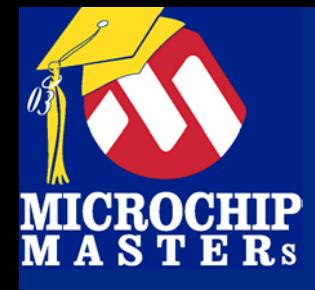

# **701 701PIC PIC PICmicro**® **MCU –PICmicro PICmicro**® **MCU**  介绍**PIC16**系列产品 介绍**PIC16**系列产品 的汇编编程 的汇编编程

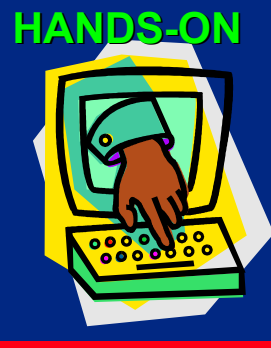

 $\bigcirc$  Microsoft Technology Incorporated. All Rights Reserved. All Rights Reserved.  $\bigcirc$ 

® $\omega$  and introduced to Programming 1.

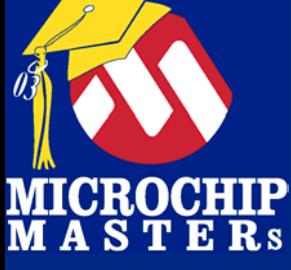

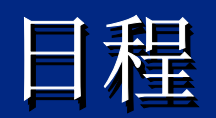

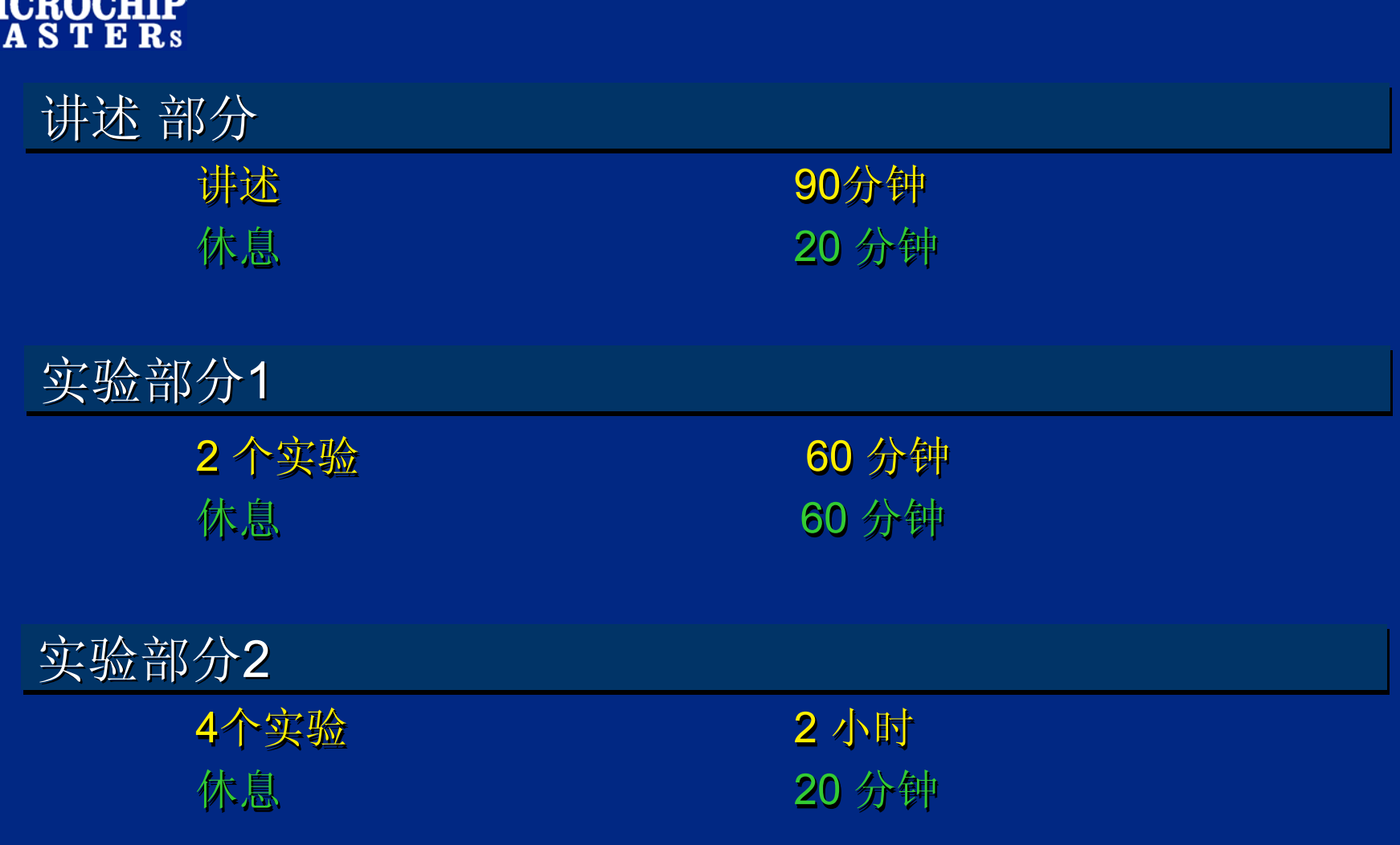

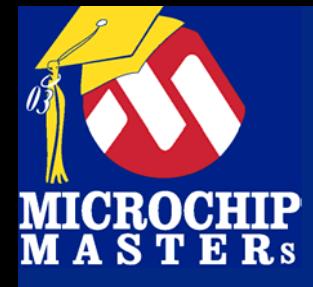

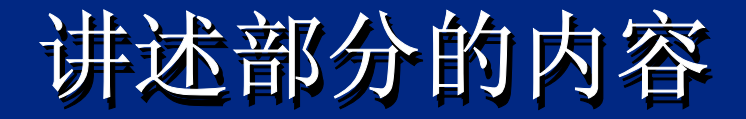

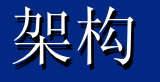

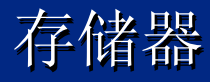

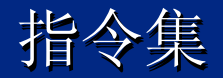

#### 开发软件 (MPLAB ® IDE) 开发软件 (MPLAB ® IDE)

 $\bigcirc$  Microsoft Technology Incorporated. All Rights Reserved. All Rights Reserved.  $\bigcirc$ 

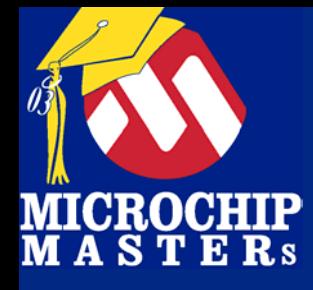

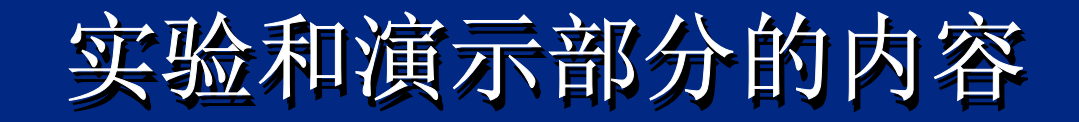

Labs 在 MPLAB IDE创建项目 调试和跳转控制 调试和跳转控制 PWM  $\mathsf{A}/\mathsf{D}$  . 中断 中断

演示 (时间允许的话 ) 演示 (时间允许的话 ) PIC16F877A实现多任务

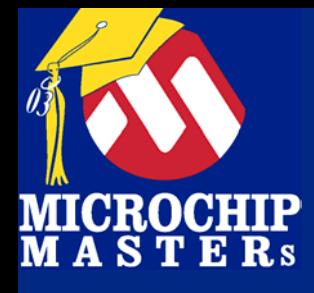

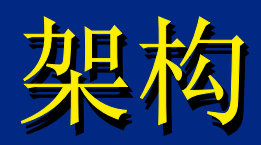

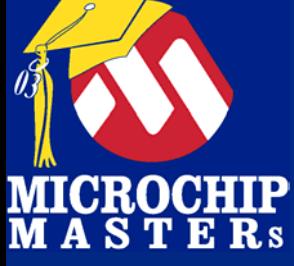

### **Microchip PIC Microchip PIC Microchip PIC®® MCU MCU**  金金字塔字塔

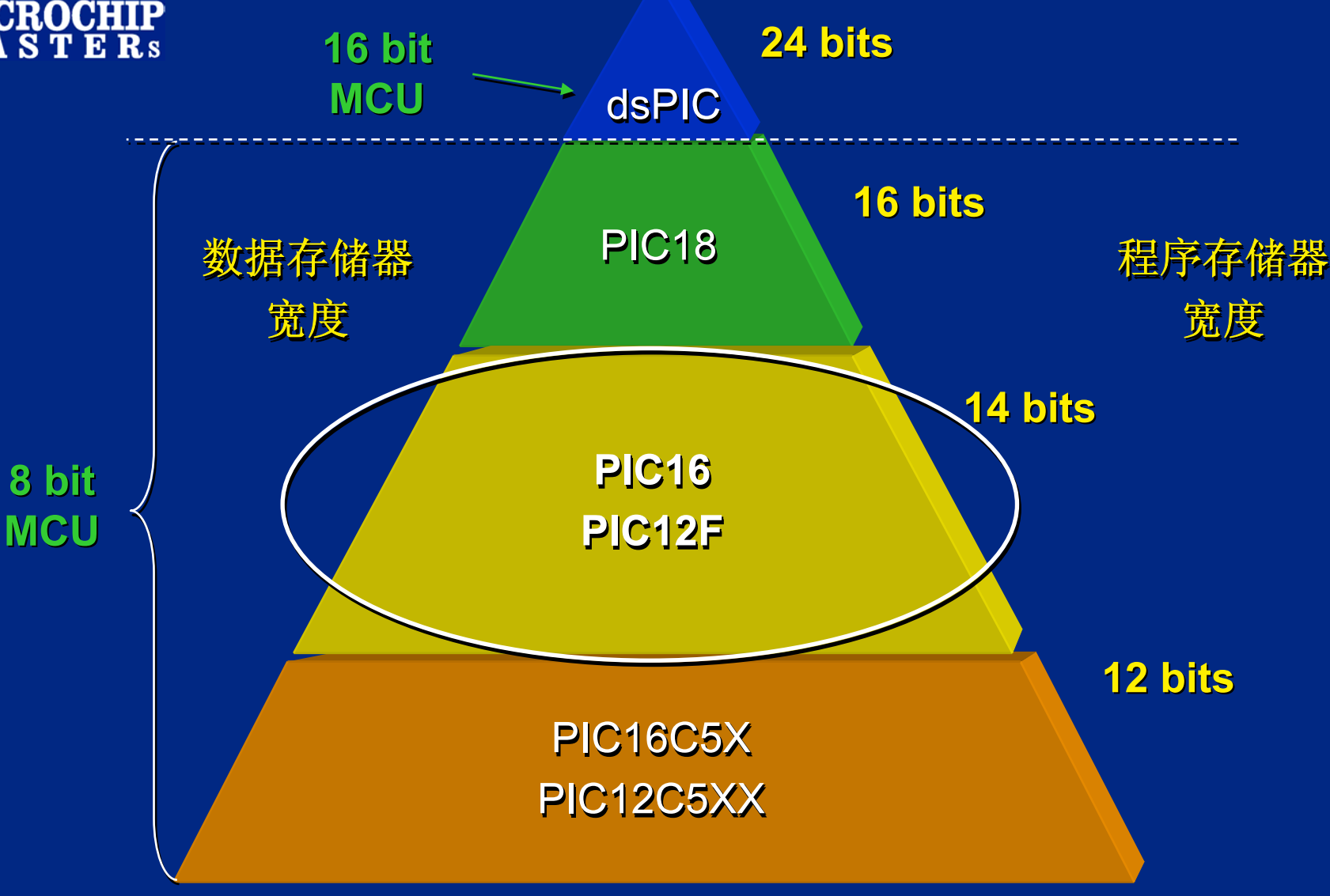

 $\bigcirc$  Microsoft Technology Incorporated. All Rights Reserved. All Rights Reserved.  $\bigcirc$ 

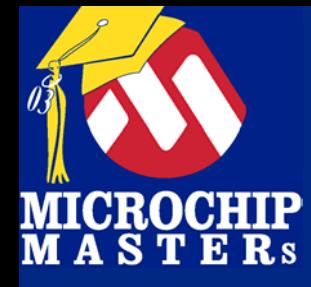

### **PICmicro ArchitecturePICmicro Architecture PICmicro Architecture RISC-like FeaturesRISC -like Features like Features**

### PIC单片机之所以有很高的性能是因为其具备如下特 性**:**

内部为哈佛结构 内部为哈佛结构 内部为哈佛结构 寄存器文档 寄存器文档 大多数单指令周期 大多数单指令周期 大多数单指令周期 指令流水线操作 指令流水线操作 指令流水线操作

长字型指令 长字型指令

指令数很少 指令数很少

指令实现的功能基本不重复 指令实现的功能基本不重复 指令实现的功能基本不重复

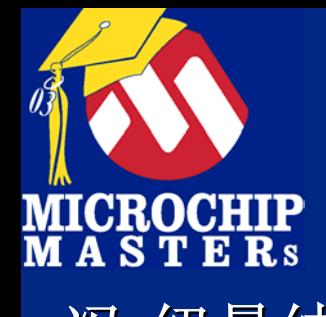

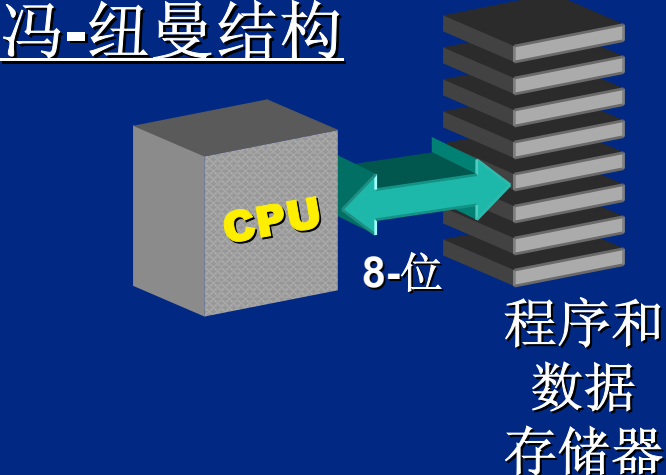

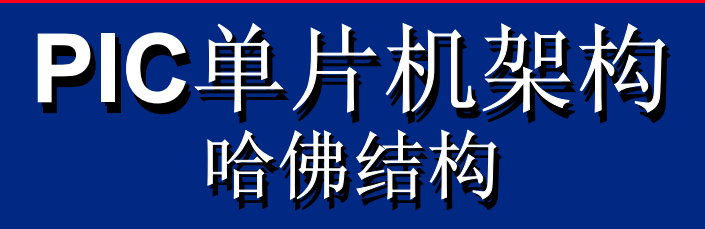

从同一存储器空间取指令 从同一存储器空间取指令 从同一存储器空间取指令 和取操作数据. 和取操作数据. 限制了数据流量 限制了数据流量 限制了数据流量

CP U 程序 存储器 数据 存储器 **8-**位 **12/14/16 12/14/16-**位 哈佛结构

从两个独立的存储空间分别取 从两个独立的存储空间分别取 指令和存取操作数. 指令和存取操作数. 数据流量增加 数据流量增加 针对程序区和数据区可以设计 针对程序区和数据区可以设计 不同的数据线宽度 不同的数据线宽度

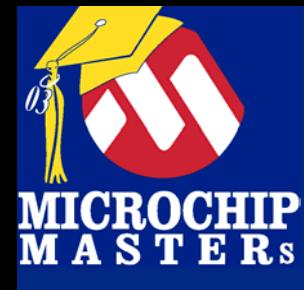

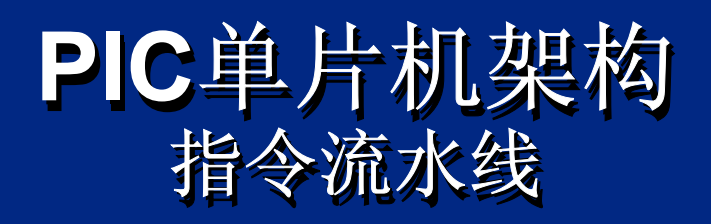

大部分单片机, 其取指和执行过程是顺序进行的.<br>指令流水线的引入允许取指和执行可以同步进行.<br>使得指令可以在一个指令周期内执行.<br>程序分支例外 (如 GOTO, CALL 或直接修改PC), 使得指令可以在一个指令周期内执行. 程序分支例外 (如 GOTO, CALL 或直接修改PC), 这需两个指令周期. 这需两个指令周期 这需两个指令周期. **PIC**单片机架构<br><br>其取指和执行过程是顺序进行的<br>入允许取指和执行可以同步进行<br>一个指令周期内执行<br>如 GOTO, CALL 或直接修改PC),<br>期.<br>Tcy0 Tcy1 Tcy2 Tcy3 Tcy4

#### Tcy0 Tcy1 Tcy2 Tcy3 Tcy4

**Flush Fetch Flush Fetch 4 Fetch SUB\_1 Fetch SUB\_1 Execute 1 Execute 1Fetch 3 Fetch 31. MOVLW 55h MOVLW 55h Fetch 1 Fetch 1 Execute 3 Execute 3Fetch 2 Fetch 2 Execute 2 Execute 2 Fetch 4 Fetch 42. MOVWF PORTB MOVWF PORTB3. CALL SUB\_1 CALL SUB\_1 4. BSF PORTA, BIT3** 

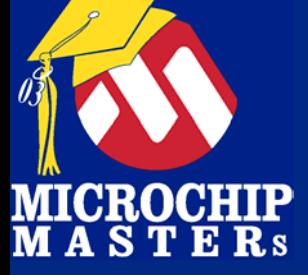

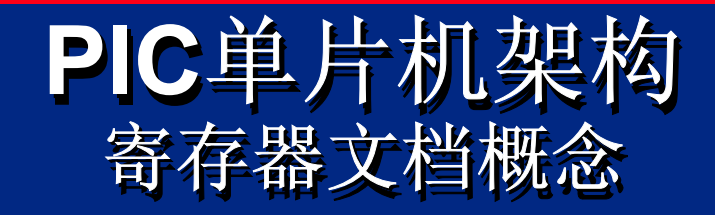

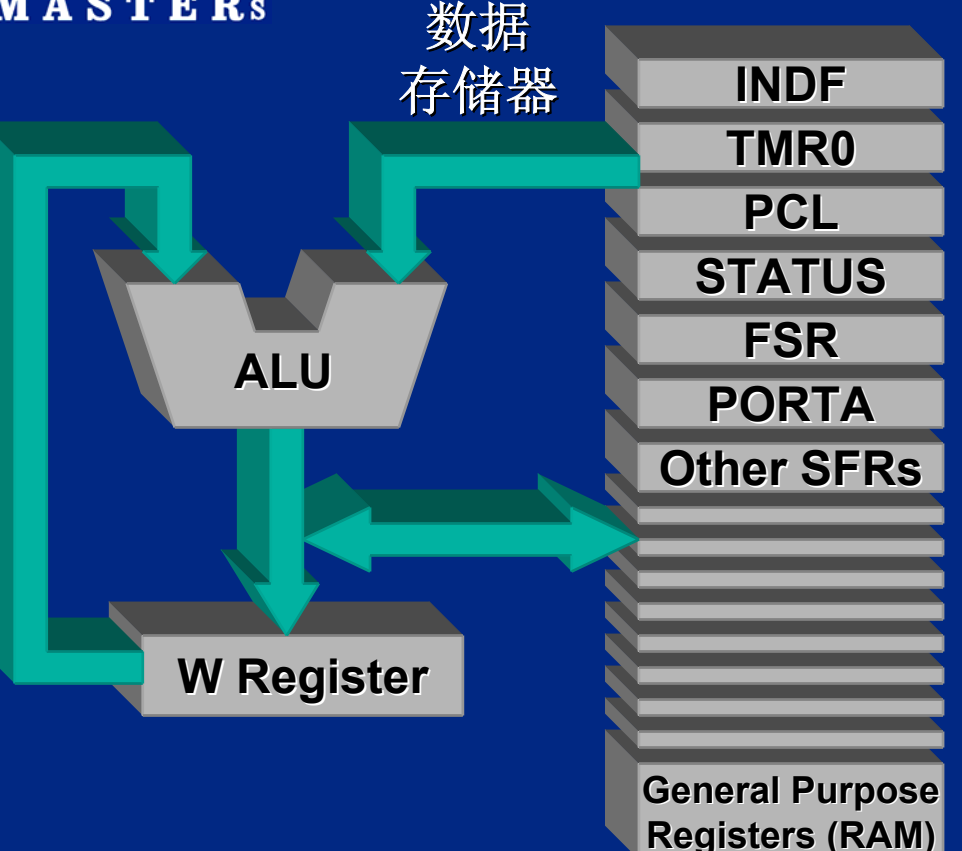

RAM被看作是一组通用 的寄存器. 周边模块(I/O)也作为寄 存器. 所有的指令操作都可针 对所有的寄存器. 长字指令使得在指令中 直接寻址寄存器.

操作码 **<7>** 直接数据地址 **<7> 14 -**位字长的指令范例**:**

 $\bigcirc$  Microsoft Technology Incorporated. All Rights Reserved. All Rights Reserved.  $\bigcirc$ 

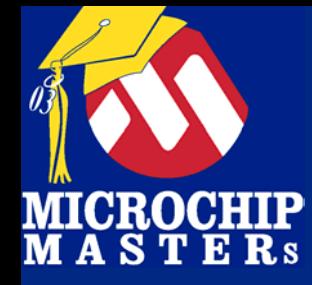

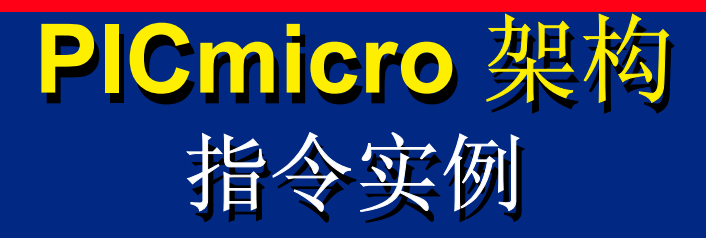

### PIC MCU 指令编码为操作码和参数 PIC MCU 指令编码为操作码和参数

### 编码用一个字完成 编码用一个字完成

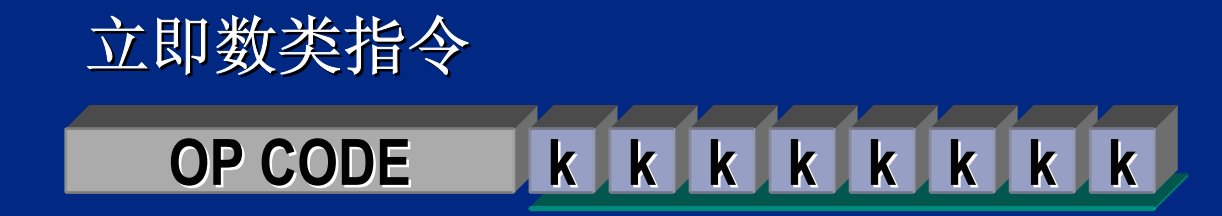

 $\bigcirc$  Microsoft Technology Incorporated. All Rights Reserved. All Rights Reserved.  $\bigcirc$ 

® $\omega$  and introduced to Programming 11

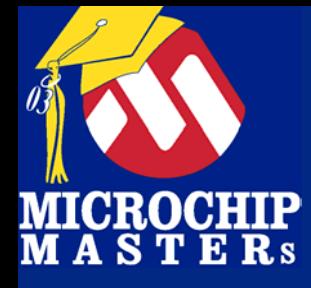

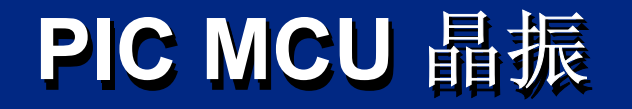

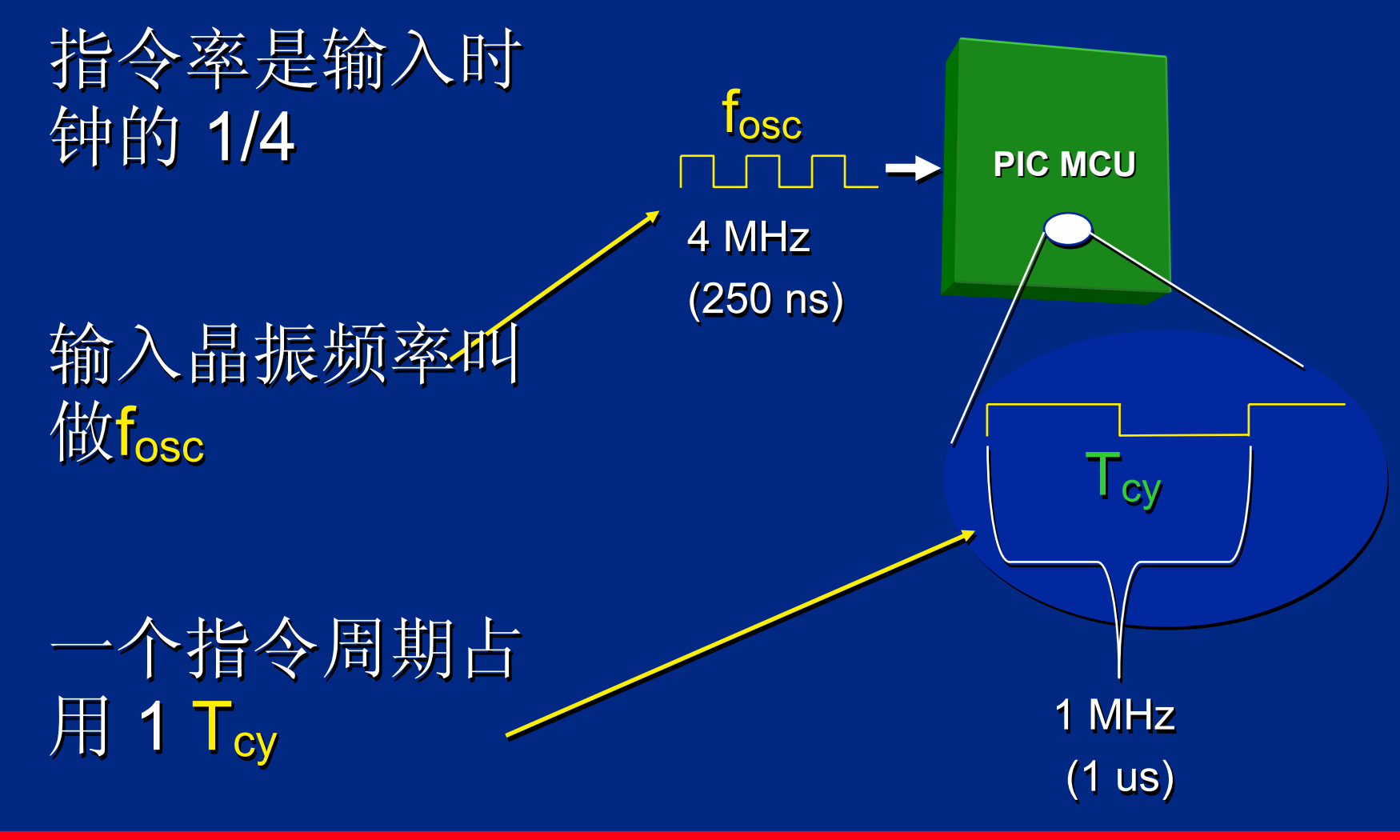

 $\bigcirc$  Microsoft Technology Incorporated. All Rights Reserved. All Rights Reserved.  $\bigcirc$ 

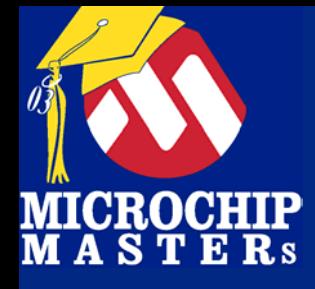

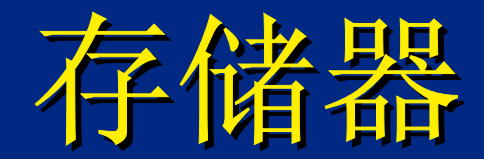

 $\bigcirc$  Microsoft Technology Incorporated. All Rights Reserved. All Rights Reserved.  $\bigcirc$ 

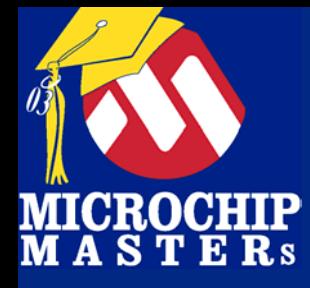

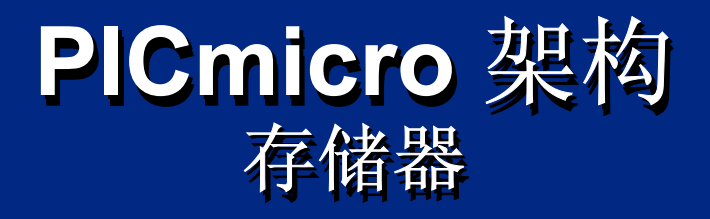

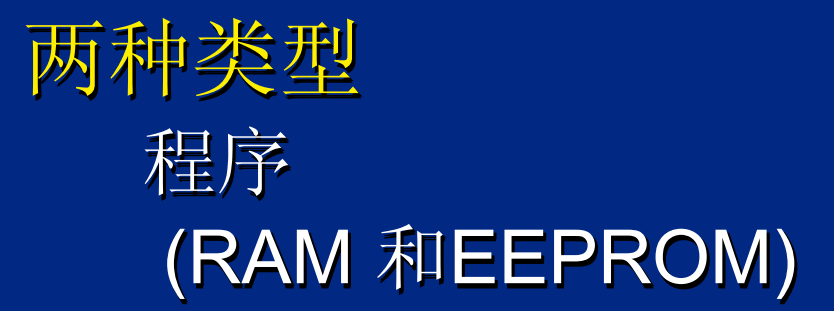

### 组成 组成

Pages - 页 (程序存储器 ) Pages Banks – 组 (数据存储器) Banks - 页 (程序存储器 ) – 组 (数据存储器)

 $\bigcirc$  Microsoft Technology Incorporated. All Rights Reserved. All Rights Reserved.  $\bigcirc$ 

® $\omega$  and introduced to Programming 14

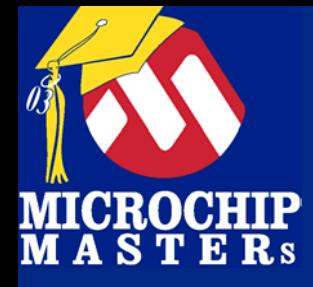

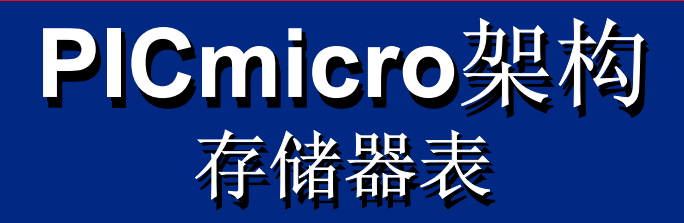

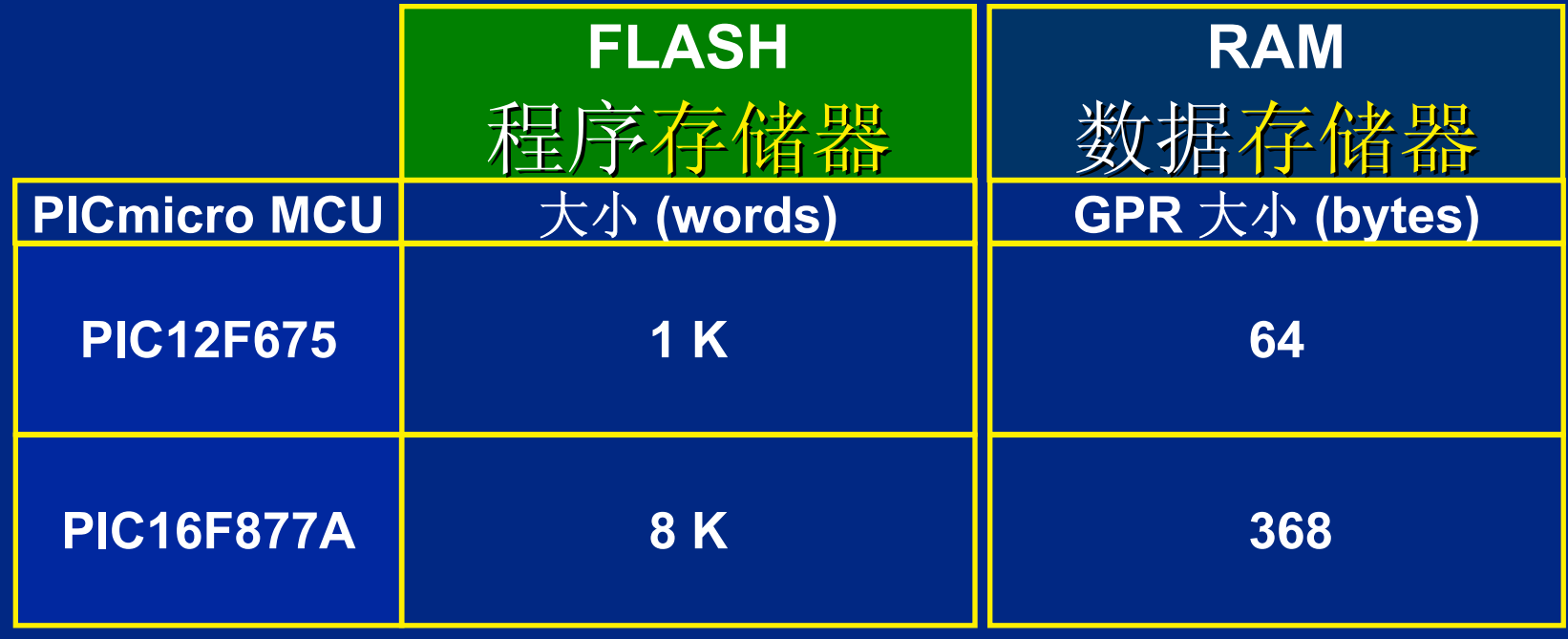

 $\bigcirc$  Microsoft Technology Incorporated. All Rights Reserved. All Rights Reserved.  $\bigcirc$ 

® $\omega$  and introduced to Programming 15 and 15 and 15 and 15 and 15 and 15 and 15 and 15 and 15 and 15 and 15 and 15

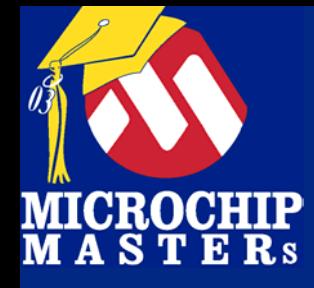

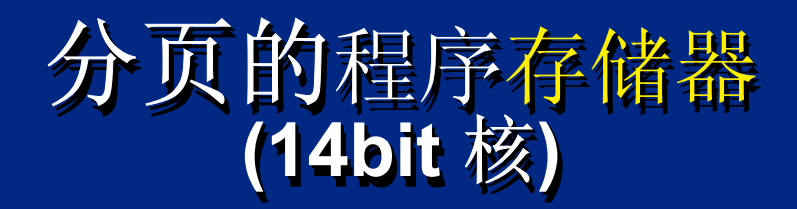

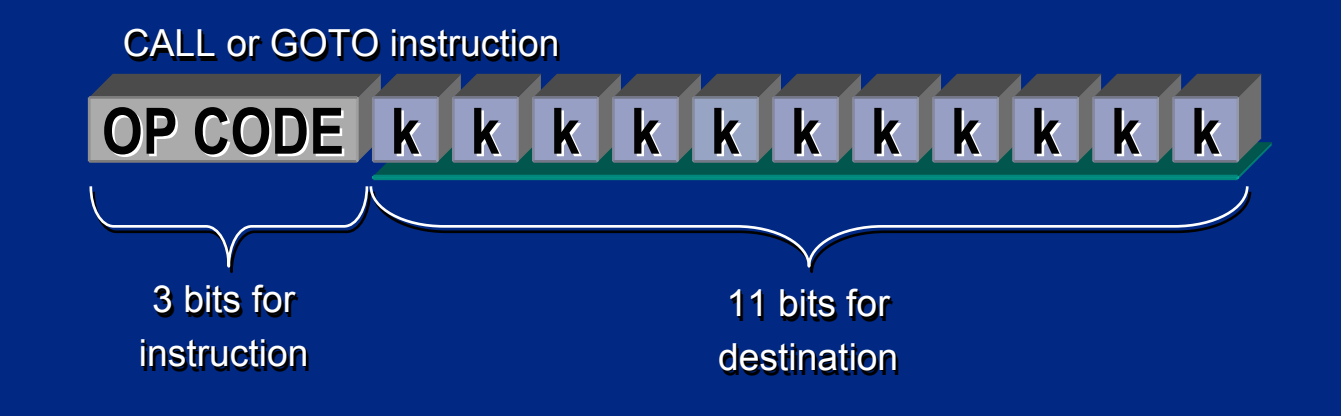

在14-bit 核的器件中: 在14 -bit 核的器件中: 11 位访问 2<sup>11</sup> 或 2048 (2k) 空间 访问更多的空间,需要更多的位 访问更多的空间 访问更多的空间,需要更多的位 程序存储器的分页提供这些位

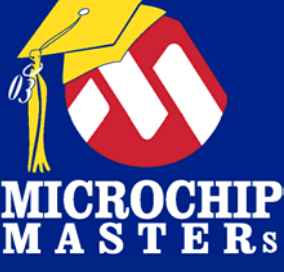

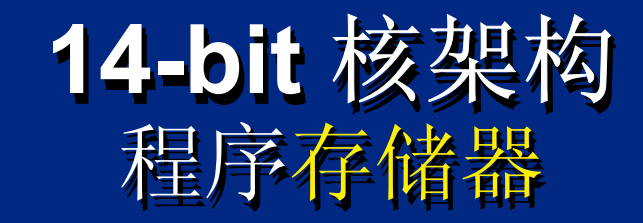

**Page 0 0000h0004h07FFhInterrupt Interrupt ResetPage 1 0800h0FFFhPage 2 1000h17FFhPage 3 1800h1FFFh** $CLATH < 4:3 > = 00$  $CLATH < 4:3 > = 01$ **PCLATH<4:3> = 10PCLATH<4:3> = 11**

程序存储器最大8K字 四页,每页 2k 四页,每页 2k 使用 PCLATH<4:3>访 问页 问页 复位地址 0000h 复位地址 0000 h 中断地址 0004h 中断地址 0004 h

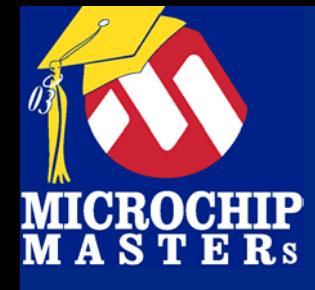

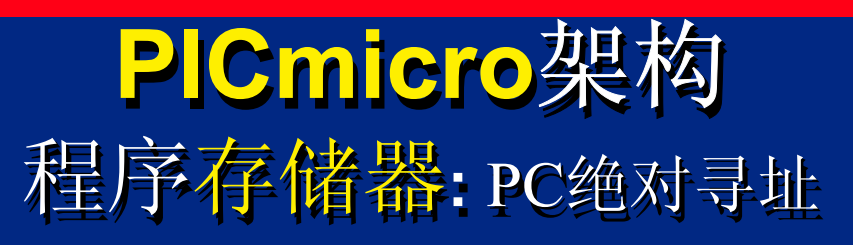

### 用CALL和GOTO指令修改PC

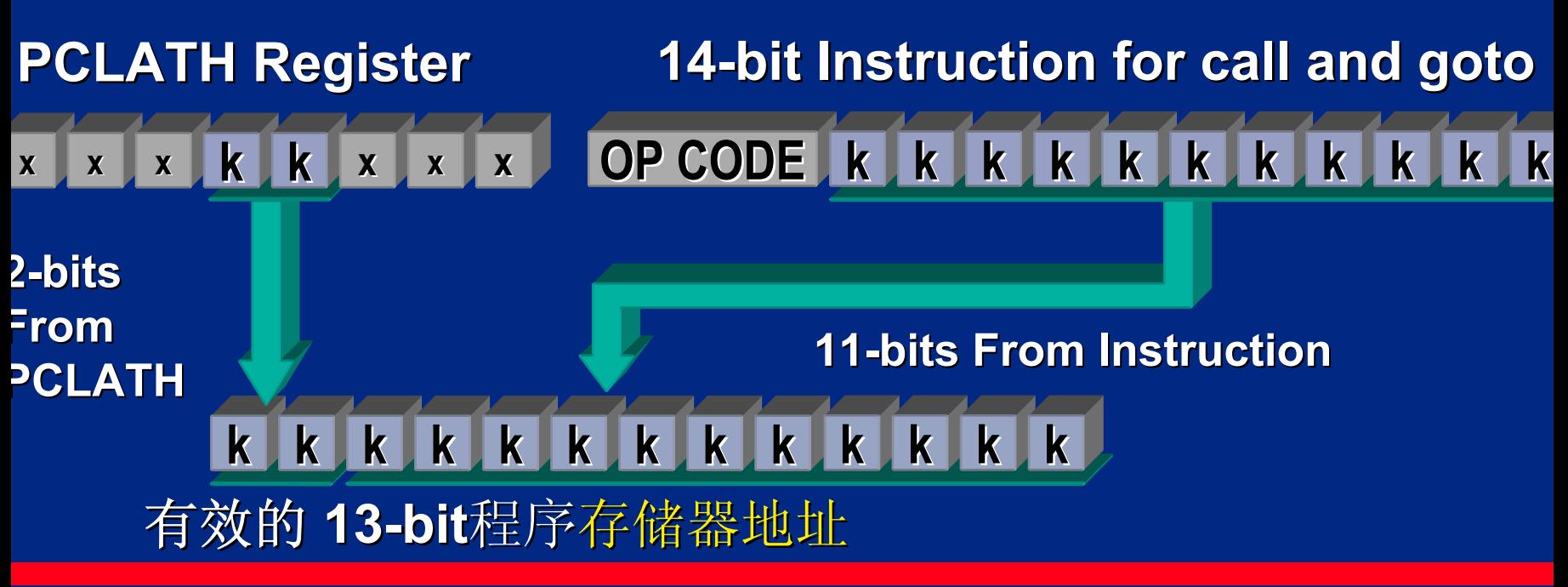

 $\bigcirc$  Microsoft Technology Incorporated. All Rights Reserved. All Rights Reserved.  $\bigcirc$ 

® $\omega$  and introduced to Programming 18

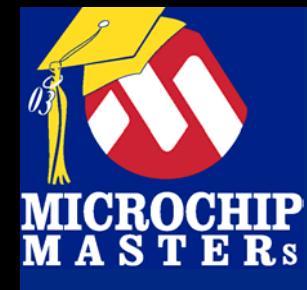

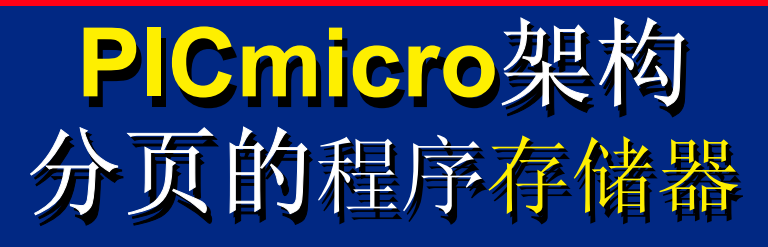

- 当执行CALL or GOTO 指令时,需考虑分页 当跳转到不同的页时,修改页位 当跳转到不同的页时 当跳转到不同的页时,修改页位 调用页位: 调用页位:
- GOTO *<sup>&</sup>lt;*地址*<sup>&</sup>gt;* GOTO *<sup>&</sup>lt;*地址*<sup>&</sup>gt;* and the second control of the second
- CALL *<sup>&</sup>lt;*地址*<sup>&</sup>gt;* CALL *<*地址*<sup>&</sup>gt;* –

– <Instruction> PCL,F ; e.g. ADDWF PCL,F 返回时不需考虑页 –

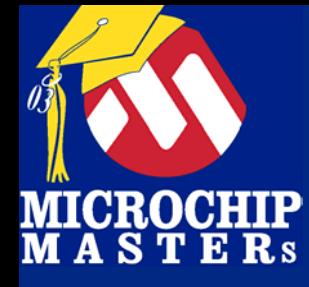

### **PICmicro** 架构 **PICmicro** 架构 **PC** 相对寻址 **(14-bit core) PC** 相对寻址 **(14-bit core)**

#### 高字节写入**PCLATH. PCLATH.** 然后低字节写入 PCL, 将装入13-bit 值到 PC.

movlwmovlwmovwf PCL

**HIGH Delay** movwf PCLATH**LOW Delay** 

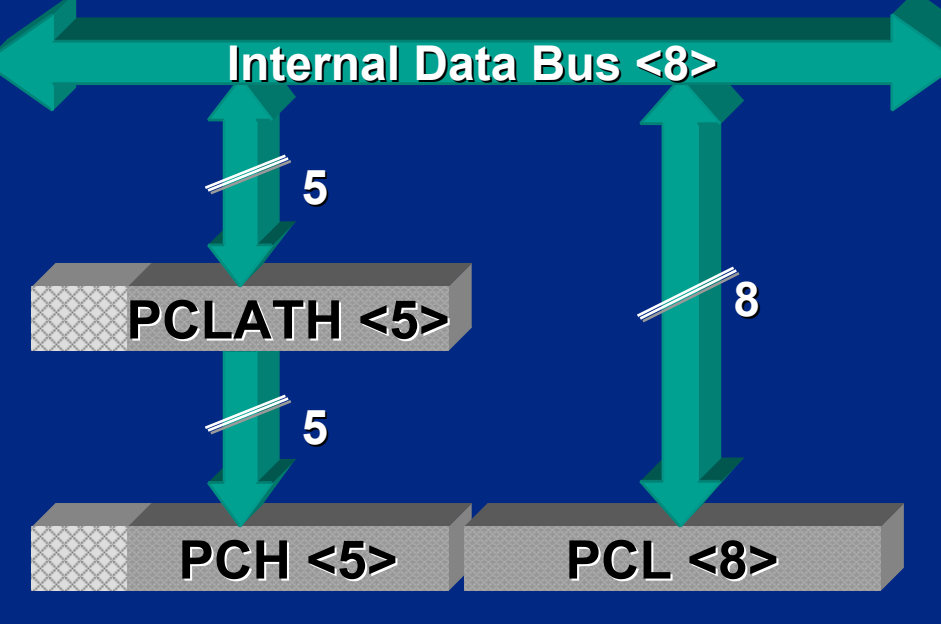

#### **13 -Bit Program Counter Bit Program Counter**

Note: PCH cannot be read

 $\bigcirc$  Microsoft Technology Incorporated. All Rights Reserved. All Rights Reserved.  $\bigcirc$ 

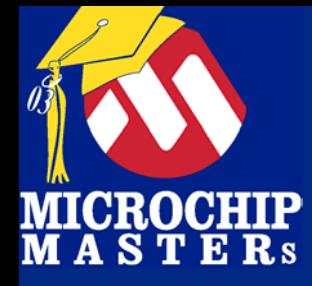

### 分组的 数据存储器 分组的 数据存储器 **(14 bit core) (14 bit core) (14 bit core)**

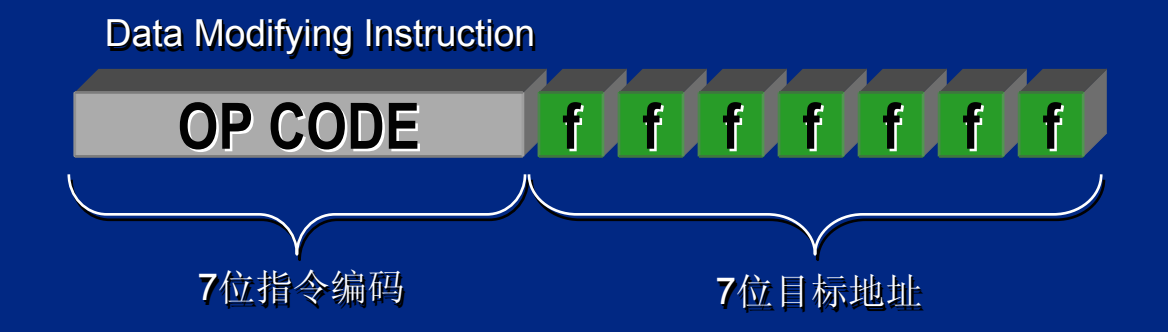

在14-bit 核的器件中: 在14 -bit 核的器件中: 7 位访问 27 或 128 空间 7 位访问 2 访问更多的空间,需要更多的位 访问更多的空间 访问更多的空间,需要更多的位 程序存储器的分组提供这些位 程序存储器的分组提供这些位 7 或 128 空间

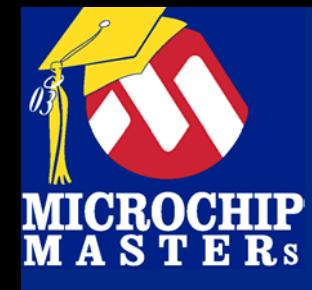

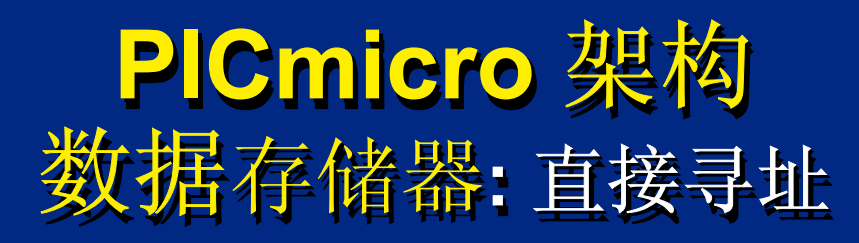

### 低 7位的数据地址直接在指令中描述 低 <sup>7</sup>位的数据地址直接在指令中描述 位的数据地址直接在指令中描述 高2位在STATUS寄存器中 (又称寄存器组号BANK)

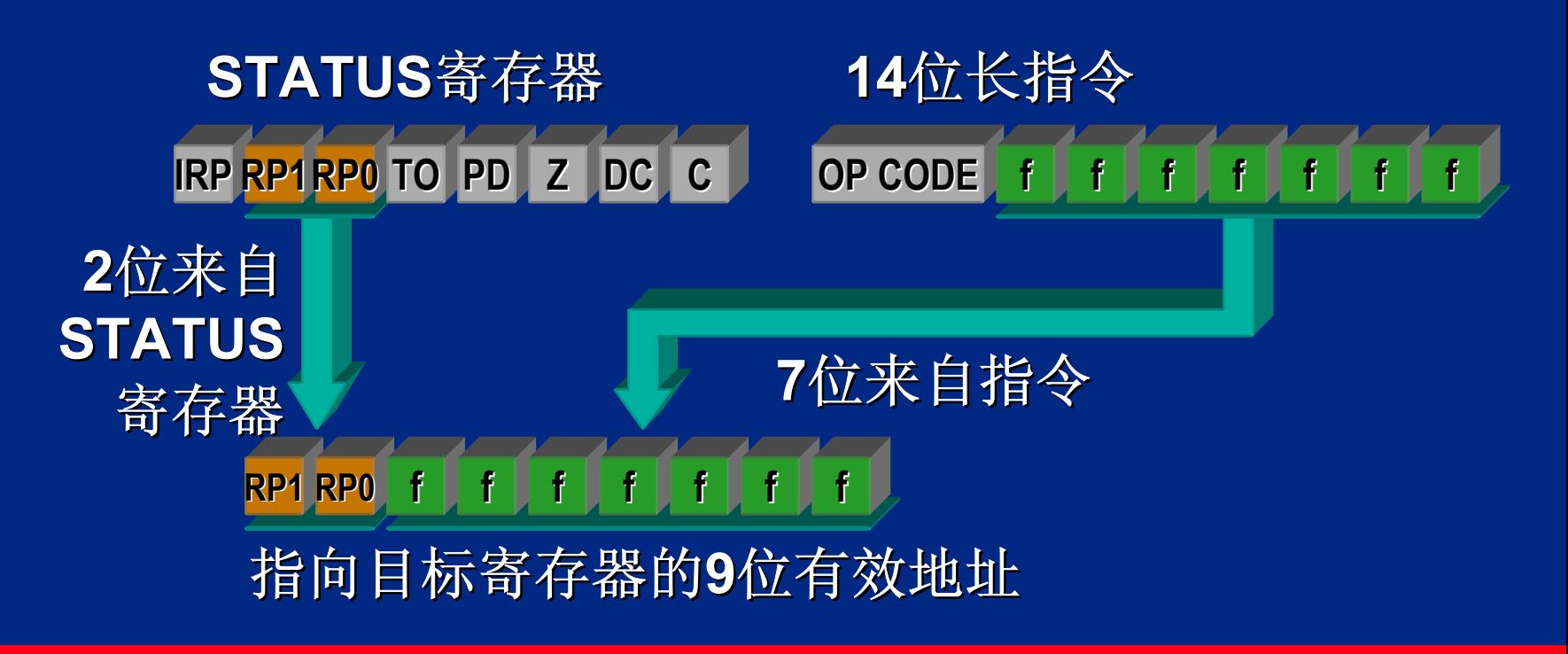

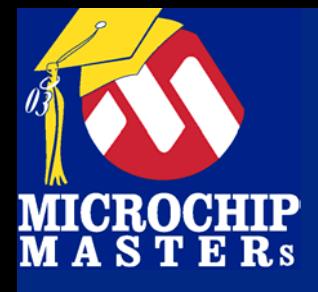

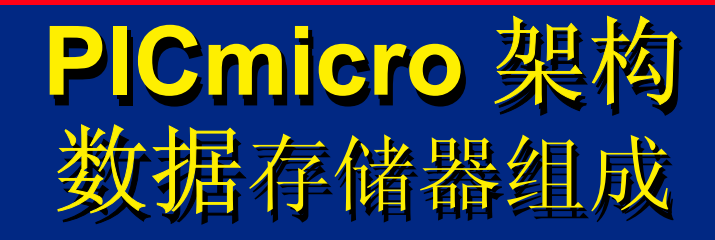

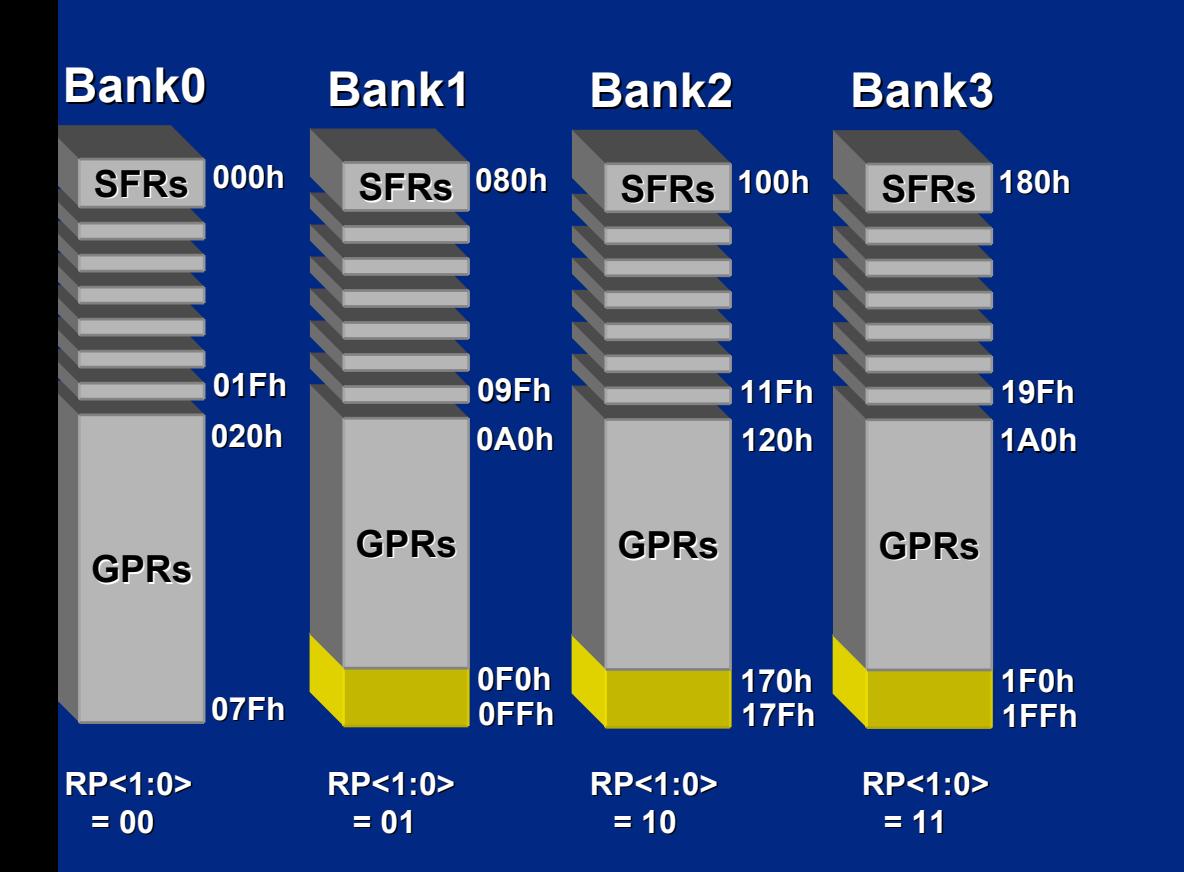

分成 4个组 分成 4个组

SFR映射到最顶端 SFR映射到最顶端 32 位置 32 位置 通过RP0,1 和 IRP 通过RP0,1 和 IRP

选择组 选择组

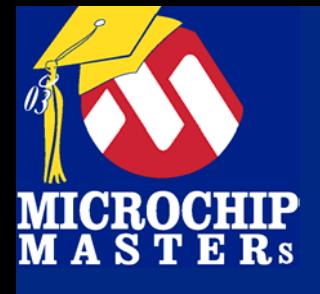

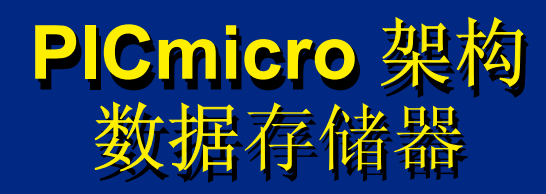

- **B** Unimplemented data memory location; read as '0'.
- $\Box$  Special Function Registers (SFR).
- General Purpose Registers (GPR), user RAM.
- 1 Not a Physical Register.

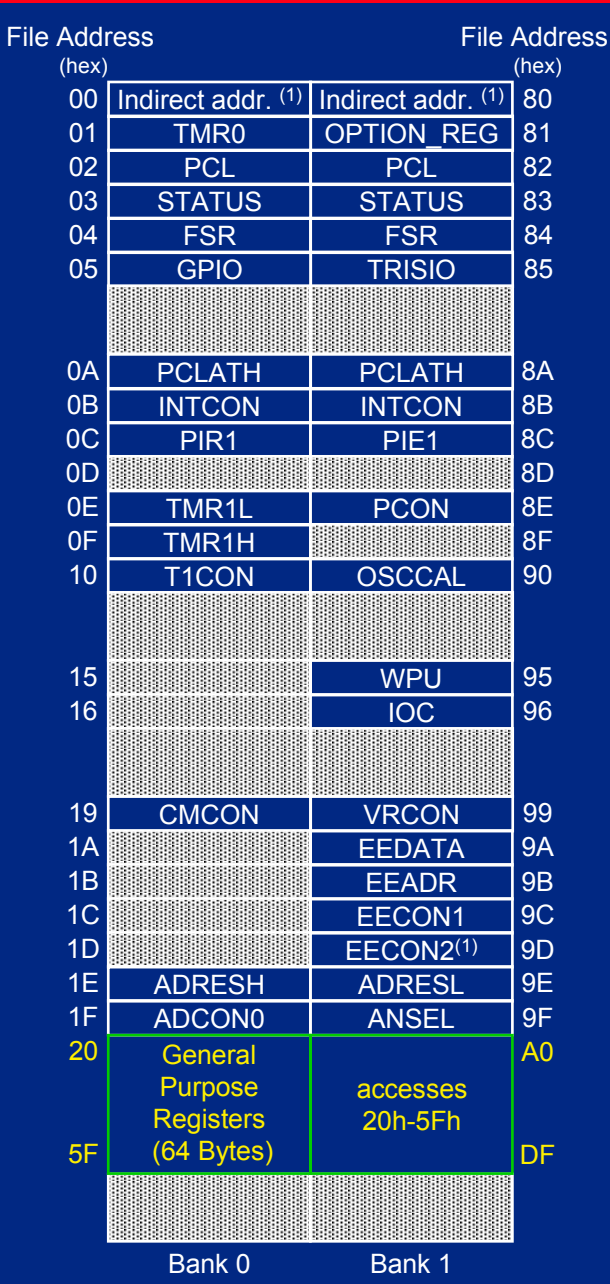

寄存器图 **PIC12F675 PIC12F675**

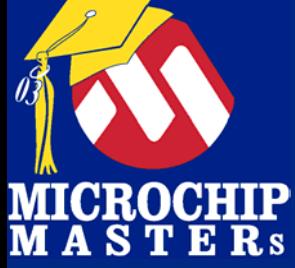

#### **PICmicro MCU**架构 **PC**相对寻址 **PICmicro MCU**架构 **PC**相对寻址

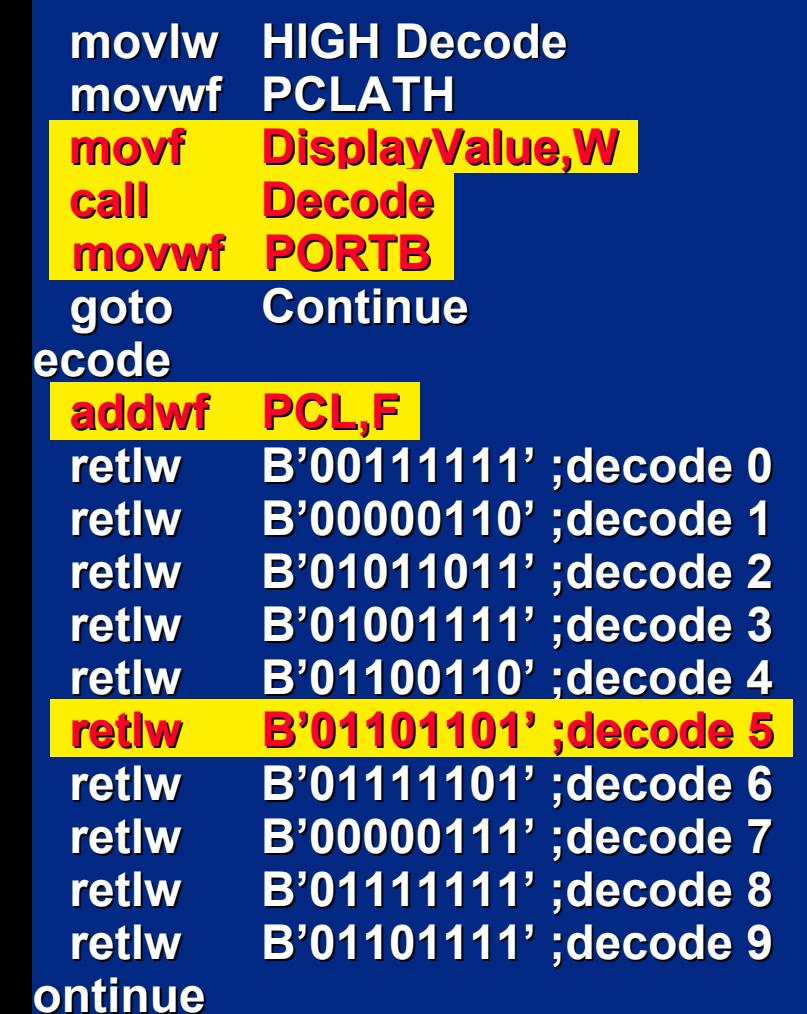

### 实现查找表范例

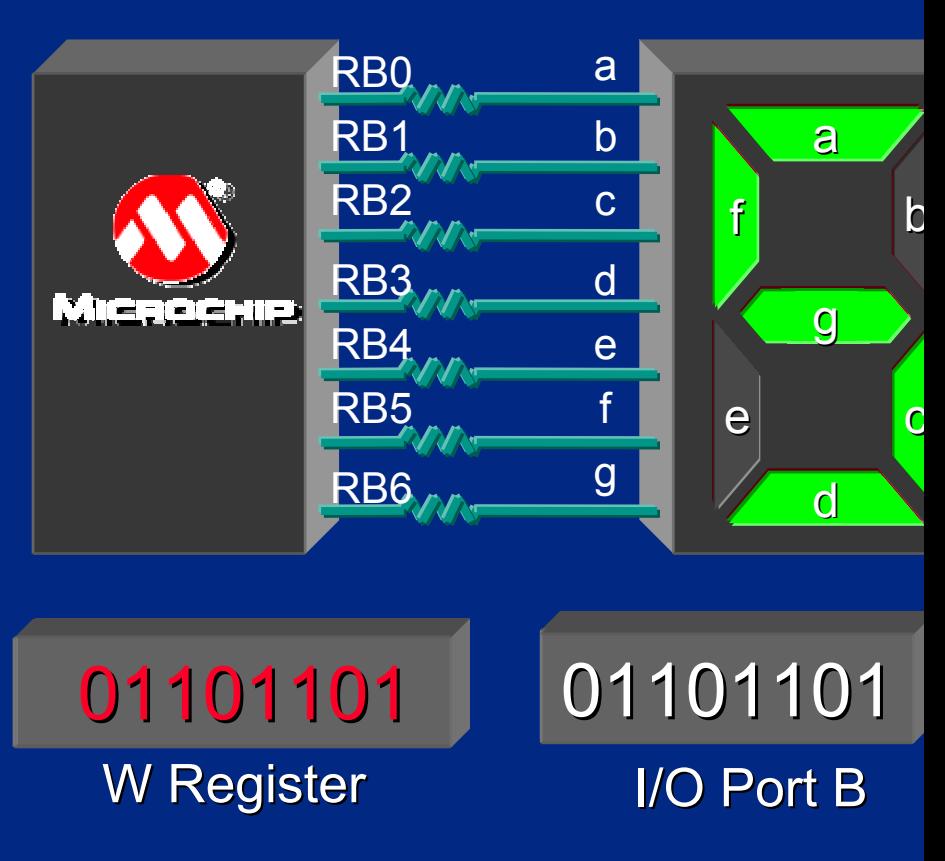

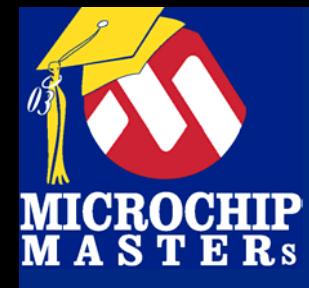

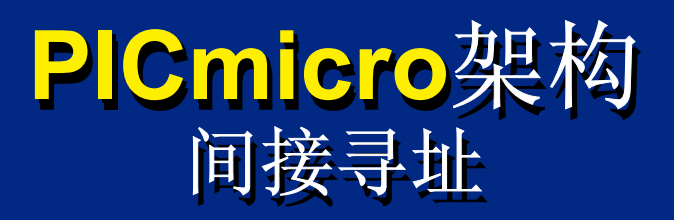

#### 用FSR寄存器作为 8位地址指针 用FSR寄存器作为 8位地址指针 另外 1位在STATUS中描述 另外 1位在STATUS中描述

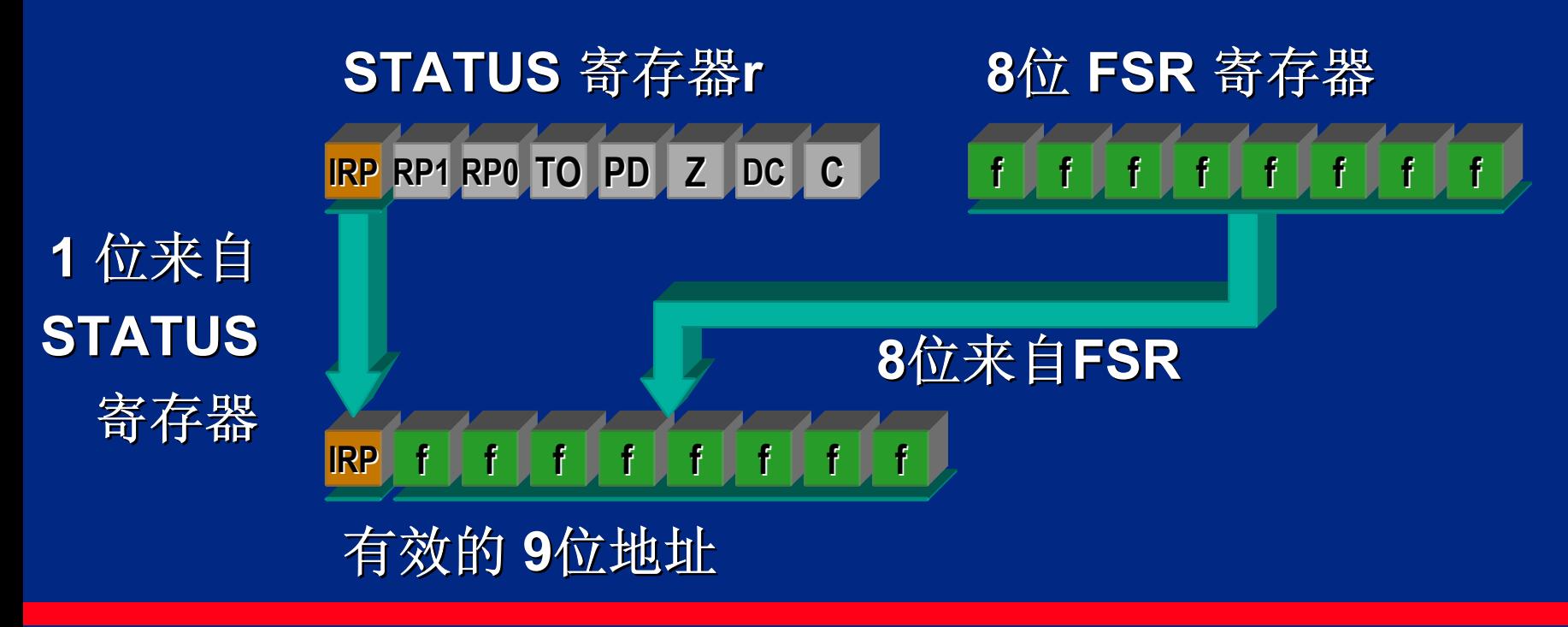

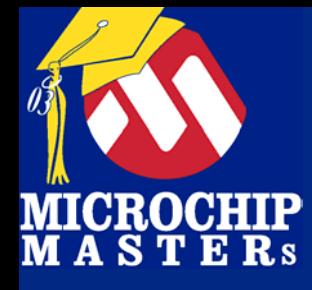

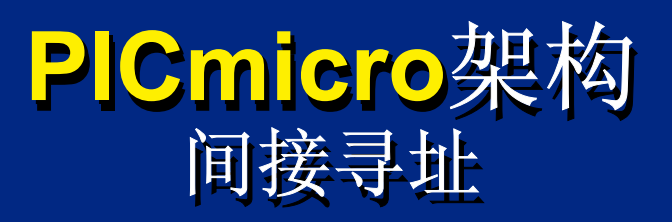

### FSR 和 INDF 用于间接寻址 FSR 和 INDF 用于间接寻址 FSR 是地址指针 FSR 是地址指针 INDF 保存移动的值 INDF 保存移动的值

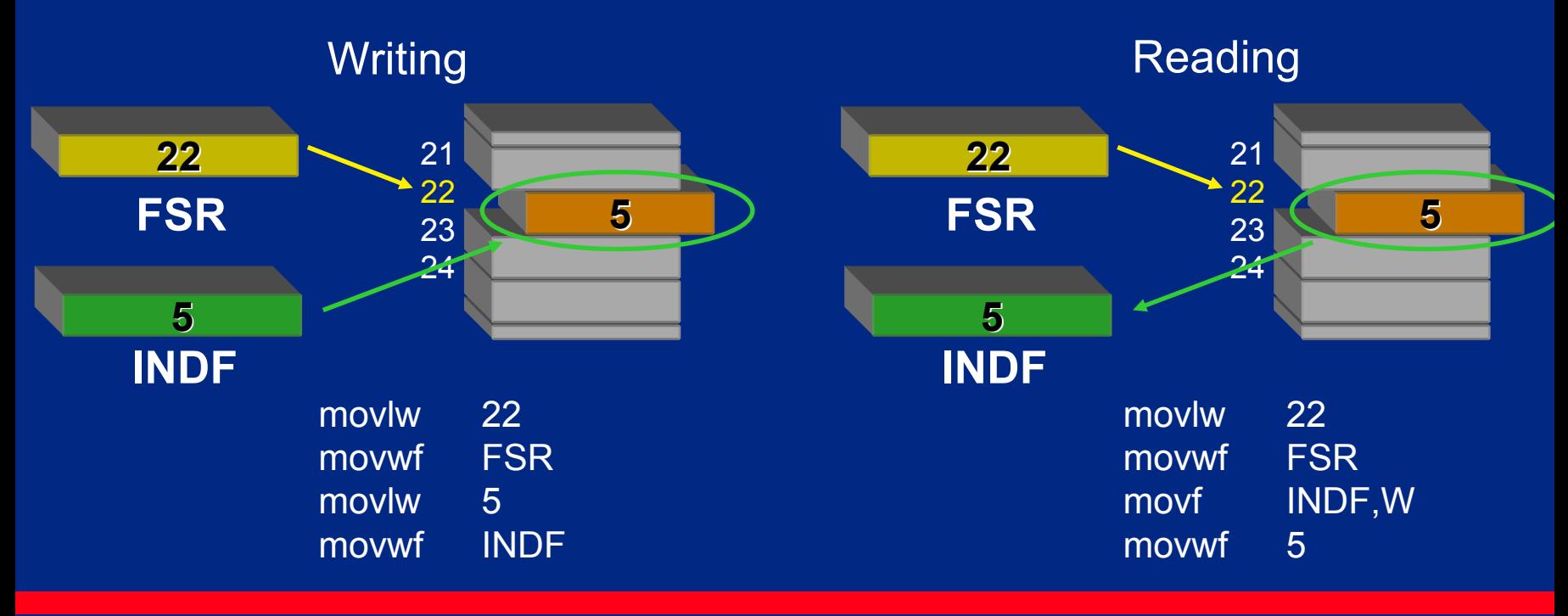

 $\bigcirc$  Microsoft Technology Incorporated. All Rights Reserved. All Rights Reserved.  $\bigcirc$ 

® $\sim$  and introduced to Programming 27 and 27 and 27 and 27 and 27 and 27 and 27 and 27 and 27 and 27 and 27 and 27

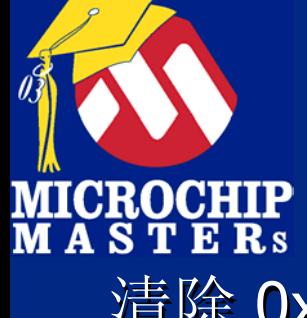

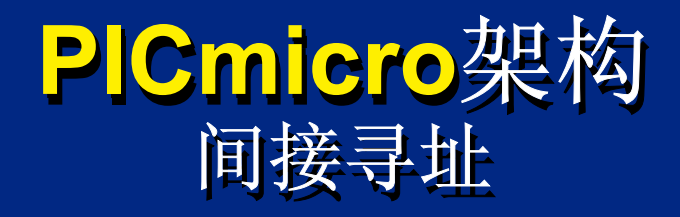

#### 清除 0x20 to 0x7F的RAM.

#### **Data Memory Data Memory**

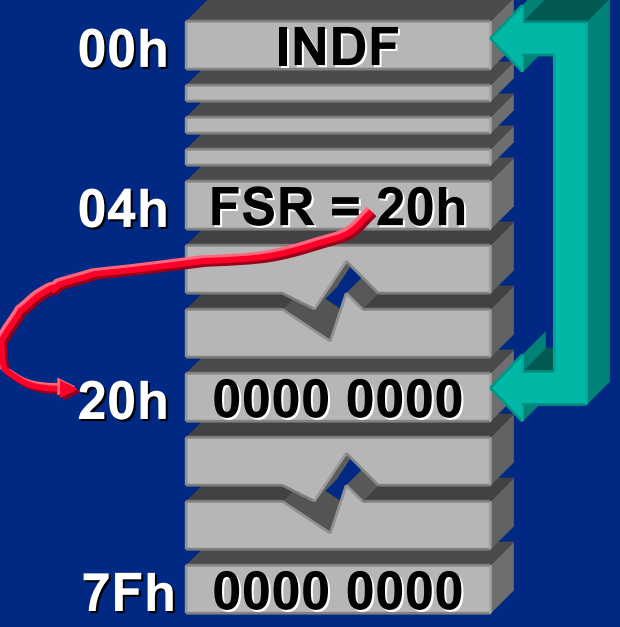

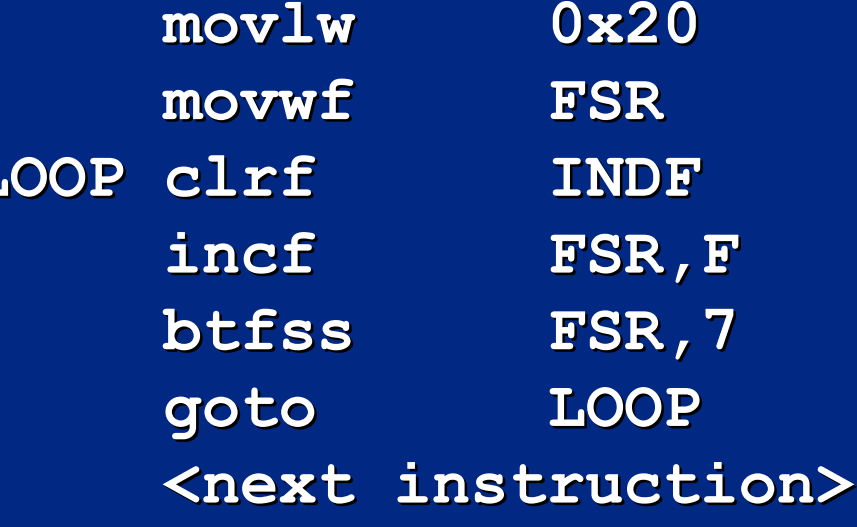

 $\bigcirc$  Microsoft Technology Incorporated. All Rights Reserved. All Rights Reserved.  $\bigcirc$ 

 $\mathsf T$ 

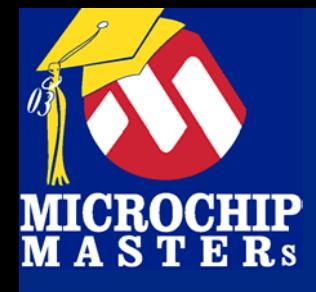

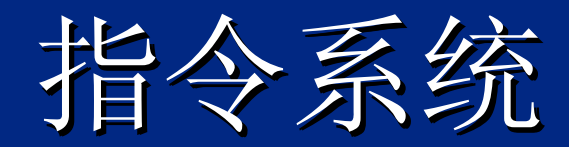

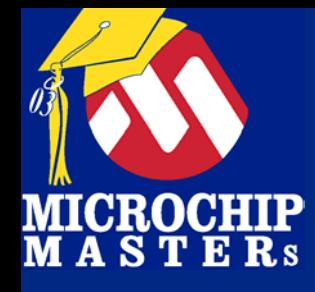

### **PICmicro MCU** 指令集 **PICmicro MCU PICmicro MCU** 指令集 **(14-bit core) (14 -bit core) bit core)**

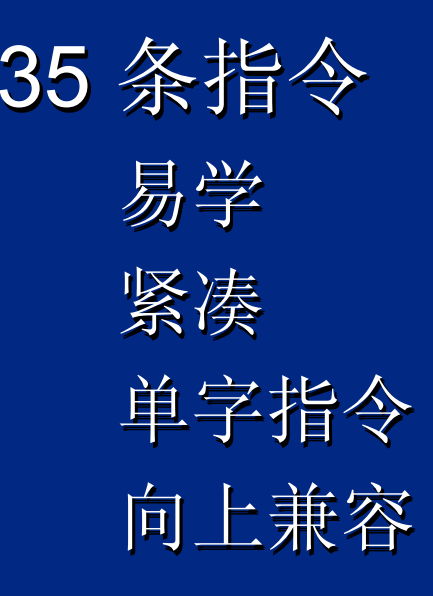

 $\bigcirc$  Microsoft Technology Incorporated. All Rights Reserved. All Rights Reserved.  $\bigcirc$ 

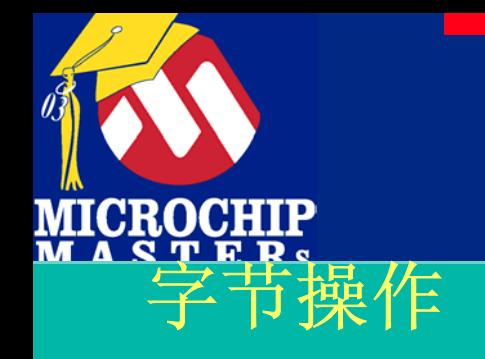

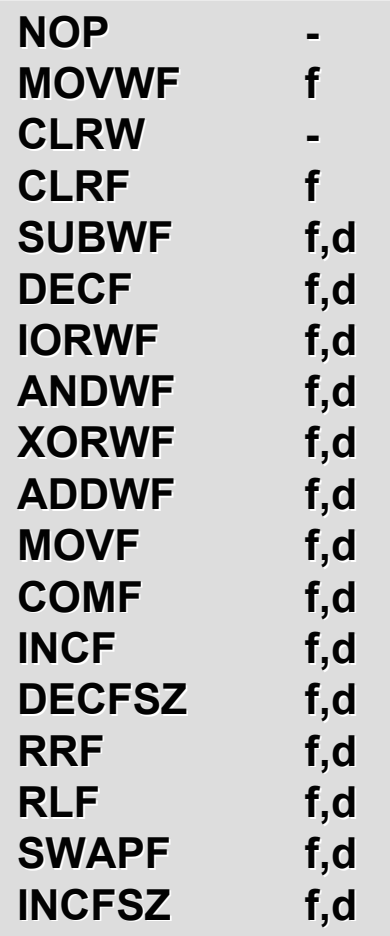

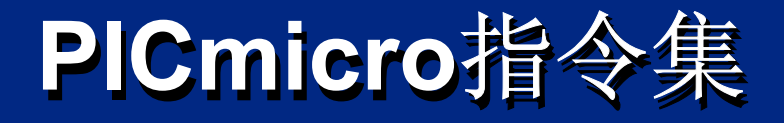

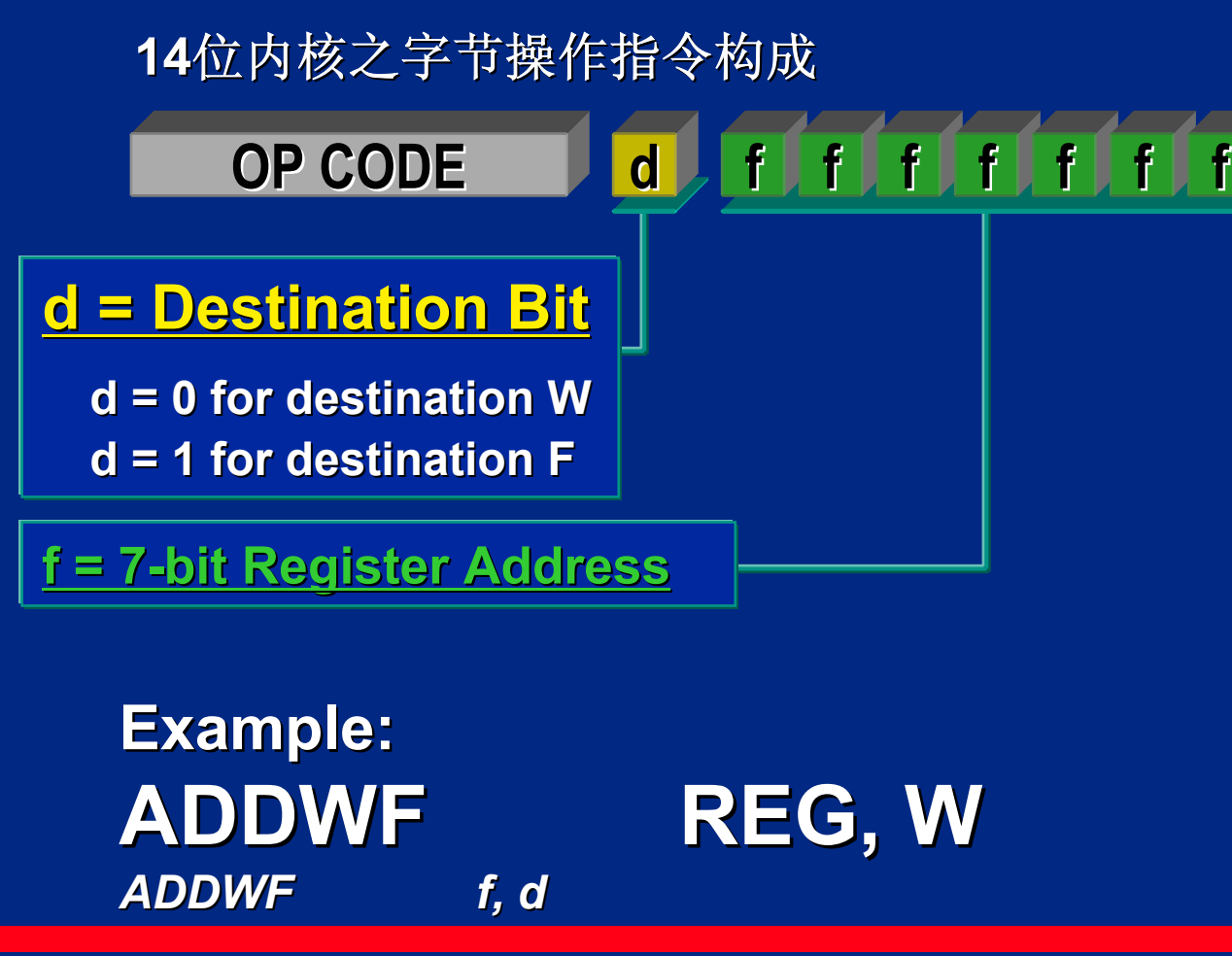

 $\bigcirc$  Microsoft Technology Incorporated. All Rights Reserved. All Rights Reserved.  $\bigcirc$ 

®

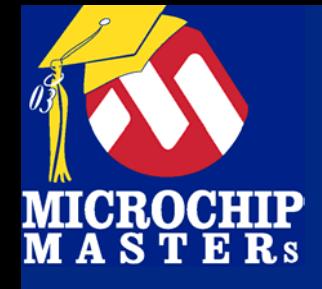

## 移动数据 移动数据**: :**立即数 立即数**, W and F , W and F , W and F**

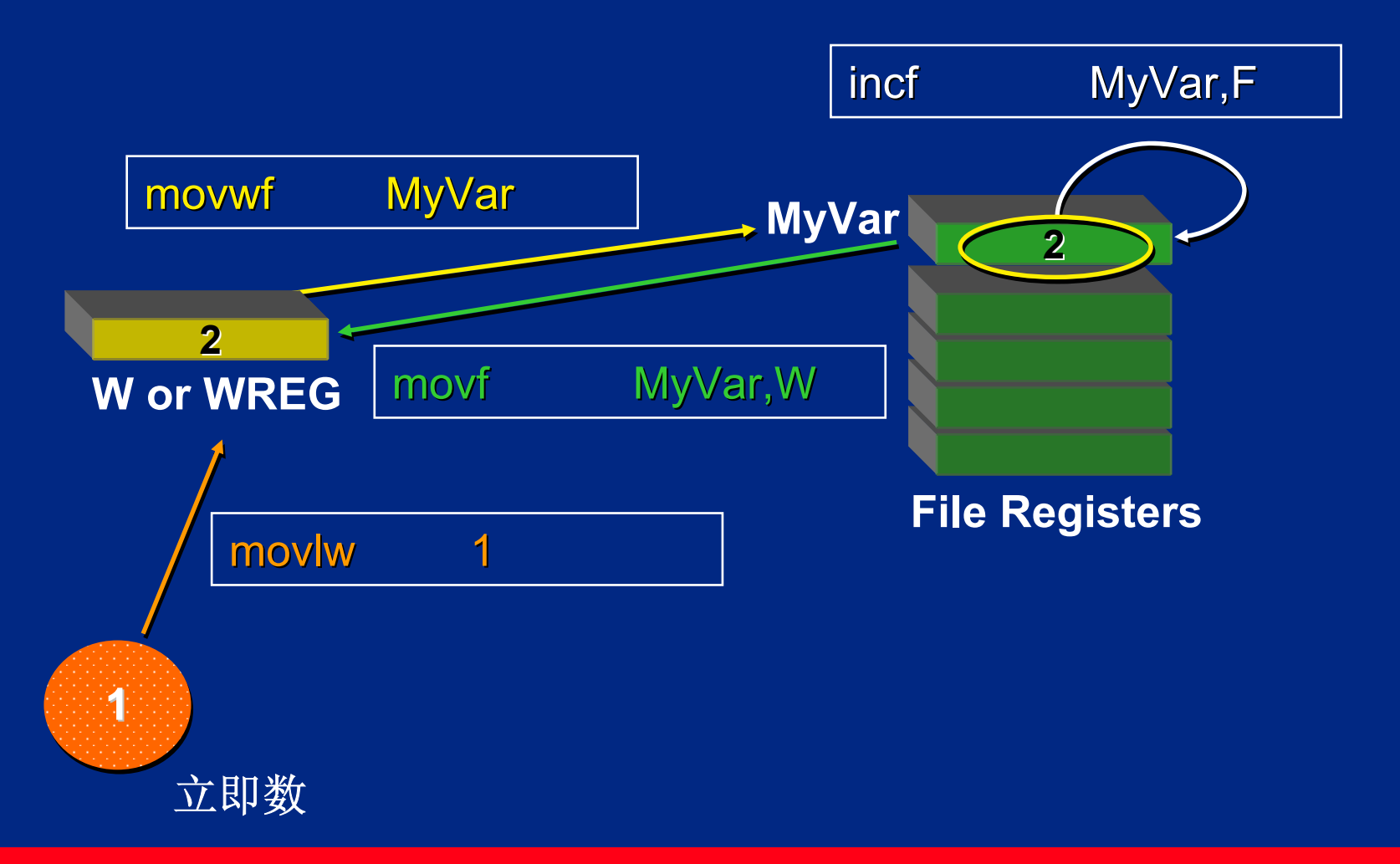

 $\bigcirc$  Microsoft Technology Incorporated. All Rights Reserved. All Rights Reserved.  $\bigcirc$ 

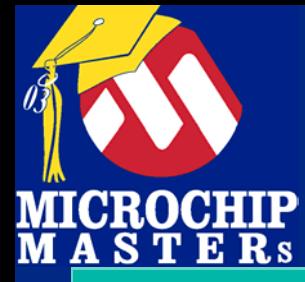

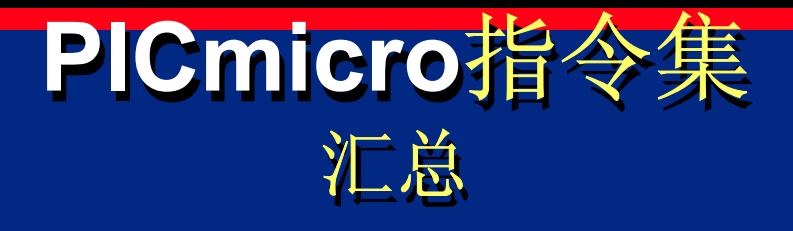

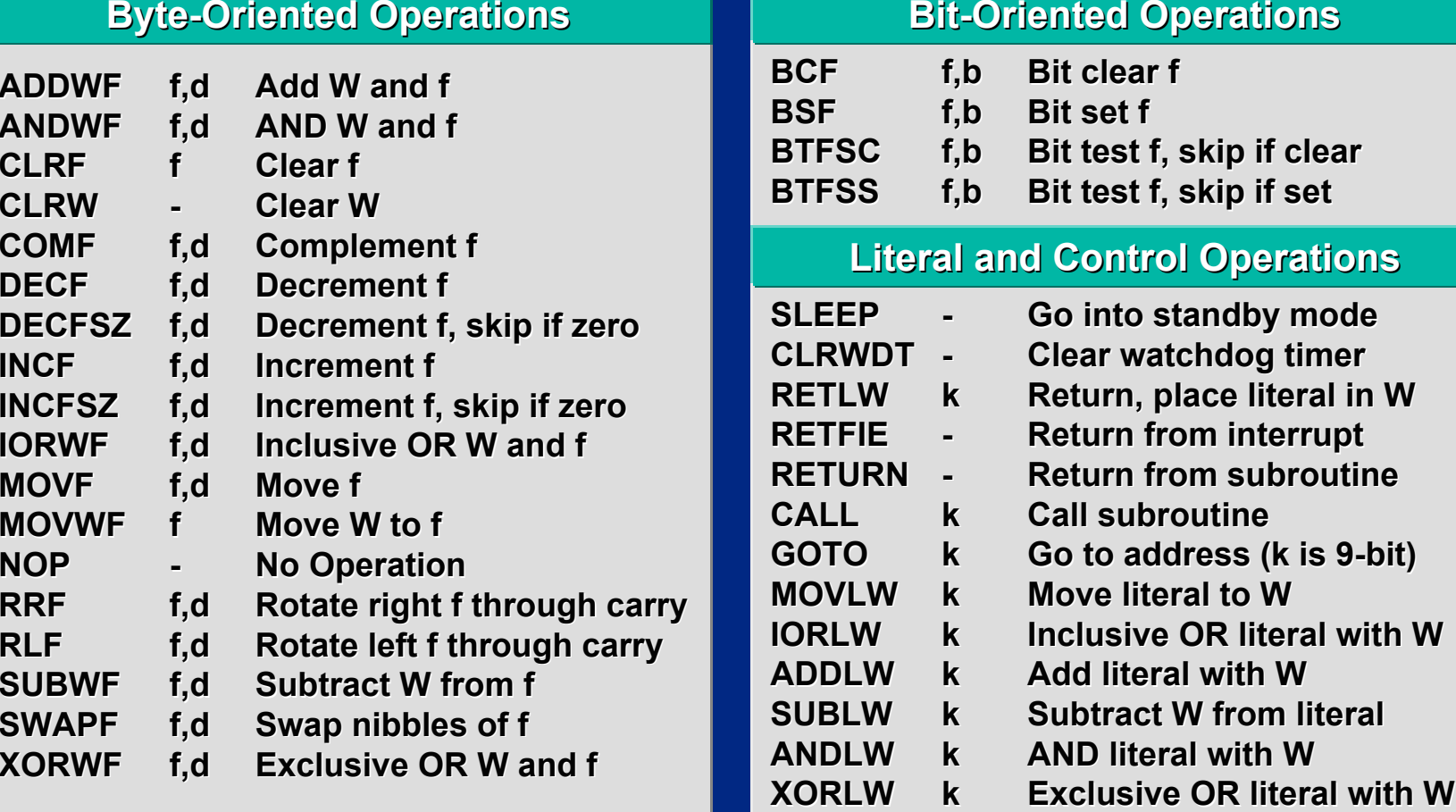

f = File Register,  $k$  = literal value (8-bit),  $b$  = bit address <0 to 7>, d = destination (W or file register)

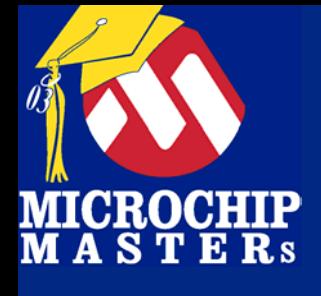

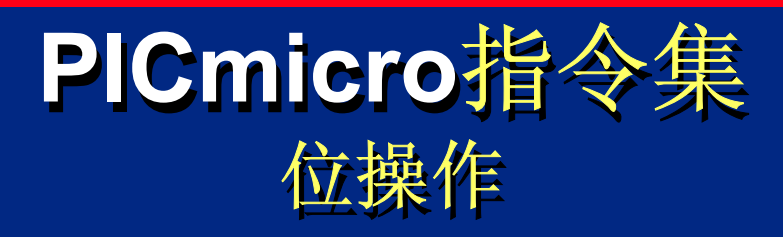

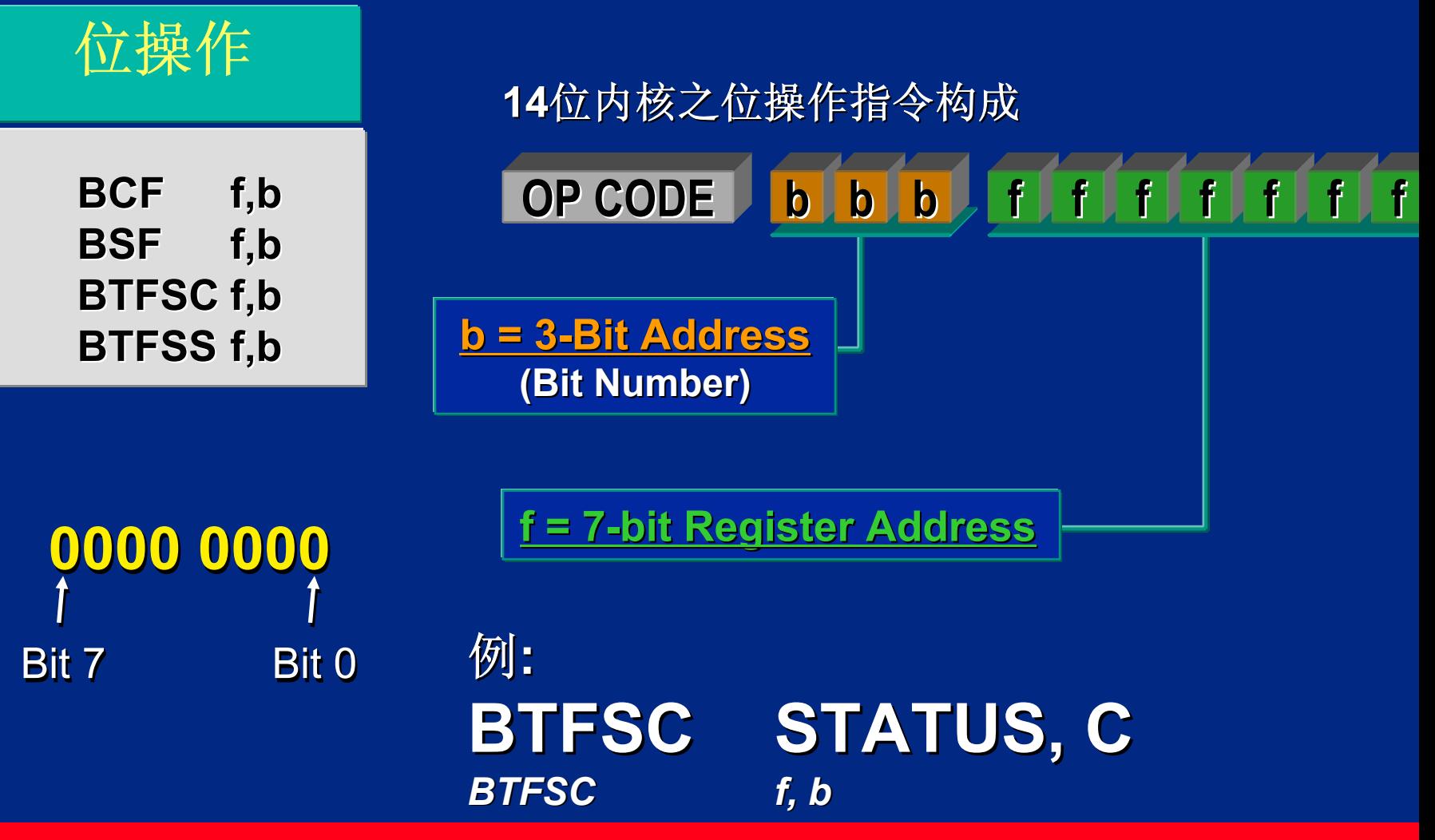

 $\bigcirc$  Microsoft Technology Incorporated. All Rights Reserved. All Rights Reserved.  $\bigcirc$ 

®

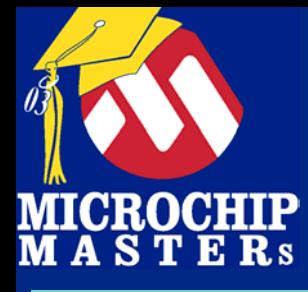

### 立即数和控制操作

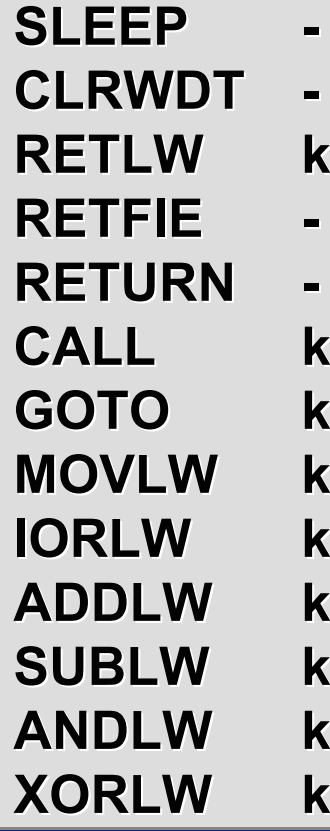

**PICmicro**指令集 **PICmicro**指令集 立即数和控制操作 立即数和控制操作

#### **14**位内核之立即数和控制指令构成

**kOP CODE OP CODEkk k k k k k**

**k = 8 -bit Immediate Value bit Immediate Value**

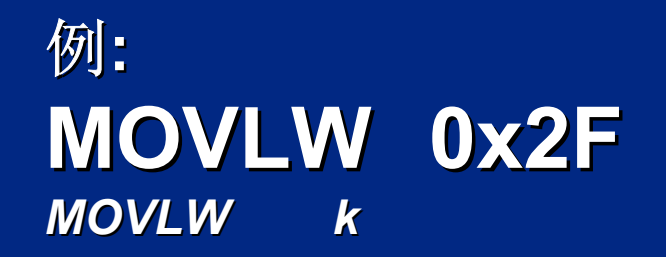

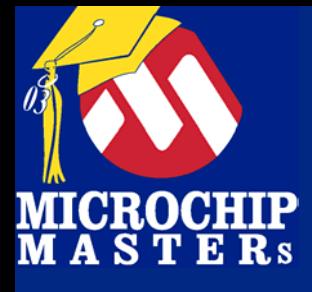

### **14-bit**单片机指令集 **14-bit**单片机指令集 操作实例 操作实例

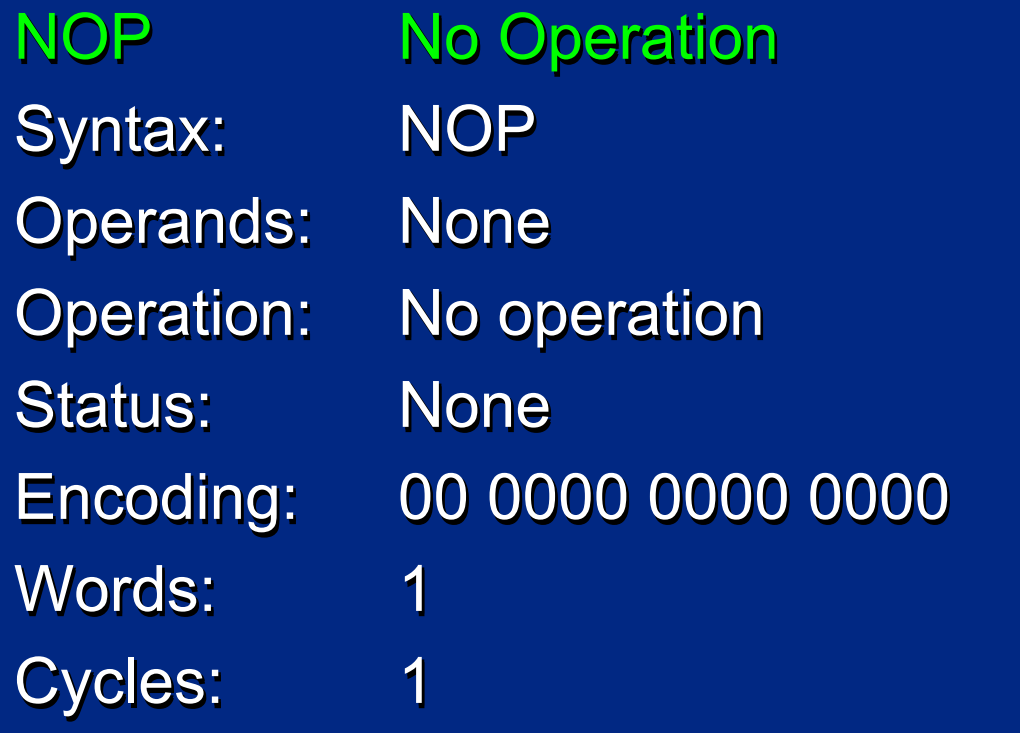

例: 例: *NOP NOP*
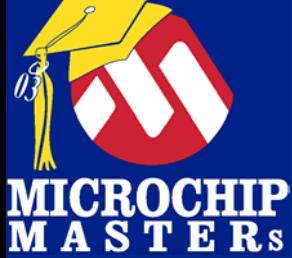

#### **Byte -Oriented Oriented Operations Operations**

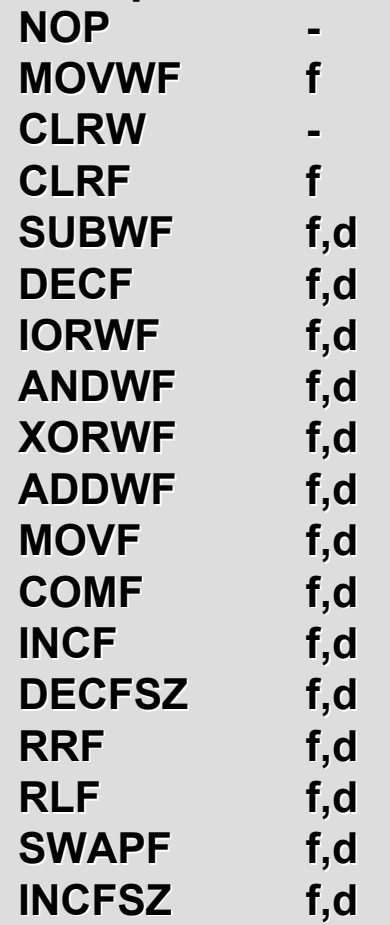

### **14-bit** 核指令集 **14-bit**  核指令集 字节操作 字节操作

**d**

**f f f f f f f**

#### **14**位内核之字节操作指令构成

#### **d = Destination Bit d = Destination Bit**

**OP CODE OP CODE**

**d = 0 for destination Wd = 1 for destination F d = 1 for destination F**

**f = 7 -bit Register Address bit Register Address**

**Example: Example: ADDWF REG, W** *ADDWF*

*f, d*

 $\bigcirc$  Microsoft Technology Incorporated. All Rights Reserved. All Rights Reserved.  $\bigcirc$ 

® $\sim$  and introduced to Programming 37

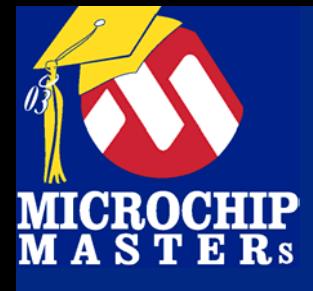

MOVWF Move W to f Syntax: MOVWF f Operands: 0 <= f <= 127 Operands: Operands: 0 <= f <= 127 0 <= f <= 127 Operation: (W) -> (f) Operation: Operation: (W) Status: None Encoding: 00 0000 1fff ffff Encoding: Encoding: 00 0000 1 00 0000 1fff ffff Words: 1 Cycles: 1 Cycles: Cycles: **MOVWF None** 11

 $(W)$  ->  $(f)$ 

例: 例: *MOVWF FSR MOVWF FSR* 执行前 执行前  $\mathsf{FSR}$  = 0xFF  $W = 0x4F$ 执行后 执行后  $\mathsf{FSR}$  = 0x4F  $W = 0x4F$ FSRWFSRW

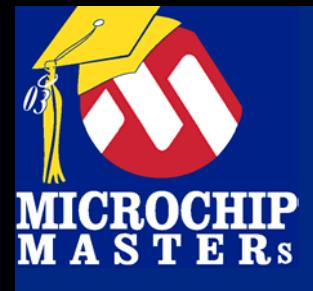

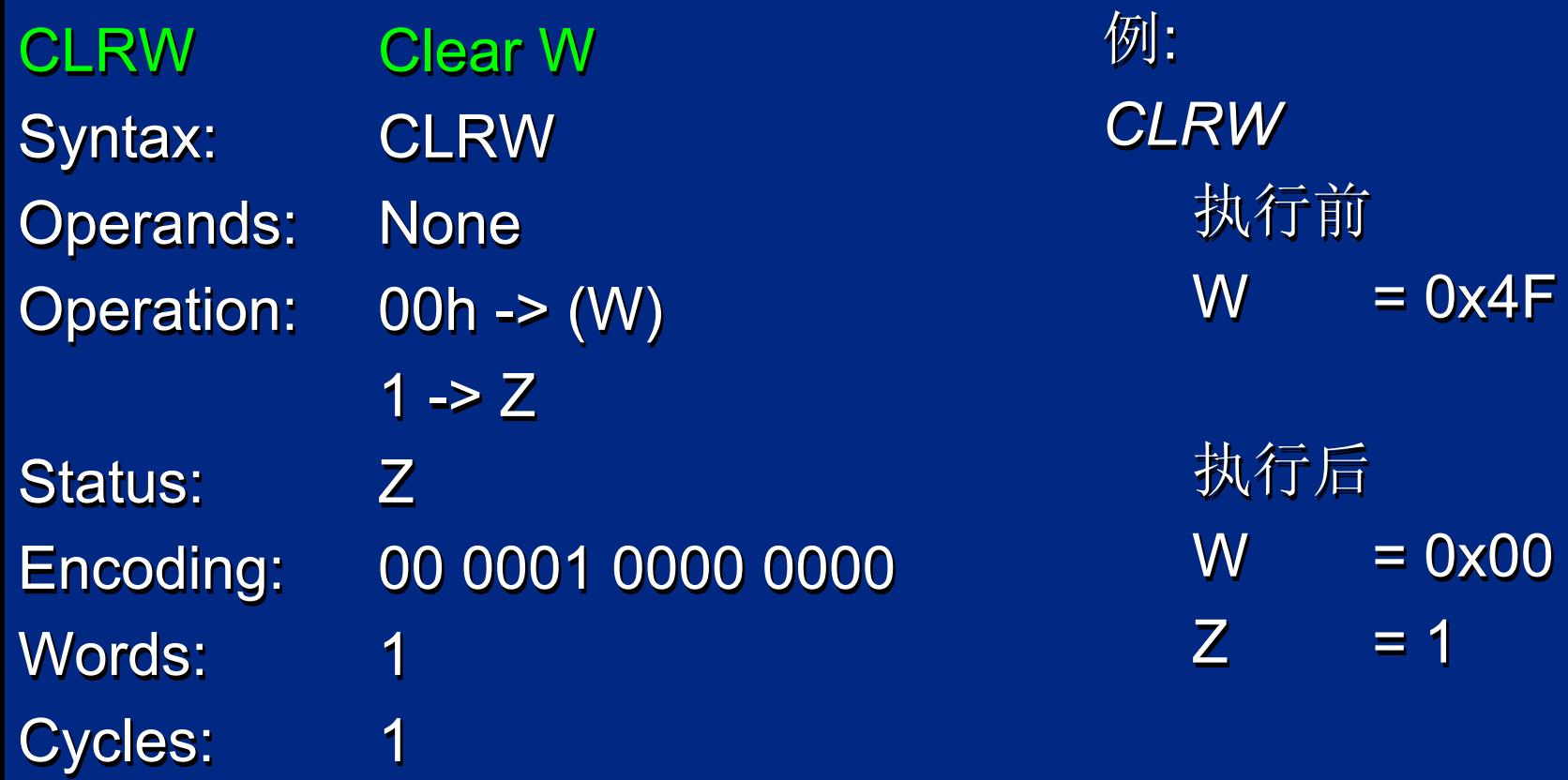

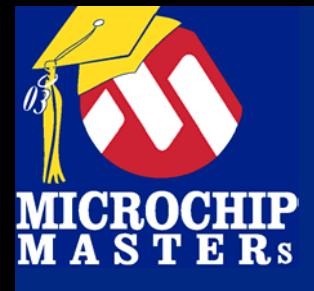

CLRF Clear f Clear f Clear f Syntax: CLRF f Operands: 0 <= f <= 127 Operands: Operands: 0 <= f <= 127 0 <= f <= 127 Operation: 00h -> (f) Operation: Operation: 00h 1 -> Z Status: Z Encoding: 00 0001 1fff ffff Encoding: Encoding: 00 0001 1 00 0001 1fff ffff Words: 1 Cycles: 1 Cycles: Cycles: CLRF $00h \rightarrow (f)$ Z1 1

例: 例: *CLRF FSRCLRF FSR CLRF FSR*执行前 执行前  $\mathsf{FSR}$  = 0x4F **FSR** 

> 执行后 执行后  $\mathsf{FSR}$  = 0x00  $Z = 1$ Z

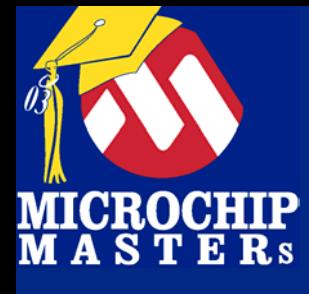

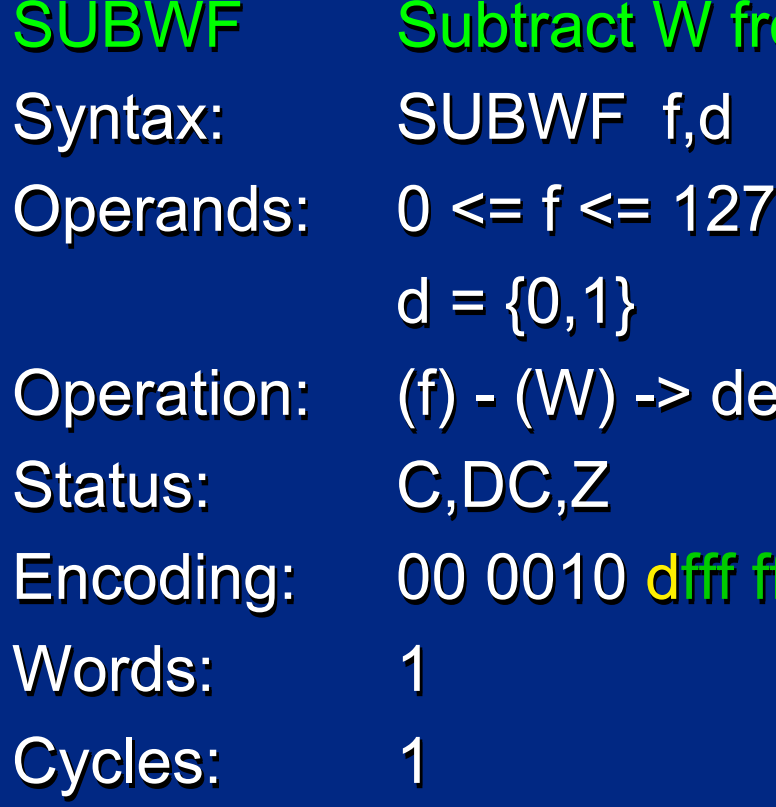

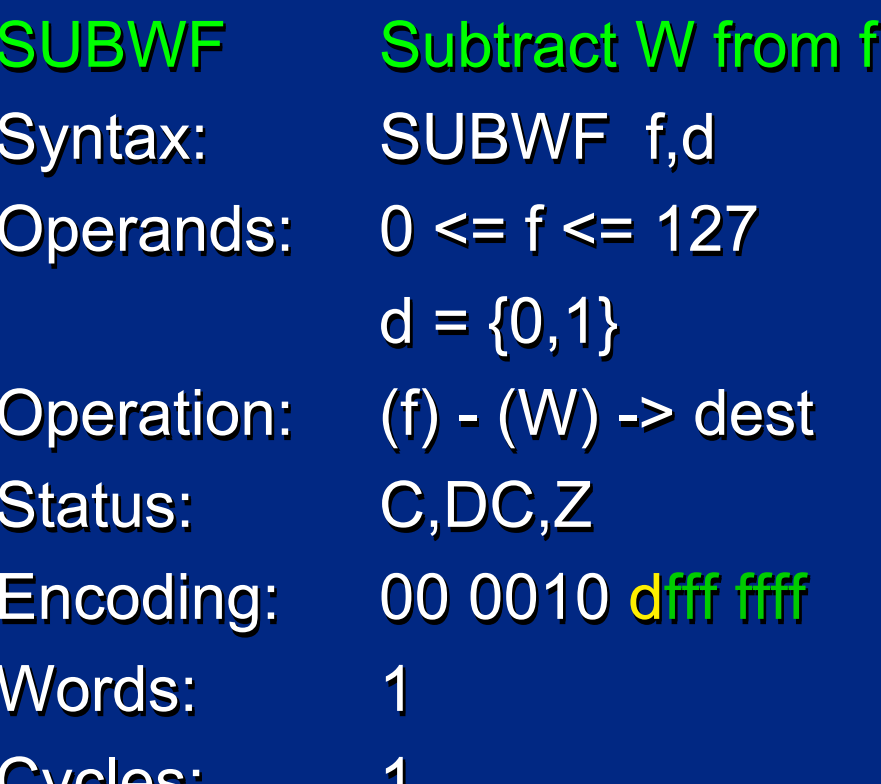

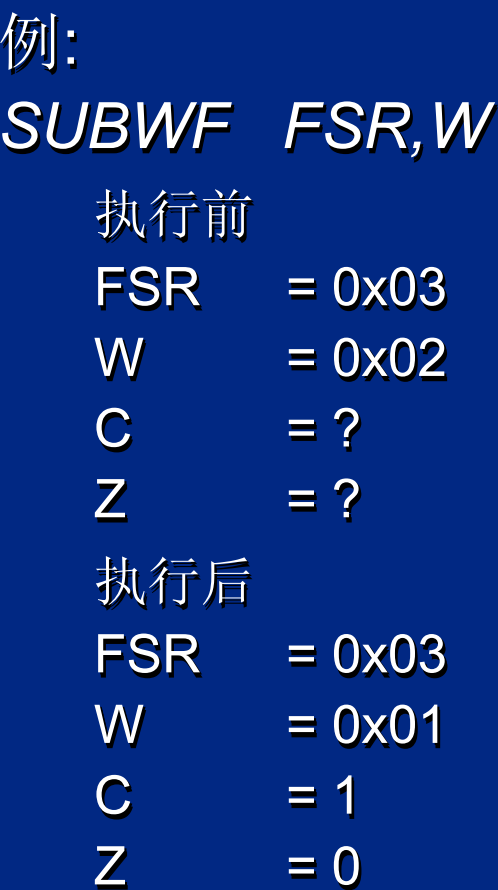

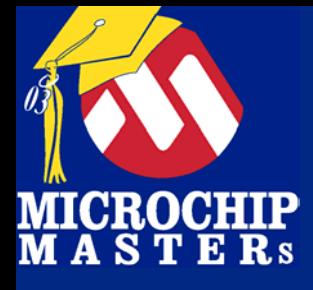

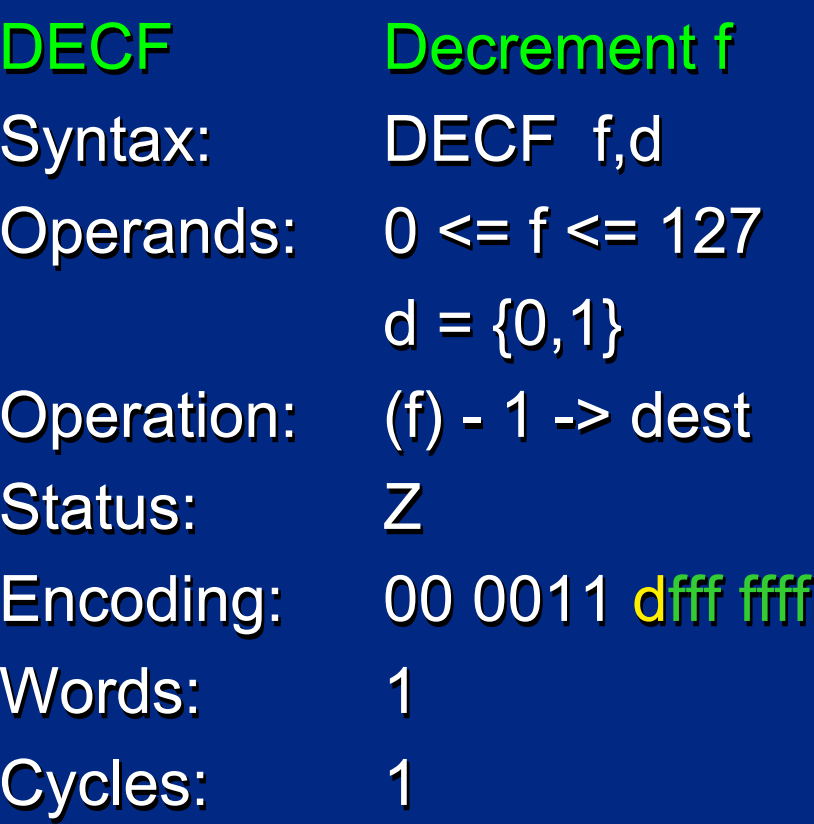

例: 例: *DECF FSR,F DECF FSR,F DECF FSR,F* 执行前 执行前  $\mathsf{FSR}$  = 0x01  $Z = 0$ Z

> 执行后 执行后  $\mathsf{FSR}$  = 0x00 Z = 1 Z

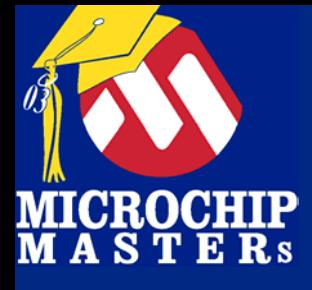

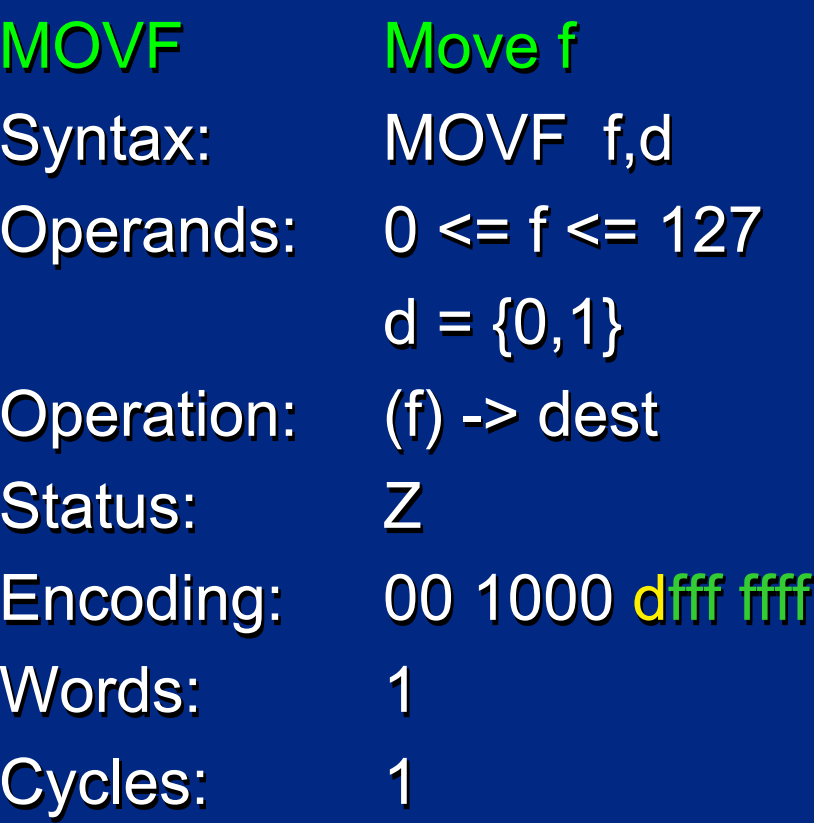

ffff

例: 例: *MOVF FSR,F MOVF FSR,F MOVF FSR,F* 执行前 执行前  $\mathsf{FSR}$  = 0x00  $Z = 0$ FSRZ

> 执行后 执行后  $\mathsf{FSR}$  = 0x00  $= 1$ FSR $Z = 1$

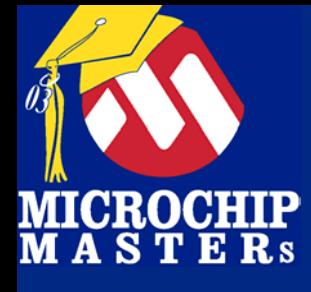

DECFSZ Dec. f, Skip if 0 Dec. f, Skip if 0 Dec. f, Skip if 0 Syntax: DECFSZ f,d Operands: 0 <= f <= 127 Operands: Operands: 0 <= f <= 127 0 <= f <= 127 Operation: (f) - 1 -> dest Status: None Encoding: 00 1011 dfff ffff Words: 1 Cycles: 1(2) Cycles: Cycles: 1(2) **DECFSZ Operation:** Encoding: 1

 $d = \{0,1\}$ skip if result = 0 skip if result = 0 skip if result = 0 - 1 -> dest **None** 

例: 例: *Loop DECFSZ CNT,F Loop DECFSZ CNT,F DECFSZ CNT,F GOTO Loop GOTOContinueContinue Continue*执行前 执行前 PC = address *Loop* PC = address PC = address *Loop* 执行后 执行后  $\textsf{CNT} \qquad = \textsf{CNT}$  - 1 if CNT = 0, PC = address *Continue*PC = address PC = address *Continue Continue* else CNT != 0, PC = address *Loop*+1 PC = address PC = address *Loop*+1*Loop*

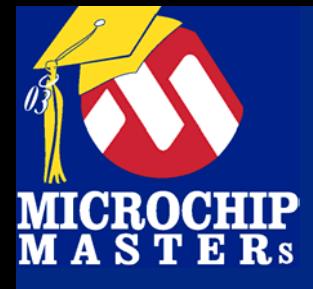

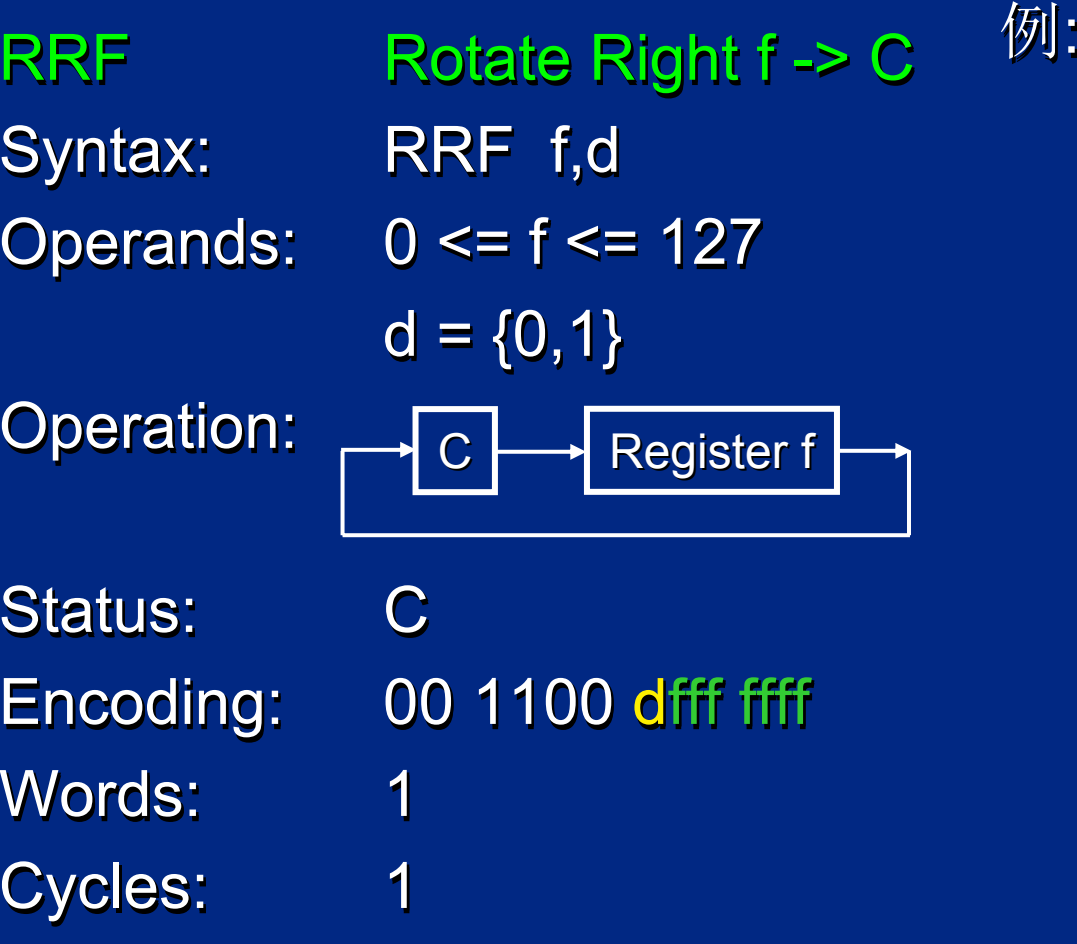

*RRF CNT,W CNT,W* 执行前 执行前 CNT = 1110 0110 = 1110 0110 = 1110 0110  $C = 0$ 执行后 执行后 CNT = 1110 0110 = 1110 0110 = 1110 0110 W = 0111 0011 = 0111 0011 = 0111 0011  $C = 0$ *RRF***CNT** C**CNT** WC

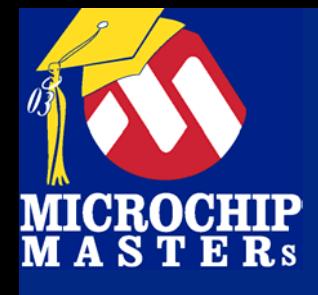

# **PICmicro MCU**指令集

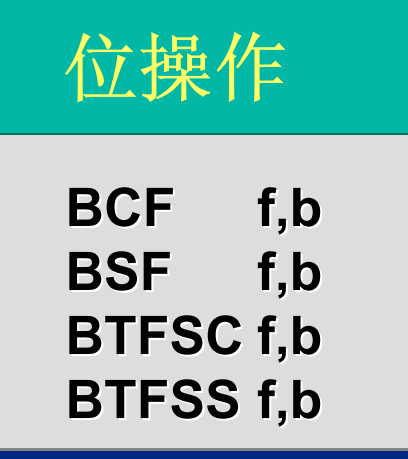

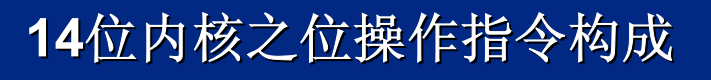

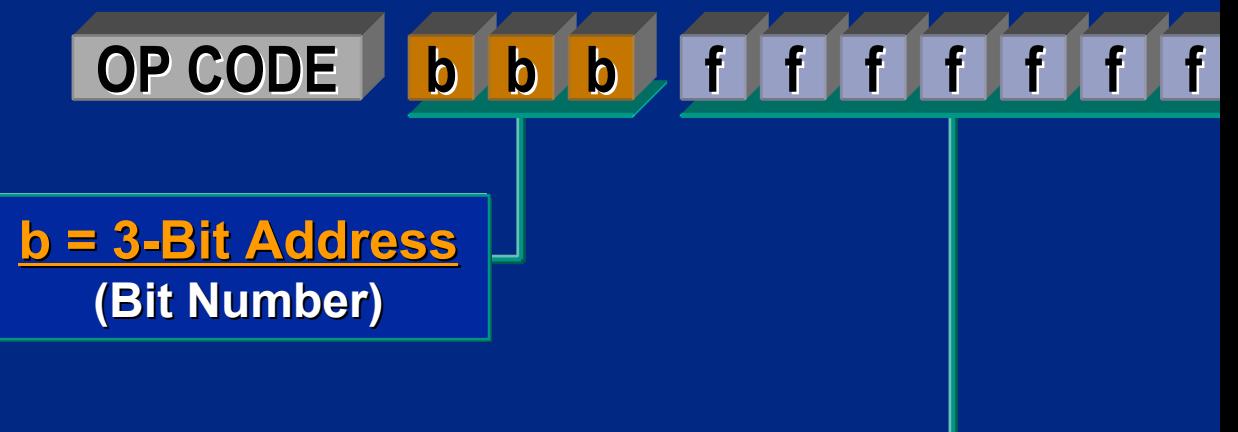

**f = 7 -bit Register Address bit Register Address**

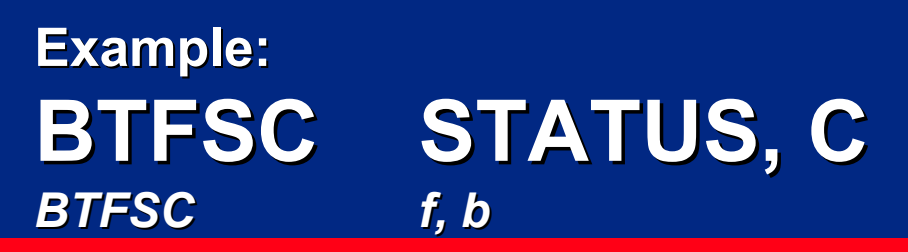

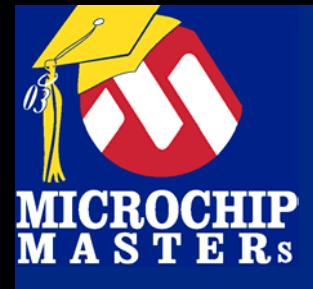

BCF Bit Clear f Syntax: BCF f,b Syntax: Syntax: BCF f,b Operands: 0 <= f <= 127 Operands: Operands: 0 <= f <= 127 0 <= f <= 127 0 <= b <= 7 Operation: 0 -> (f<b>) Status: None Encoding: 01 00bb bfff ffff Words: 1 Cycles: 1 Cycles: Cycles: **BCF Operation: None** Encoding: 1 1

例: 例: *BCF FSR,4 BCF FSR,4 BCF FSR,4* 执行前 执行前 FSR = 0011 0000 FSR

> 执行后 执行后 FSR = 0010 0000 FSR

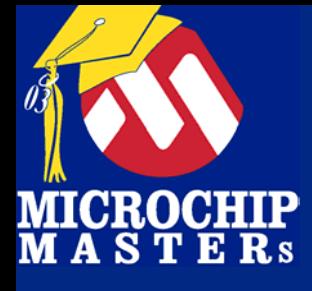

**BTFSS** 

Status: None Words: 1 Cycles: 1(2) Cycles: Cycles: 1(2) Encoding:

BTFSS Bit Test f, Skip if 1 Syntax: BTFSS f,b Operands: 0 <= f <= 127 Operands: Operands: 0 <= f <= 127 0 <= f <= 127 0 <= b <= 7 Operation: skip if (f<b>) = 1 Encoding: 01 11bb bfff ffff None 1

例: 例: *Here BTFSS CNT,2 BTFSS CNT,2 BTFSS CNT,2 False GOTO ElsewhereFalse GOTOTrueTrue* 执行前 执行前 PC = address *Here*PC = address PC = address *Here* 执行后 执行后 if CNT<2> = 1, if CNT<2> = 1, if CNT<2> = 1, PC = address *True*PC = address PC = address *True* if CNT<2> = 0, if CNT<2> = 0, if CNT<2> = 0, PC = address *False*PC = address PC = address *FalseHereElsewhere Elsewhere*

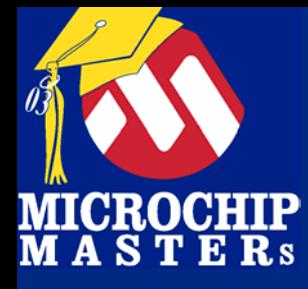

#### 立即数操作

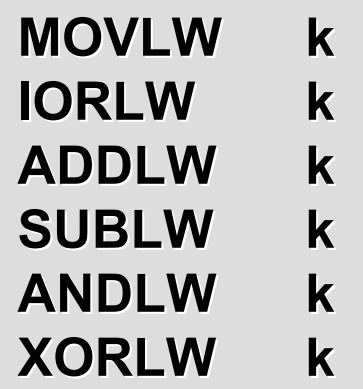

#### **14**位内核之立即数操作指令构成

**k OP CODE OP CODEk k k k k k k**

**k = 8 -bit Immediate Value bit Immediate Value**

例**: MOVLW 0x2F** *MOVLWk*

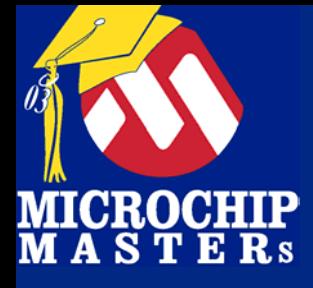

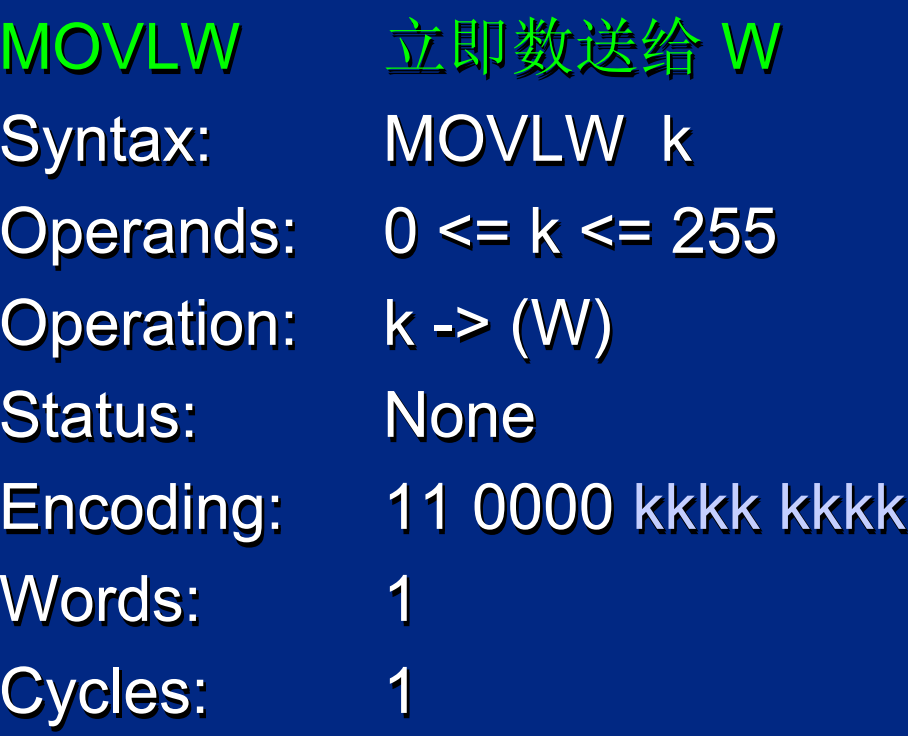

例: 例: *MOVLW 0x5AMOVLW 0x5A MOVLW 0x5A*

> 执行后 执行后 W  $= 0x5A$ W

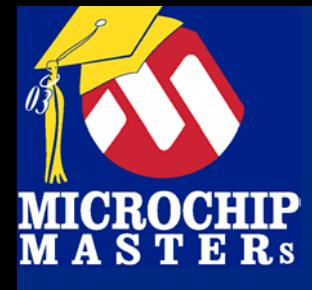

ADDLW W与立即数相加 ADDLW W ADDLW W与立即数相加 Syntax: ADDLW k Operands: 0 <= k <= 255 Operation: (W) + k -> (W) Status: C,DC,Z Status: Status: C,DC,Z Encoding: 11 1110 kkkk<br>kkkk kkkkWords: 1 Cycles: 1 Cycles: Cycles: 11

例: 例: *ADDLW 0x15ADDLW 0x15 ADDLW 0x15*

> 执行前 执行前 W = 0x10 W

> 执行后 执行后 W  $= 0x25$ W

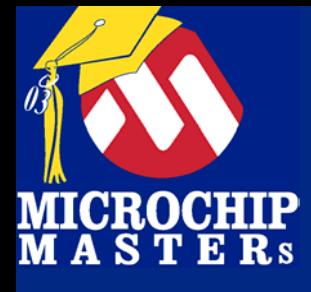

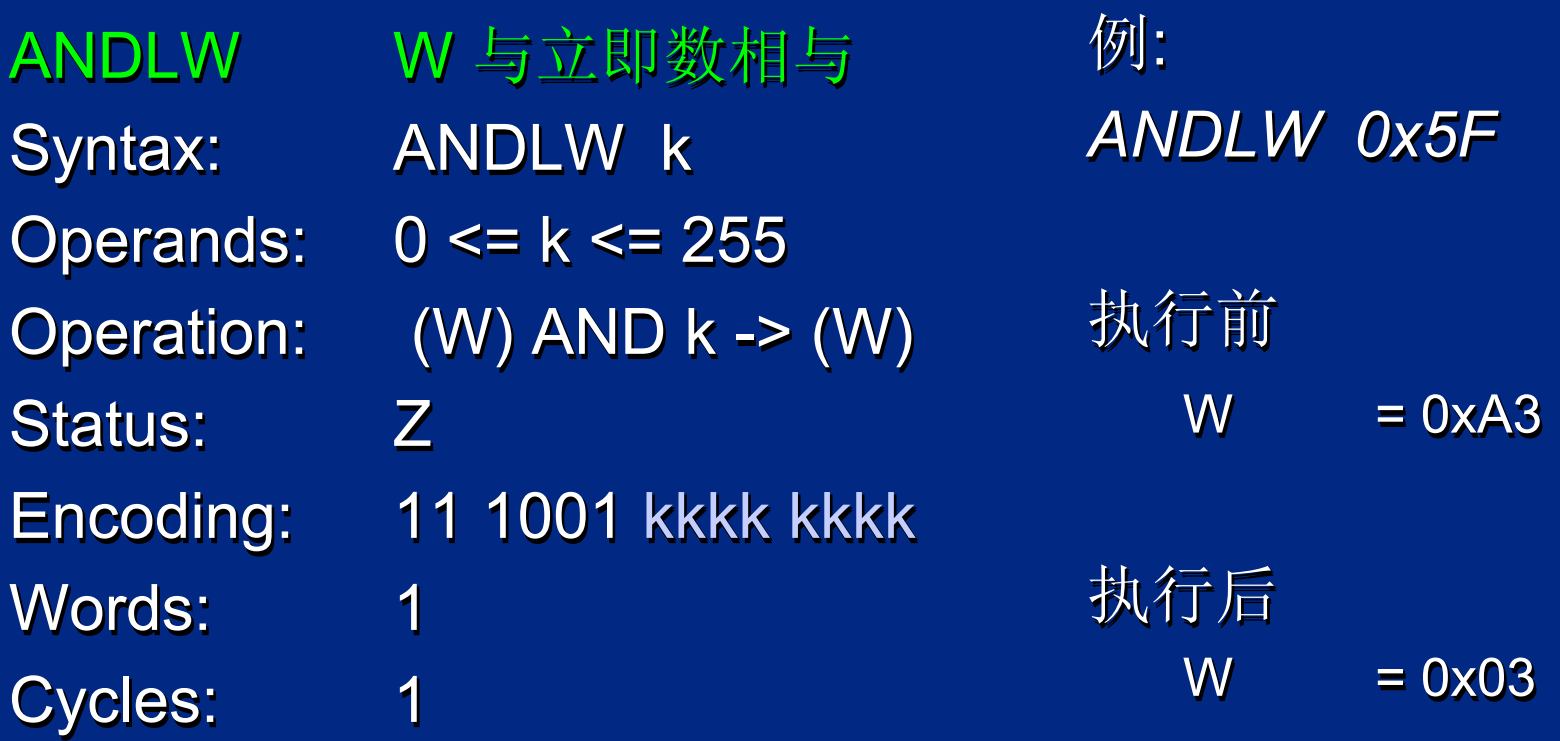

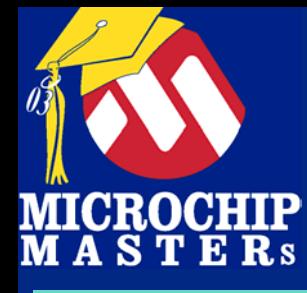

#### **PICmicro MCU**指令集 **PICmicro MCU**指令集 控制类操作 控制类操作

#### 控制类操作

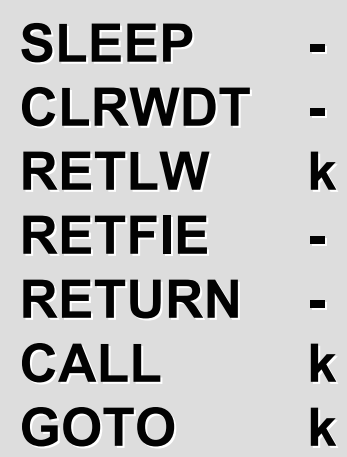

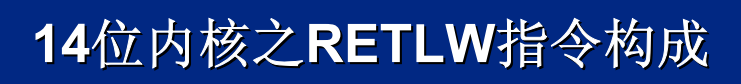

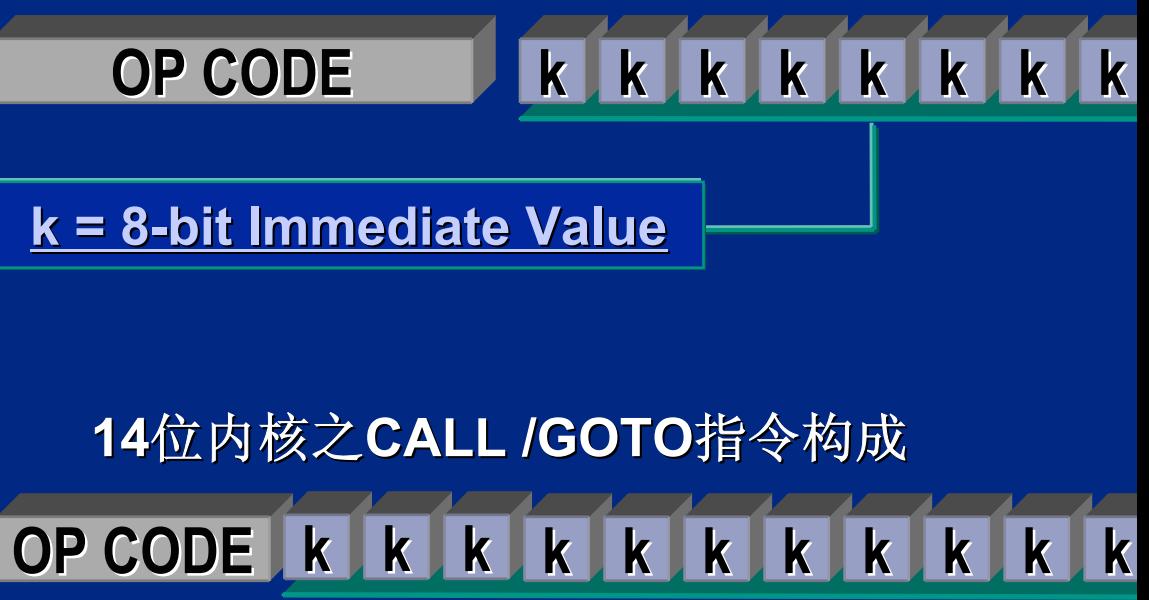

**k = 11 -bit Immediate Value bit Immediate Value**

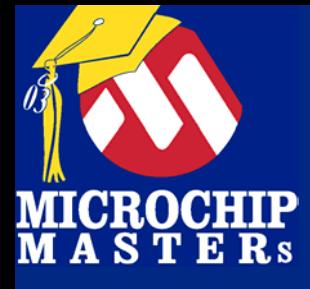

### **PICmicro MCU**指令集 **PICmicro MCU**指令集 控制类操作 控制类操作

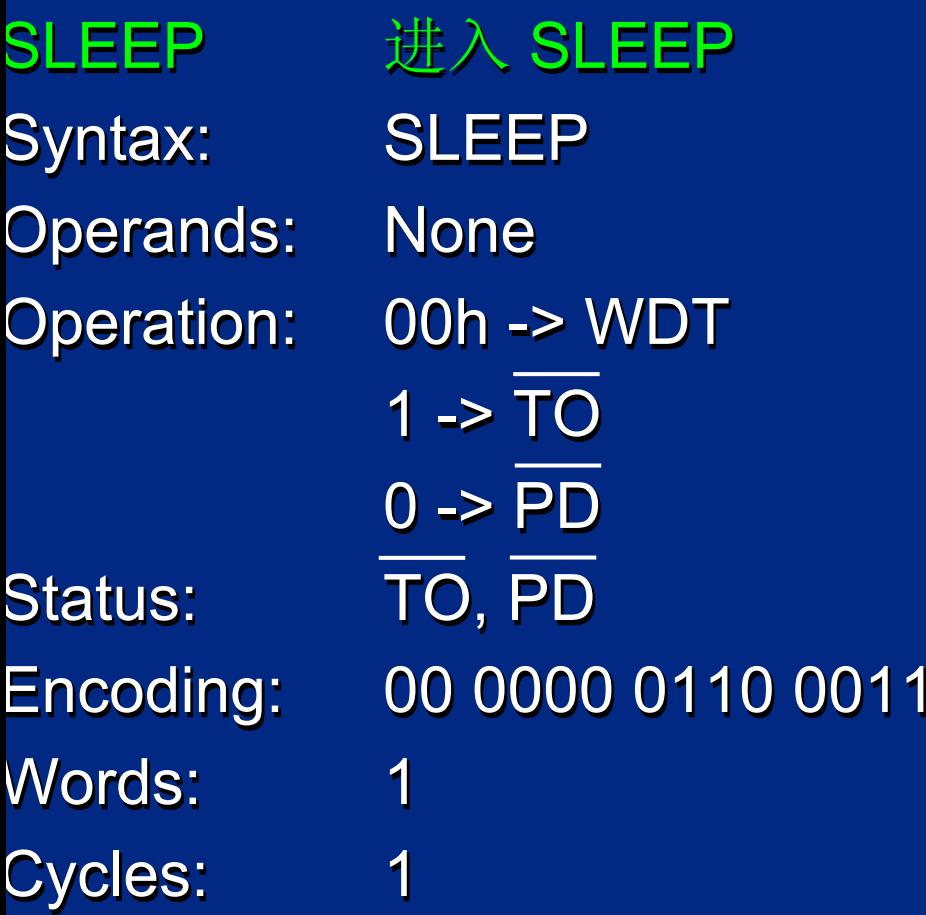

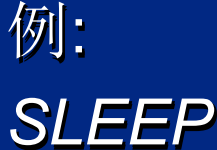

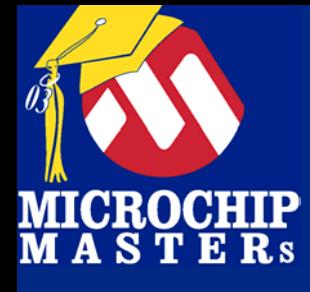

#### **PICmicro**指令集 **PICmicro**指令集 控制类操作 控制类操作

CLRWDT

Operands: None

**Operation:** 

Status:

清 Watchdog Syntax: CLRWDT Operation: 00h -> WDT -> WDT0 -> WDT prescaler 0 -> WDT prescaler prescaler 1 -> TO 1 -> PD Status: TO, PD Encoding: 00 0000 0110 0100 Encoding: Encoding: 00 0000 0110 0100 00 0000 0110 0100 Words: 1 1

例: 例: *CLRWDTCLRWDT*

1

Cycles: 1 Cycles: Cycles:

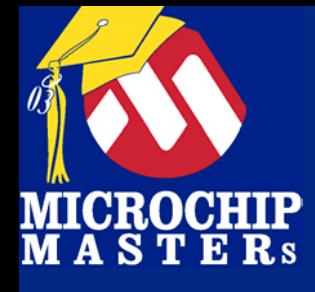

# **PICmicro MCU**指令集 **PICmicro MCU**指令集 控制类操作 控制类操作

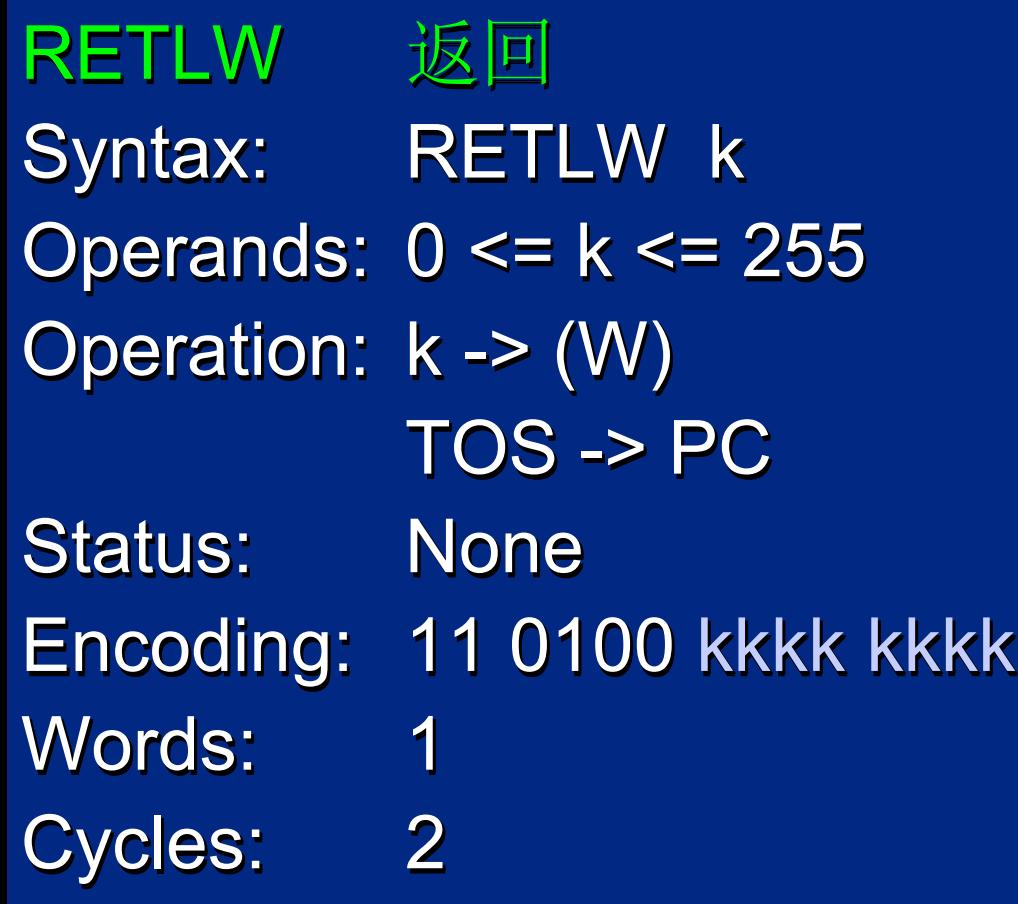

例: 例: *RETLW 0x5A RETLW 0x5A RETLW 0x5A*

执行后 执行后 W  $= 0x5A$ W

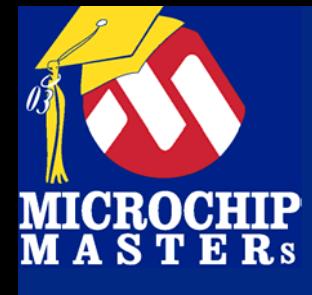

# **PICmicro MCU**指令集 **PICmicro MCU**指令集 控制类操作 控制类操作

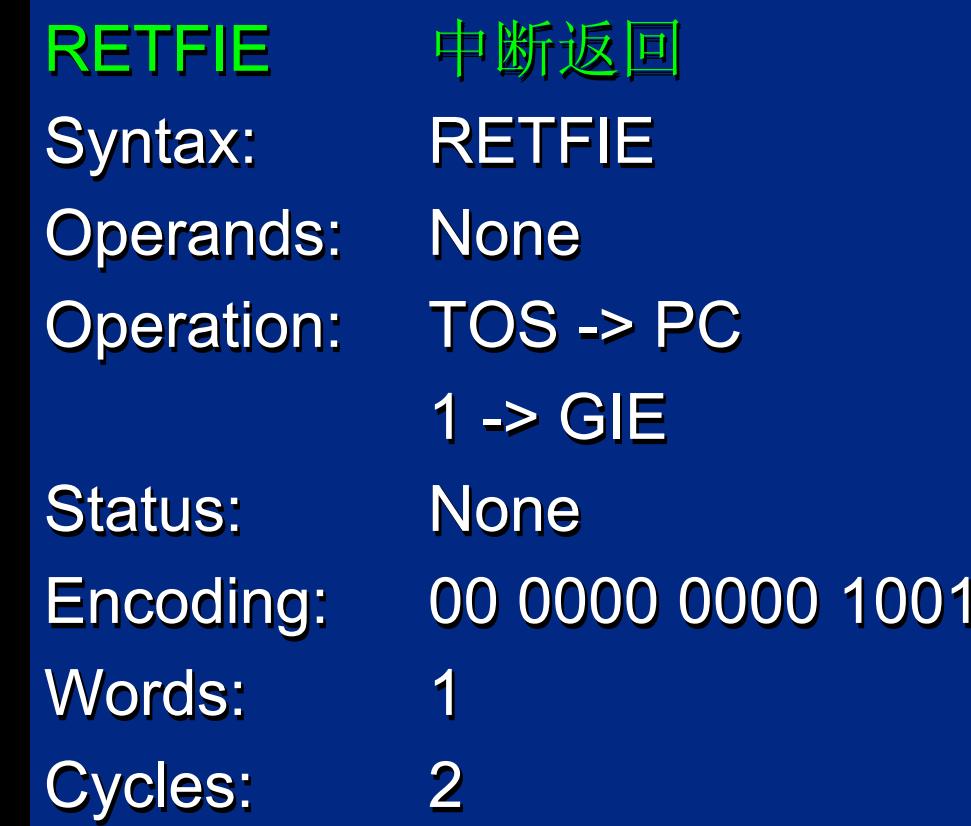

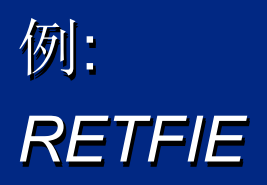

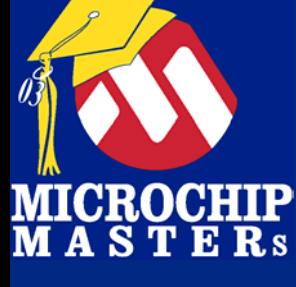

CALL

**Operation:** 

 调用子程序 调用子程序 Syntax: CALL k Syntax: Syntax: CALL k Operands: 0 <= f <= 2047 Operands: Operands: 0 <= f <= 2047 0 <= f <= 2047 Operation: (PC) + 1 -> TOS k -> PC<10:0> PCLATH<4:3 -> PC<12:11>

例: 例: *Here CALL There CALL There* 执行前 执行前 PC = address *Here*PC = address PC = address *Here* 执行后 执行后 PC = address *There*PC = address PC = address *There* TOS = address *Here+1*TOS = address TOS = address *Here+1Here*

**PICmicro MCU**指令集 **PICmicro MCU**指令集

控制类操作 控制类操作

Status: None Words: 1 Cycles: 2 Cycles: Cycles:

**None** 

1

2

Encoding: 10 0kkk kkkk kkkk Encoding: Encoding: 10 0kkk kkkk kkkk

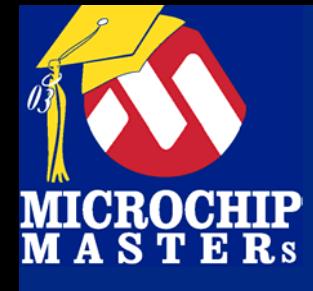

## **PICmicro MCU**指令集 **PICmicro MCU**指令集 控制类操作 控制类操作

GOTO 无条件转移 无条件转移 Syntax: GOTO k Operands: 0 <= f <= 2047 Operation: k -> PC<10:0> PCLATH<4:3> -> PC<12:11> Status: None Encoding: 10 1kkk kkkk kkkk Encoding: Encoding: 10 1kkk kkkk kkkk Words: 1 Cycles: 2 Cycles: Cycles: 12

例: 例: GOTO *There There*

> 执行后 执行后 PC = address *There*PC = address PC = address *There*

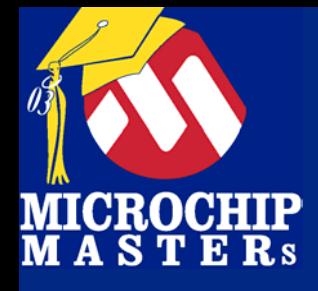

#### 使用 **MPLAB ®** 集成开发环境 **(IDE)**  使用 **MPLAB ®** 集成开发环境 **(IDE) IDE) MPASM™** 编译器 **MPASM ™** 编译器

 $\bigcirc$  Microsoft Technology Incorporated. All Rights Reserved. All Rights Reserved.  $\bigcirc$ 

®MCU - Introduction to Programming 60

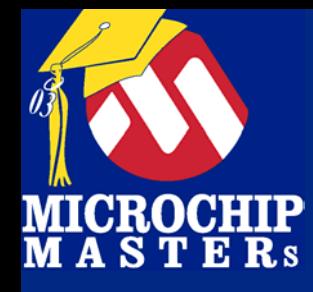

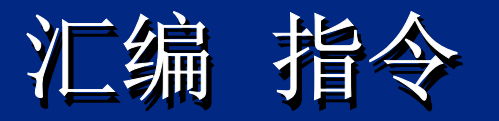

#### #INCLUDE

语法: #include "文件名.\*" 或<文件名.\*> 或无括号 或 引号: 示例: #INCLUDE p12f675.inc " 或<文件名.\*> 或无括号 或 引号:

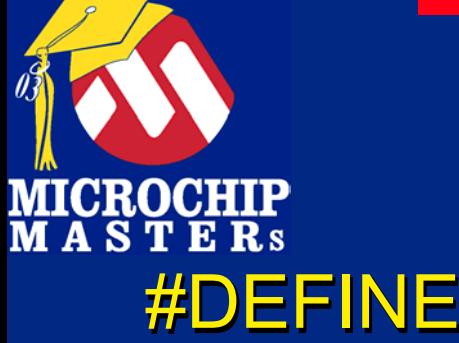

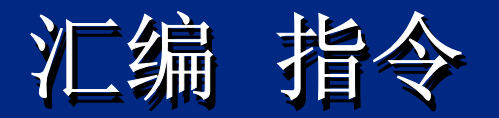

#### 用于定义变量和分配初始值 用于定义变量和分配初始值 用于定义变量和分配初始值 用户友好的名字被分配给常数,寄存器 ,管脚名等. 用户友好的名字被分配给常数 用户友好的名字被分配给常数,寄存器 ,管脚名等. 使程序易读 使程序易读 例: #DEFINE MYCONSTANT H'5A' 例: H'5A'

\_ \_CONFIG 设置配置位 设置配置位 见 Lab 2

 $\bigcirc$  Microsoft Technology Incorporated. All Rights Reserved. All Rights Reserved.  $\bigcirc$ 

®MCU - Introduction to Programming 62

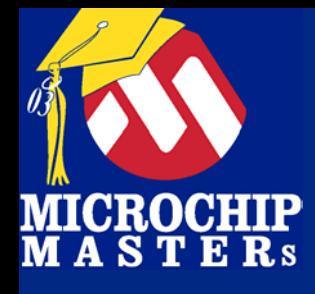

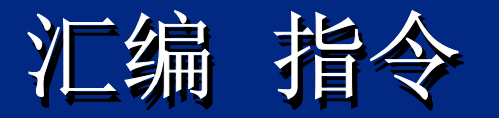

#### ORG

语法: ORG <address> 例: ORG 0x0000 例: ORG 0x0000 描述: 定义起始地址(0x0000).

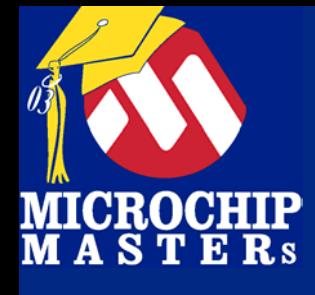

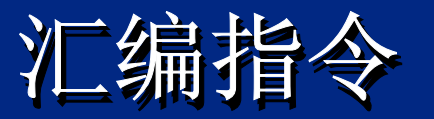

#### EQU EQU

语法: <label> equ <expr> 例**: Seconds EQU 0x24** 描述: 定义常数或变量的替换名. 描述: 定义常数或变量的替换名.

…可用做常数 …可用做常数 movlw SECONDS ; put 24 (hex) into W ; put 24 (hex) into W movlw**SECONDS** 

... 或当作寄存器地址 ... 或当作寄存器地址 movwff SECONDS

movwf SECONDS ;put value in W into ; RAM location 24 (hex).

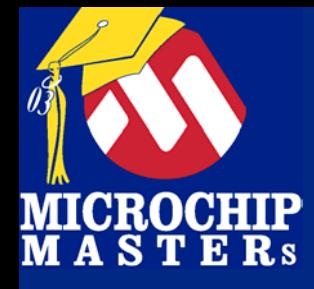

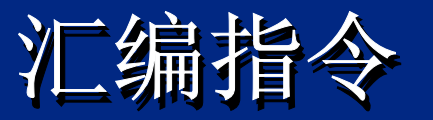

#### BANKSEL BANKSEL BANKSEL

语法: BANKSEL [<variable>] 例: 例: BANKSEL TRISA movwf TRISA TRISA movwf

设置相关的 bank 位

 $\bigcirc$  Microsoft Technology Incorporated. All Rights Reserved. All Rights Reserved.  $\bigcirc$ 

®MCU - Introduction to Programming 65

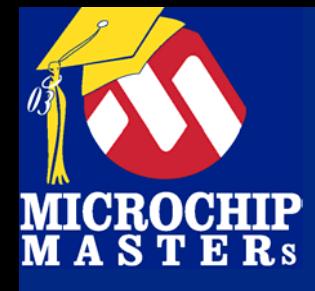

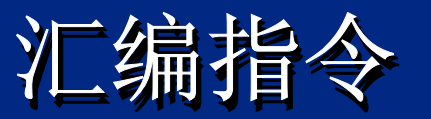

#### END

语法: END 语法: END 例: 表示原代码结束. 例: 表示原代码结束.

#### 你必须在想结束汇编的地方有一条 END语 句. 句.

 $\bigcirc$  Microsoft Technology Incorporated. All Rights Reserved. All Rights Reserved.  $\bigcirc$ 

®MCU - Introduction to Programming 66

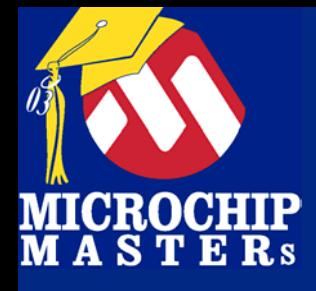

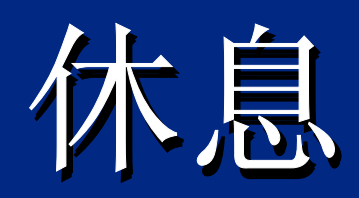

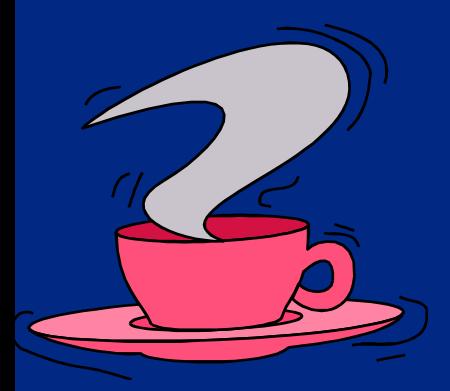

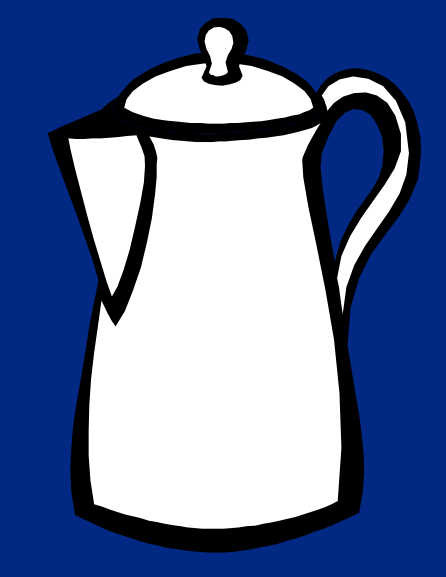

 $\bigcirc$  Microsoft Technology Incorporated. All Rights Reserved. All Rights Reserved.  $\bigcirc$ 

® $\sim$  and introduced to Programming 67  $\sim$ 

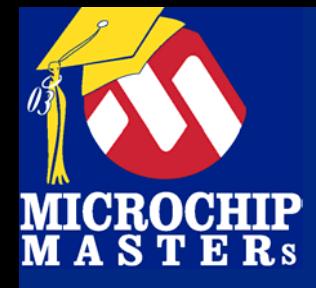

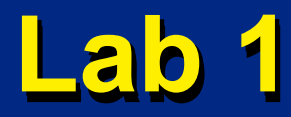

# 在**MPLAB 7.x**中创建一个项目 在**MPLAB 7.x MPLAB 7.x**中创建一个项目 中创建一个项目

 $\bigcirc$  Microsoft Technology Incorporated. All Rights Reserved. All Rights Reserved.  $\bigcirc$ 

®MCU - Introduction to Programming 68

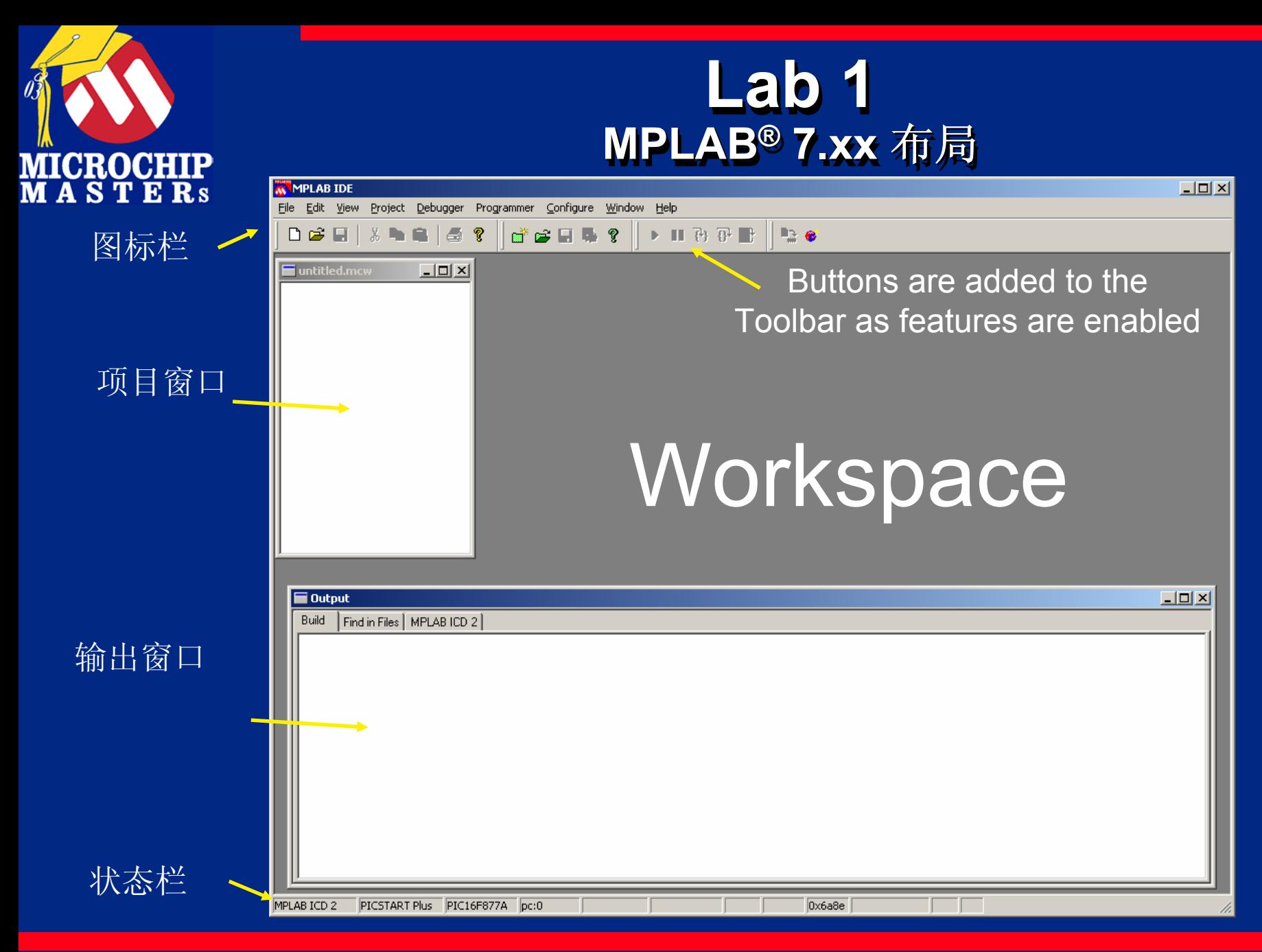

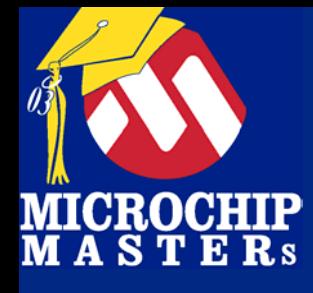

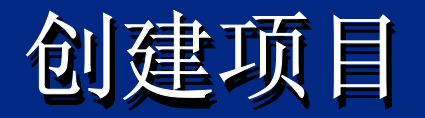

# Lab 1 目标 Lab 1 目标 使用Project Wizard 使用Project Wizard Wizard 编写简单的MPASM代码 编写简单的MPASM代码 编译代码 编译代码 介绍 输出窗口 和Program Memory 窗口 选择Build选项 选择Build选项

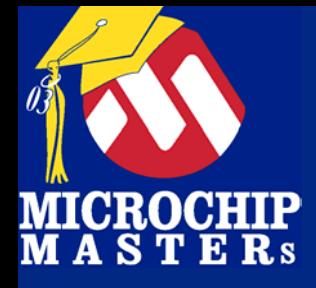

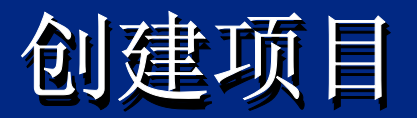

#### Project -> Project Wizard... Project Project -> Project Wizard... > Project Wizard... 打开 Project Wizard ,创建一 个项目 个项目

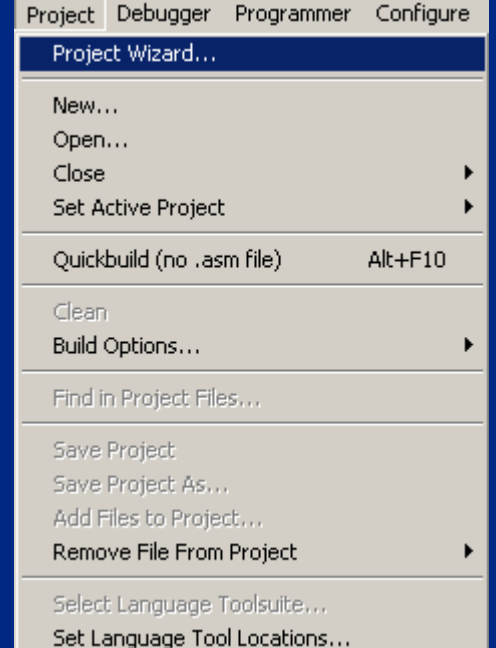

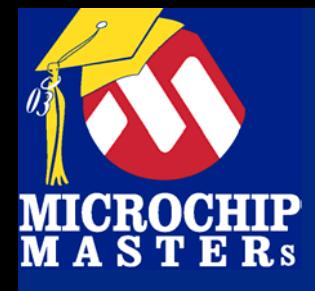

项目: 项目:

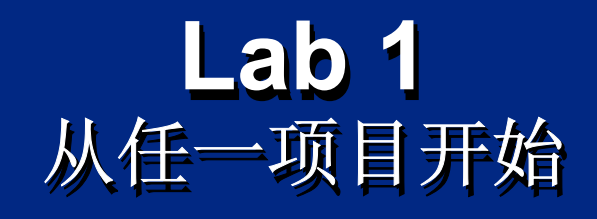

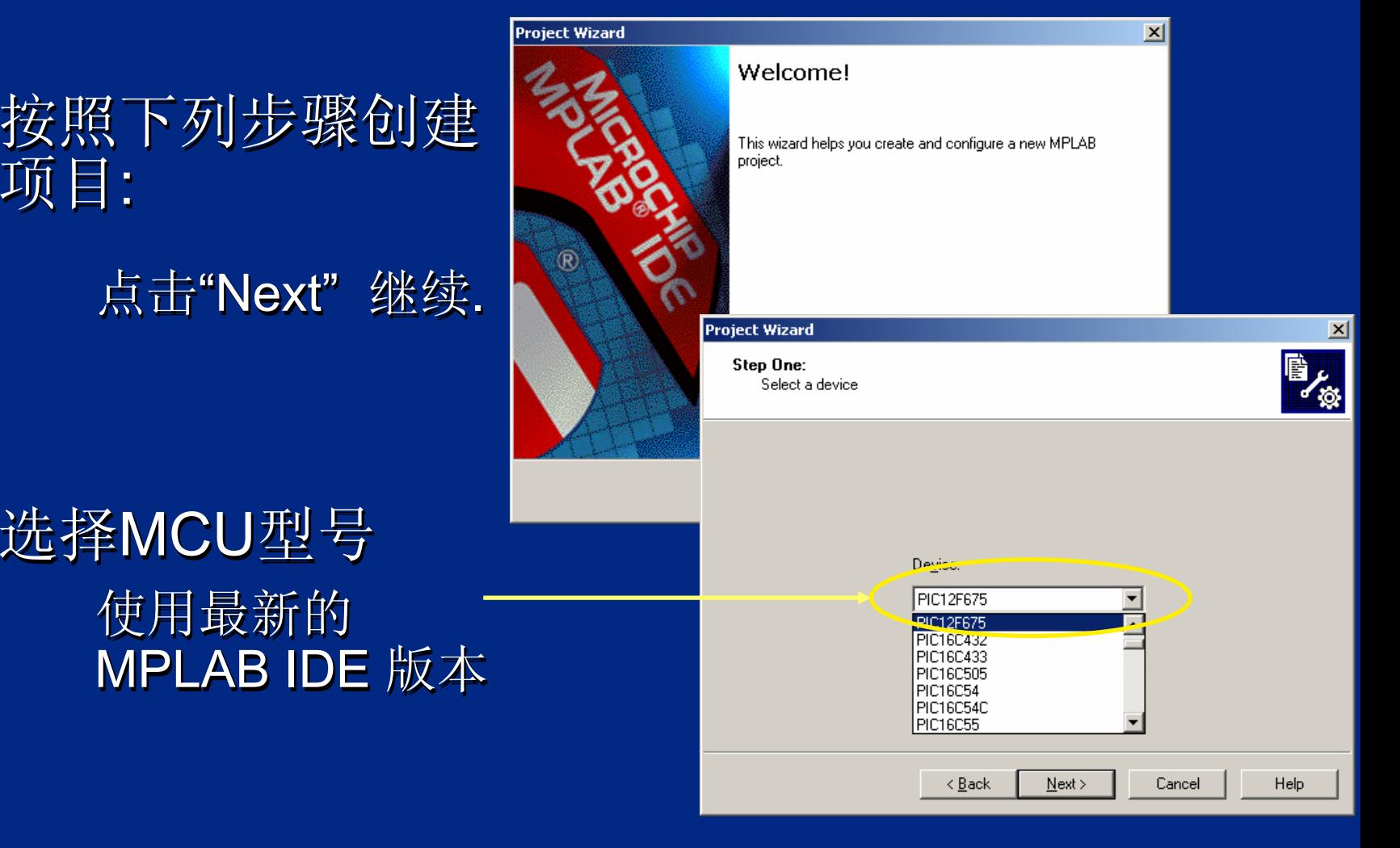

 $\bigcirc$  Microsoft Technology Incorporated. All Rights Reserved. All Rights Reserved.  $\bigcirc$ 

®MCU - Introduction to Programming 72
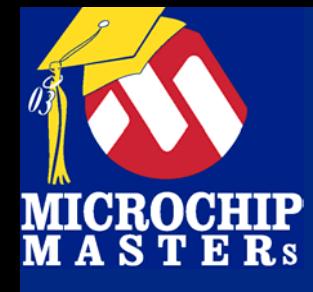

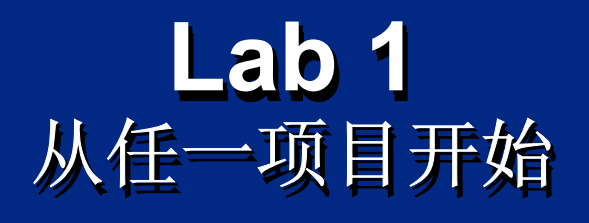

#### 选择语言工具: 选择语言工具: MPASM 汇编器 免 MPASM 汇编器 免 **Project Wizard**  $\vert x \vert$ 费,本课将使用 . 费,本课将使用 . Step Two: Select a language toolsuite Microchip MPASM Toolsuite. Active Toolsuite: 显示安装后子目录, (Legacy) HI-TECH PICC-18 Toolsuite Contents-(Legacy) IAR 你也可以更改 . 你也可以更改 . (Legacy) IAR PIC18 **MPASM Assem** (Legacy) Microchip MPLINK Object (Legacy) Microchip<br>MPLINK Object (Legacy) microEngineering Labs Inc. HI-TECH PICC Toolsuite Microchip MPASM Toolsuite microEngineering PicBasic Pro Toolsuite Location of Selecter microEngineering PicBasic Pro Tools<br>Enter the microEngineering PicBasic Toolsuite 当然你可以点出 当然你可以点出 当然你可以点出 C:\Program Files\MPLAB IDE\MCHIP Tools\mpasmwin.exe Browse.. 或 "Show "Help" 或 "Show "Help "Help! My Suite Isn't Listed!  $\Box$  Show all installed toolsuites all"查看所有的语言 工具. 工具.< Back  $Next$ Cancel Help

 $\bigcirc$  Microsoft Technology Incorporated. All Rights Reserved. All Rights Reserved.  $\bigcirc$ 

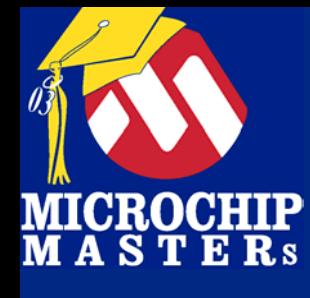

选择路径: 选择路径: 键入项目名字. 键入项目名字.

键入项目路径. 键入项目路径.

注意路径尽可能 短. 短.

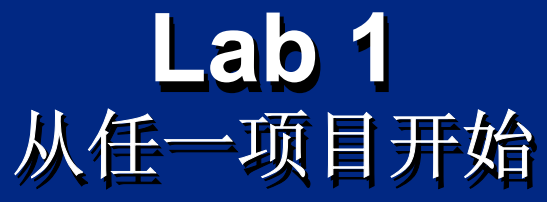

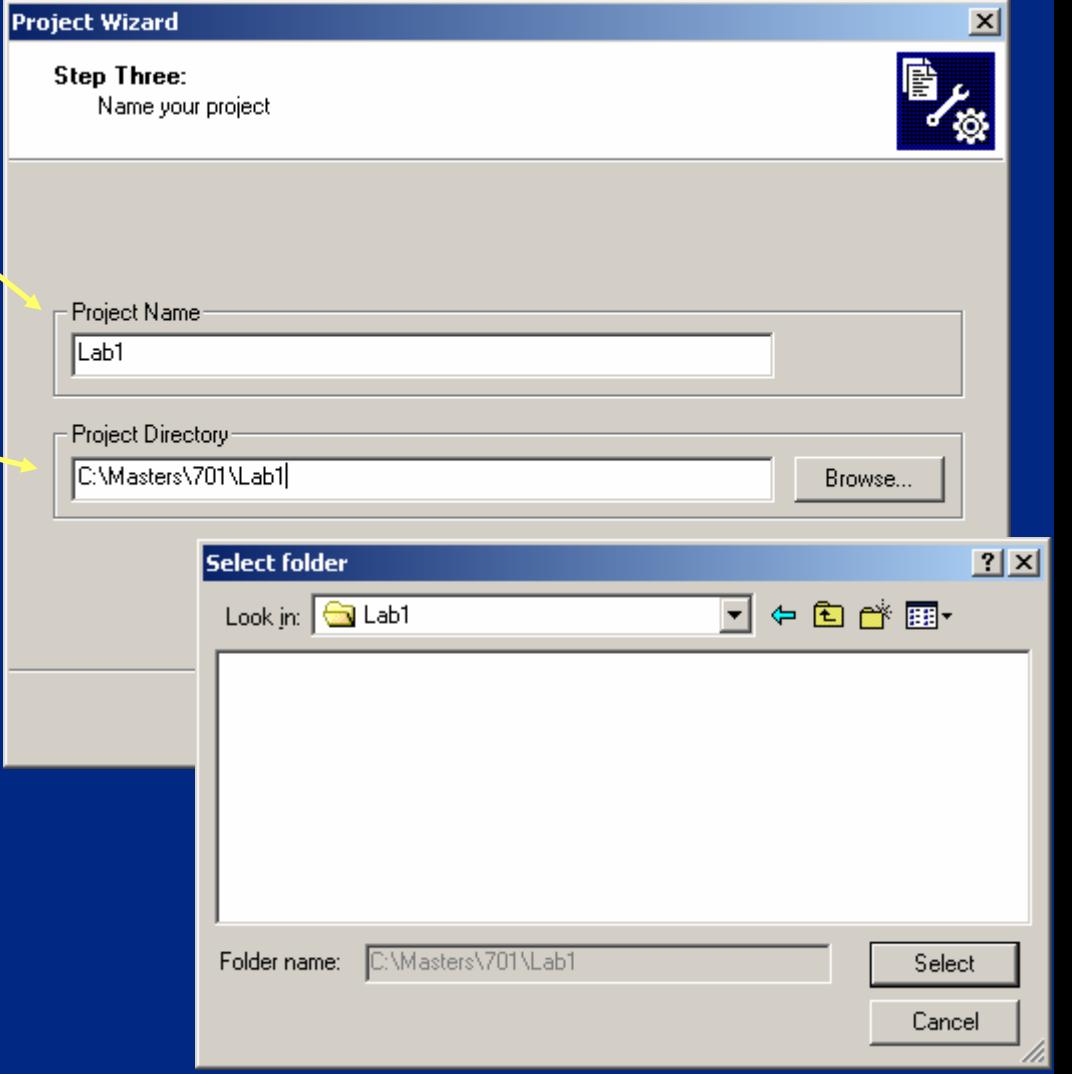

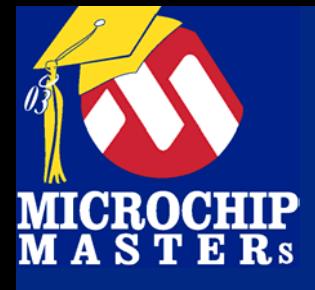

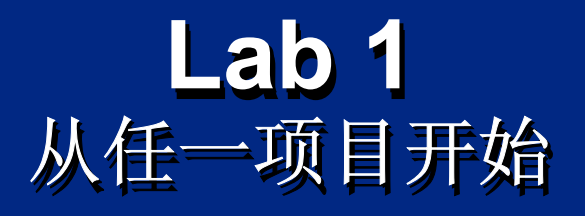

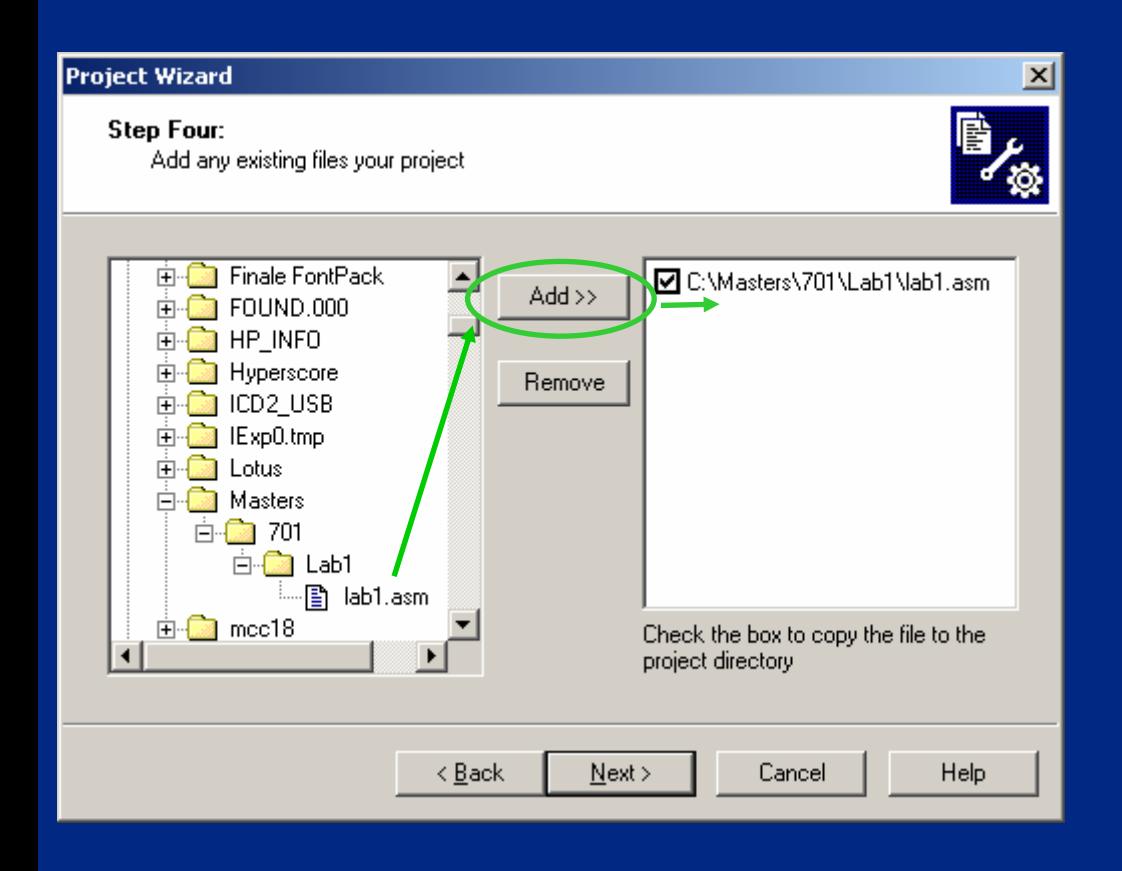

### 增加文件 增加文件

### 增加文件到项目 增加文件到项目 增加文件到项目 中. 中.

 $\bigcirc$  Microsoft Technology Incorporated. All Rights Reserved. All Rights Reserved.  $\bigcirc$ 

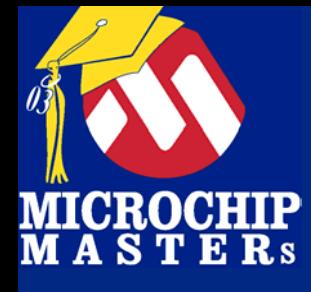

完成 完成

## **Lab 1Lab 1** 从任一项目开始 从任一项目开始 从任一项目开始

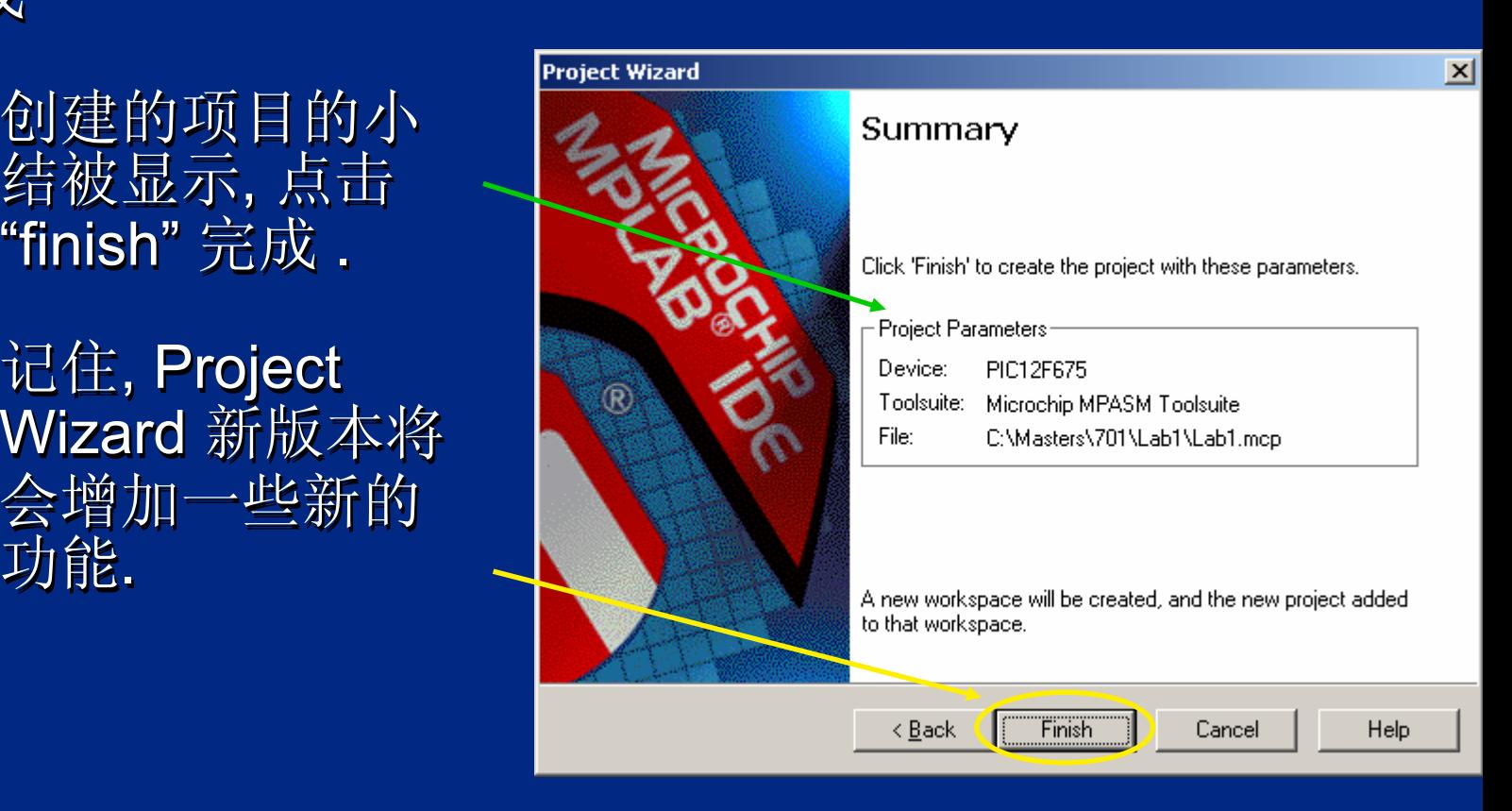

功能. 功能.

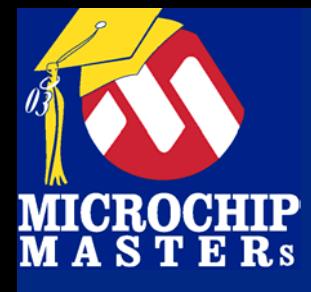

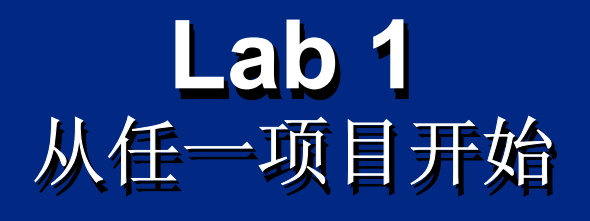

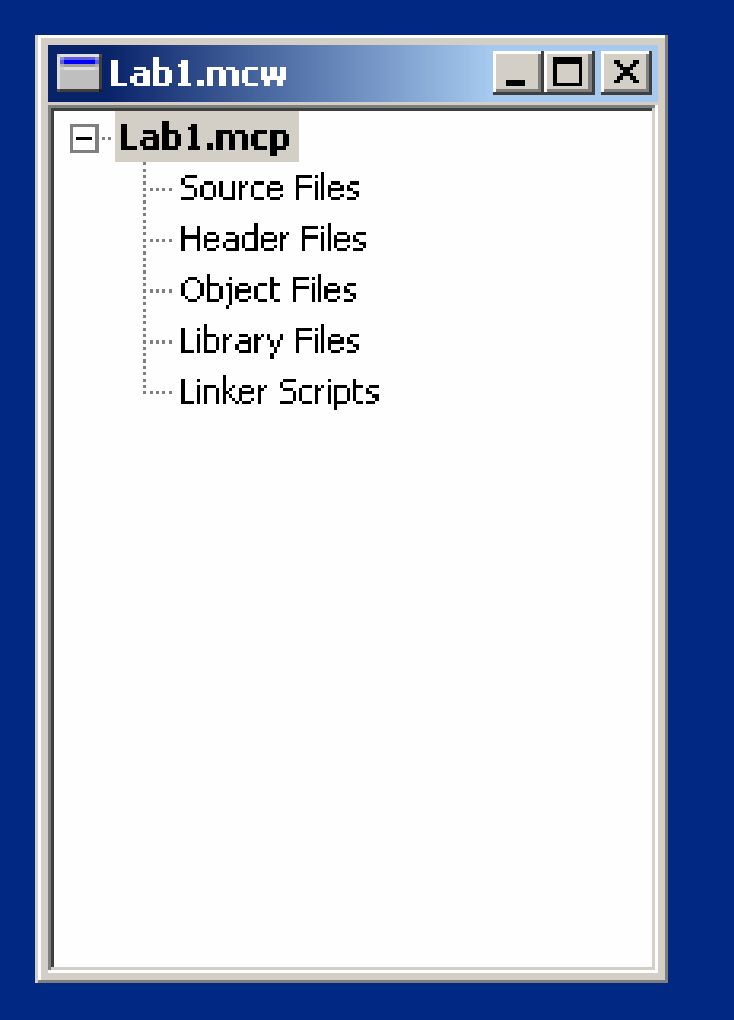

#### (\*.mcp) 和 (\*.mcw)文件 名将被显示 . (\*.mcp ) 和 (\*.mcw )文件 名将被显示 .

在窗口你可以添加任何 在窗口你可以添加任何 在窗口你可以添加任何 类型相关的文件到项目 类型相关的文件到项目 类型相关的文件到项目中中

 $\bigcirc$  Microsoft Technology Incorporated. All Rights Reserved. All Rights Reserved.  $\bigcirc$ 

® $\sim$  and introduced to Programming  $\sim$   $\sim$  Programming 77

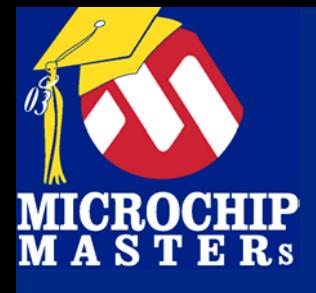

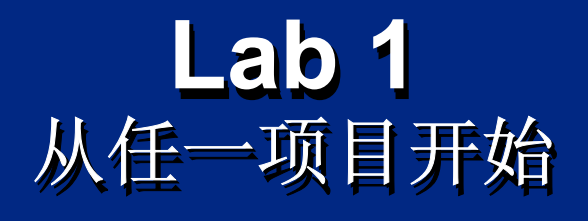

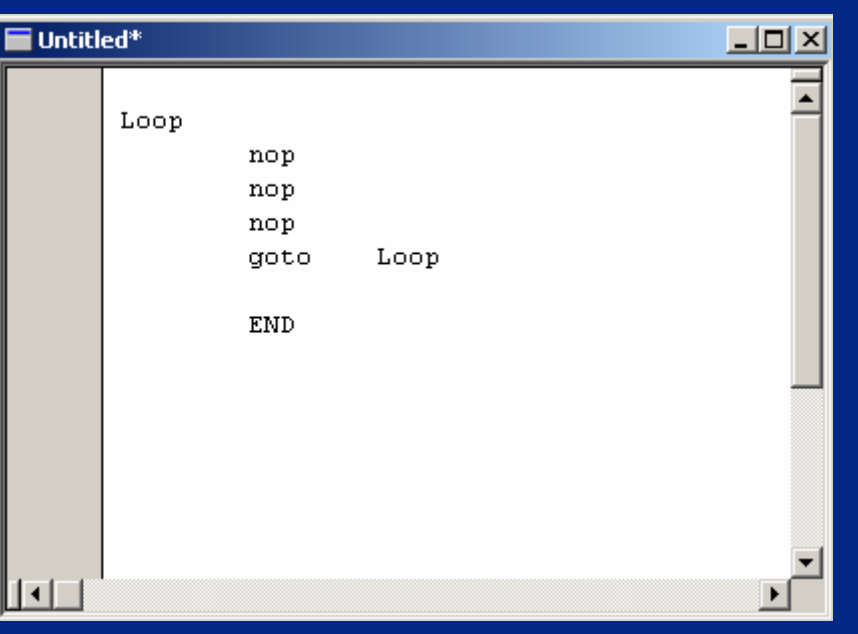

### 选择File > New创建新 文件 文件

键入右图所示的代码.

"\*" 表示文件已被改变. "\*"表示文件已被改变.

键入的代码执行*nop*'s 键入的代码执行 键入的代码执行*nop*'s 功能. 功能.

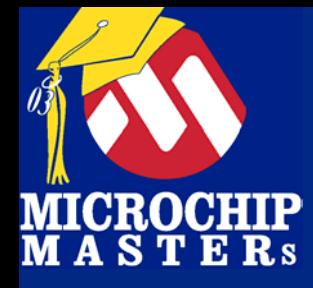

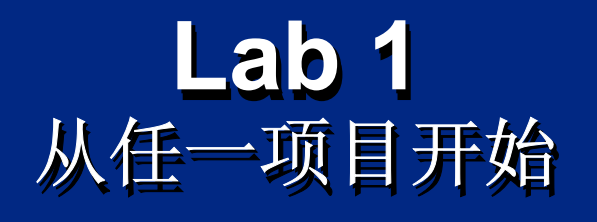

### 选择File > Save As保 存文件.. 存文件..

保存 例子文件 为 保存 例子文件 为 *Lab1.asm. Lab1.asm. Lab1.asm.*

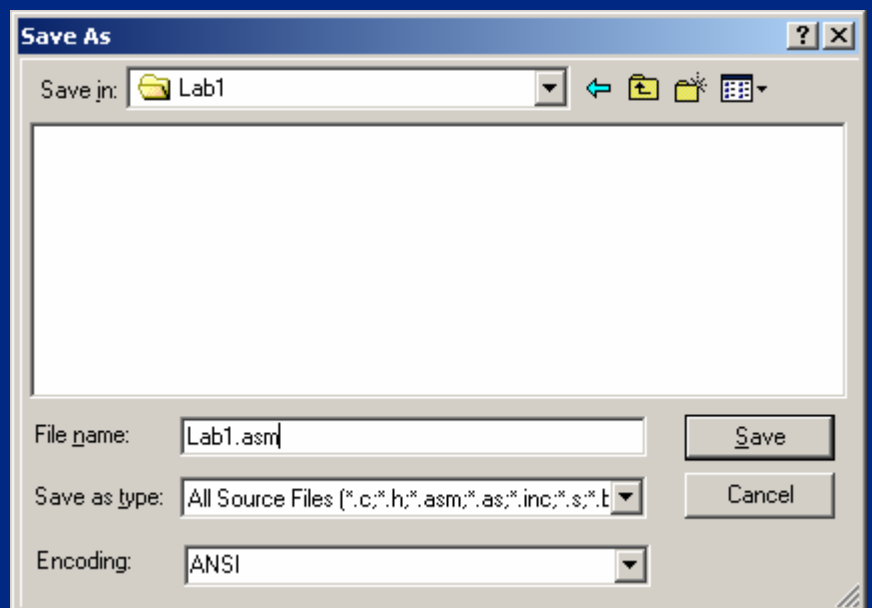

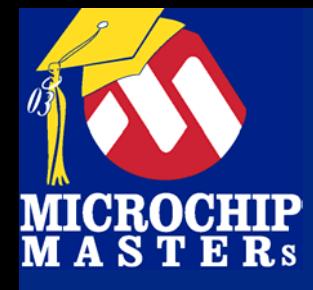

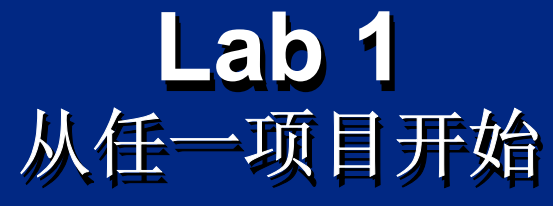

在source code栏增加文件

鼠标右击 "Source Files" 选择 "Add Files". "

增加 *Lab1.asm*文件*.* 增加 *Lab1.asm Lab1.asm*文件*.*

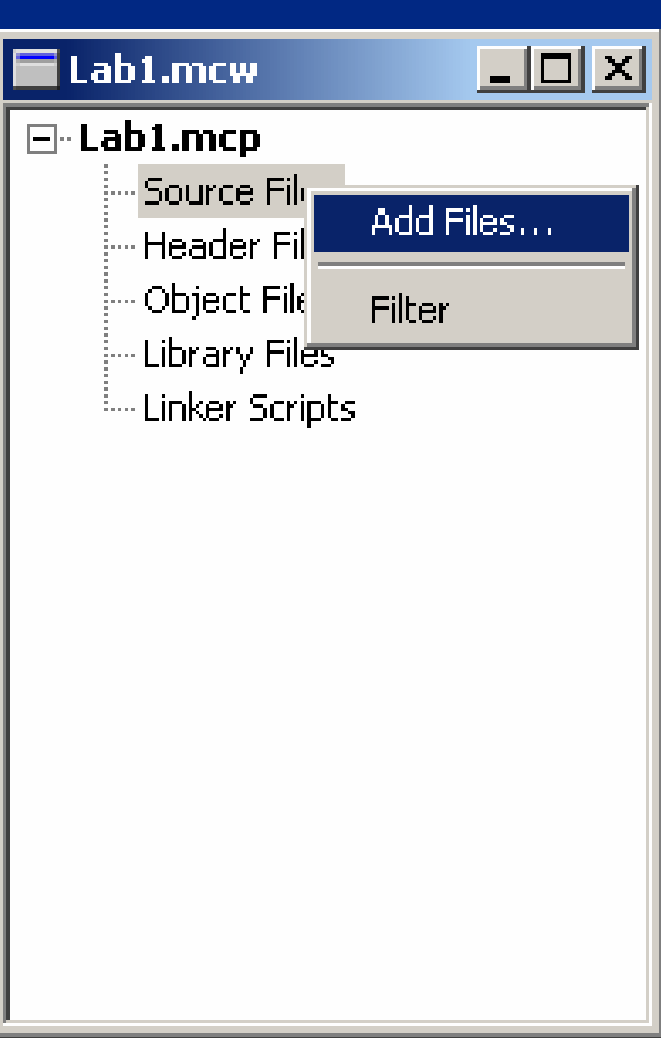

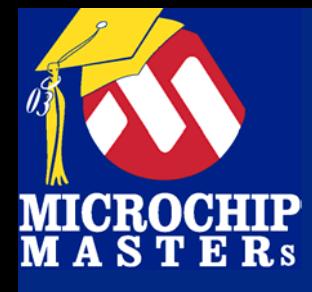

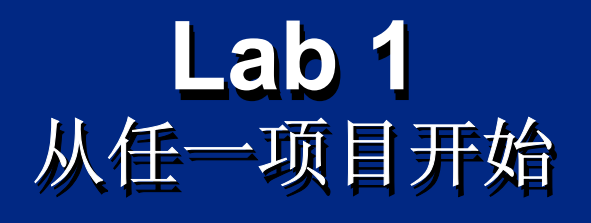

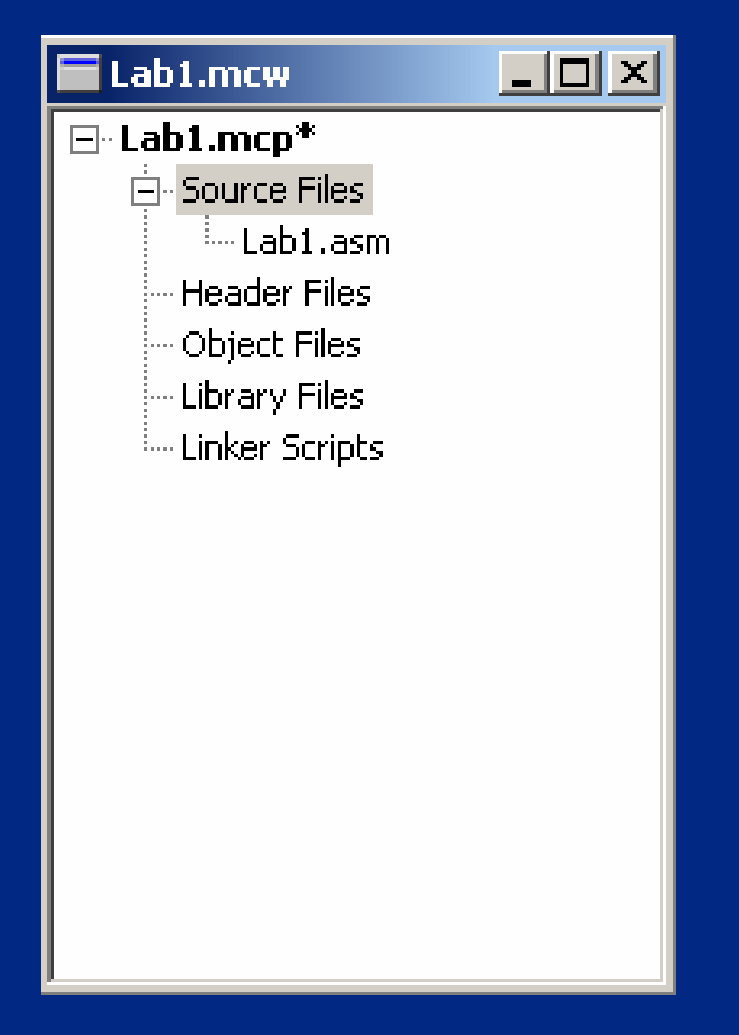

### 文件现在增加在Project 中 中

注意"\*" 表示文件已被 改变未保存. 改变未保存. \*" 表示文件已被

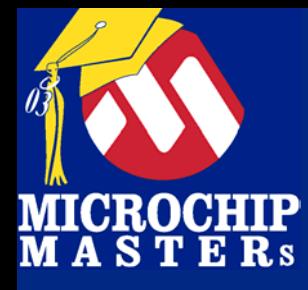

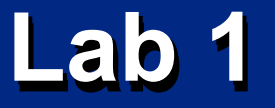

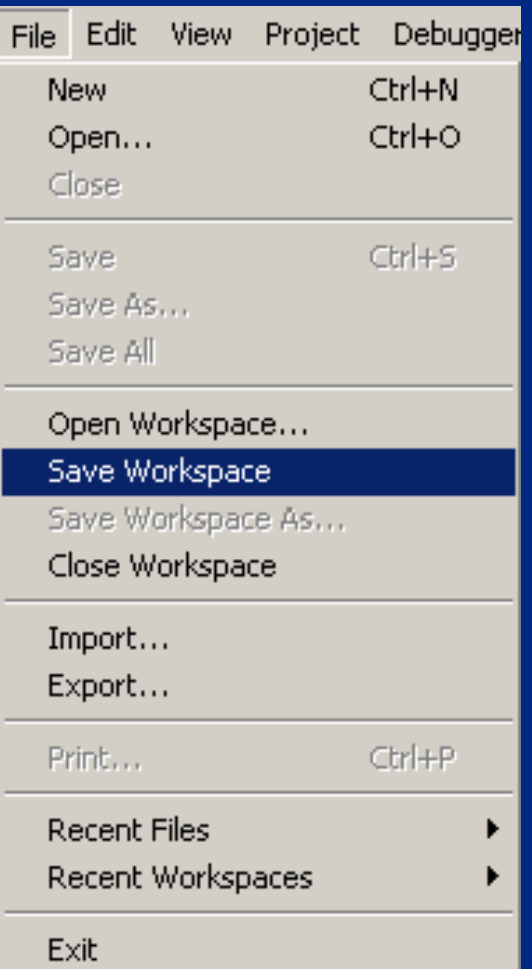

### 选择File > Save Workspace保 存项目 存项目

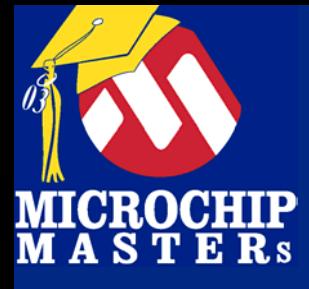

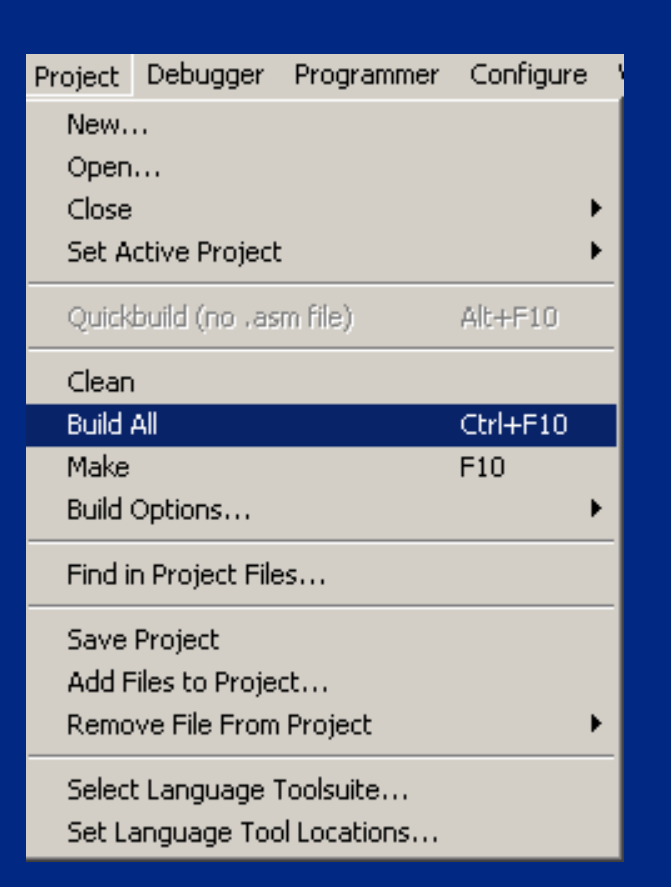

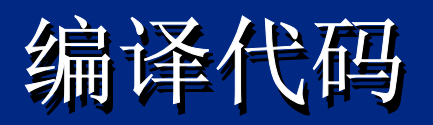

#### 选择Project -> Build All编译 项目 项目

### "Build All" 表示 每一个文件 被改变,因此重新编译所有项 被改变,因此重新编译所有项 因此重新编译所有项 目 目

 $\bigcirc$  Microsoft Technology Incorporated. All Rights Reserved. All Rights Reserved.  $\bigcirc$ 

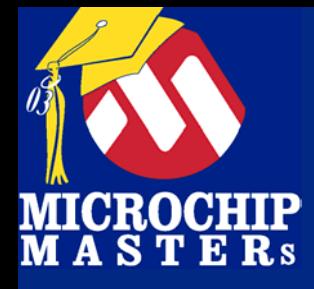

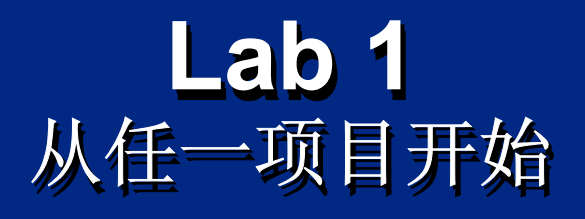

### 输出窗口 显示 build的过程.

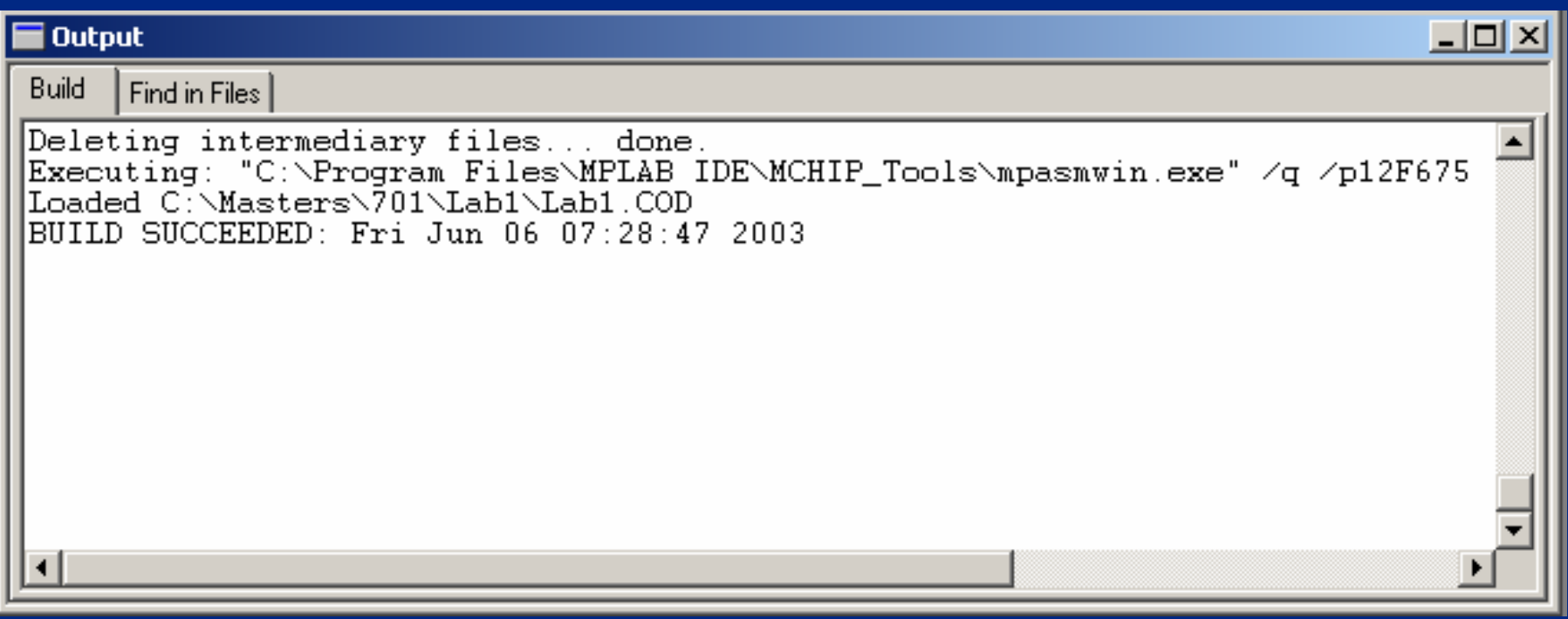

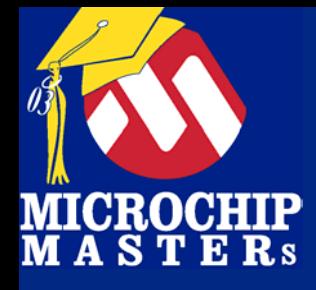

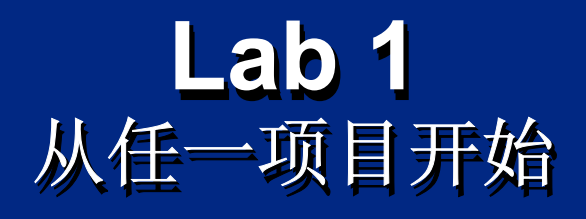

### 选择View > Program Memory可以查看程序区

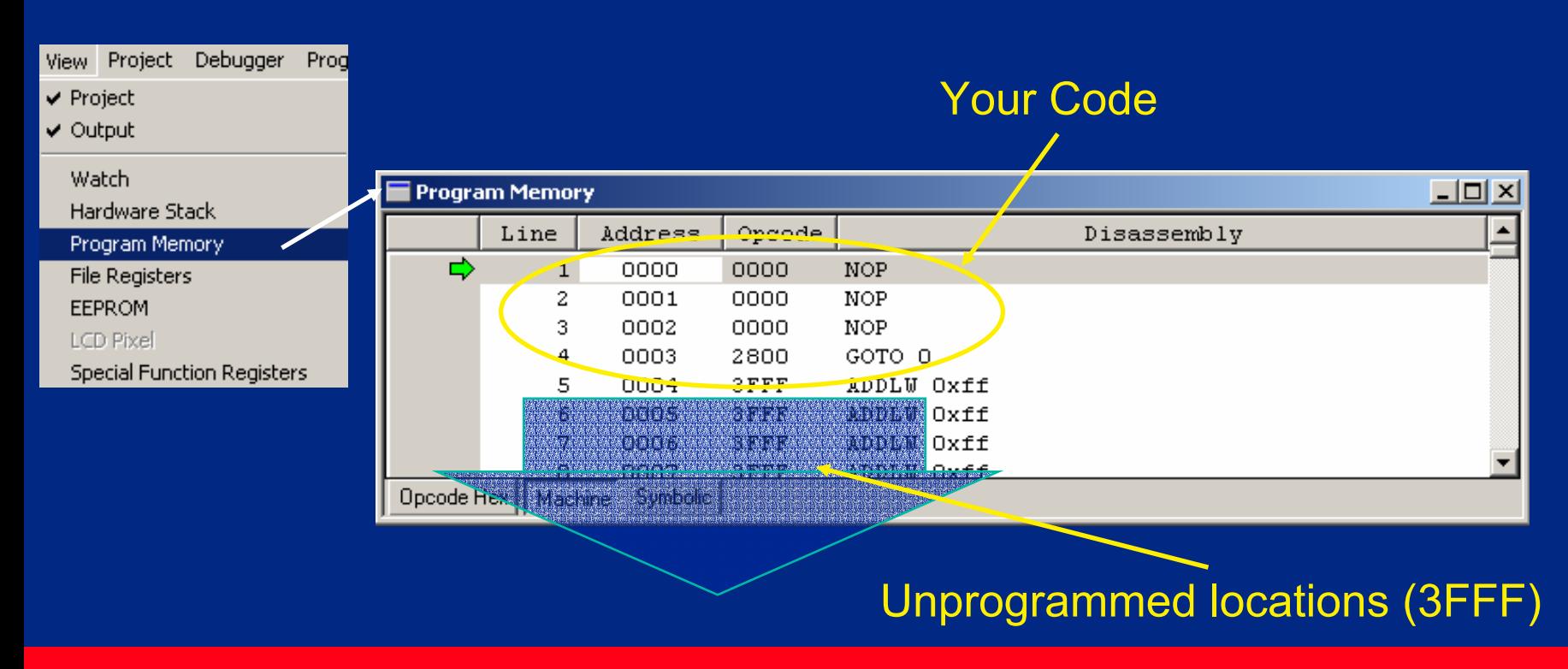

 $\bigcirc$  Microsoft Technology Incorporated. All Rights Reserved. All Rights Reserved.  $\bigcirc$ 

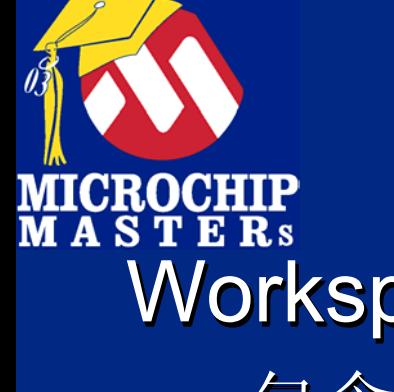

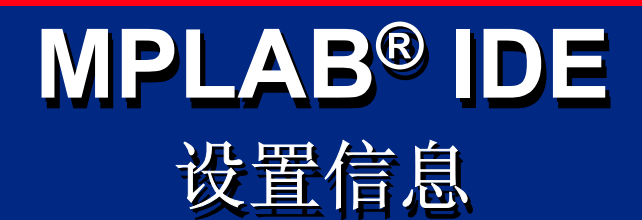

Workspace: Workspace: Workspace: 包含下列信息: 包含下列信息: MCU型号 MCU型号 调试工具或编程器 调试工具或编程器 调试工具或编程器 打开的窗口 打开的窗口 IDE configuration 的设置值 IDE configuration IDE configuration 的设置值 Project: Project: Project: 包含所有的源文件 包含所有的源文件 包含所有的源文件

#### **MPLAB® MPLAB** <sup>®</sup> IDE 窗口

新的工作界面有下列窗口 Project - 工程项目 Output - 输出信息 Disassembly - 反汇编 Disassembly Disassembly Watch - Watch - Watch - Watch - Watch - Watch - Watch - Watch - Watch - Watch - W Hardware Stack -Hardware Stack Hardware StackProgram memory - 程序空间内容 File Registers - 寄存器内容 EEPROM data - EEPROM数据内容 Special Function Registers -特殊功能寄存器 **Project Output** EEPROM data

- 工程项目
- 输出信息
- 反汇编
- 变量观察 - 变量观察
- 硬件堆栈信息 - 硬件堆栈信息
- 程序空间内容
- 寄存器内容
- EEPROM数据内容
- **-**- 特殊功能寄存器

Note: There are often more windows, but they will depend on the device used and debugger/programmer tool.

MICROCHIP

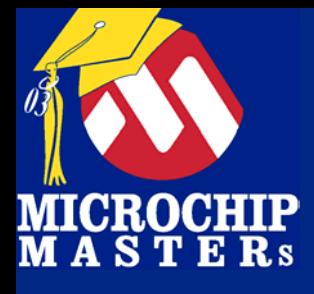

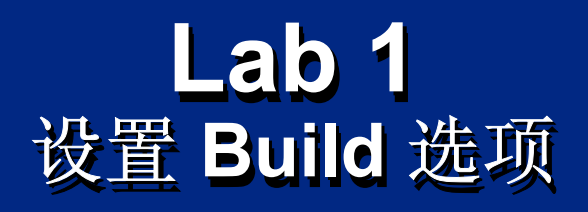

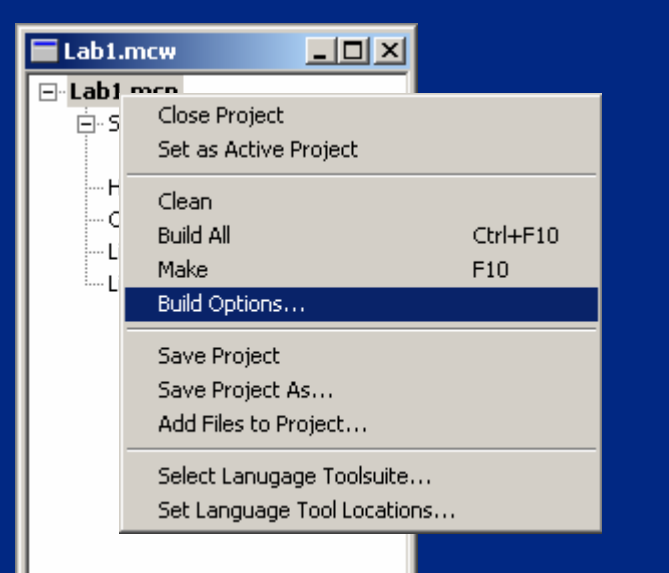

### 在Project Window右击项目 在Project Window Project Window右击项目 文件(也可以选择"Project" 菜单 ) 菜单 )

### 选择"Build Options…"更改 设置 设置

 $\bigcirc$  Microsoft Technology Incorporated. All Rights Reserved. All Rights Reserved.  $\bigcirc$ 

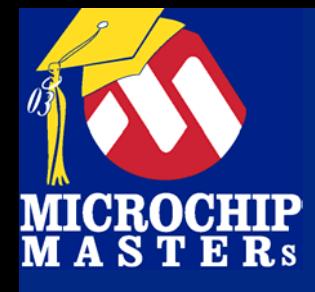

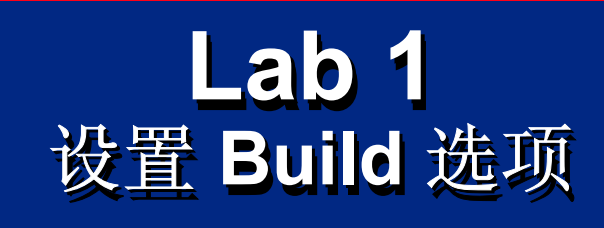

**Build Options** 

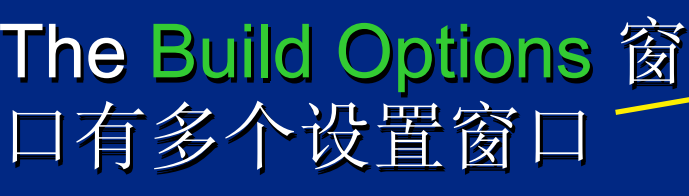

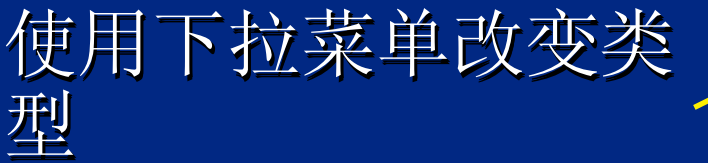

选择你需要的选项 选择你需要的选项 选择你需要的选项

通常采用缺省值 通常采用缺省值 通常采用缺省值

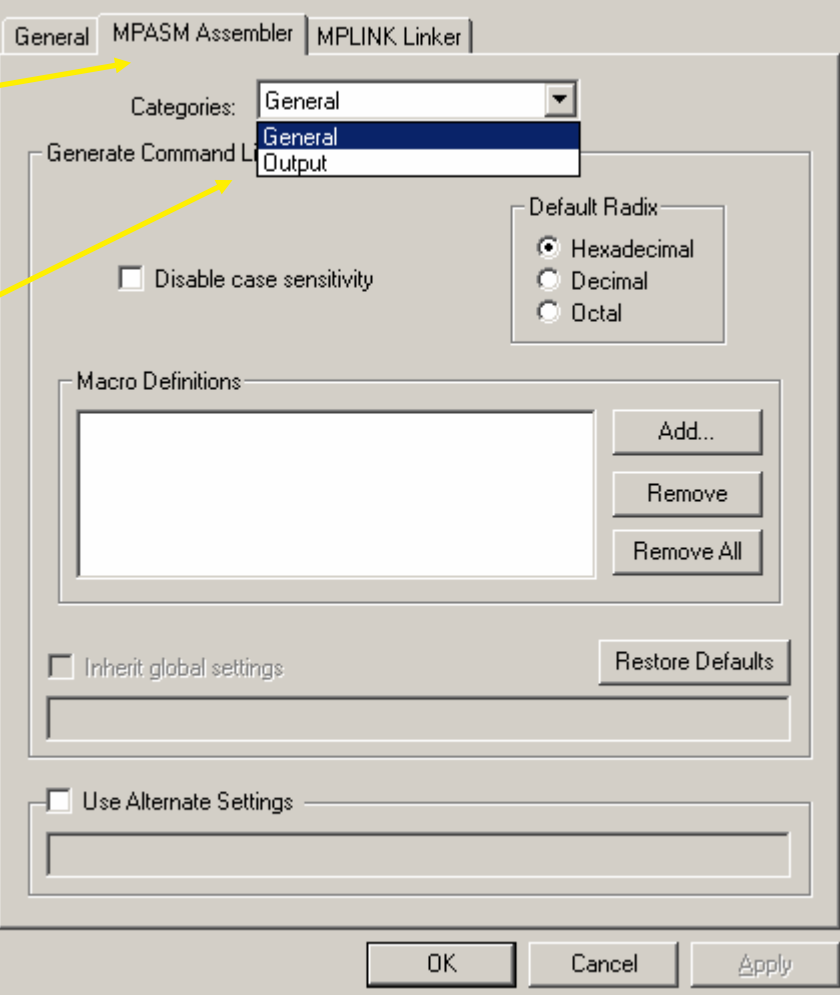

 $|?|x|$ 

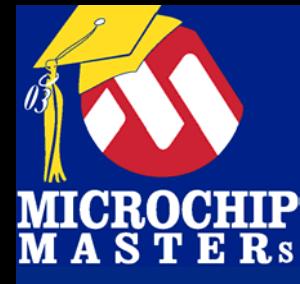

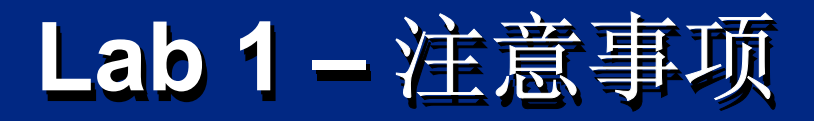

## 首先必须生成项目 或 文件 首先必须生成项目 首先必须生成项目 或 文件 .asm文件必须添加到项目 .asm文件必须添加到项目 文件必须添加到项目 使用 Configuration 菜单选择型号 编译 项目生成 .hex 文件 编译 项目生成 .hex 文件

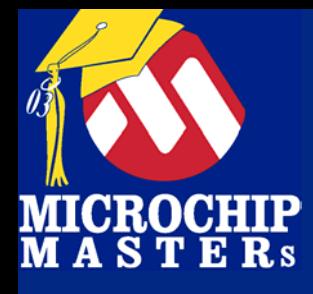

#### **Lab 2** 使用 **MPLAB ICD 2 Lab 2** 使用 **MPLAB ICD 2 MPLAB ICD 2**

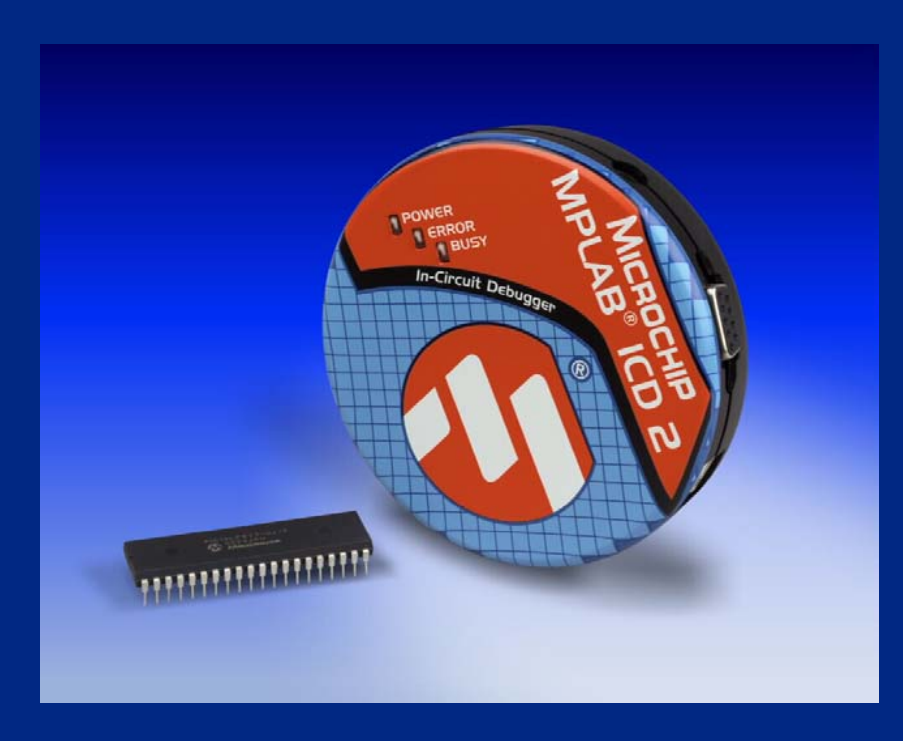

 $\bigcirc$  Microsoft Technology Incorporated. All Rights Reserved. All Rights Reserved.  $\bigcirc$ 

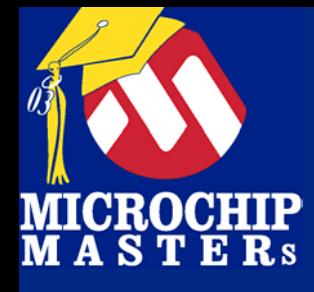

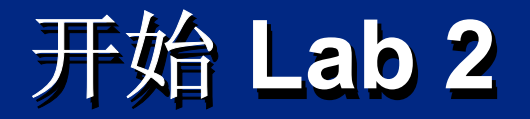

## Lab 2 目标 Lab 2 目标 介绍 MPLAB ICD 2 和 PICDEM™ 2 Plus 验证逻辑跳转 验证逻辑跳转 编写代码测试按键输入 编写代码测试按键输入 编写代码测试按键输入

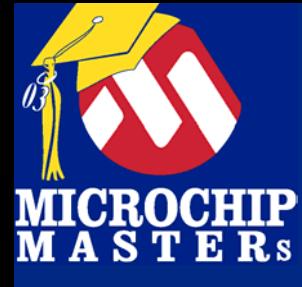

# **MPLAB ICD 2 套件(DV164006)**

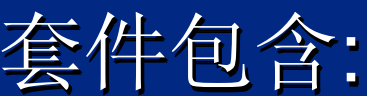

MPLAB ICD 2 所有电缆包括USB电缆 电源 电源  $\mathsf{CD}\text{-}\mathsf{ROM}$ 资料 资料 PICDEM 2 Plus 演示板及: PICDEM 2 Plus PICDEM 2 Plus 演示板及: 样品 (PIC18F452, PIC16F877) 功能! (LCD, 温度传感器, 等)

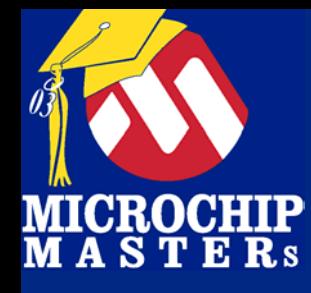

# **PICDEM 2 Plus 演示板**

可单独购买 可单独购买 DV164006 ICD 2套件内含 DV164006 DV164006 ICD 2套件内含 与 ICD 2直接相连 与 ICD 2直接相连 ICD 2供电或外接电源 可演示许多功能 可演示许多功能 可演示许多功能

注意订单时订购DV164006! DV164007 不包含 PICDEM 2 Plus 和 样品 DV164005 仅包含ICD2,无 电缆, 电源,样品等. DV164005 DV164005 仅包含ICD2, 无 电缆, 电源,样品等.

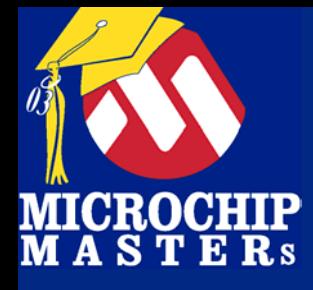

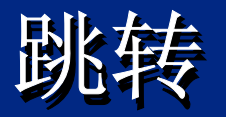

### 循环种类: 循环种类: 定时 定时 嵌套 嵌套 计数 计数 延时 延时

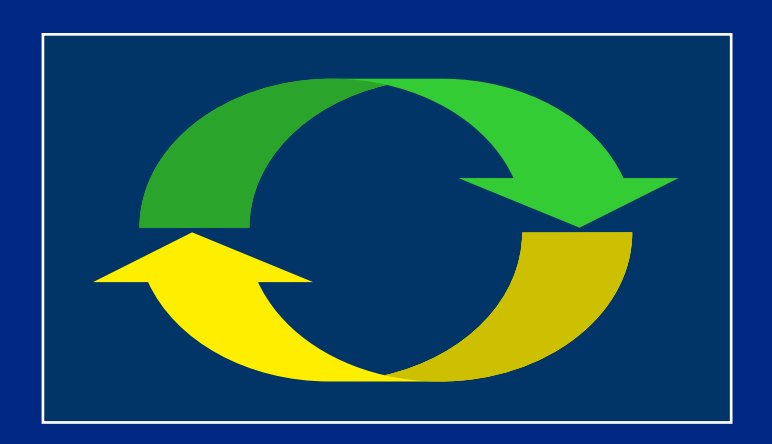

指令: 指令: BTFSS Bit Test File Skip if Set BTFSC Bit Test File Skip if Clear BTFSS BTFSC DECFSZINCFSZ

DECFSZ DECrement File Skip when Zero INCFSZ INCrement File Skip when Zero

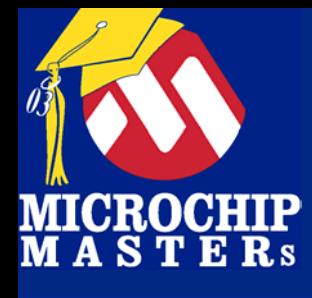

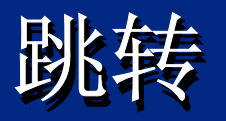

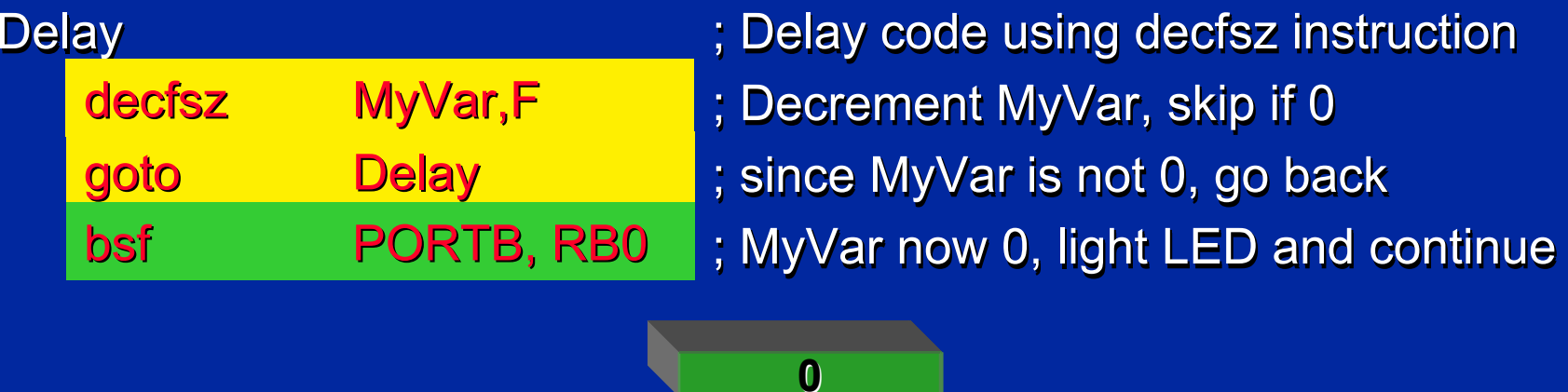

**MyVar 2**

指令 指令 BTFSS Bit Test File Skip if Set BTFSC Bit Test File Skip if Clear DECFSZ DECrement File Skip when Zero INCFSZ INCrement File Skip when Zero **BTFSS BTFSC DECFSZ INCFSZ** 

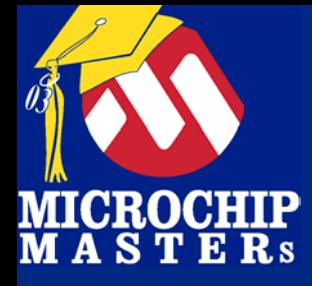

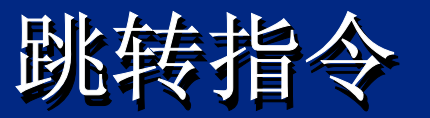

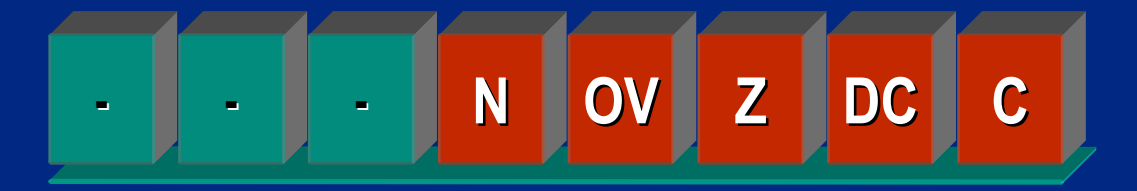

### **STATUS**

### Status Bits

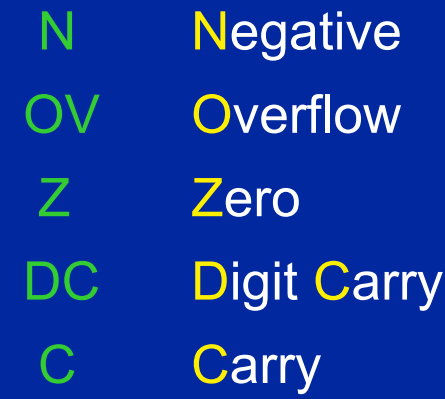

### 使用跳转指令测试任何一个位: SFR 变量 (GPR) 变量 (GPR) STATUS 寄存器 STATUS 寄存器

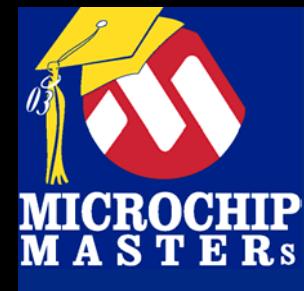

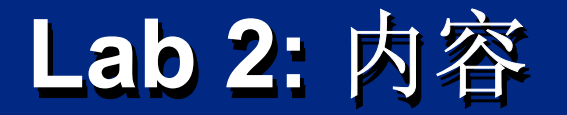

测试按键输入 测试按键输入 读PORTx,y 读PORT x,y "x" 是口的名字(例PORTA ) "y" 是第几位(0 到 7) x "是口的名字(例PORTA ) y " 是第几位(0 到 7)

程序跳转 程序跳转 通过btfsc or btfss 跳转 通过btfsc or btfss 跳转 指令跳过 或 或不跳过 下一条指令 指令跳过 或 或不跳过 下一条指令

### 根据跳转点亮 LED 根据跳转点亮 LED

### 用MPLAB® SIM, MPLAB® ICD2 和 PICDEM™ 2 Plus验证

 $\bigcirc$  Microsoft Technology Incorporated. All Rights Reserved. All Rights Reserved.  $\bigcirc$ 

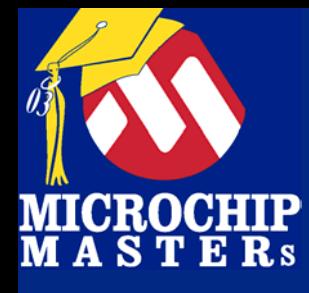

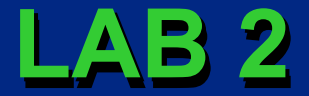

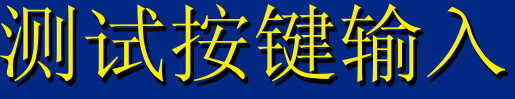

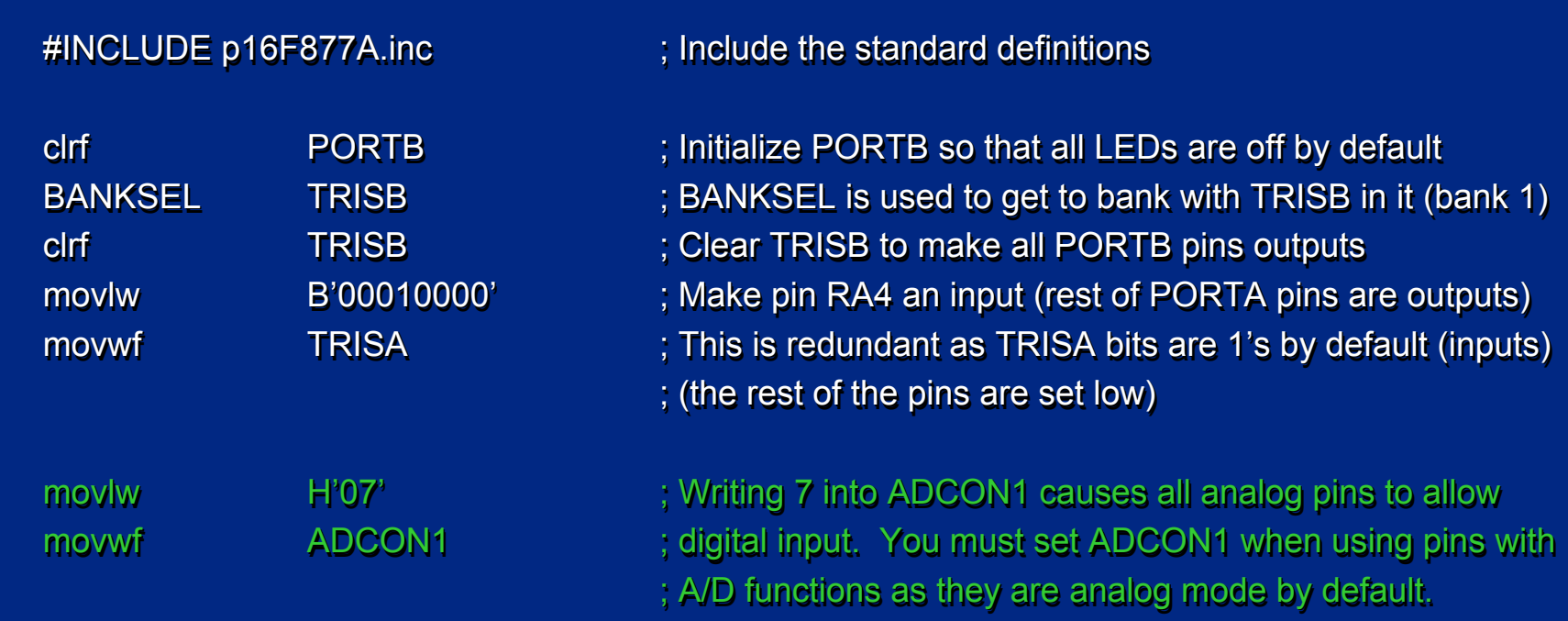

; **This code isn't needed** in this example - do you know why?

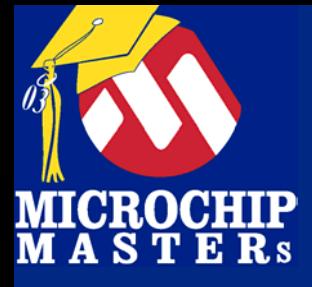

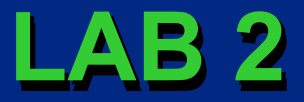

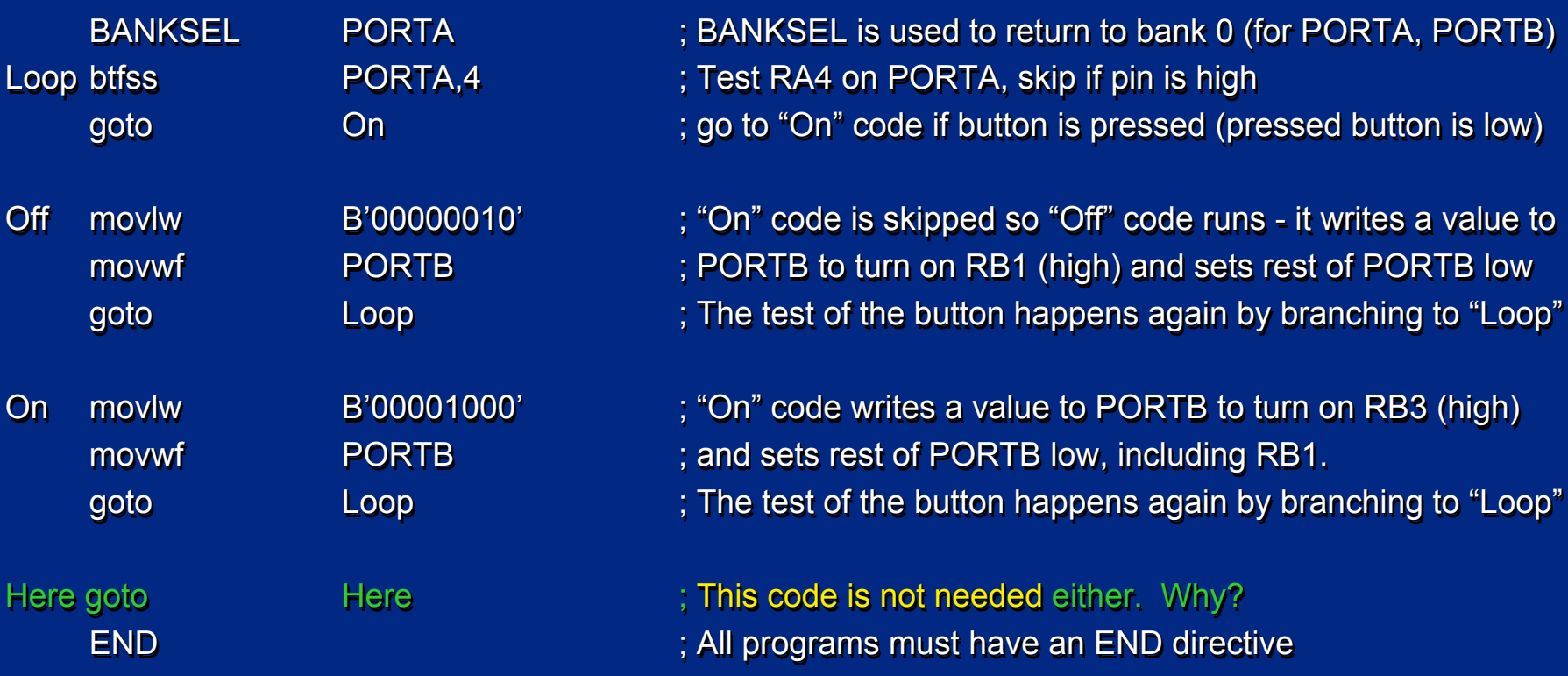

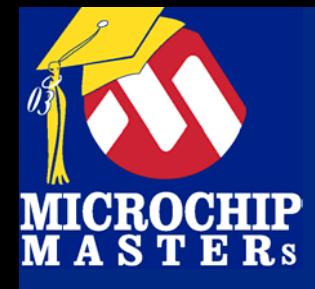

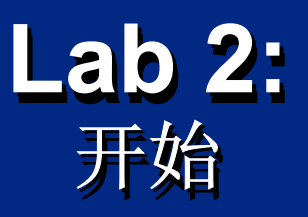

## 打开 Lab2.asm 打开 Lab2.asm Lab2.asm 使用 File -> Open 使用 File -> Open

## 创建项目 创建项目 使用 Project Wizard

 $\bigcirc$  Microsoft Technology Incorporated. All Rights Reserved. All Rights Reserved.  $\bigcirc$ 

® $\omega$  and introduced to Programming 101

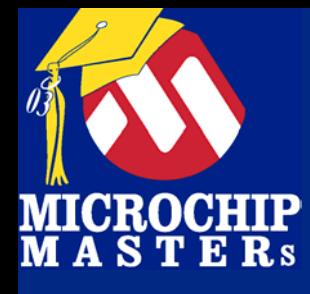

## **Lab 2: Lab 2:** 设置 **MPLAB ICD 2** 设置 **MPLAB ICD 2 MPLAB ICD 2**

## ICD 2与计算机 ICD 2与计算机 相连, 目标板上 相连, 目标板上 电,然后ICD 2 与 电,然后ICD 2 与 目标板相连 目标板相连

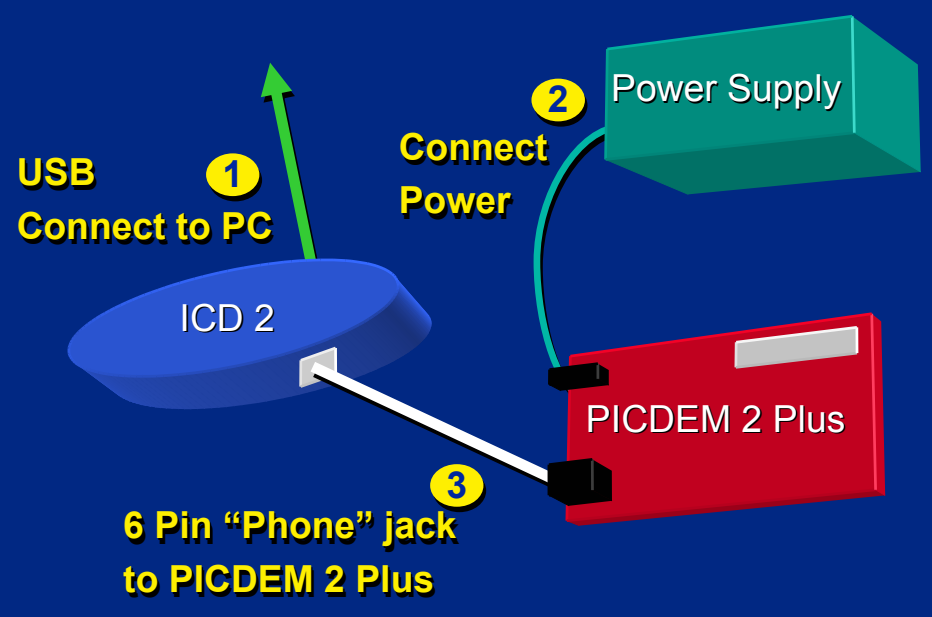

## 使能 MPLAB 使能 MPLAB ICD 2 ICD 2

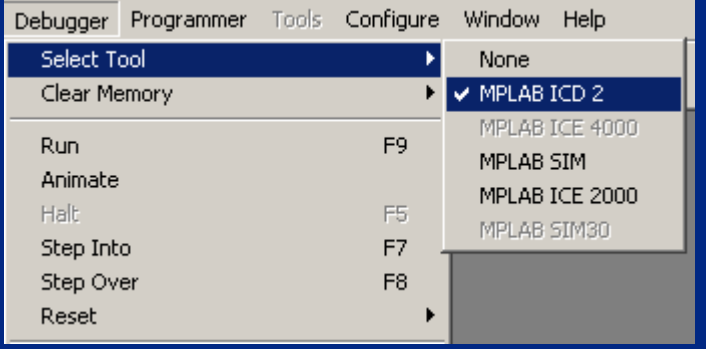

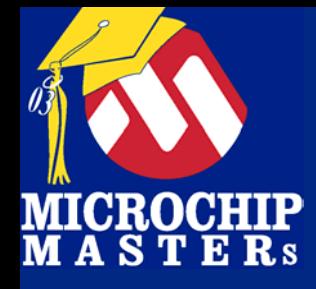

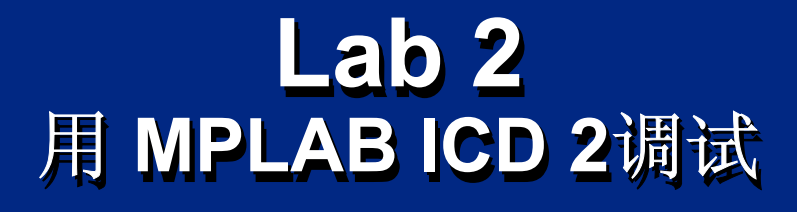

使能ICD2, 编译代码. 使能ICD2, 编译代码. 你必须先编程*器件* 编程后, 可尝试全速运行,单步走. 查看 watch 窗口. 查看 watch 窗口.

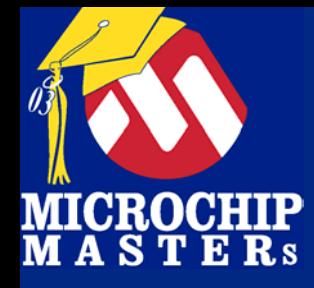

## **Lab 2Lab 2** 使能 **MPLAB ICD 2** 使能 **MPLAB ICD 2 MPLAB ICD 2**

### 一旦使能, 许多选项将允 一旦使能, 许多选项将允 许. 许.

### 你可编程或调试

### 记住设置Configuration Bits! Bits!

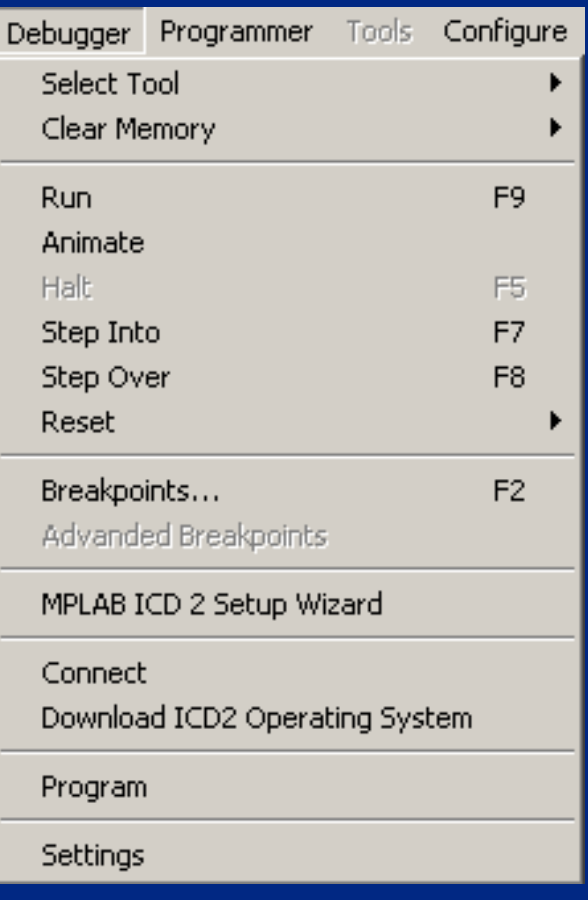

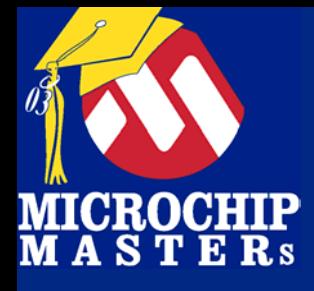

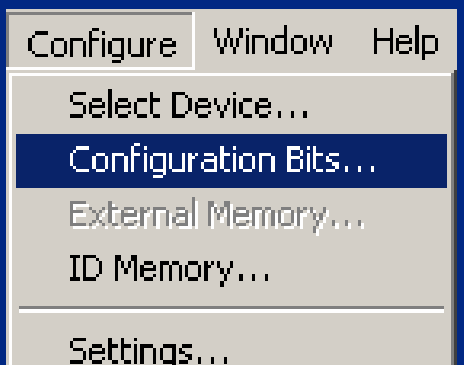

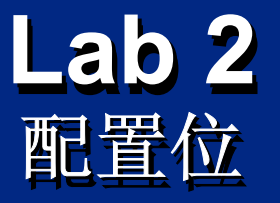

#### PIC PIC® MCU有 Configuration **Bits** ® MCU PIC<sup>®</sup> MCU有 Configuration<br><mark>Bits</mark>

Configuration bits 在编程或调 试时被设置. Configuration bits Configuration bits 在编程或调 试时被设置.

#### 打开Configure -> Configuration Bits, 先设置后编 打开Configure -><br>Configuration Bits, 先设置后编

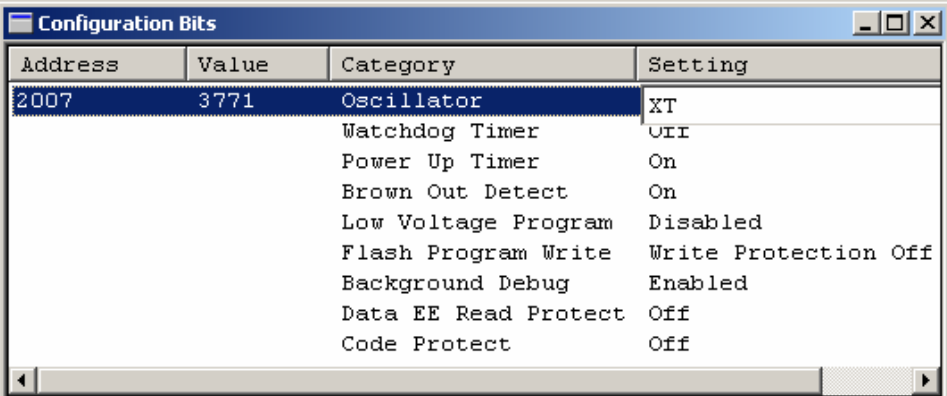

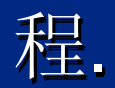

# Configuration Bits 非常重要 *!* Configuration Bits Configuration Bits 非常重要 *!*

 $\bigcirc$  Microsoft Technology Incorporated. All Rights Reserved. All Rights Reserved.  $\bigcirc$ 

® $\omega$  and introduced to Programming 105  $\sim$ 

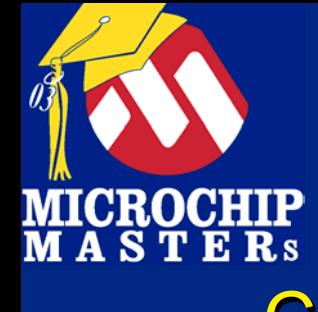

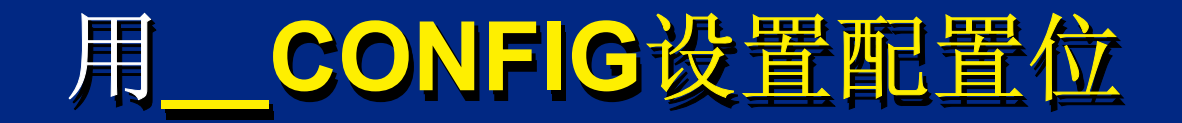

\_ \_CONFIG \_ \_CONFIG **CONFIG**字键入两个下划线 使用INCLUDE(\*.inc) 用来设置CONFIGURATION *寄存器* 

 $\bigcirc$  Microsoft Technology Incorporated. All Rights Reserved. All Rights Reserved.  $\bigcirc$ 

® $\omega$  and introduced the Programming 106

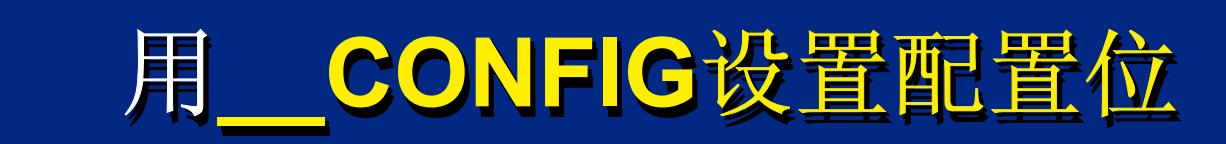

## 例:(PIC16F877A): 例:(PIC16F877A): PIC16F877A):

MICROCHIP<br>M A S T E R s

### \_\_CONFIG \_XT\_OSC & \_BODEN\_OFF & ....

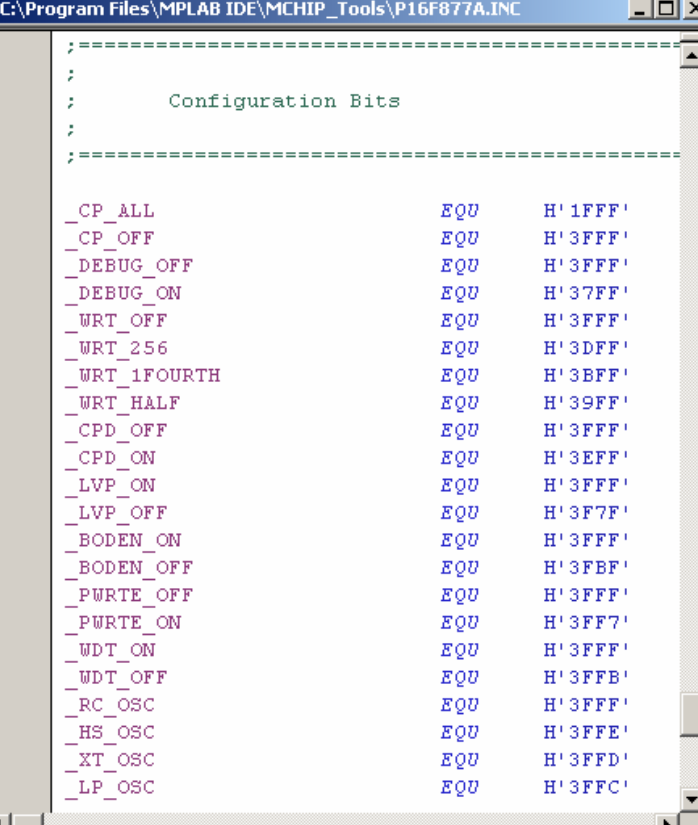

Bitwise AND (&) together any desired terms *(may grow long on some parts) (may grow long (may grow long on some parts) on some parts)*

Open the Processor Include file  $(*.$  INC) and scroll to end to see the configuration bit options

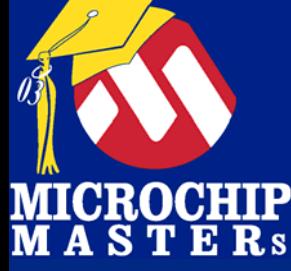

## **使用 Watch Window**

#### View -> Watch 键入观察的 寄存器 /变量 键入观察的 寄存器 /变量 点击"Add SFR" 或 "Add Symbol" "或 "Add Symbol Add Symbol "

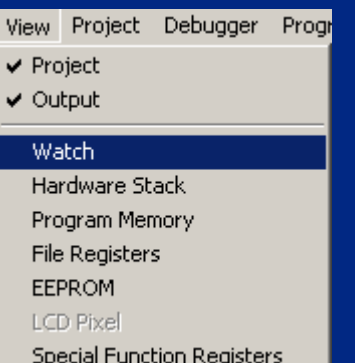

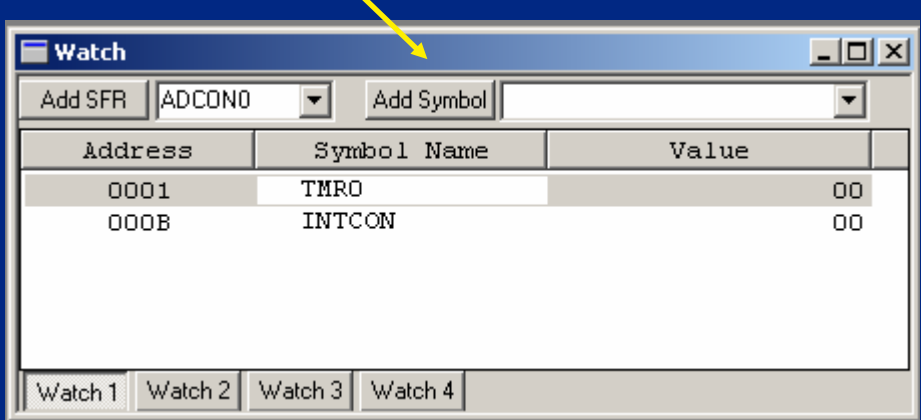

 $\bigcirc$  Microsoft Technology Incorporated. All Rights Reserved. All Rights Reserved.  $\bigcirc$ 

® $\omega$  and introduced to Programming 108
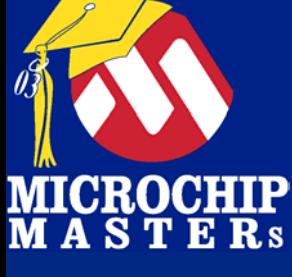

# 用用**MPLAB IDE MPLAB IDE MPLAB IDE**调试调试

### MPLAB IDE 界面

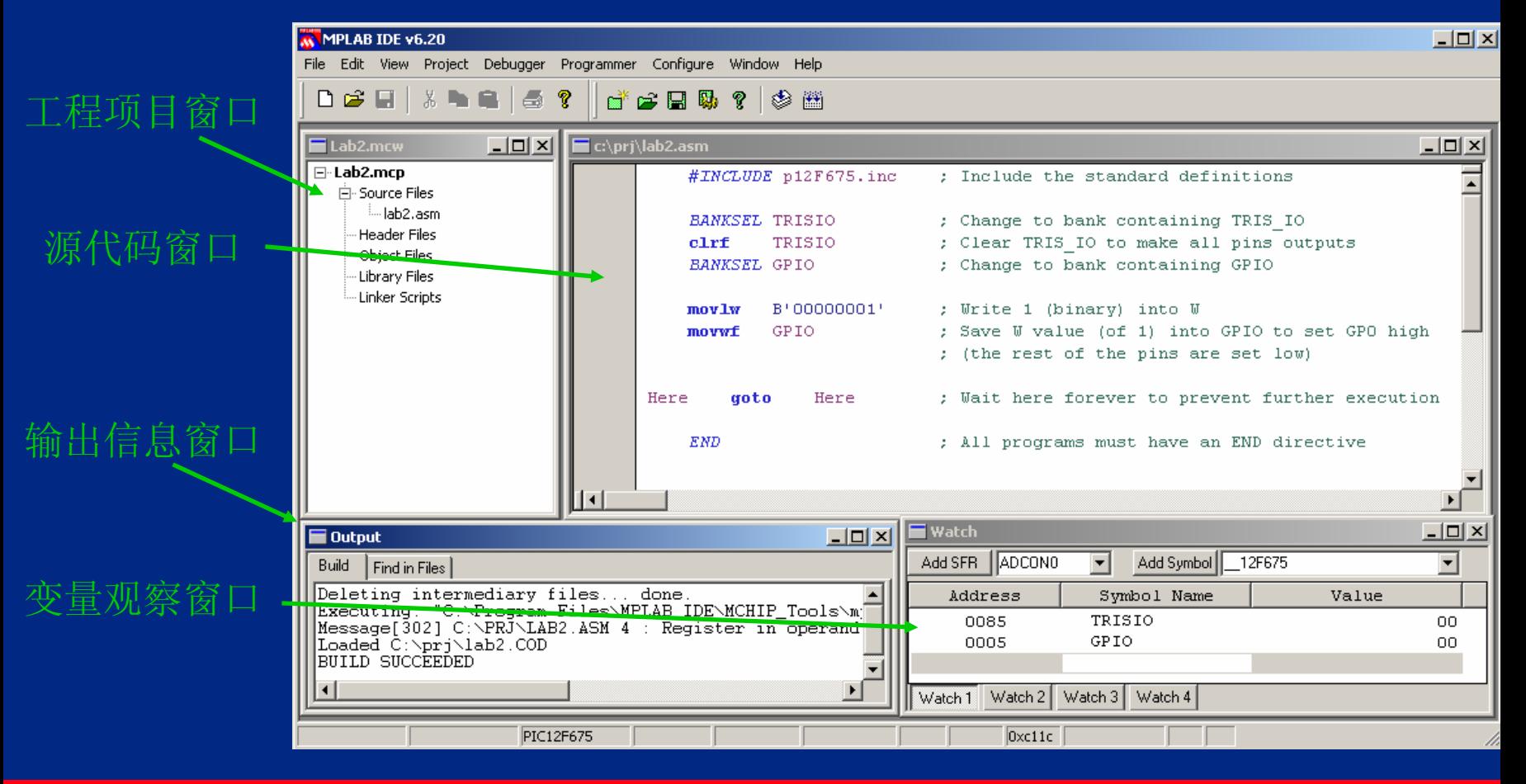

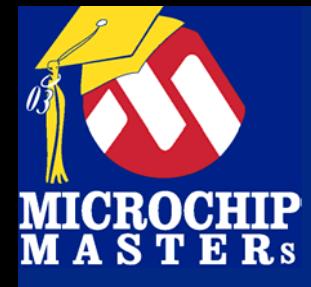

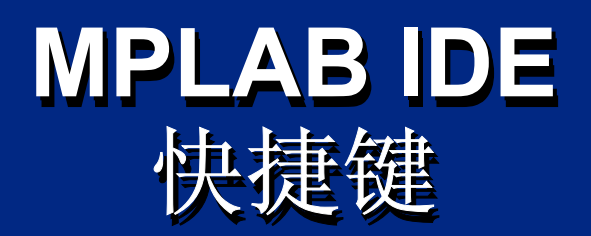

# -调试快捷键 -调试快捷键 F5 Halt -F5 Halt F6 Reset -F6 Reset F9 Run -F9 Run

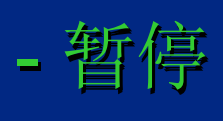

$$
-\not\!\equiv\!\stackrel{\leftharpoonup}{\textrm{\'et}}
$$

F7 Step - 单步运行 F7 Step 单步运行

 全速运行 全速运行

或使用 图标栏! 或使用 图标栏!

 $\bigcirc$  Microsoft Technology Incorporated. All Rights Reserved. All Rights Reserved.  $\bigcirc$ 

® $\omega$  and introduced to Programming 110

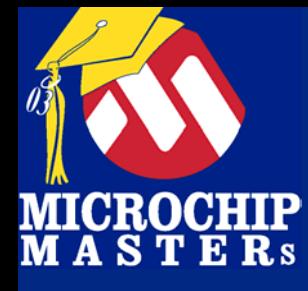

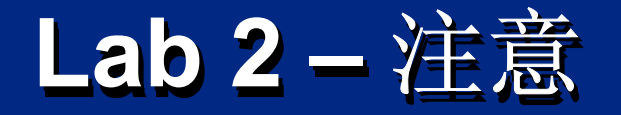

### MPLAB IDE功能强大, 下列免费 MPLAB IDE 功能强大, 下列免费

编辑器 编辑器 编译器 编译器 模拟器 模拟器 与其它工具的接口 与其它工具的接口 与其它工具的接口 使用 Watch Windows 调试你的代码 编程前先设置 configuration bits 跳转指令 跳转指令 btfss, btfscc, incfsz, decfsz btfss, btfscc, incfsz, decfsz

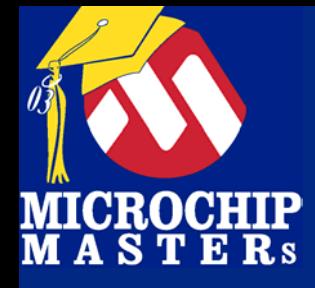

# **Lab 3 Lab 3**

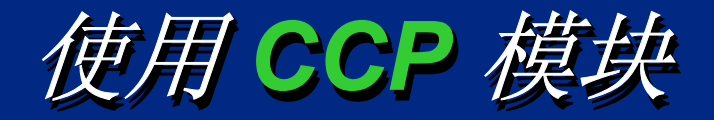

 $\bigcirc$  Microsoft Technology Incorporated. All Rights Reserved. All Rights Reserved.  $\bigcirc$ 

® $\omega$  and introduced the Programming 112

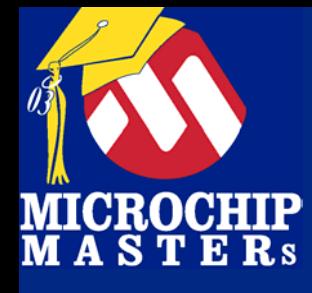

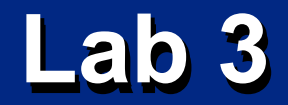

# Lab 3 目标 Lab 3 目标 介绍 CCP 和PWM 介绍 CCP 和PWM 让蜂鸣器鸣叫 让蜂鸣器鸣叫

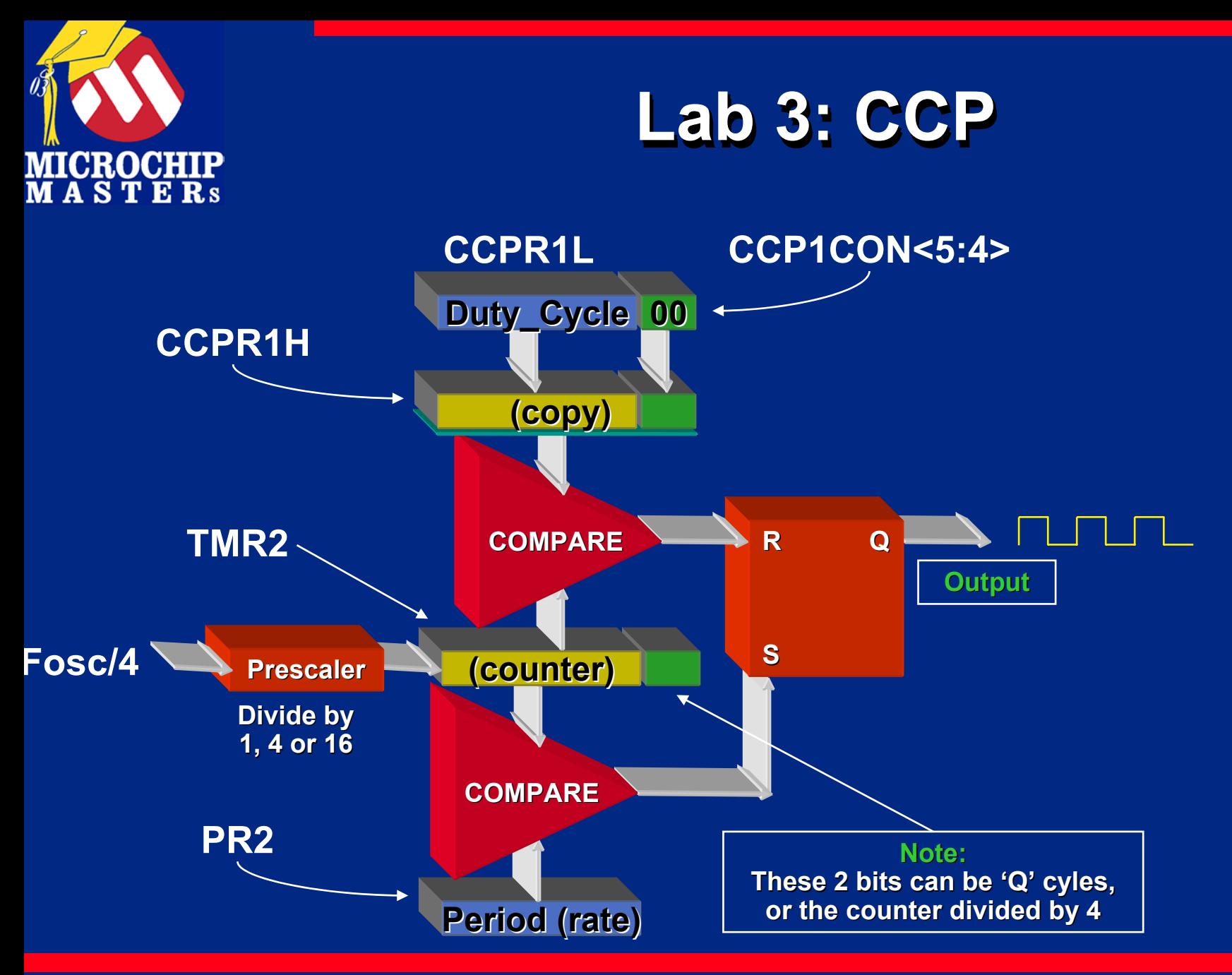

 $\bigcirc$  Microsoft Technology Incorporated. All Rights Reserved. All Rights Reserved.  $\bigcirc$ 

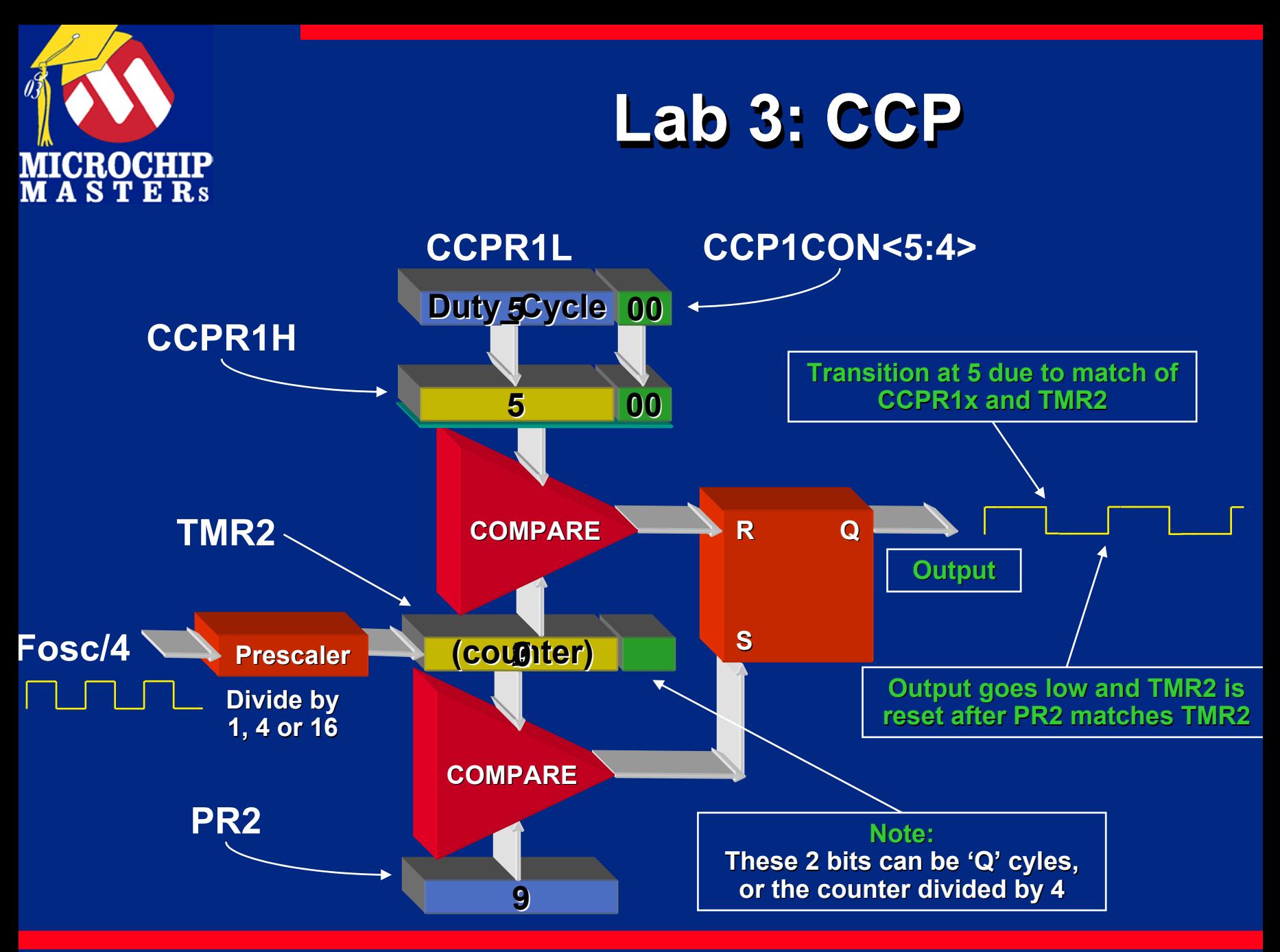

 $\bigcirc$  Microsoft Technology Incorporated. All Rights Reserved. All Rights Reserved.  $\bigcirc$ 

® $\omega$  and introduced to Programming 115

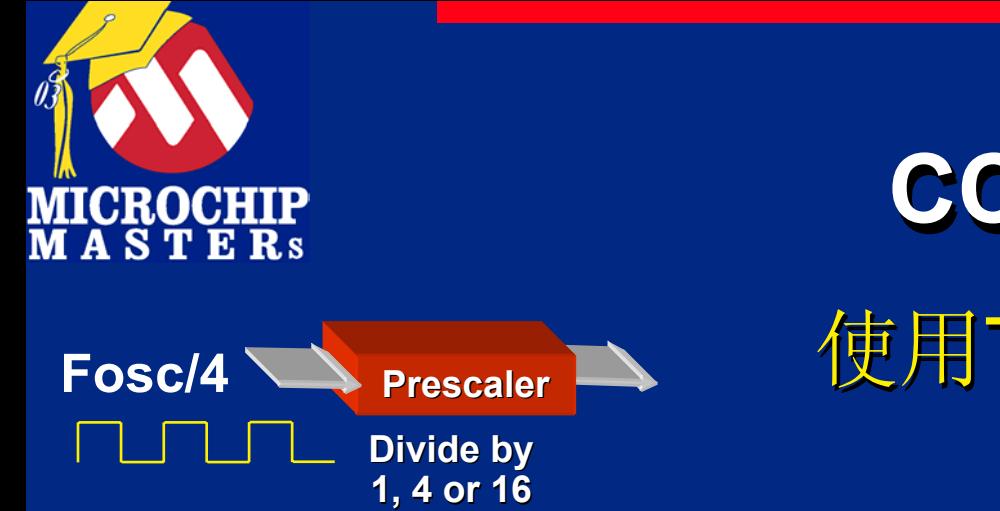

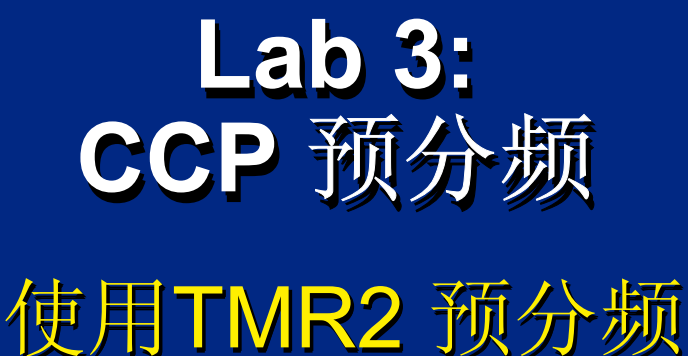

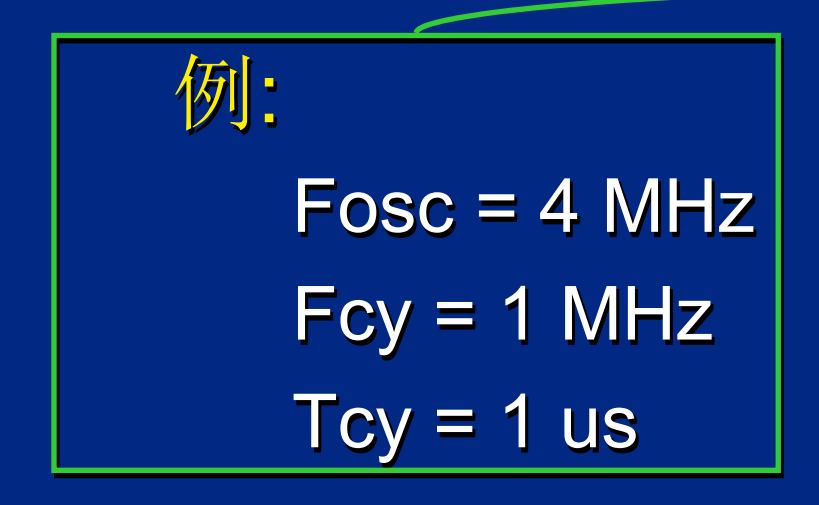

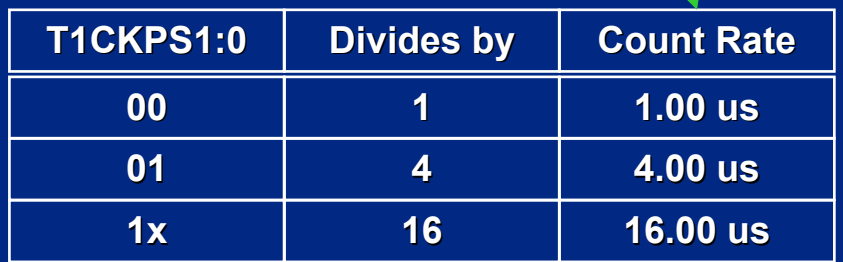

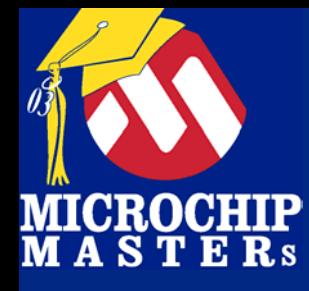

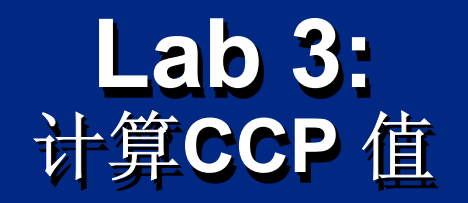

### 例:880 Hz( 4 MHz 的主晶振)

### 选择TMR2 预分频值 16 选择TMR2 预分频值 16 计算 PR2 计算 PR2 (4 MHz / 16) / 4 = 62500 Hz (4 MHz / 16) / 4 = 62500 Hz (4 MHz / 16) / 4 = 62500 Hz 62500 Hz / 880 = 71.022727 - 1 = 70 计算 CCPR1L : 计算 CCPR1L : 50% 的占空比 是35. 50% 的占空比 是35.

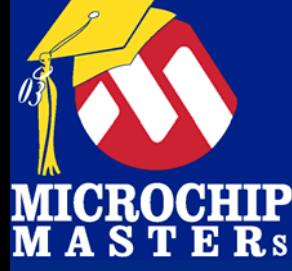

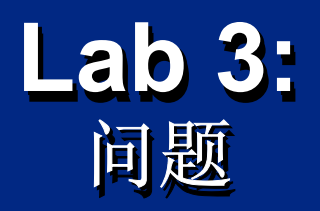

# 为何选择 16 作为预分频 ? 为何选择 16 作为预分频 ? 我们提前计算: 我们提前计算: 回忆 PR2 的结果(70 ) 回忆 PR2 的结果(70 ) 如果预分频选择4, 计算 PR2 : 计算 PR2 : (4 MHz / 4) / 4 = 250000 Hz (4 MHz / 4) / 4 = 250000 Hz (4 MHz / 4) / 4 = 250000 Hz 250000 Hz / 880 = 284.09 = 284 = >255250000 Hz / 880 = 284.09 = 250000 Hz / 880 = 284.09 = 284 = >255 284 = >255 结果比之前的预分频值更糟 结果比之前的预分频值更糟 结果比之前的预分频值更糟

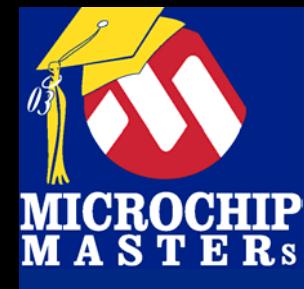

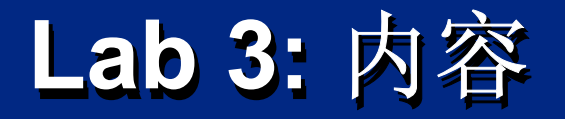

设置PWM为 880Hz, 50% 占空比 这个频率可听得见, 计算: 这个频率可听得见, 计算: *PR2 PR2 CCPR1L CCPR1L* 设置 T2CON 设置 T2CON *TMR2* 用于 *PWM TMR2* 用于 *PWM*  选择*TMR2* 预分频 选择*TMR2* 预分频 RA4 按下鸣叫 RA4 按下鸣叫 在*LAB 3*基础上基于 *RA4* 输入进行跳转 在*LAB 3*基础上基于 *RA4* 输入进行跳转 设置*CCP1CON* 打开或 关闭*PWM* 设置*CCP1CON CCP1CON*打开或 关闭*PWM* 用MPLAB SIM, MPLAB ICD2 , PICDEM 2 Plus验证调试

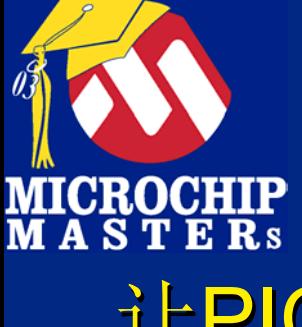

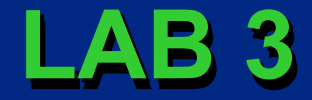

# 让PIC16F877A 发出音乐

#INCLUDE p16F877A.inc ; Include the standard definitions

#### Start

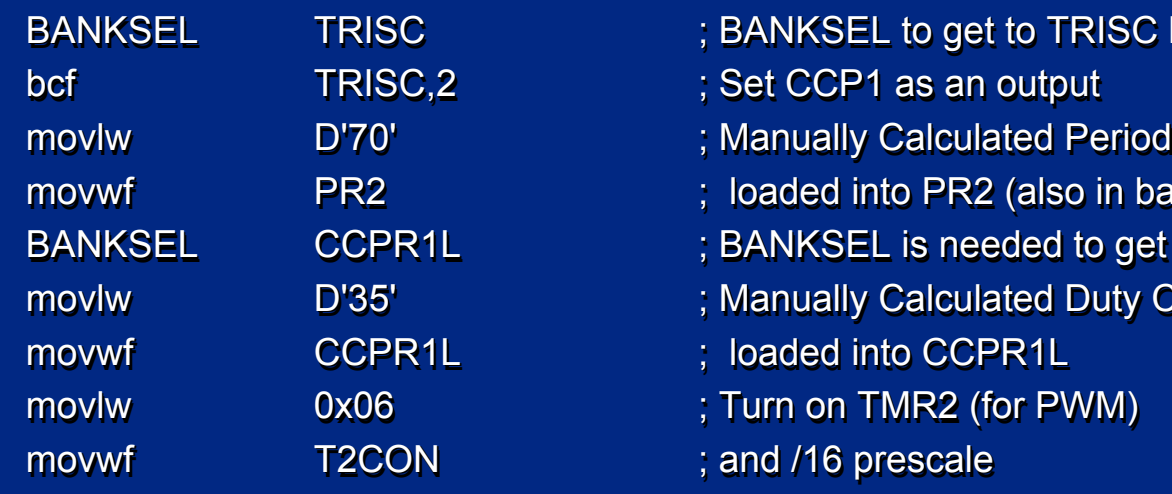

- BANKSEL TRISC ; BANKSEL to get to TRISC bank (bank 1)
	-
	-
- movwf PR2 ; loaded into PR2 (also in bank1)
- BANKSEL CCPR1L ; BANKSEL is needed to get bank to bank 0.
- movlw D'35' ; Manually Calculated Duty Cycle (50%)
	-
	-
	-

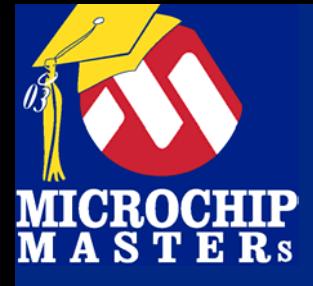

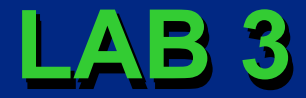

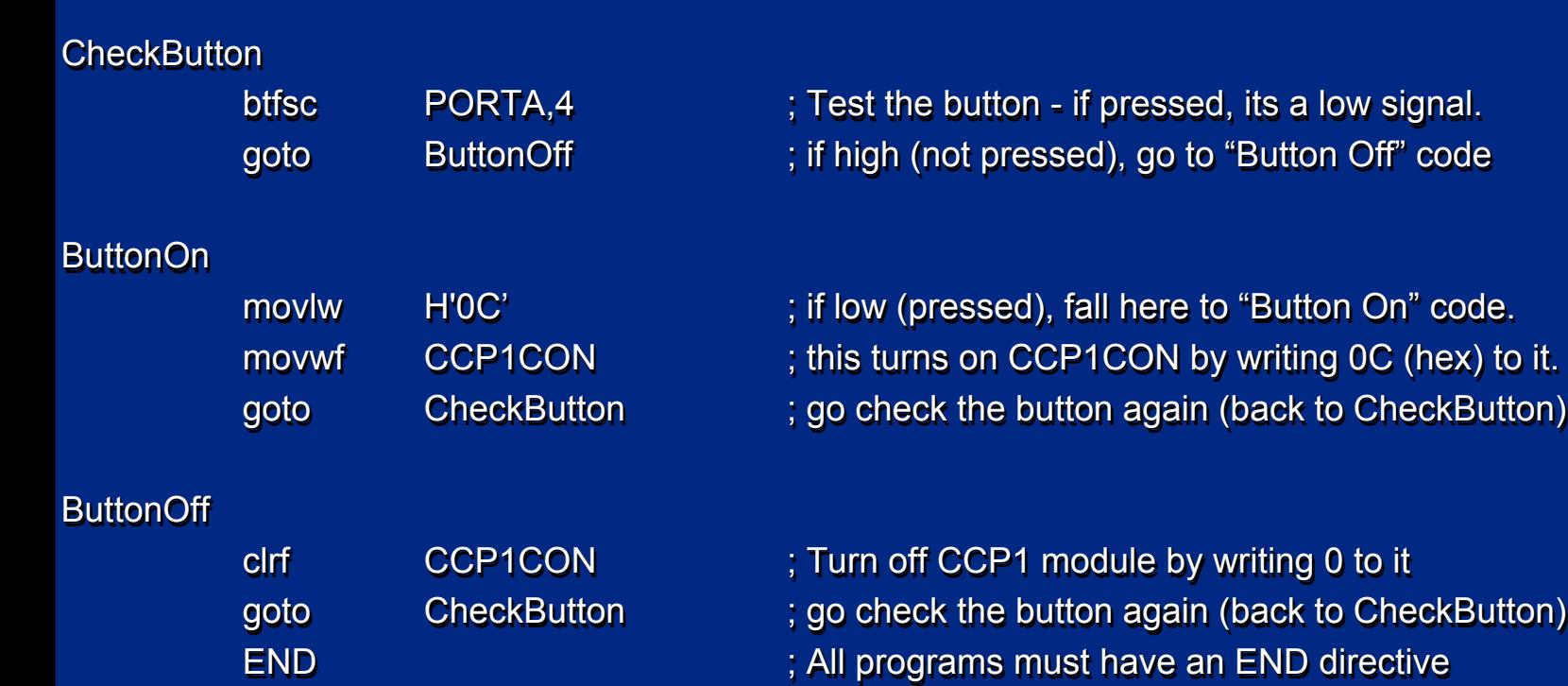

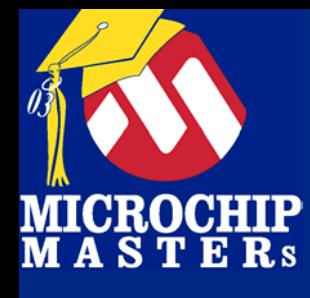

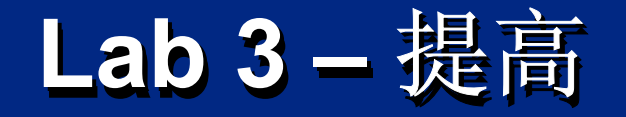

### 尝试一下! 尝试改变频率. 能改变成440 Hz?

计算: 计算: Timer 2 预分频值(1,4 or 16) Timer 2 Timer 2 预分频值(1,4 or 16) PR2 值, 然后减 1 PR2 值, 然后减 1 CCPR1L 值 CCPR1L 值

测试: 测试: 使用 'ICD 2 and F7, F5进行调试.

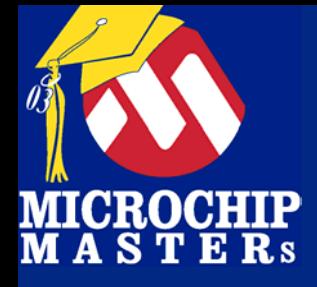

# 休息(II)

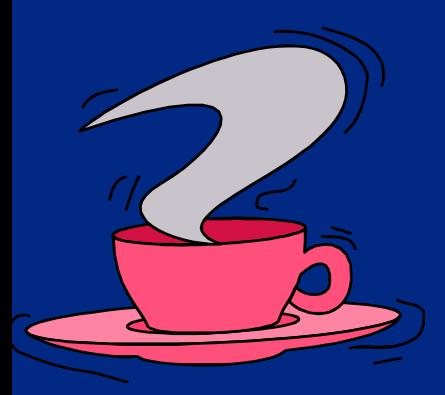

 $\bigcirc$  Microsoft Technology Incorporated. All Rights Reserved. All Rights Reserved.  $\bigcirc$ 

®MCU - Introduction to Programming 123

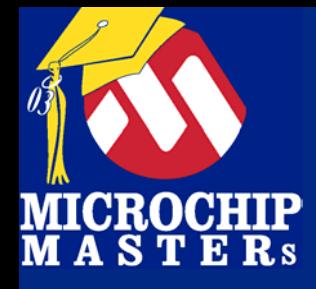

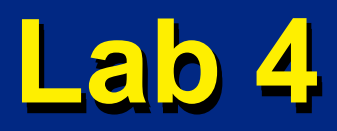

# 使用 A/D Converter **(PIC16F877A) (PIC16F877A) (PIC16F877A)**

 $\bigcirc$  Microsoft Technology Incorporated. All Rights Reserved. All Rights Reserved.  $\bigcirc$ 

®MCU - Introduction to Programming 124

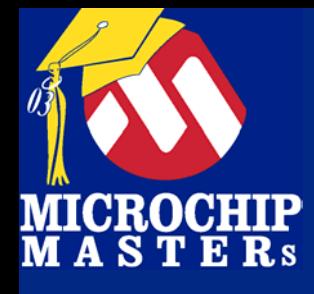

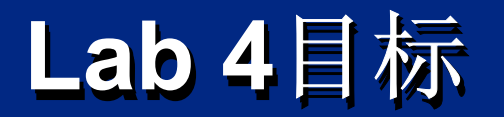

# Lab 4 目标 Lab 4 目标 A/D Converter 在 PIC16F877A执行A/D转换 基于模拟输入点亮 LEDs 学习使用宏命令 学习使用宏命令 学习使用宏命令

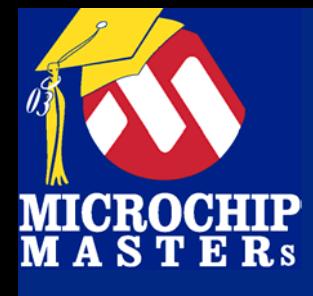

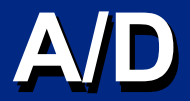

使用 A/D 使用 A/D 设置口方向(TRISx ) 设置模拟和数字通道(ADCON1 或 ANSEL) 设置A/D 时钟 (ADCON0 / ADCON1) 执行转换循环 执行转换循环

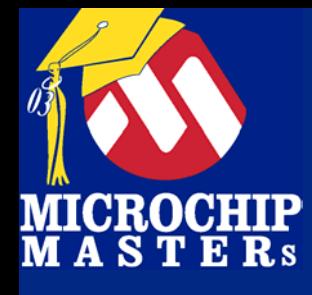

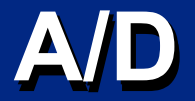

设置 A/D 设置 A/D 时钟 ADCON0 (内部RC 或 Fosc ) ADCON1 (内部RC 或 Fosc 通道 (AN0, AN7) ADCON0 打开A/D (ADON 置1) ADCON0 置1) ADCON0 设置参考电压 (Voo 或外部.) ADCON1 ADCON1 ) ADCON1 选择对齐

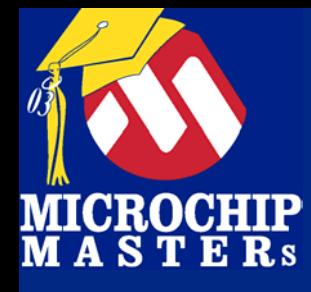

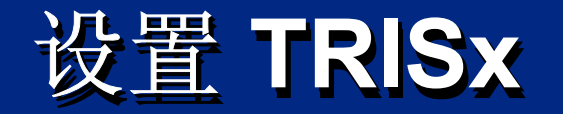

## 设置口方向 设置口方向 通过TRISA, TRISE设置为输入或输出. 相关的模拟口必须为输入.

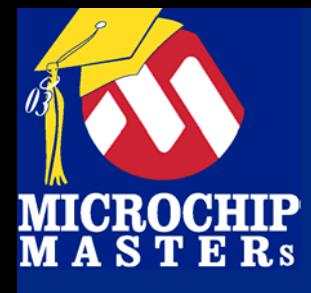

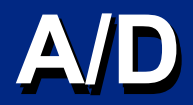

# 设置模拟和数字通道 设置模拟和数字通道 设置模拟和数字通道 必须设置口为数字或模拟口 必须设置口为数字或模拟口 必须设置口为数字或模拟口 通过ADCON1 和ANSEL来设置 通过ADCON1 和ANSEL来设置

#### This chart is a sample of modes, there are 15 modes for this part

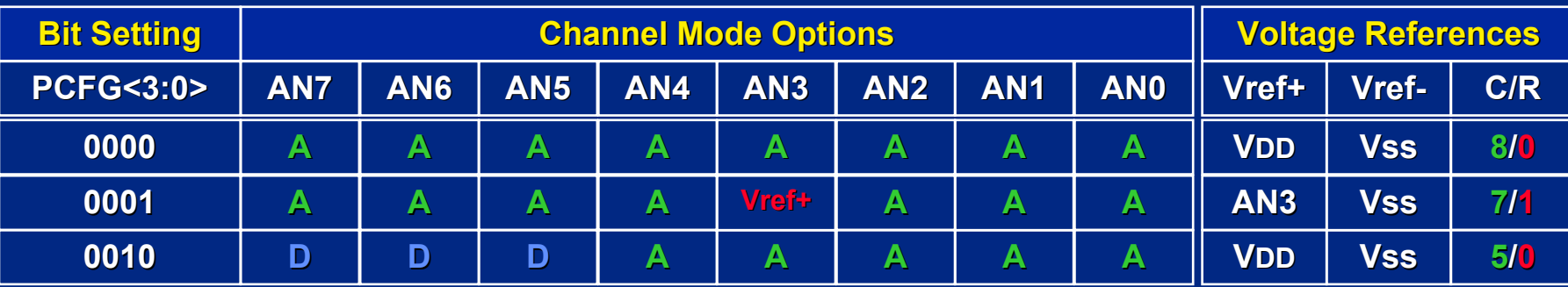

#### We will be using mode 1110 (1 A/D channel, VDD and Vss reference)

**D**

**1110**

**D**

**D**

**D**

 $\bigcirc$  Microsoft Technology Incorporated. All Rights Reserved. All Rights Reserved.  $\bigcirc$ ®

**D**

**D**

**D**

 $\omega$  and introduced the Programming 129,  $\omega$ 

**A**

**Vdd Vss 1/0**

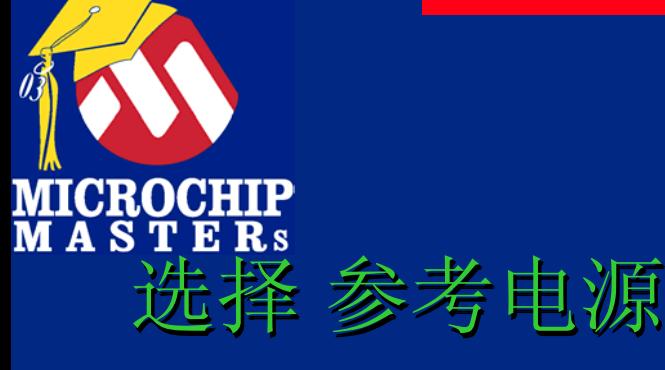

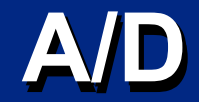

# 参考电源可为 VDD VSS 或外接 参考电源可为 VDD VSS 或外接 当设置数字和模拟引脚模式时同时设置 当设置数字和模拟引脚模式时同时设置 当设置数字和模拟引脚模式时同时设置

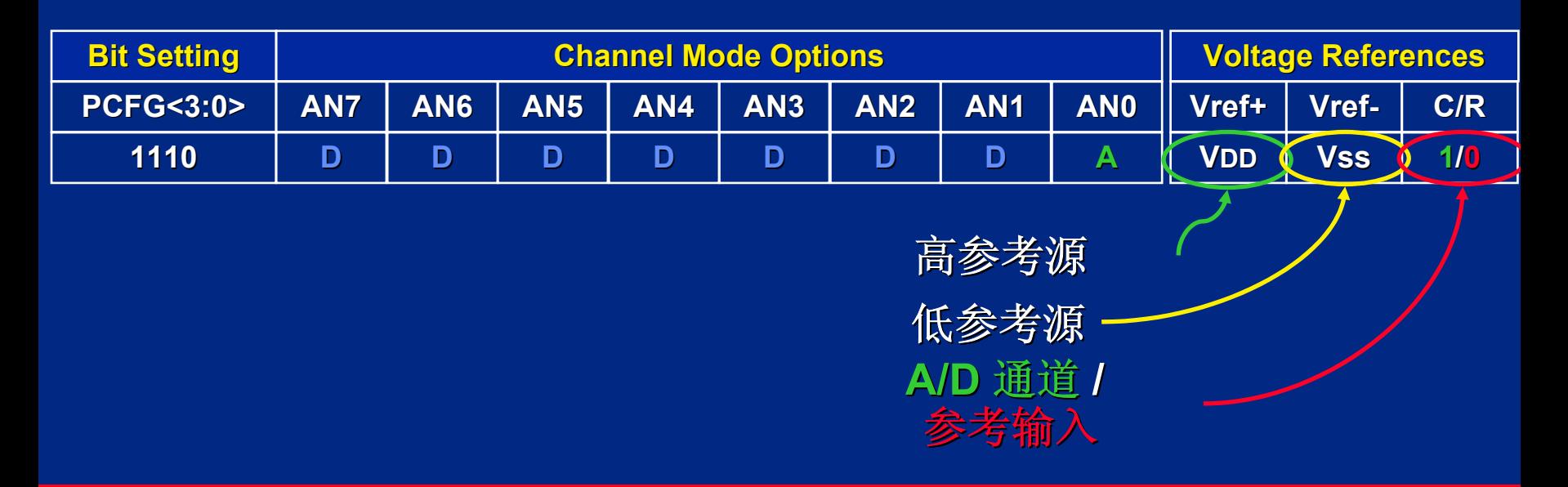

 $\bigcirc$  Microsoft Technology Incorporated. All Rights Reserved. All Rights Reserved.  $\bigcirc$ 

® $\omega$  and introduced to Programming 1300  $\omega$ 

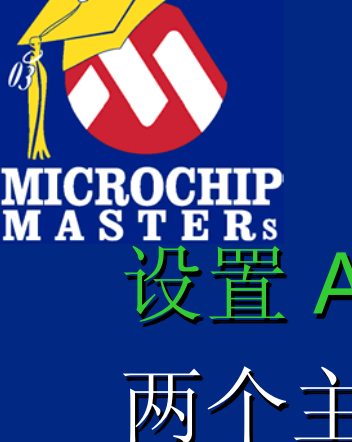

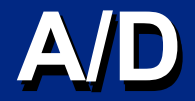

#### 设置 A/D 时钟 设置 A/D 时钟 两个主要选项 -两个主要选项-内部RC和 Fosc Fosc 有许多分频选项 内部RC 是独立的 A/D 振荡器 内部RC 是独立的 A/D 振荡器 ADCON0 (有时 ADCON1) 设置 A/D 时钟 ADCON0 (有时 ADCON1) 设置 A/D 时钟- 内部RC 和 Fosc

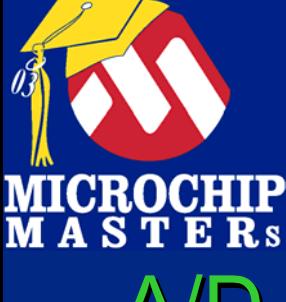

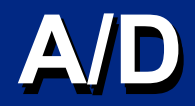

# A/D 时钟计算 A/D 时钟计算 假设 4 MHz 主频, PIC18F877A 假设 4 MHz 主频, PIC18F877A PIC18F877A 则Tosc = 250 ns 则Tosc = 250 ns = 250 ns TAD 必须 1.6 us 到20 us TAD 必须 1.6 us 到20 us

**250 ns / 1.6 us = 1/6.4 250 ns / 1.6 us = 1/6.4**

因此选择**Fosc/8** 

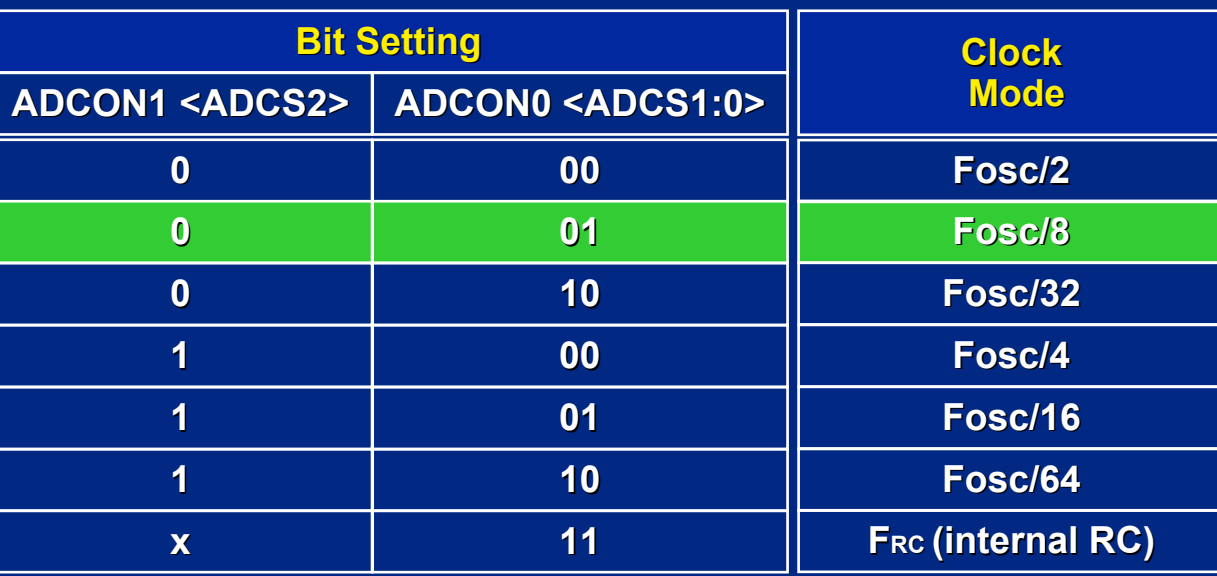

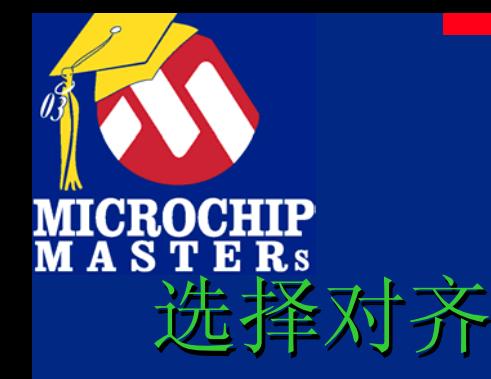

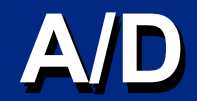

### 结果是10 位宽 结果是10 位宽 结果存于: ADRESH ,ADRESL 结果存于: ADRESH ,ADRESL

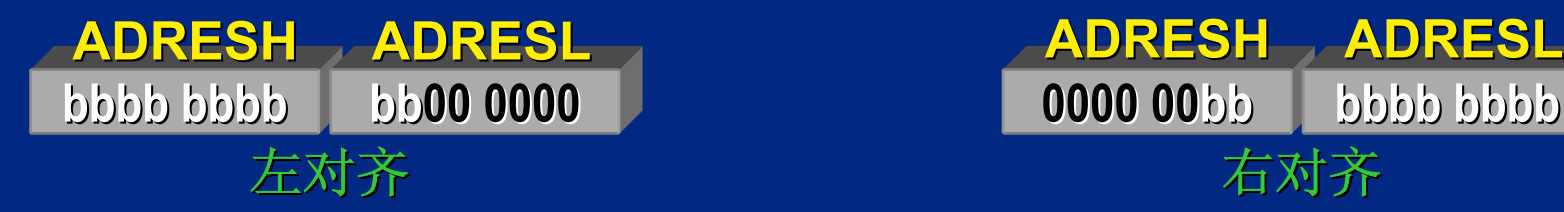

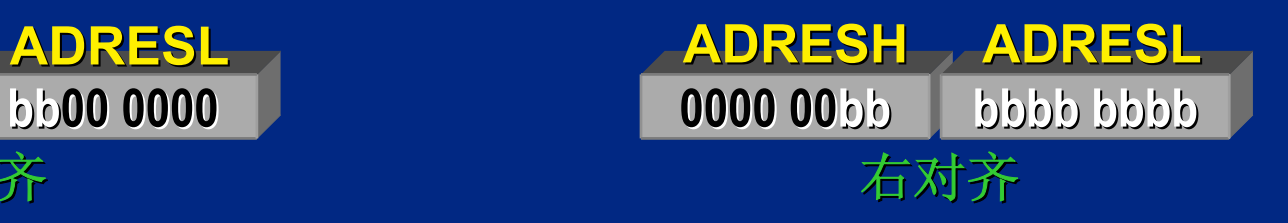

打开 A/D 打开 A/D ADCON0 的ADON位置 1 ADCON0 的ADON位置 1

 $\bigcirc$  Microsoft Technology Incorporated. All Rights Reserved. All Rights Reserved.  $\bigcirc$ 

®MCU - Introduction to Programming 133

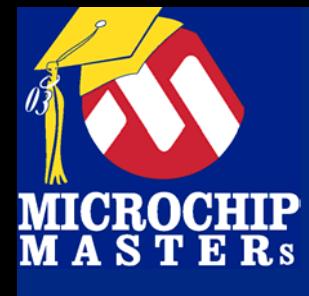

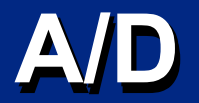

循环转换 循环转换 插入取样时间 (你的代码 ) 插入取样时间 (你的代码 ) 开始转换 (GO/DONE置1) 等待GO/DONE 清零 (或ADIF=1) 读A/D 值(ADRESH / ADRESL)

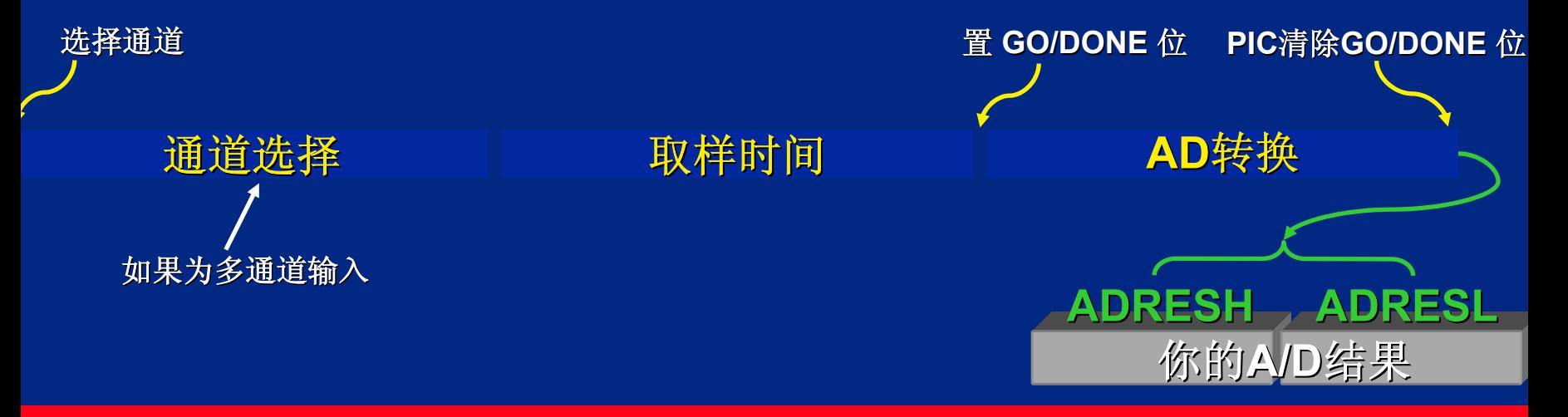

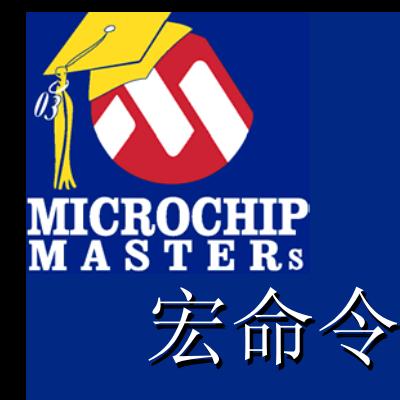

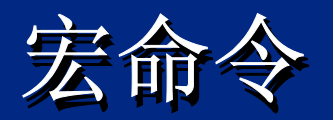

### 用MACRO开始,用ENDM结束

## Name\_Of\_Macro MACRO Variables Name\_Of\_Macro Name\_Of\_Macro MACRO Variables Variables nop ;My Code Goes Here<br>ENDM ENDM

 $\bigcirc$  Microsoft Technology Incorporated. All Rights Reserved. All Rights Reserved.  $\bigcirc$ 

® $\omega$  and introduced to Programming 135  $\sim$ 

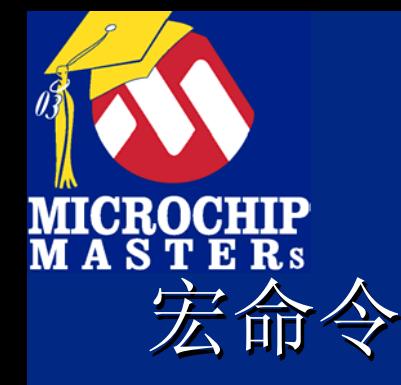

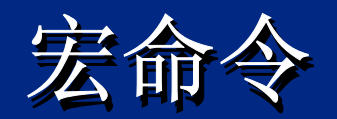

#### 例: 例: AddW MACRO Input MACRO Input addlw Input addlwENDM AddWInput

你的代码中: 你的代码中: AddW 5 ; Add 5 to W AddW 5

 $\bigcirc$  Microsoft Technology Incorporated. All Rights Reserved. All Rights Reserved.  $\bigcirc$ 

® $\omega$  and introduced the Programming 136  $\omega$ 

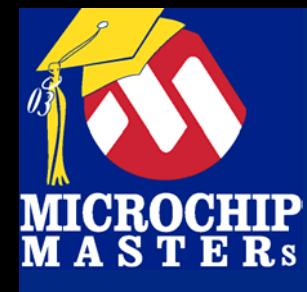

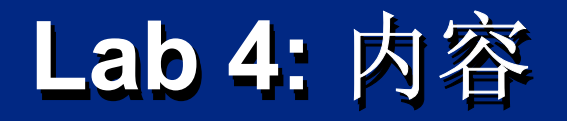

### 读 A/D值,用 ADRESH 值点亮 LEDs 当值小于 100 当值小于 100 点亮 LED 0 和关闭 LED 1 点亮 LED 0 和关闭 LED 1 当值大于 100 当值大于 100 点亮 LED 1 和关闭 LED 0 点亮 LED 1 和关闭 LED 0 别忘了取样时间 别忘了取样时间 别忘了取样时间 GO/DONE 置 1前必须延时, 1 ms足够 GO/DONE GO/DONE 置 1前必须延时, 1 ms足够 例: Dly32 D'50' 延时1 ms 例: Dly32 D Dly32 D'50' 延时1 ms

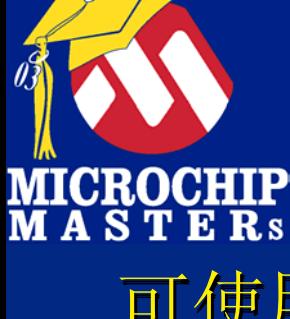

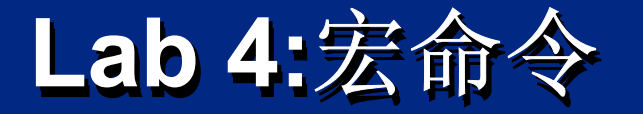

### 可使用下列宏命令: 可使用下列宏命令 可使用下列宏命令: **LEDEnable** *<bitpattern>* **LEDEnable LEDEnable** *<bitpattern bitpattern >* 1 输入, 0 输出. 1 输入, 0 输出. 允许LED 0 和 1, 使用: 允许LED 0 和 1, 使用: LEDEnable B'11111100' or LEDEnable H'FC' H'FC'

**LEDOnLEDOn** *<LED number> <LED number LED number> <LED number>*必须在*0*和*3*之间. *<LED number> <LED number>*必须在*0*和*3*之间. 例, 点亮 LED 0 例, 点亮 LED 0 LEDOn 0 0

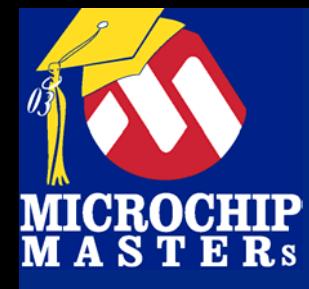

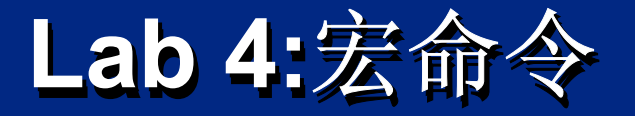

**LEDOffLEDOff** *<LED number><LED number LED number>* LEDOff 关闭 LED LEDOff 关闭 LED 例 例 LEDOff 2

**Dly32** *<Cycles x 20> <Cycles x 20 Cycles x 20 >* 延时子程序 延时子程序 例延时 1 ms (1000 cycles at 4 MHz) : 例延时 1 ms (1000 cycles at 4 MHz) : ms (1000 cycles at 4 MHz) : Dly32 D'50'; *Delay of 50 x 20 cycles = 1000 Tcy* **Dly32** 

 $\bigcirc$  Microsoft Technology Incorporated. All Rights Reserved. All Rights Reserved.  $\bigcirc$ 

®MCU - Introduction to Programming 139

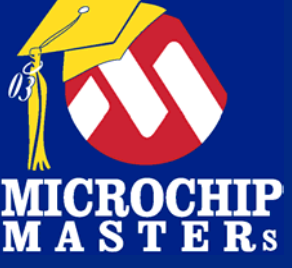

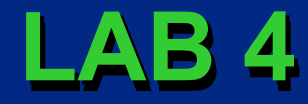

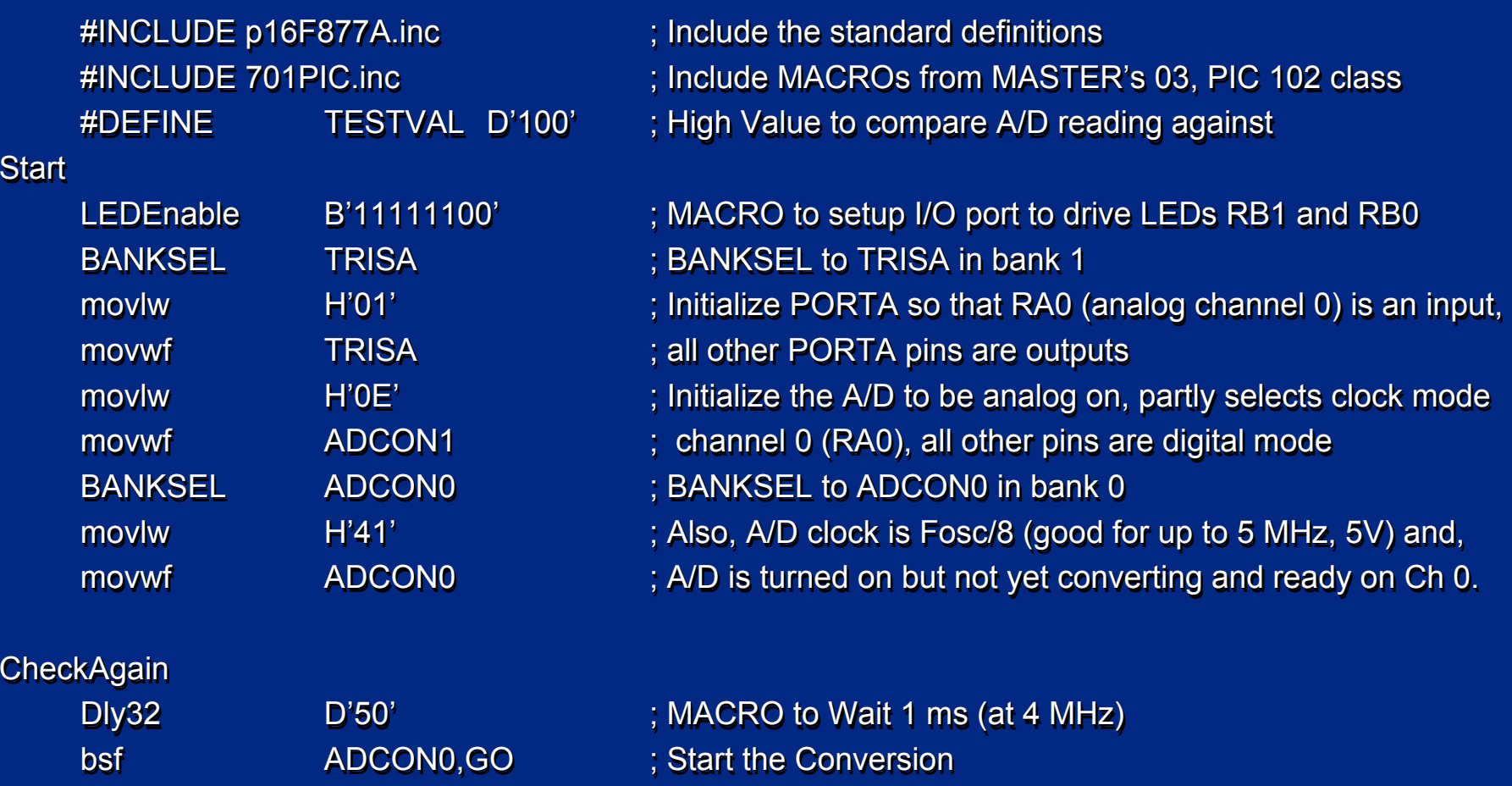

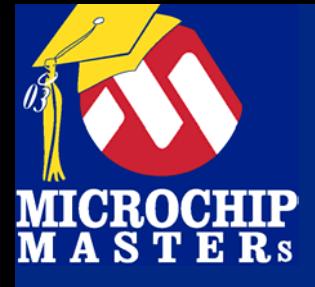

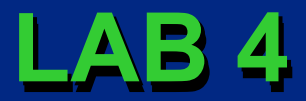

#### PollAD PollAD

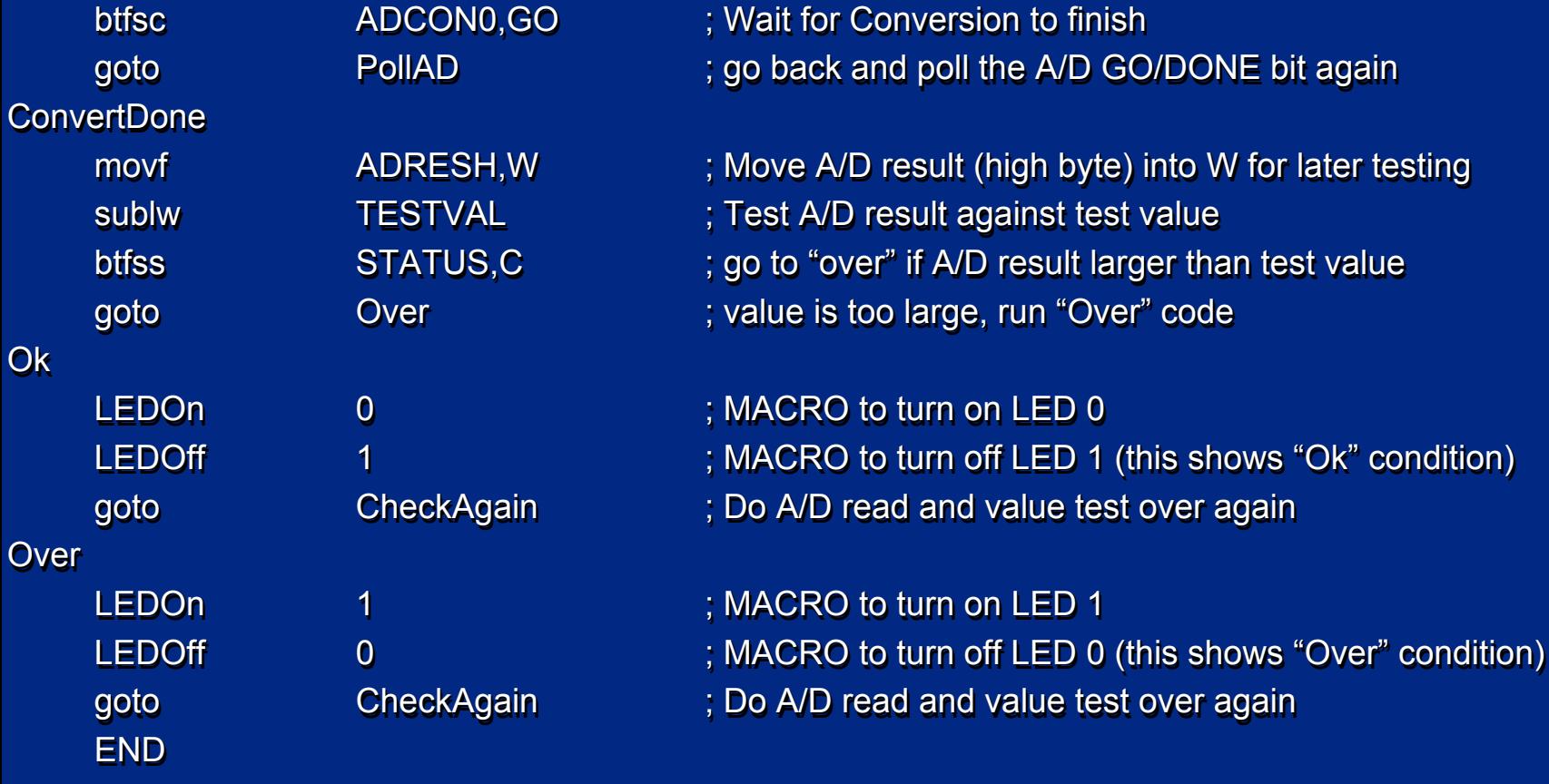

 $\bigcirc$  Microsoft Technology Incorporated. All Rights Reserved. All Rights Reserved.  $\bigcirc$ 

 $\frac{1}{2} \left( \frac{1}{2} \right) \left( \frac{1}{2} \right) \left( \frac$  $\omega$  and introduced to Programming 1414

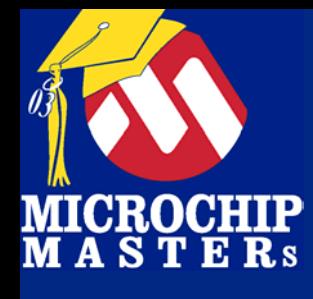

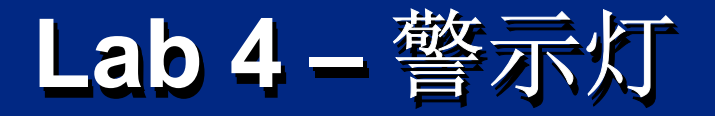

### 试一试! 试一试! 调节电位器RA0. LEDs 改变吗?

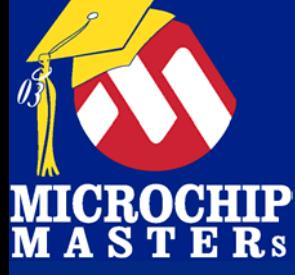

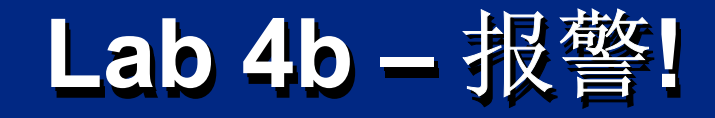

### 尝试下列功能: 尝试下列功能: 复制Lab 4 代码粘贴到 Lab 复制Lab 4 代码粘贴到 Lab 5.5.

如果值大于 "TESTVAL"鸣叫

使用GOTO or  $\mathsf{CALL/RETURN}$  指令

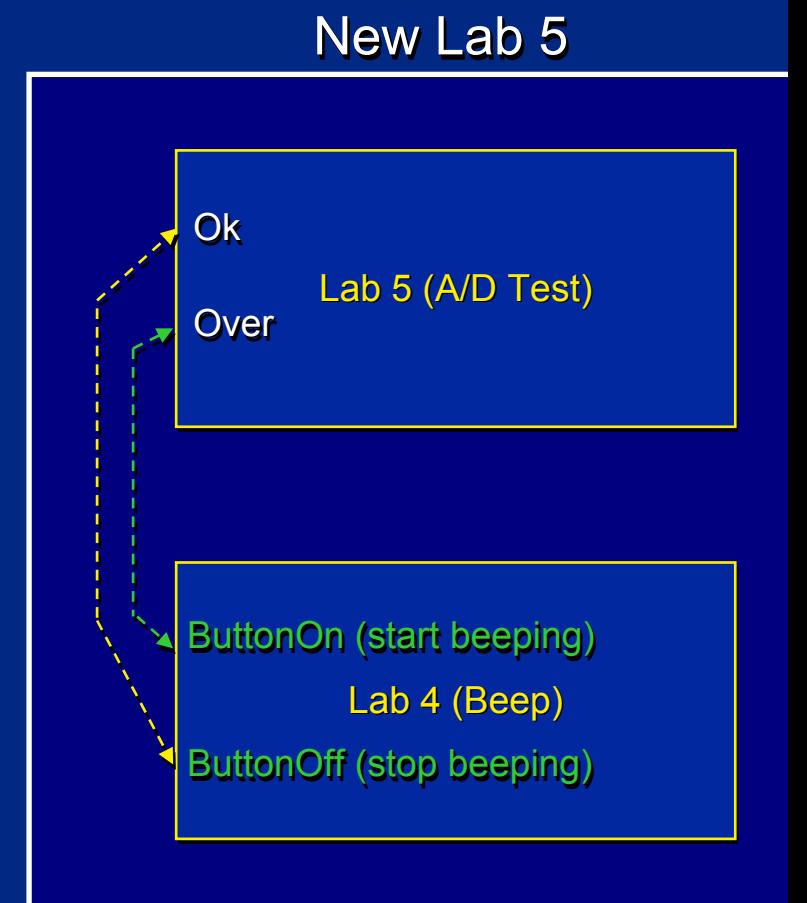

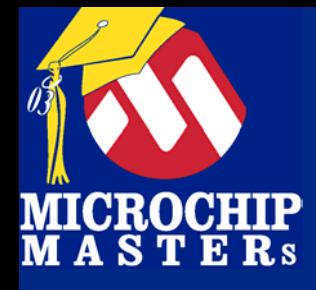

# **Lab 5Lab 5**

#### 定时器及中断 **(on the PIC16F877A)** 定时器及中断 **(on the PIC16F877A) on the PIC16F877A)**

 $\bigcirc$  Microsoft Technology Incorporated. All Rights Reserved. All Rights Reserved.  $\bigcirc$ 

® $\omega$  and introduced the Programming 144
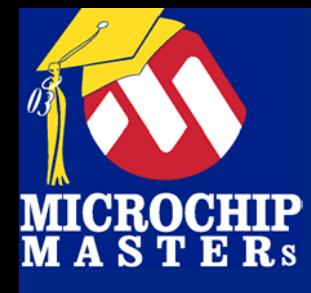

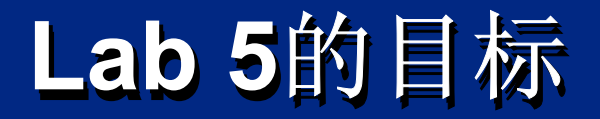

# Lab 5 的目标 Lab 5 的目标 学习TMR0 学习TMR0 理解查询和中断 理解查询和中断 理解查询和中断 写一个基于中断的延时程序 写一个基于中断的延时程序 写一个基于中断的延时程序 LED 以中断设定的速度闪烁 LED 以中断设定的速度闪烁 以中断设定的速度闪烁

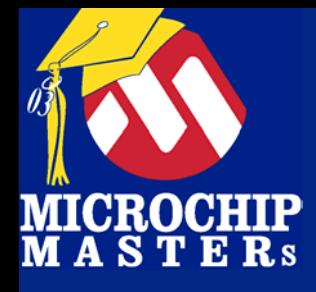

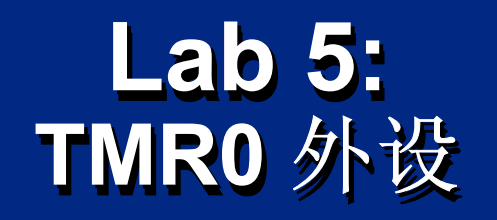

### 可读写 可读写 从 FF 到 00 (hex)溢出时产生中断 从 FF 到 00 (hex)溢出时产生中断 预分频可选择 2, 4, 8, 16... 直到 256 预分频可选择 2, 4, 8, 16... 2, 4, 8, 16... 直到 256 定时模式: 最快速度是 OSC/4 (对于 20 MHz 晶振来说是5 MHz) 外部事件计数模式: 上升沿或下降沿触发可供选择 外部事件计数模式: 上升沿或下降沿触发可供选择 TMR0 位宽是 8TMR0 位宽是 8

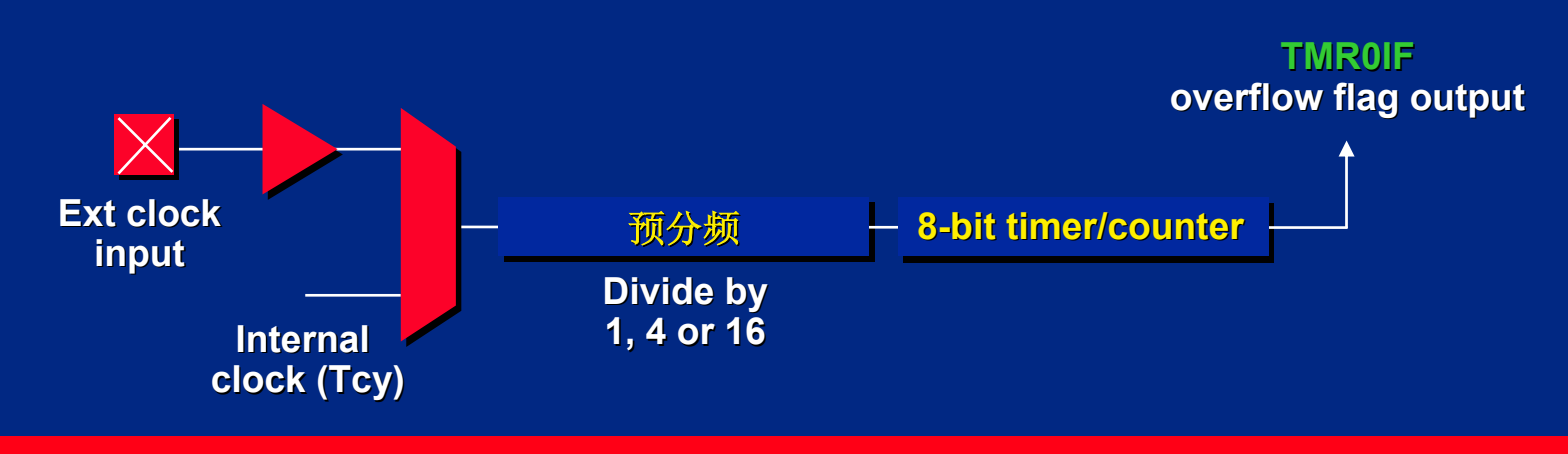

 $\bigcirc$  Microsoft Technology Incorporated. All Rights Reserved. All Rights Reserved. 701 PIC PIC PIC 701 PIC 701 PIC

® $\omega$  and introduced the Programming 146

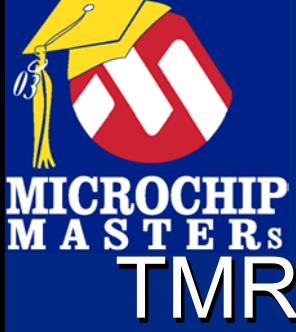

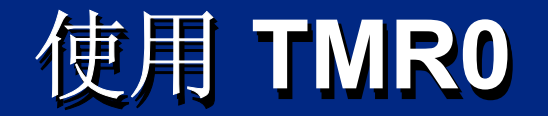

# TMR0 时钟源是 Fosc / 4 TMR0 时钟源是 Fosc / 4 您的Demo板上使用 4 MHz 时钟 (Fosc) 您的Demo板上使用 4 MHz 时钟 (Fosc )

## 当使用预分频时, 输入可进一步除上 2, 4, 8, 16... 直到 256. 16... 直到 256.

#### TMR0 从 00 到 FF (hex)向上计数, 计到FF 时 溢出从00开始重新计数. TMR0 从 00 到 FF (hex) (hex)向上计数, 计到FF 时 溢出从00开始重新计数.

## 溢出时标志位置 1以供中断或查询使用. 溢出时标志位置 溢出时标志位置1以供中断或查询使用 以供中断或查询使用.

 $\bigcirc$  Microsoft Technology Incorporated. All Rights Reserved. All Rights Reserved. 701 PIC PIC PIC 701 PIC 701 PIC

®MCU - Introduction to Programming 147

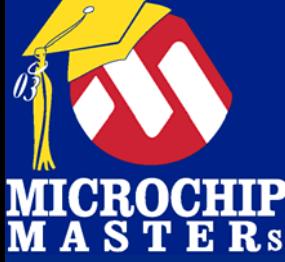

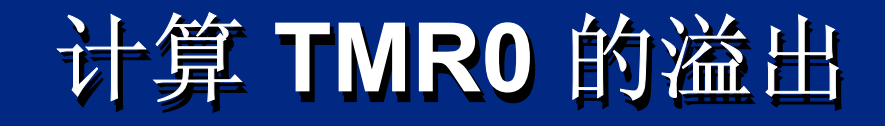

# 使用 <u>4 MHz</u> 时钟 TMR0 计数时钟速率是 Fosc/4 对于一 200 ms (0.2 second)速率中断, 对于一 200 ms (0.2 second) ms (0.2 second)速率中断, 您将如何配置 TMR0 的预分频? <u>TMR0</u> 初值置多少?

考虑: 考虑:

计数器以1 us速率计数, 无预分频, 能计到多少? Time = 预分频 x maximum count (8 bits) x rate Time = 256 x 256 x 1 us

Time = 65536

但我们需 200000 来得到 0.2 秒!

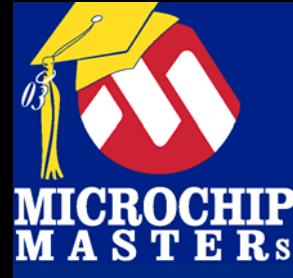

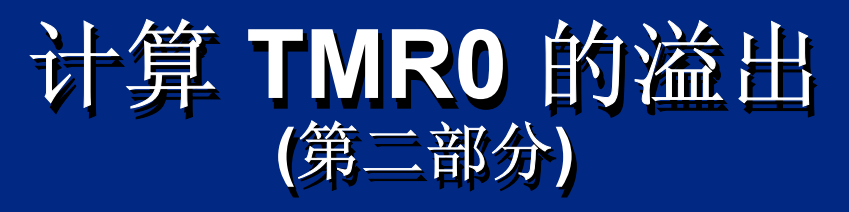

# 将溢出时间作为计数单元 本例 50000 us 本例 50000 us 以整数的倍数 (4)计数来得到总时间. 这种设定中能计到50000 us吗? 除数是 (256), 时间 (50000) 得到商: 除数是 (256), 时间 (50000) (50000) 得到商: 500000 / 256 = 195.3125 counts

选择: 选择:

忽略相对较小的误差 (195 \* 256 = 49920 us) 改变主晶振以得到整数 改变主晶振以得到整数 改变主晶振以得到整数 改变除数, 获得快中断等诸多方法.

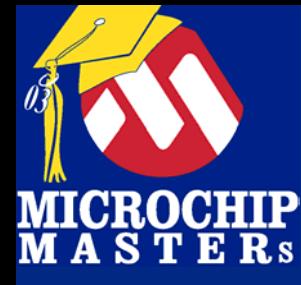

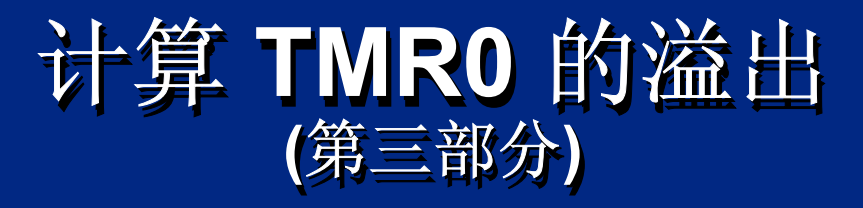

本例中我们采用忽略误差的方法, 当然在您的应用中 方法会不一样 方法会不一样

故, 这里TMR0 是: 故, 这里TMR0 是: 预分频 速率 256 预分频 速率 计数值 195 计数值 个溢出 4 个溢出

> 这样, 我们需给定时器预装一个初值, 定时器从该值开始<br>向上计到256时, 给出溢出信号: 这个值是 256 - 195 = 61 这个值是 256 - 195 = 61 195 = 61

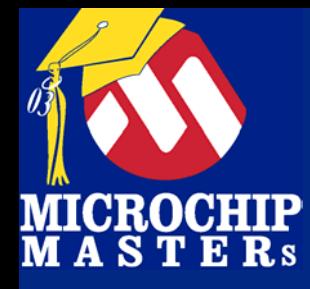

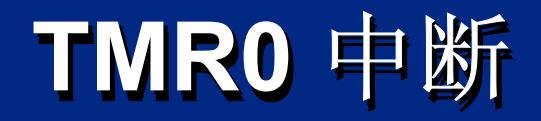

## 当定时器溢出时, 会将标志位置 1当定时器溢出时 当定时器溢出时, 会将标志位置 1 举个例子, TMR0 将TMR0IF置1 中断 标志位 xxlF产生标志时,既可用来查询,同时 也是中断产生的基础 也是中断产生的基础<br>在您的软件中一旦检测到xxlF标志位,必须清零

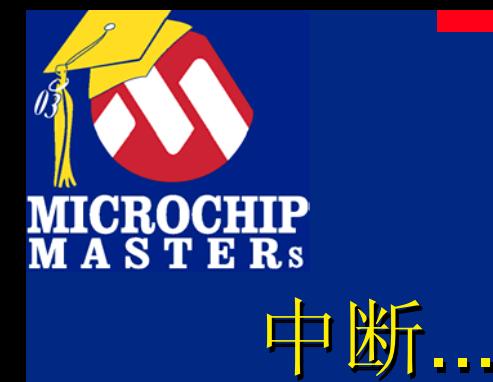

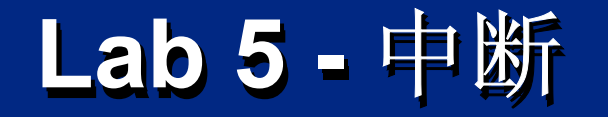

## 使 CPU在执行主程序时转而执行其他任务

### 中断源有多种: 中断源有多种: 定时器 定时器 外设 外设 外部信号 外部信号

### 配置方式 配置方式 NTCON 寄存器 NTCON 寄存器 其他寄存器 (随芯片不同而不同 其他寄存器(随芯片不同而不同 – 详见数据手册) – 详见数据手册 )

 $\bigcirc$  Microsoft Technology Incorporated. All Rights Reserved. All Rights Reserved. 701 PIC PIC PIC 701 PIC 701 PIC

® $\omega$  and introduced to Programming 152.

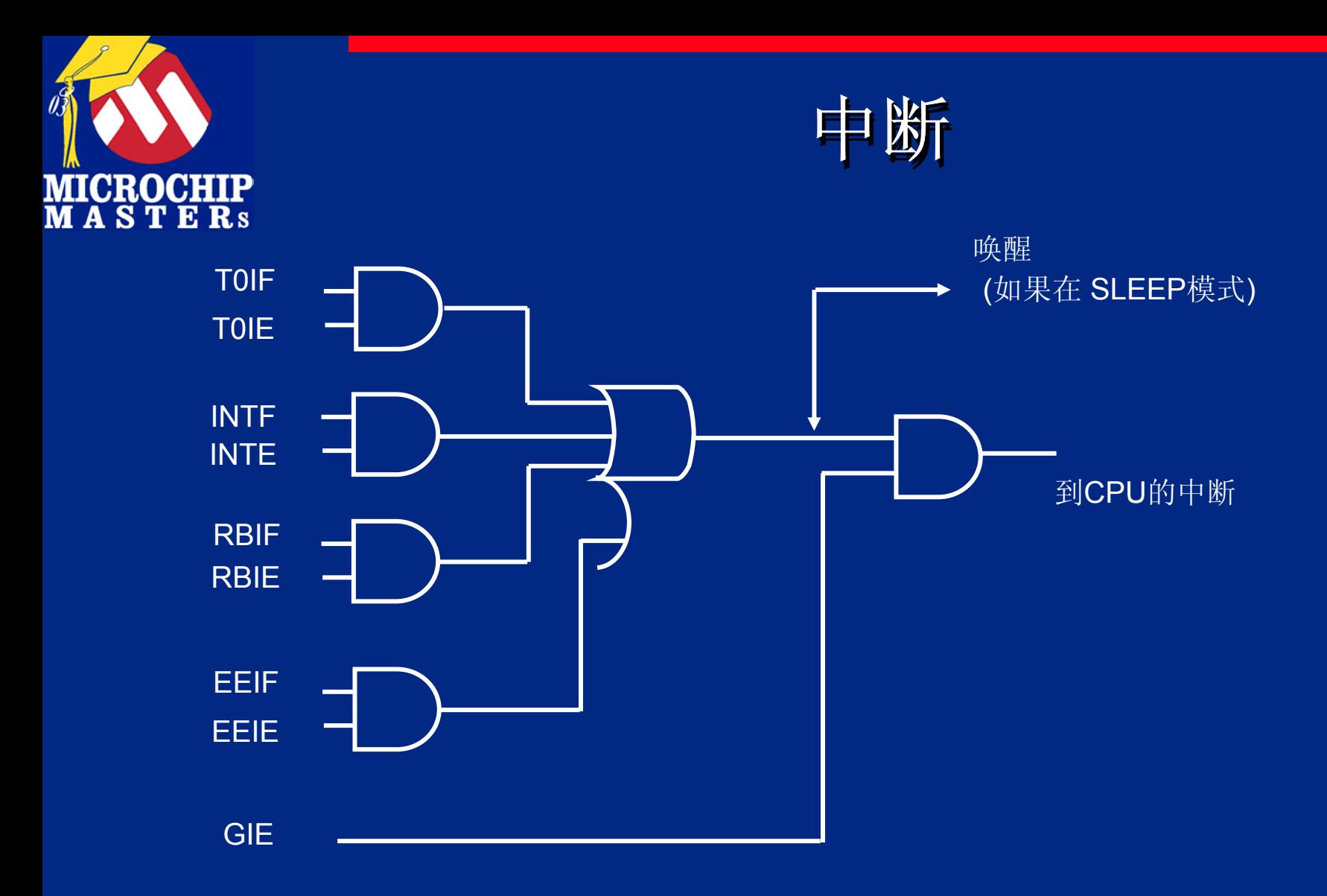

Note: There is often a "PEIE" bit which enables/disable further 中断 sources

 $\bigcirc$  Microsoft Technology Incorporated. All Rights Reserved. All Rights Reserved. 701 PIC PIC PIC 701 PIC 701 PIC

®MCU - Introduction to Programming 153

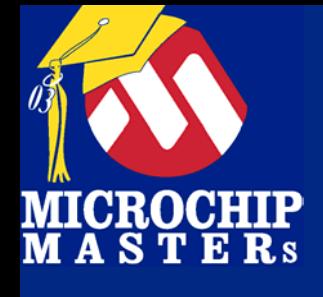

**INTCON REG PIC16F877A**

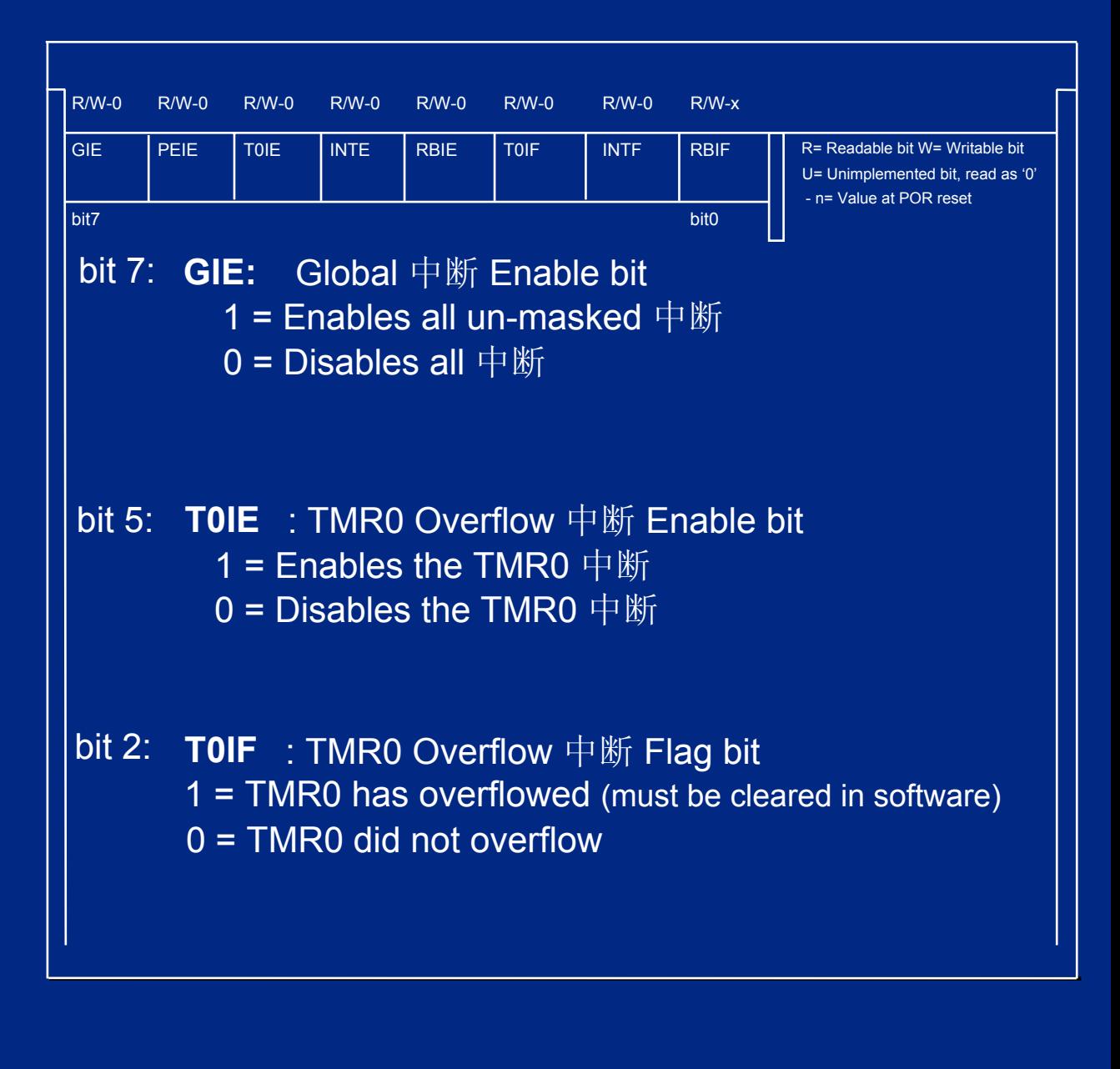

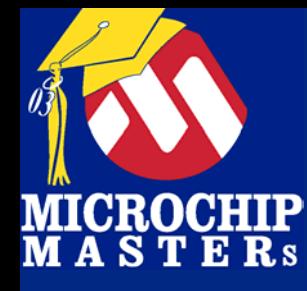

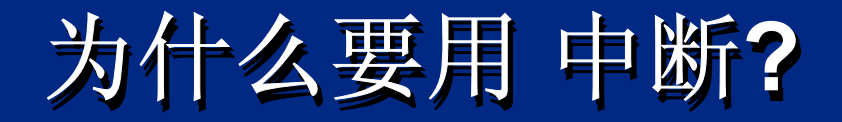

# 更好的利用 CPU 资源 更好的利用 CPU 资源

快速响应 快速响应

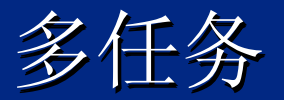

固定的或已知的间隔处理 固定的或已知的间隔处理 固定的或已知的间隔处理

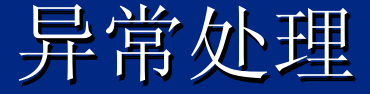

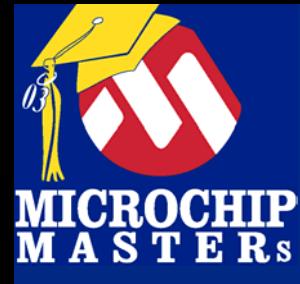

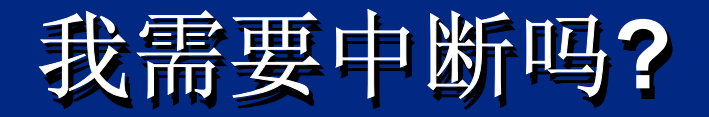

许多程序不需中断 逻辑流程中不用中断 许多程序不需中断 许多程序不需中断逻辑流程中不用中断 逻辑流程中不用中断 不需现场保护... 不需现场保护...

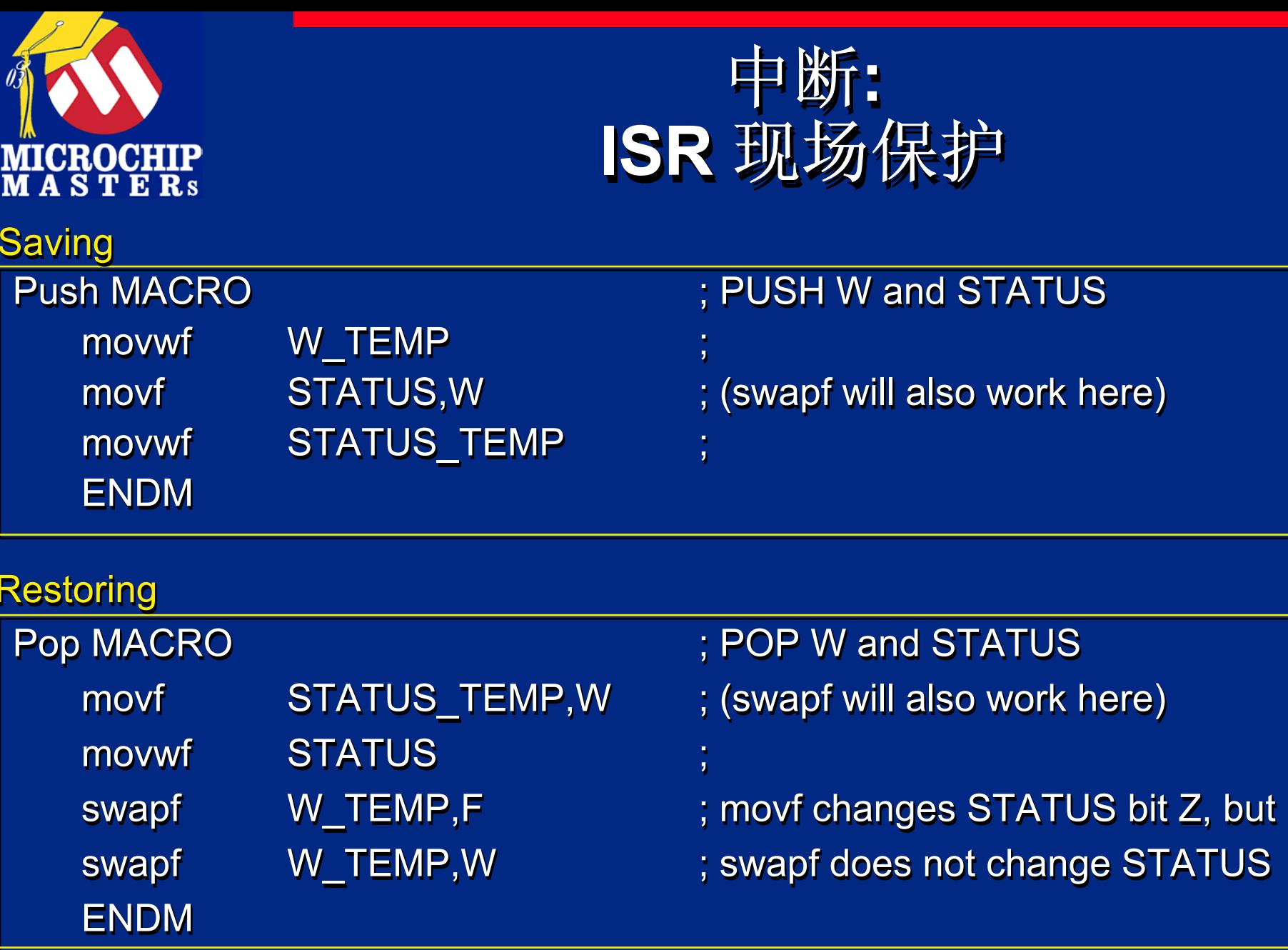

0

n<br>N

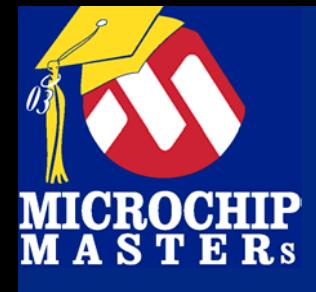

#### 中断 **: ISR** 现场保护 中断 **:ISR** 现场保护

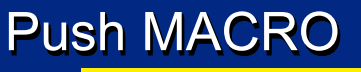

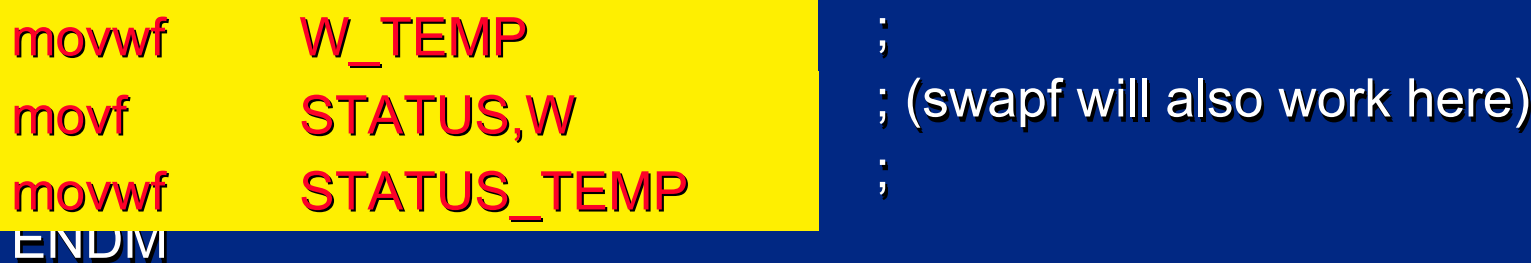

### Push MACRO ; PUSH W and STATUS ; PUSH W and STATUS ; PUSH W and STATUS

**Saving STATUS** 

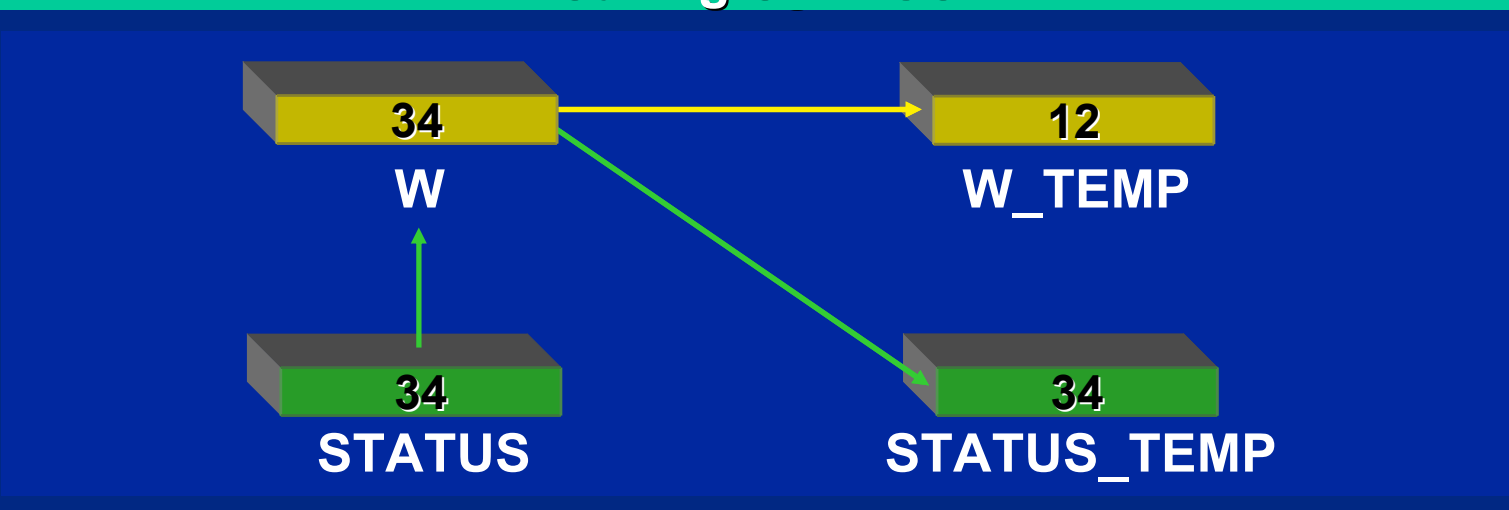

 $\bigcirc$  Microsoft Technology Incorporated. All Rights Reserved. All Rights Reserved.  $\bigcirc$ 

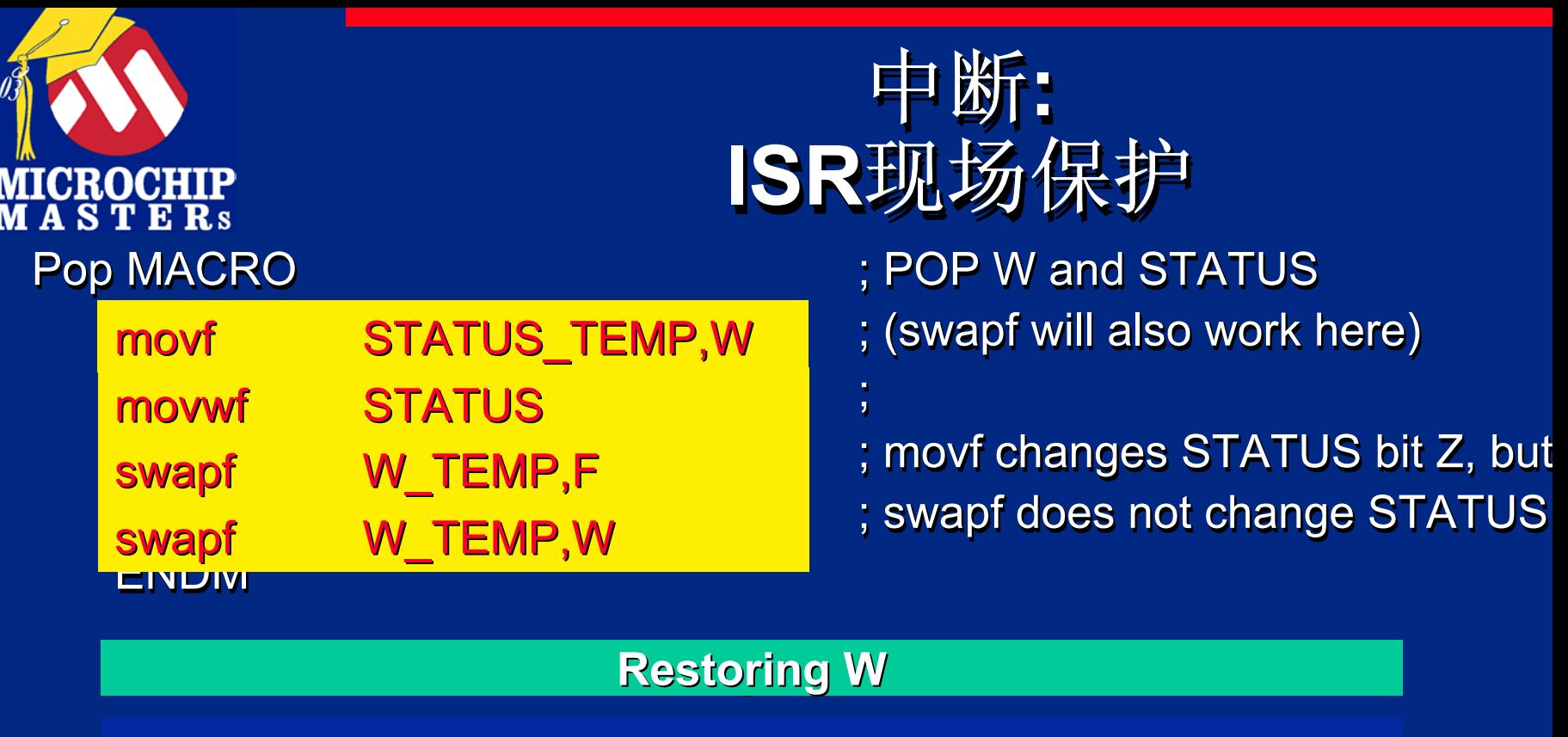

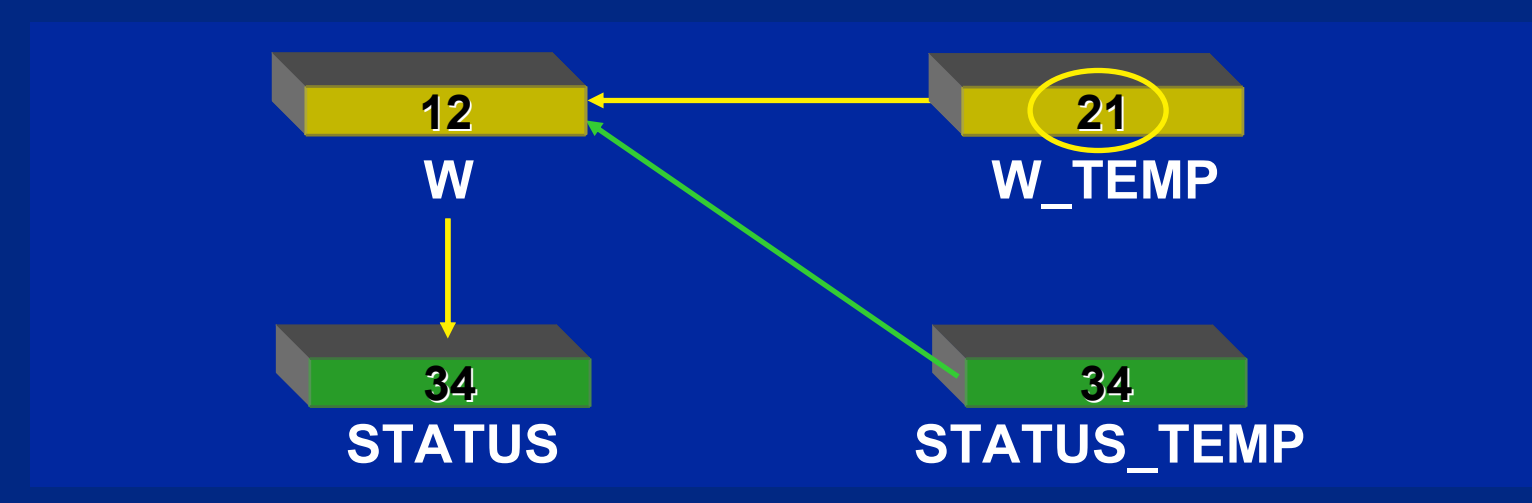

 $\bigcirc$  Microsoft Technology Incorporated. All Rights Reserved. All Rights Reserved.  $\bigcirc$ 

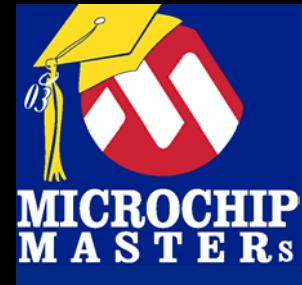

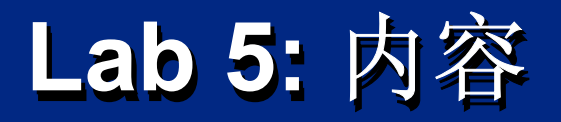

#### TMR0 预分频 256, 每个循环计195 次以产生0.05 秒 (50000 us) 中断 每四个循环 (0.2 seconds) 触发LED 0. TMR0 预分频 256, 每个循环计195 次以产生0.05 秒 (50000 us) 中断

### LED 0 (RB0)以此速率闪烁 在改变LED状态前你要读它的当前状态, 或采用其他方式 对该口写一完整的值,不对该口寄存器使用 bsf/bcf指令

### 使用 MPLAB SIM, MPLAB ICD2 以及 PICDEM 2 使用 MPLAB SIM, MPLAB ICD2 以及 PICDEM 2<br>Plus验证你的结果

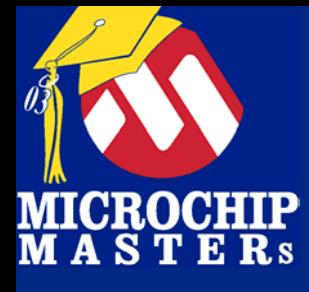

#INCLUDE 701PIC.inc #INCLUDE 701PIC.inc

**ISRCtr** 

ORG 0

Start

ORG 4

 $\sf IBR$ 

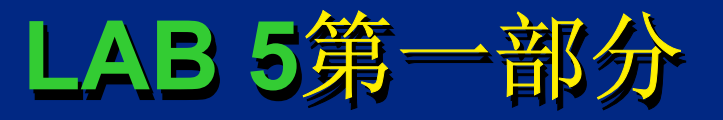

- #INCLUDE p16F877A.inc ; Include the standard definitions
- #INCLUDE 701PIC.inc ; Include MACROs from MASTER's 03, PIC 102 class
- ISRCtr EQU 0x30 ; location for ISRCtr variable (countdown for ISR loops)
	- ORG 0 ; Reset Vector Location (0) ; Reset Vector ; Vector Location (0) Location (0)
	- goto Initialize ; On start-up go to Initialization code
	- ORG 4 ; 中断 Vector Location (4)
		- ; Macro to context save in ISR ; Macro to context save in ISR
		- ; Clear the TMR0 中断 condition
		- ; Reload the Timer for accurate timing
		- ; Decrement the ISRCounter (from 4 to 0) and test for 0  $\,$
		- ; if the counter is not yet 0, then toggling is not needed
		- ; if the counter is 0, run toggle code

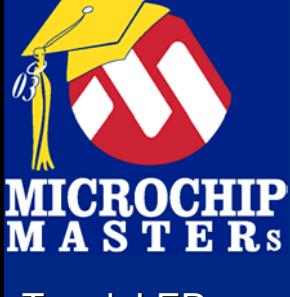

ToggleLED ToggleLED

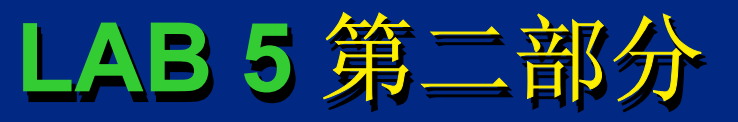

- ; put 4 into W to reload into the
- ; 中断 counter (after 4 counts we need to reset it)
- ; write 1 to W in order to,
- ;  $\,$  toggle LED 0 of PORTB XOR with 1 will toggle the bit
- SkipToggle ; Done 中断, so restore and exit SkipToggle SkipToggle ; Done 中断, so restore and exit so restore and exit
	- ; Macro to context restore when leaving ISR  $\,$
	- ; Return from 中断

![](_page_162_Picture_0.jpeg)

Initialize

![](_page_162_Picture_2.jpeg)

- ; Ensure LED 0 is off
- ; MACRO to setup I/O port to drive LED RB0
- ; Write 4 to W to  $\,$
- ;  $\,$  preload the ISR counter with  $\,$
- ; Preload the timer for appropriate time delay
- ; Turn on GIE and
- ; TMR0 中断 (T0IE) ; TMR0 中断 (T0IE)
- ; Set up banking to access OPTION\_REG in bank 1
- ; Set up TMR0 for 256 prescale and
- ; internal clock mode ; internal clock mode ; internal clock mode
- ; return to accessing BANK 0

goto \$

goto  $\,\mathbb S \,$  ; Wait forever for 中断

![](_page_163_Picture_0.jpeg)

![](_page_163_Picture_1.jpeg)

; Subroutine to reload TMR0 DoReloadTimer

- ; Preload Timer to ; Preload Timer to ; Preload Timer to
- ; count 195 times before roll-over
- ; return from subroutine ; return from subroutine ; return from subroutine

![](_page_163_Picture_6.jpeg)

![](_page_164_Picture_0.jpeg)

![](_page_164_Picture_1.jpeg)

PIC 微控制器带预分频可选的至少 8位 (TMR0) 定时器 (TMR0) 定时器 需要重装初值以得到期望时间 需要重装初值以得到期望时间 需要重装初值以得到期望时间 可以通过计几次溢出以得到期望时间. 中断: 中断: 判断是否是您应用中所要的中断,如果是 判断是否是您应用中所要的中断 判断是否是您应用中所要的中断,如果是 不要忘了保护和恢复现场 不要忘了保护和恢复现场 不要忘了保护和恢复现场 置GIE, 及其他 xxIE 位来打开中断 置GIE, 及其他 xxIE 位来打开中断 中断向量从程序段的0004h开始

® $\omega$  and introduced to Programming 165

![](_page_165_Picture_0.jpeg)

![](_page_165_Picture_1.jpeg)

时间片系统 **(**实时多任务 **)** 时间片系统 **(**实时多任务 **)**

 $\bigcirc$  Microsoft Technology Incorporated. All Rights Reserved. All Rights Reserved.  $\bigcirc$ 

® $\omega$  and introduced the Programming 166

![](_page_166_Picture_0.jpeg)

![](_page_166_Picture_1.jpeg)

## Lab6目标 Lab6目标 简单的时间片系统(Time -Slicing Systems ) 代码迅速处理两个 (或以上的) 任务! 代码迅速处理两个 代码迅速处理两个 (或以上的) 任务!

![](_page_167_Picture_0.jpeg)

![](_page_167_Picture_1.jpeg)

#### **LED 0** 以**0.15** 秒点亮**, 0.25** 秒熄灭来闪烁 **,**并且蜂鸣 器 **(** 及 **LED 1**闪烁**)**  以**0.5**秒打开**, 1**秒关闭**:** 让我们看看是什么现象**:** 让我们看看是什么现象 让我们看看是什么现象**: LED 0** 以**0.15** 秒点亮**, 0.25** 秒熄灭来闪烁 **,**并且蜂鸣 器 **(** 及 **LED 1**闪烁**)**  以**0.5**秒打开**, 1**秒关闭**:**

![](_page_167_Figure_3.jpeg)

![](_page_168_Picture_0.jpeg)

![](_page_168_Picture_1.jpeg)

## 分时 分时 找出最小的时间单元: 秒数**:** *0.15, 0.25, 0.5, 1.0* 秒数**:** *0.15, 0.25, 0.5, 1.0 0.15, 0.25, 0.5, 1.0* **0.05** 秒贯穿所有这些整数时间段 (使用 GCF 来计算 **)** 来计算 **)** 计算任务数 **(**及变量**): 2** 计算任务数 **(**及变量 **): 2** 然后生成一计划来显示这两个软件计数器是怎样 然后生成一计划来显示这两个软件计数器是怎样 然后生成一计划来显示这两个软件计数器是怎样 控制这些任务的**.** 控制这些任务的 控制这些任务的**.**

Note: GCF stands for "Greatest Common Factor"

 $\bigcirc$  Microsoft Technology Incorporated. All Rights Reserved. All Rights Reserved.  $\bigcirc$ 

®

 $\omega$  and introduced to Programming 169.

![](_page_169_Picture_0.jpeg)

# Lab6: 分时 (Animated)

**TMR0** 中断 每 **0.05 s** 在每个计数寄存器中产生一次计数

![](_page_169_Figure_3.jpeg)

![](_page_170_Picture_0.jpeg)

![](_page_171_Picture_255.jpeg)

![](_page_171_Picture_1.jpeg)

#INCLUDE p16F877A.inc ; Include the standard definitions #INCLUDE 701PIC.inc ; Include MACROs from MASTER's 03, PIC 102 class #DEFINE DEVICE\_FREQ\_HZ D'4000000' ;Needed by Piezo series macros

![](_page_171_Picture_256.jpeg)

![](_page_172_Picture_0.jpeg)

Initialize

LEDOff 1 ; " LEDOff 1LEDOff 0 ; " clrf**LEDCtr** 

![](_page_172_Picture_3.jpeg)

- LEDOff 0 ; Turn off both LEDs ; Turn off both ; Turn off both LEDs
	-
- clrf LEDCtr ; Initialze Task Couters to 0 ; Initialze Initialze Task Couters Couters to 0
	- ; " (both LED and Piezo)
	- ; MACRO to setup I/O port to drive LEDs RB1 and RB0  $\,$
	- ; 500 Hz Beep when PiezoOn is used
	- ; Preload the timer for appropriate time delay
	- ; set banking to access OPTION\_REG in bank 1
	- ; Set up TMR0 for 256 prescale and
	- ; internal clock mode ; internal clock mode ; internal clock mode
	- ; Return to accessing BANK 0
	- ; Turn on GIE and TMR0 中断
	- ; " ; "

![](_page_173_Picture_0.jpeg)

#### LEDTest

NotEqual1 NotEqual1 NotEqual1

TurnOnLED

TurnOffLED

![](_page_173_Picture_5.jpeg)

- ; Test LED1 Counter Value for overflow
- ;  $\,$  by subtracting 8 from it. Leave result in W
- ; Test for 0 to determine if equal
- ; If counter is not 8, test if LED should be on or off
- ; If counter is 8, it is reset to 0  $\,$
- ; Test LED counter against "On" time ;  $\,$  by subtracting 3 from it. Leave result in W ; Test for negative value to determine if less than 3  $\,$ ; if 3 or more, goto LEDOff Code
- ; else, Turn on LED 0 since counter is less than 3 ; LED Testing done, goto PiezoTest
- ; Turn off LED since counter is 3 or more (up to 7)  $\,$ ; LED Testing now done, so fall into PiezoTest

![](_page_174_Picture_0.jpeg)

PiezoTest

NotEqual2 NotEqual2 NotEqual2

TurnOnPiezo

TurnOffPiezo

# Lab6第四部分

- ; Test Piezo Counter Value
- ;  $\,$  by subtracting 30 from it.  $\,$  Leave result in W  $\,$
- ; Test for 0 to determine if equal
- ; If counter is not 30, test if LED should be on or off
- ; If counter is 30, it is reset to 0

; Test Piezo Counter against "On" time ;  $\,$  by subtracting 10 from it. Leave result in W ; Test for negative value to determine if less than 3  $\,$ ; if 10 or more, goto LEDOff Code

; Turn on LED1 ; Turn on Piezo (by turning on CCP1) ; manage tasks by returning to top of list

; Turn off LED1

- ; Turn off Piezo (by turning off CCP1)
- goto LEDTest ; manage tasks by returning to top of list

 $\bigcirc$  Microsoft Technology Incorporated. All Rights Reserved. All Rights Reserved.  $\bigcirc$ 

![](_page_175_Picture_0.jpeg)

![](_page_175_Picture_1.jpeg)

; Subroutine to reload TMR0 DoReloadTimer

> ; Preload Timer to ; count 195 times before roll-over ; return from subroutine ; return from subroutine ; return from subroutine

END

![](_page_176_Picture_0.jpeg)

# 对您项目的 对您项目的 帮助 帮助

 $\bigcirc$  Microsoft Technology Incorporated. All Rights Reserved. All Rights Reserved.  $\bigcirc$ 

® $\sim$  and introduced to Programming 177

![](_page_177_Picture_0.jpeg)

# **Microchip Microchip Microchip** 应用支持 应用支持 **www.microchip.com** 数据手册**,** 应用笔记**,** 设计中心

![](_page_177_Picture_2.jpeg)

 $\bigcirc$  Microsoft Technology Incorporated. All Rights Reserved. All Rights Reserved.  $\bigcirc$ 

® $\sim$  and introduced to Programming 1780

![](_page_178_Picture_0.jpeg)

**Microchip Microchip Microchip** 应用支持 应用支持

# 仍有困难 **?** 免费的电话或**e-mail**帮助 **!**

### **Development Systems Development Systems Development Systems Information LineInformation Line Information Line**

# **800-820-6247 800 -820-6247**

![](_page_178_Picture_5.jpeg)

### **China.techhelp@microchip.co China.techhelp@microchip.co China.techhelp@microchip.co mm**

# **800-820-6247 800-820-6247**

![](_page_179_Picture_0.jpeg)

![](_page_179_Picture_1.jpeg)
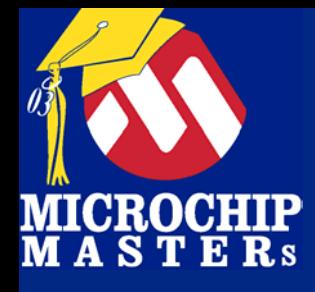

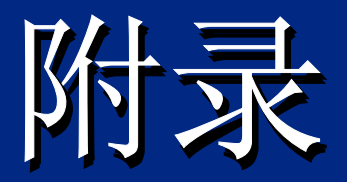

 $\bigcirc$  Microsoft Technology Incorporated. All Rights Reserved. All Rights Reserved.  $\bigcirc$ 

® $\omega$  and introduced to Programming 181

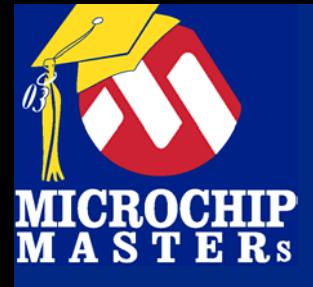

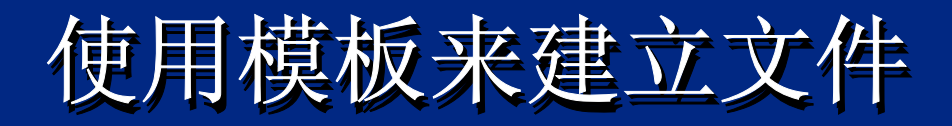

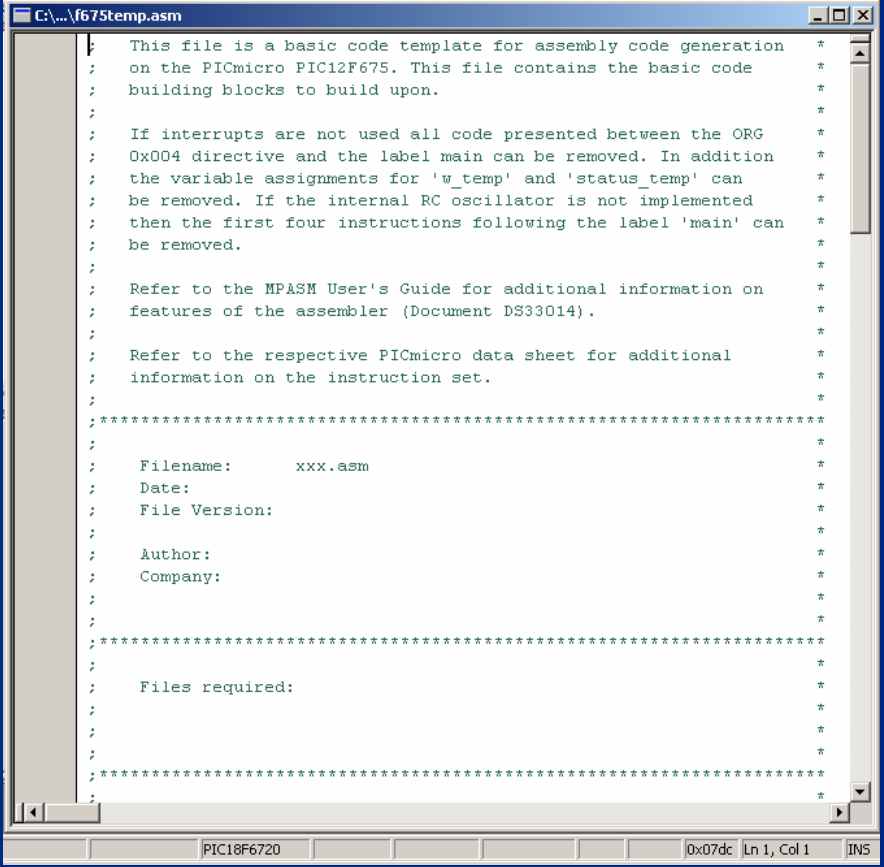

模板能帮助您快速建立文件 模板能帮助您快速建立文件 File -> Open File -> Open > Open 进入模板路径: 进入模板路径:

C:\Program Files\MPLAB IDE\ MCHIP\_Tools\模板\CODE

找到您所需的文件 – 文件名中带 找到您所需的文件 – 文件名中带 有芯片型号的后几位字符 有芯片型号的后几位字符 举例如 PIC12F675 或 ('F675), 举例如 PIC12F675 PIC12F675 或 ('F675), 文件名 是**f**675temp.asm

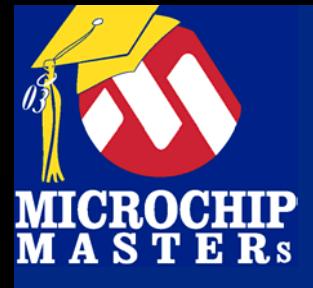

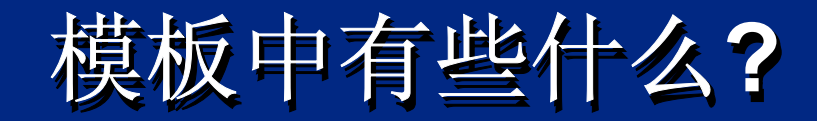

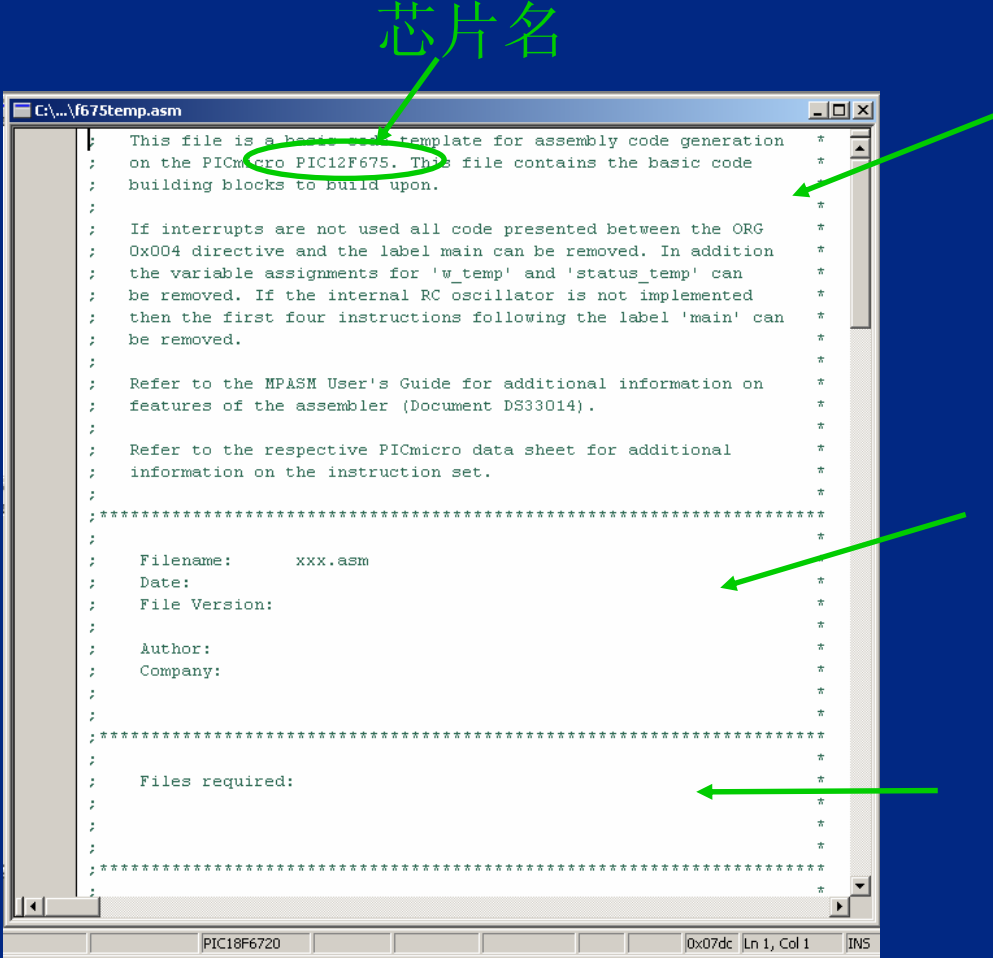

说明 说明 代码编写提示 代码编写提示

文件信息 文件信息 文件名,时间, 版本等 文件名,时间, 版本等

#### 所需的文件 所需的文件 说明项目中所用到的其他文 说明项目中所用到的其他文 件 件

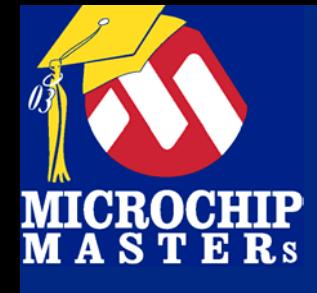

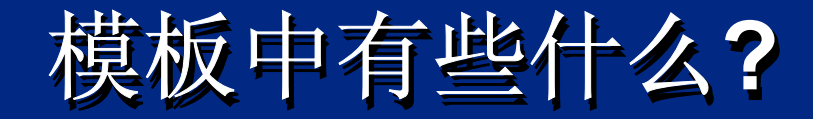

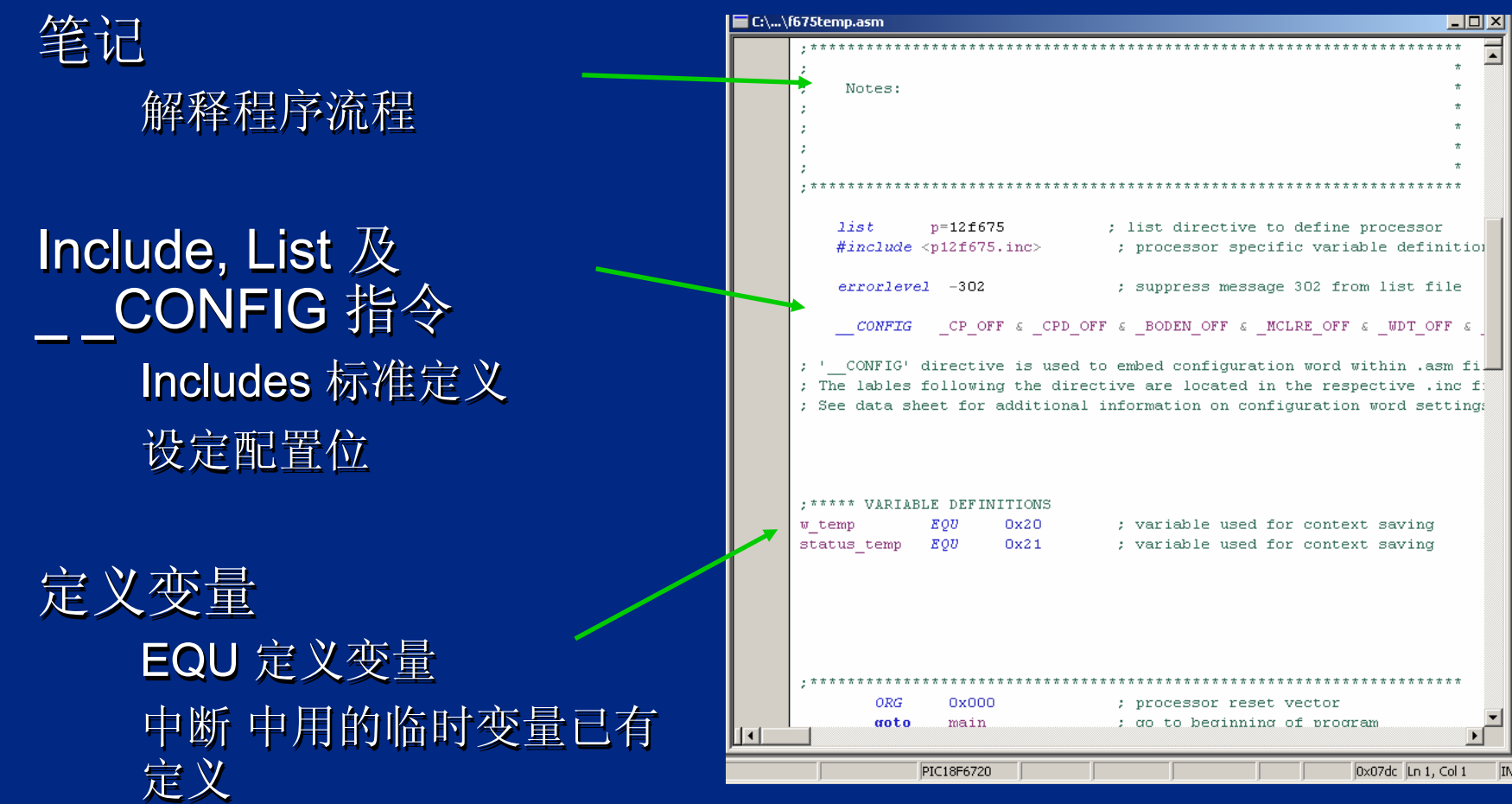

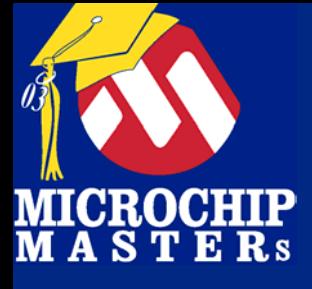

模板中有些什么?

向量 向量

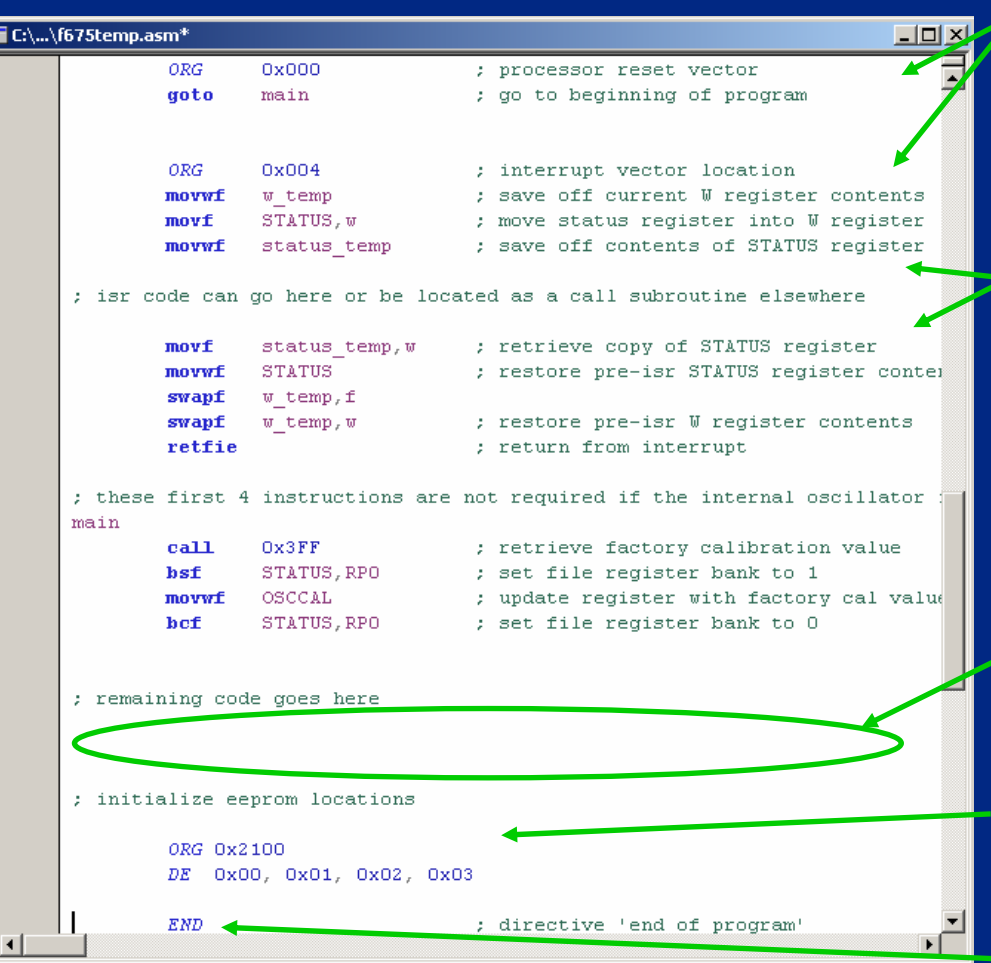

复位, 中断 向量及代码 复位, 中断 向量及代码

中断 保护及恢复 中断 保护及恢复 在中断保护代码及恢复寄 在中断保护代码及恢复寄 存器 存器

用户代码 用户代码 *您的代码* 从这里开始

EEPROM 初始化 EEPROM 初始化

END 指令 END 指令

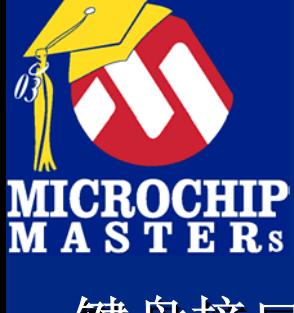

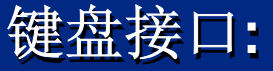

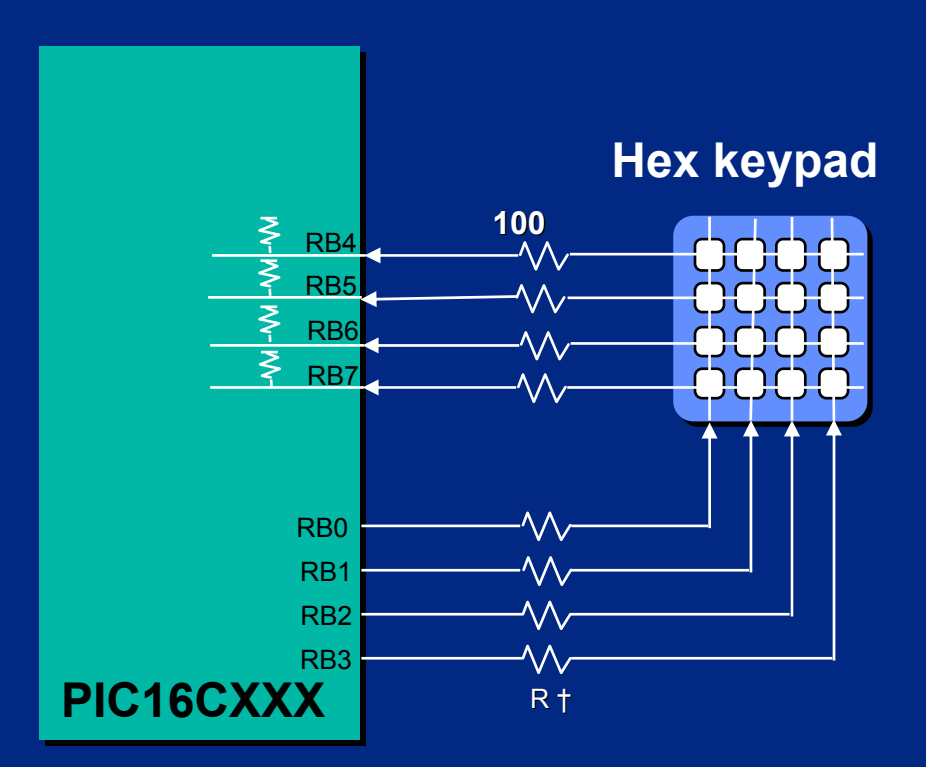

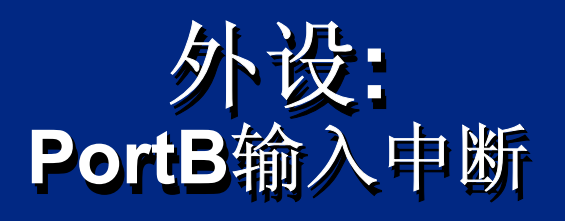

内部上拉 (软件实现) 使 RB4-RB7 脚为高 RB0-RB3 脚输出 '0' RB0 -RB3 脚输出 '0' 按下任何建将使 RB 脚 拉低并产生一中断 拉低并产生一中断 拉低并产生一中断 该中断能使处理器从 SLEEP模式唤醒 节省了定时器资源 节省了定时器资源 节省了定时器资源 内部上拉 (软件实现) 使 RB4-RB7 脚为高 该中断能使处理器从 SLEEP模式唤醒

**† Resistance for ESD protection † Resistance for ESD protection**

AN557

 $\bigcirc$  Microsoft Technology Incorporated. All Rights Reserved. All Rights Reserved.  $\bigcirc$ 

® $\omega$  and introduced the Programming 1860s in the Programming 1860s in the Programming 1860s in the Programming 1860s in the Programming 1860s in the Programming 1860s in the Programming 1860s in the Programming 1870s in t

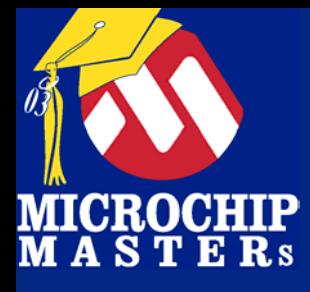

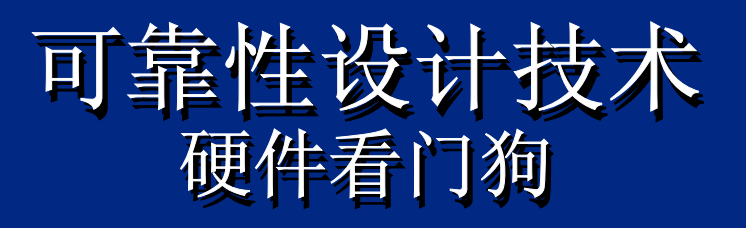

有助于从软件故障中唤醒 有助于从软件故障中唤醒 使用芯片自带的 RC振荡 使用芯片自带的 RC振荡 WDT 不能由软件关掉 WDT 不能由软件关掉 WDT 溢出时使芯片复位 WDT 溢出时使芯片复位 CLRWDT 指令清 WDT CLRWDT 指令清 WDT 可编程的溢出周期: 18 ms 到 2.5 秒 可编程的溢出周期: 18 ms 到 2.5 秒 SLEEP模式时也工作 SLEEP模式时也工作 在 溢出时 唤醒 CPU 在 溢出时 唤醒 CPU

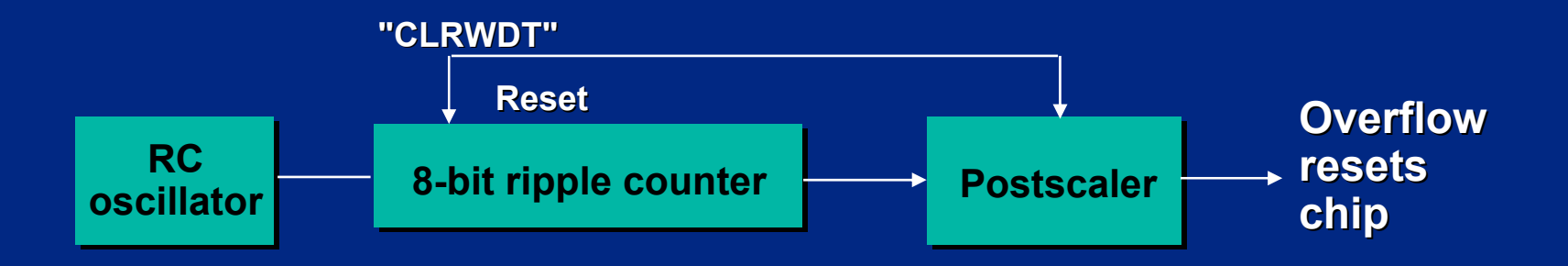

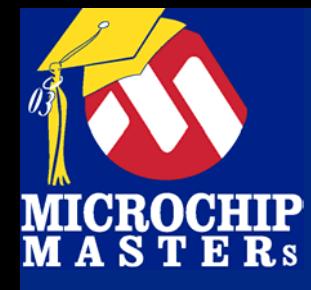

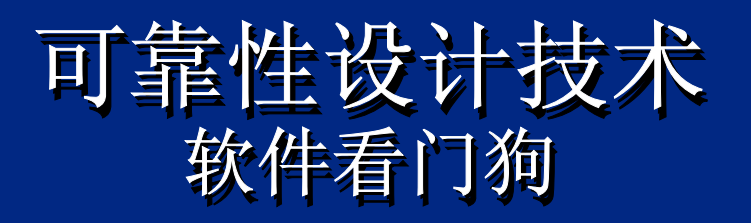

只用软件控制,看门狗 同样有效 整个程序中只使用 <u>一个</u> CLRWDT 指令 将 CLRWDT 指令放在主循环中 将 CLRWDT 指令放在主循环中<br>不要将 CLRWDT指令放在 ISR 或其他子程序 中 中 选择主循环能容许的最小WDT 溢出周期 选择主循环能容许的最小 WDT 溢出周期

以GOTO wdtreset指令 (自循环) 初始化不用 的内存来强制溢出 的内存来强制溢出 的内存来强制溢出

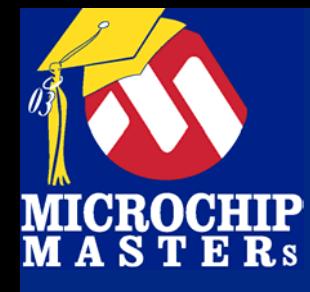

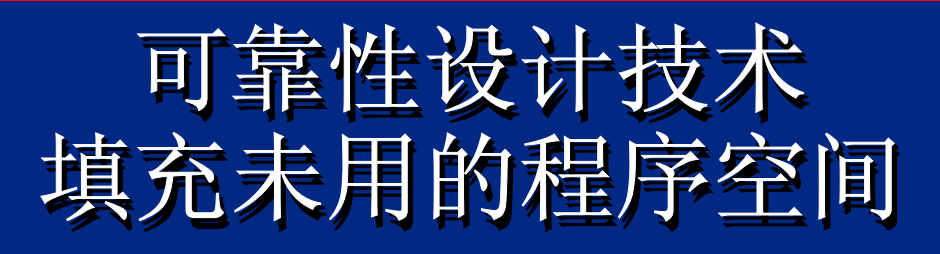

当使用看门狗时, 未用的区域填充GOTO wdtreset指 令 令

该自循环正常情况不会执行 如果 PC 工作失常, 就很有可能会执行这条指令 通过 WDT 强制复位来初始化内核 在插入该指令时可使用FILL (假设 <sup>&</sup>lt;最末程序地址+1> 是 400h): (假设 <sup>&</sup>lt;最末程序地址+1> 是 400h):

FILL (GOTO wdtreset), (400h-\$) ORG 3FFh **FILL (GOTO** 

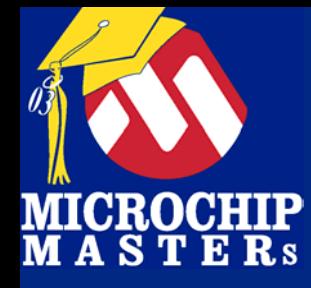

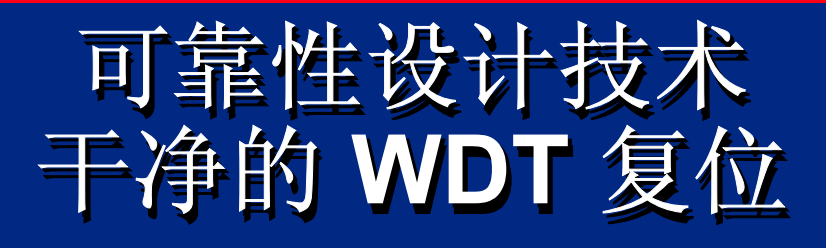

上电时强制 WDT 复位: 上电时强制 WDT 复位: 上电时检查 RAM模式 上电时检查 RAM模式 如果模式不正确: 初始化 RAM模式 强制 WDT复位 强制 WDT复位 如果代码跳到未用的程序区强制WDT复位 如果代码跳到未用的程序区强制 如果代码跳到未用的程序区强制WDT复位

® $\omega$  and introduced to Programming 1900s and the Programming 1900s and the Programming 1900s and 1900s and 1900s and 1900s and 1900s and 1900s and 1900s and 1900s and 1900s and 1900s and 1900s and 1900s and 1900s and 1900

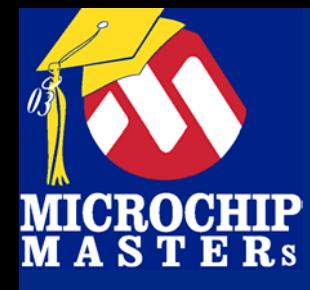

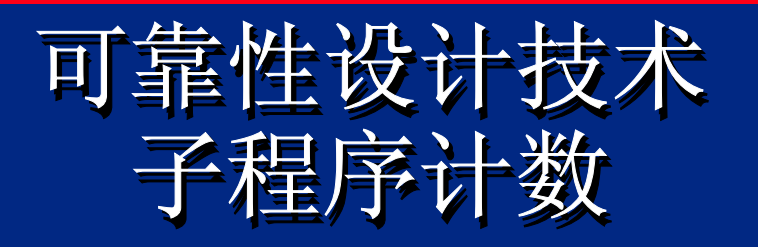

设定子程序执行计数器 设定子程序调用计数器及子程序执行计数器<br>每调用一次子程序, 子程序调用计数器自增1 在每个子程序开始使执行计数器自增1 在主循环开始, 检查调用计数器和执行计数器是否相 在主循环开始, 检查调用计数器和执行计数器是否相 检查调用计数器和执行计数器是否相 等 等

如果不等,强制 WDT 复位

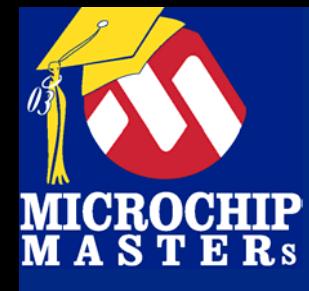

TMR0 - 8-bit timer peripheral **w/8 bit** 预分频

预分频 - peripheral which delays 预分频 the TMR0 count by a prescale ratio i.e. 1:1, 1:2, 1:4 ratio i.e. 1:1, 1:2, 1:4 ratio i.e. 1:1, 1:2, 1:4 - peripheral which delays

Page - memory organization for Page program memory program memory program memory -- memory organization for

Bank - memory organization for Bank data memory - memory organization for

Pipeline - hardware architecture for prefetching an opcode while executing the previous opcode executing the previous executing the previous opcode - hardware architecture

Orthogonal instruction set instructions work on ports and registers the same way -

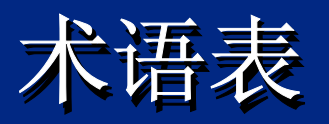

**OPTION\_REG -** 寄存器of control bits for configuring tmr0, INT, and pull ups pull ups pull ups INTCON - 寄存器of control bits for configuring peripheral 中断 STATUS - 寄存器of bits indicatin the results of an operation RP1&RP0 - direct addressing bank selection control bits IRP - indirect addressing bank IRP selection control bit PORTB - I/O port B PORTB -GPIO - I/O port on the 8 pin parts GPIO -- 寄存器**of contro**l - 寄存器**of bits indicatin** - direct addressing - indirect addressing bank - I/O port B - I/O port on the 8 pin parts

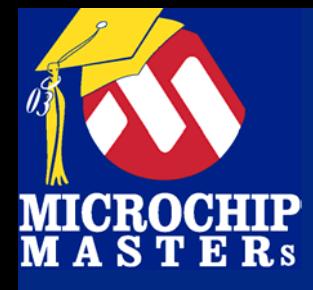

### **Lab 1Lab 1 Projects the Old Way Projects the Old Way Projects the Old Way**

### 使用Configure > Select Device 来 选择处理器 选择处理器

注意有不同的开发工具来支持 注意有不同的开发工具来支持 使用最新的 MPLAB IDE 确保得到最 使用最新的 MPLAB IDE MPLAB IDE 确保得到最 好支持 好支持

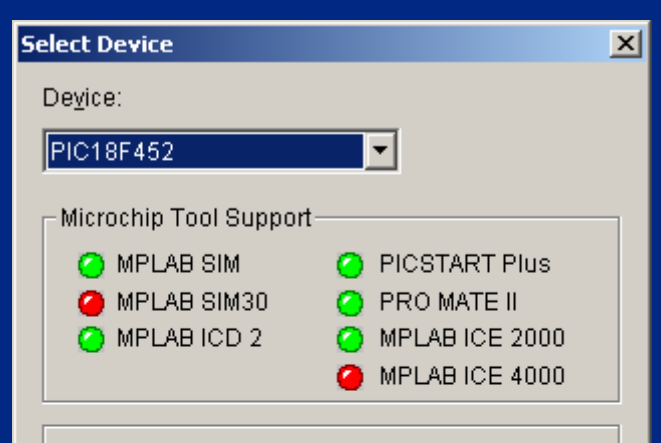

If the device you need is not listed, or if the device is not supported by the desired tool. please check the Microchip web site for any updates.

Yellow indicates Beta support. Red indicates unsupported.

URL: http://www.microchip.com

OK Cancel

Help

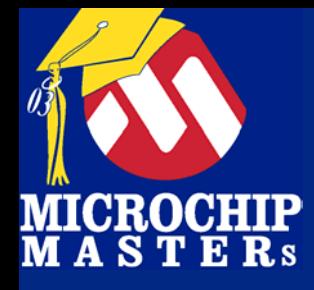

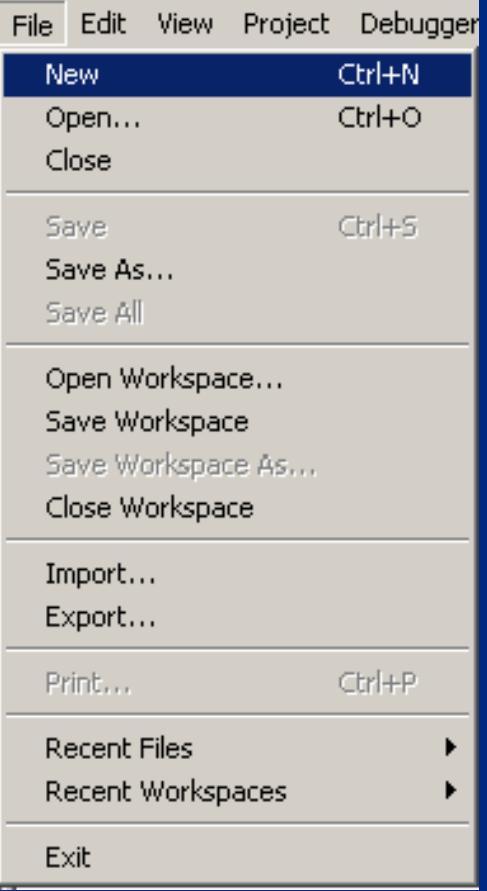

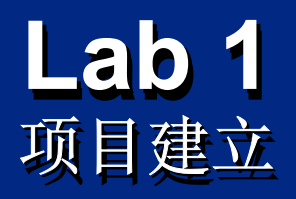

点击 File > New 产生新的 项目文件. 项目文件.

也可以通过 File > Open 打 开文件完成此操作.

可以在此处保存workspace 以及 import 和 export 文件 以及 import 和 export 文件 供后面使用. 供后面使用.

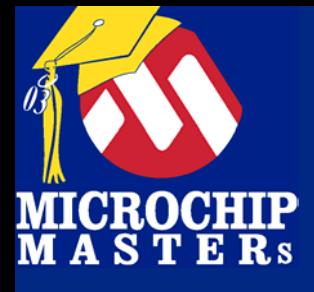

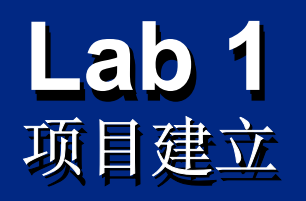

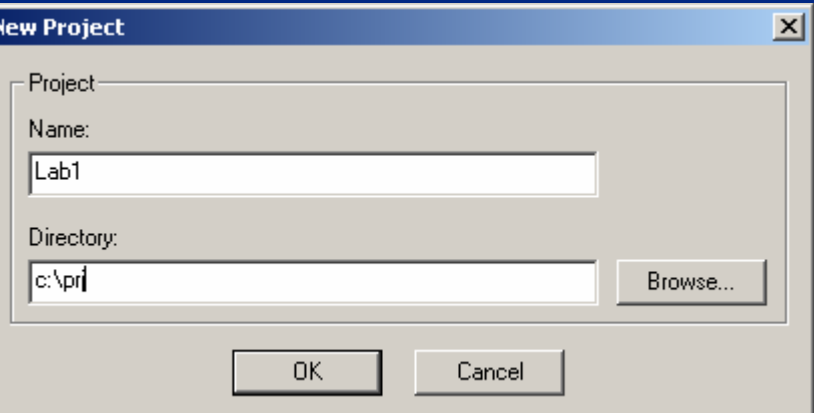

### 点击 Project > New Project 在 Workspace 中建立新的项目文件 中建立新的项目文件 中建立新的项目文件

输入项目名及 路径 输入项目名及 路径

 $\bigcirc$  Microsoft Technology Incorporated. All Rights Reserved. All Rights Reserved.  $\bigcirc$ 

® $\omega$  and introduced to Programming 1950s and the Programming 1950s of  $\omega$ 

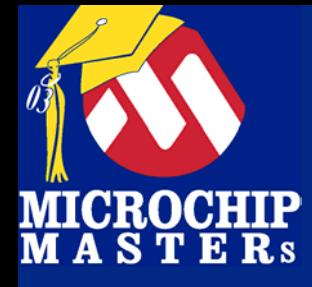

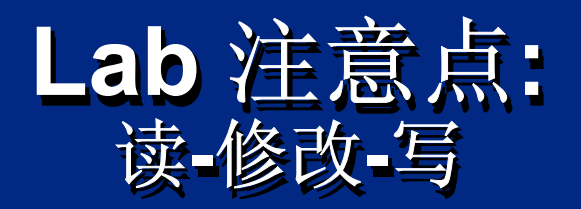

#### Qcy = Fosc Instruction cycle = Fosc/4

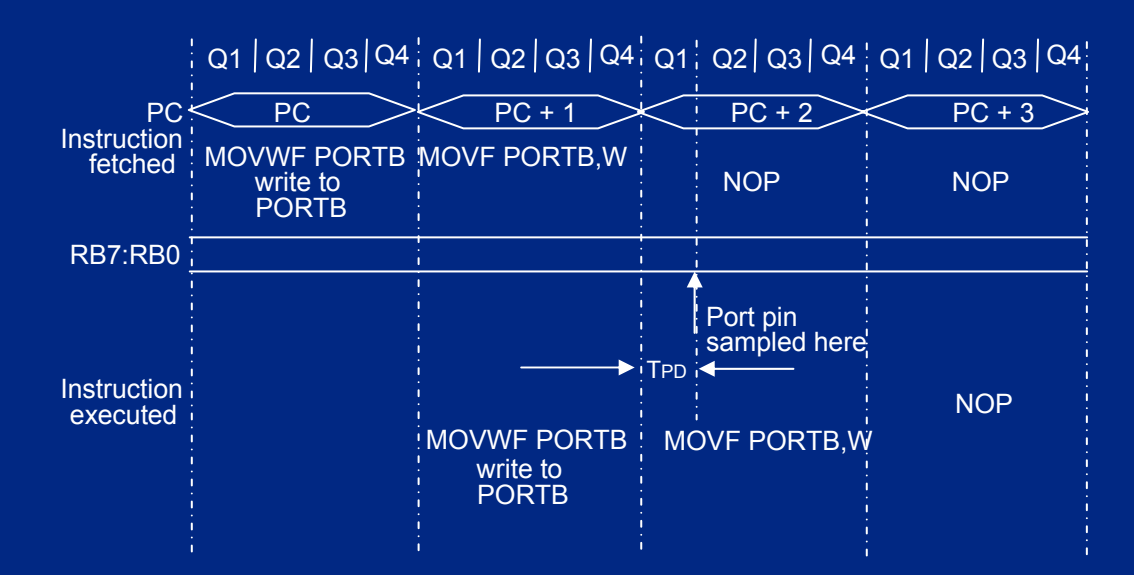

注意:

本例显示对 PORTB一次写指令后 紧跟一条读指令. 注意到: 数据建立时间 = (0. 25TCY-TPD ) 这里TCY= 指令周期 TPD <sup>=</sup>传播延时

> 因此, 在较高时钟频率时, 写操作后紧跟读操作可能会出现问题.

### 在反复读写口时要考虑口的负载

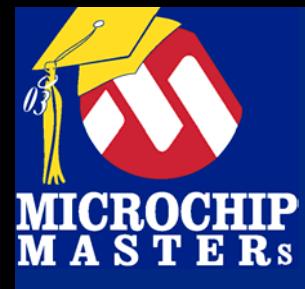

# 按钮/按键去抖或噪声输

Check key

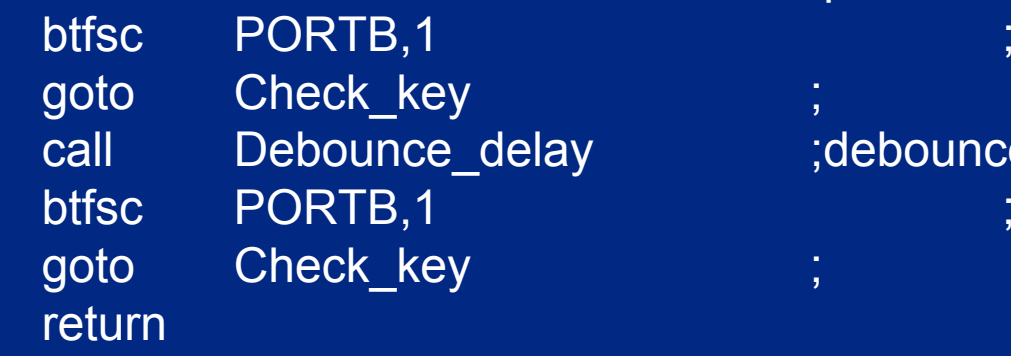

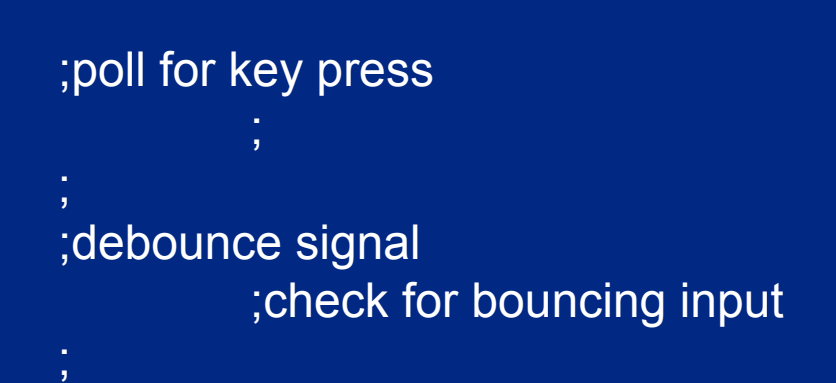

; Routine to give delay for key bounce routine Debounce\_delay

delay routine here

return

.

AN 566 contains debounce

 $\bigcirc$  Microsoft Technology Incorporated. All Rights Reserved. All Rights Reserved.  $\bigcirc$ 

®

MCU - Introduction to Programming 197

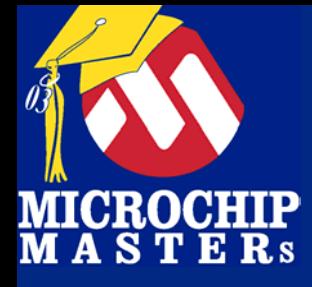

## **Exercise #1: Exercise #1: Exercise #1:**  启动 **PICkitTM 1** 软件 启动 **PICkitTM 1** 软件

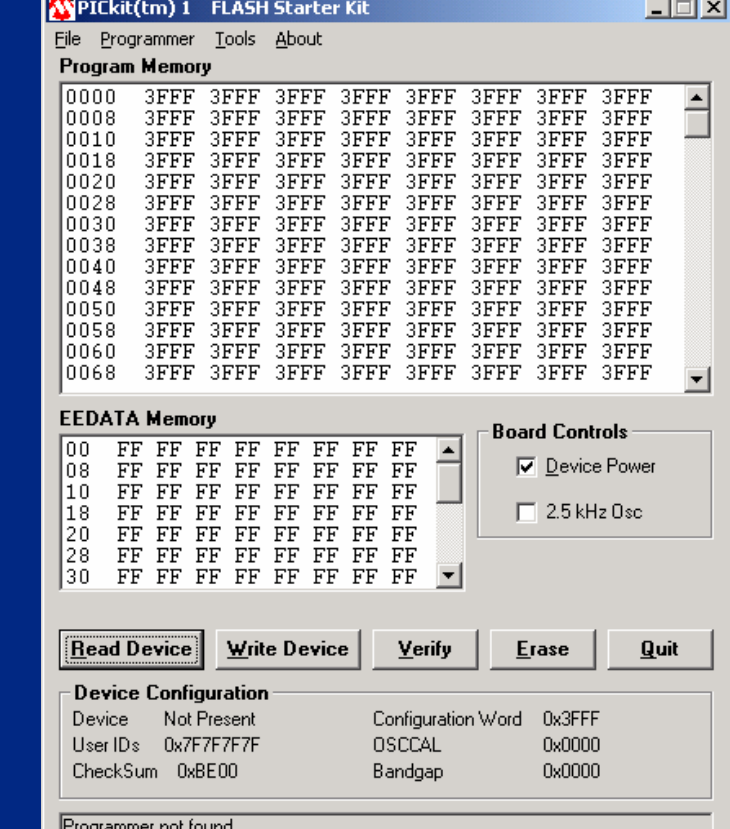

#### **Start->Programs-> PICkit™ 1 FLASH Start Kit- Start ->Programs >Programs -> PICkit ™ 1 FLASH Start Kit 1 FLASH Start Kit- > PICkit™ 1 FLASH Starter Kit > PICkit ™ 1 FLASH Starter Kit 1 FLASH Starter Kit**

 $\bigcirc$  Microsoft Technology Incorporated. All Rights Reserved. All Rights Reserved.  $\bigcirc$ 

**Step 1:** 启动软件

® $\omega$  introduction to Programming 1980s in the Programming 1980s in the Programming 1980s in the Programming 1980s in the Programming 1980s in the Programming 1980s in the Programming 1980s in the Programming 1980s in the

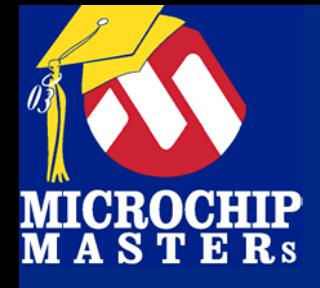

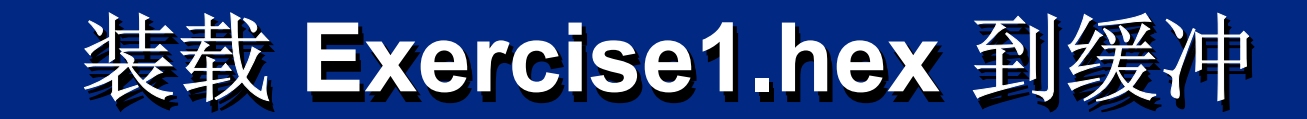

# Step 2: Step 2: Step 2: 找到 Exercise1.hex 并装入缓冲 并装入缓冲

# *File->Import HEX File ->Import HEX >Import HEX* E:/PICkit1/Exercise/E:/PICkit1/Exercise/ E:/PICkit1/Exercise/

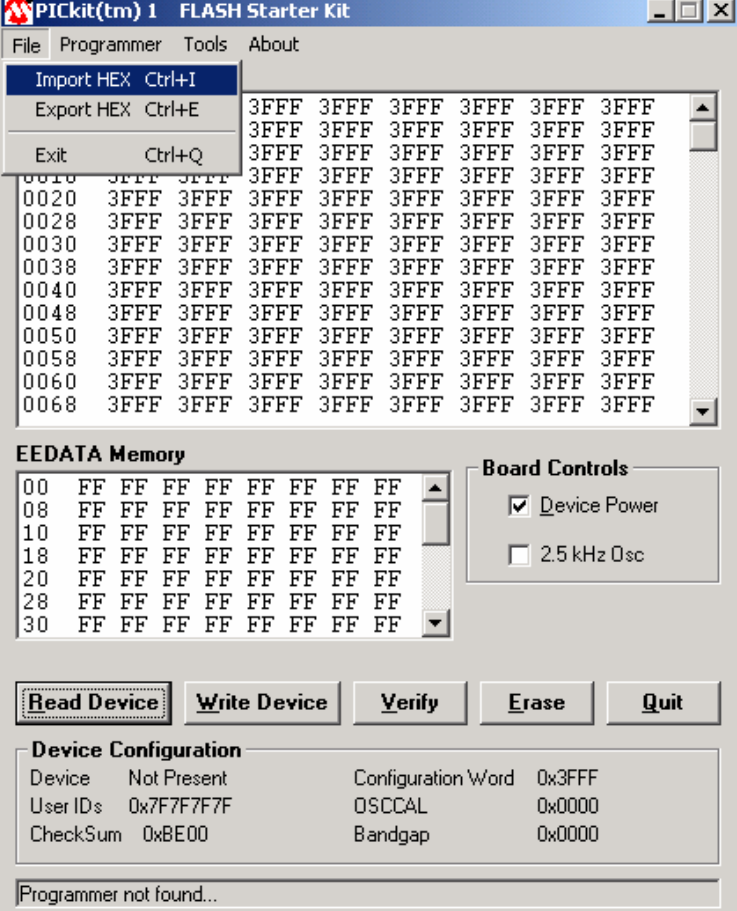

C:/Program Files/Microchip/PICkit1/Exercise/ C:/Program Files/Microchip/PICkit1/Exercise/ C:/Program Files/Microchip/PICkit1/Exercise/

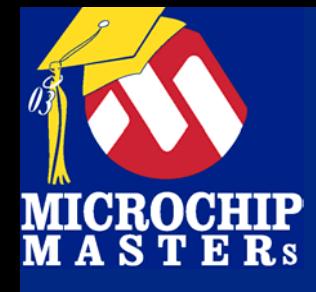

**Exercise1: Exercise1: Exercise1:** 成功写入 成功写入

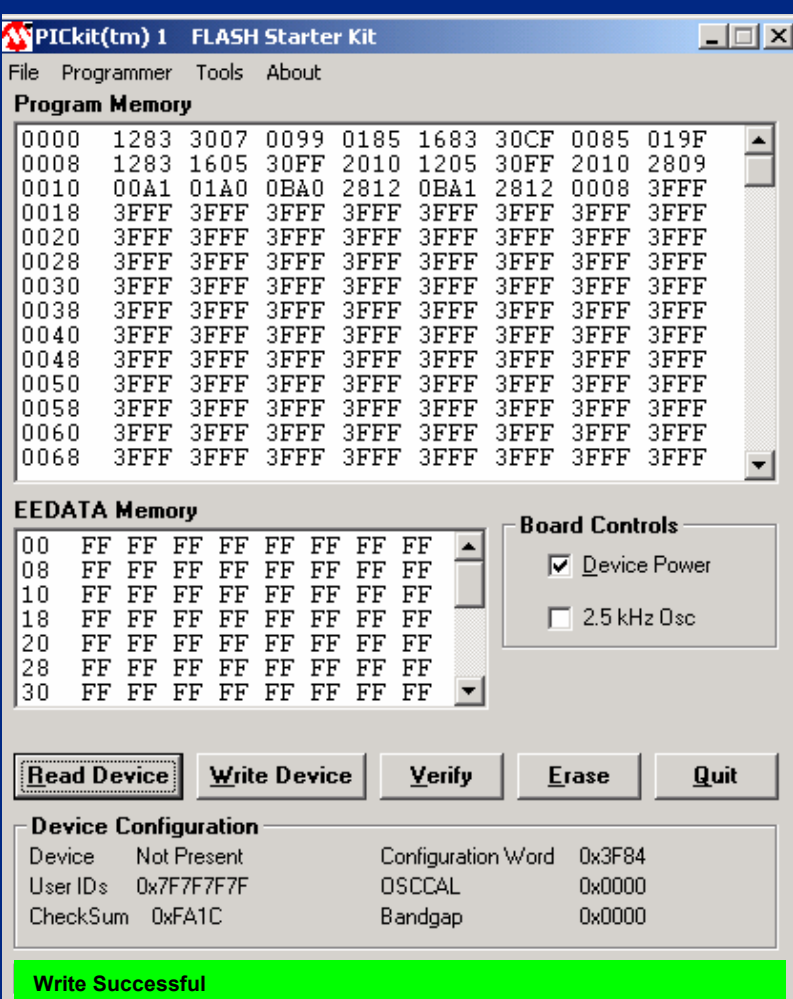

### **Step 4: 状态窗口** 成功写入 成功写入

### Step 5: 成功装载后观察 Step 5: Step 5: 成功装载后观察 成功装载后观察 PICkit™ 1 LED **D0** 应以200ms 的 LED **D0** 应以200ms 的 速度闪烁 速度闪烁

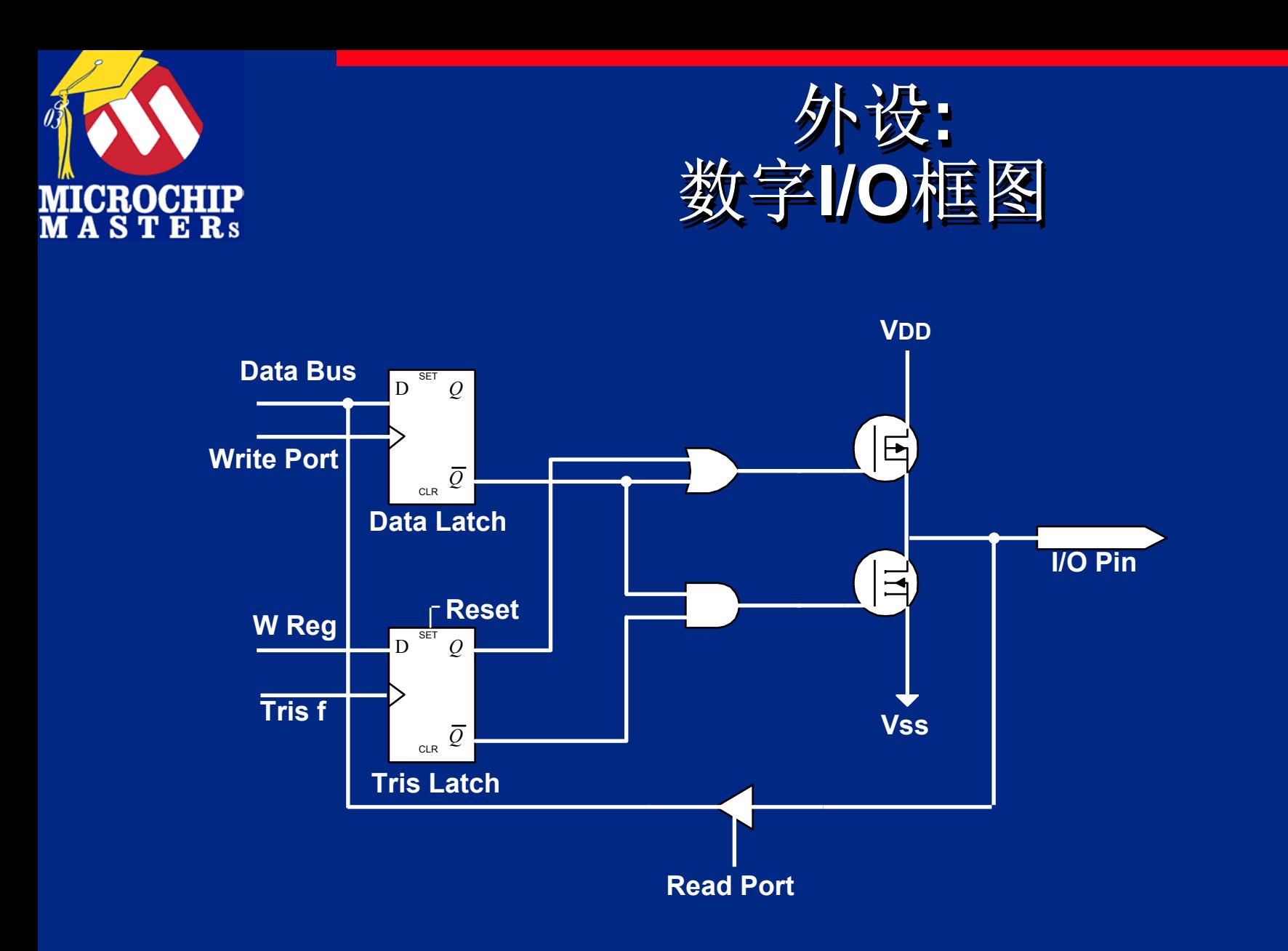

 $\bigcirc$  Microsoft Technology Incorporated. All Rights Reserved. All Rights Reserved.  $\bigcirc$ 

®MCU - Introduction to Programming 201